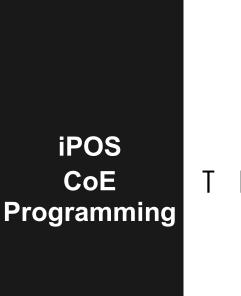

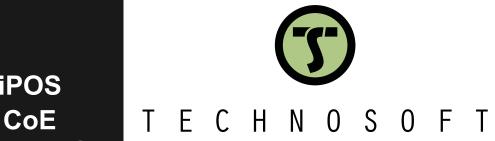

**User Manual** 

© Technosoft 2023

P091.064.UM.1123

| Table of contents                                                                                                    | 2  |
|----------------------------------------------------------------------------------------------------|----|
| Read This First                                                                                                    | 11 |
| About This Manual                                                                                                    |    |
| Scope of This Manual                                                                                                    |    |
| Notational Conventions                                                                                                    |    |
| Trademarks                                                                                                    |    |
| Related Documentation                                                                                                    |    |
|                                                                                                    |    |
| If you Need Assistance                                                                                                    |    |
| 1 Getting Started                                                                                                    | 13 |
| 1.1 Setting up the drive using EasySetup or EasyMotion Studio                                                                     | 13 |
| 1.1.1 What are EasySetup and EasyMotion Studio?                                                                                   |    |
| 1.1.2 Installing EasySetup or EasyMotion Studio                                                                                   |    |
| 1.1.3 Establishing serial communication with the drive                                                                            |    |
| 1.1.4 Choosing the drive, motor and feedback configuration                                                                        |    |
| 1.1.5 Introducing motor data                                                                                                    |    |
| 1.1.6 Commissioning the drive; configuring motor tuning and protections                                                           |    |
| 1.1.7Downloading setup data to drive/motor<br>1.1.8Saving setup data in a file                                                    |    |
| 1.1.9 Creating a .sw file with the setup data                                                                                     |    |
| 1.1.10Checking and updating setup data via .sw files with an EtherCAT® master                                                     |    |
| 1.1.11 Testing and monitoring the drive behavior                                                                                  |    |
| 1.2 Setting the current limit                                                                                                    |    |
| 1.3 Factor group setting                                                                                                    |    |
| 1.3.1Factor group setting - CiA-402 (obsolete)                                                                                    |    |
| 1.3.2Factor group setting - CiA-402 (obsolete)                                                                                    |    |
|                                                                                                    |    |
| 1.4 Using the built-in Motion Controller and TML                                                                                  |    |
| 1.4.1 Technosoft Motion Language Overview                                                                                         |    |
| 1.5 Setting up EtherCAT® communication. Example with TwinCAT3                                                                     | 20 |
| 1.5.1 Adding the XML file                                                                                                    |    |
| 1.5.2 Understanding EtherCAT® addressing modes supported                                                                          |    |
| 1.5.3 Detecting the drive with TwinCAT3                                                                                           |    |
| 1.5.4 Configuring Technosoft EtherCAT drives for NC PTP compatibility (CSP example)                                               |    |
| 1.5.4.1       Setting the communication cycle time for RUN mode         1.5.4.2       Setting the interface factor group settings |    |
| 1.5.4.3 Choosing a position lag value                                                                                             |    |
| 1.5.4.4 Mapping a digital input as the home switch for the NC-PTP interface                                                       | 23 |
| 1.5.4.5       Running the NC-PTP interface                                                                                        |    |
| 1.5.4.6 Checking and updating the XML file stored in the drive<br>1.5.5 Setting the free run communication cycle                  |    |
|                                                                                                    |    |
| 1.6 Controlling the drive using CoE commands. Examples                                                                            |    |
| 1.6.1 Starting a position profile with CoE commands in TwinCAT                                                                    |    |
| 1.6.2 Starting a Cyclic Synchronous Position mode (CSP) (manual commands)                                                         |    |
| 1.6.3 Mapping objects to TxPDOs and RxPDOs in TwinCAT System Manager                                                              |    |
| 1.6.3.1 Mapping objects to RxPDO2<br>1.6.3.2 Mapping objects to TxPDO3                                                            |    |
|                                                                                                    |    |
| 2 CAN application protocol over EtherCAT® (CoE protocol)                                                                          |    |
| 2.1 EtherCAT® Architecture                                                                                                    | 35 |
|                                                                                                    |    |

| 2 | .2    | Accessing EtherCAT® devices                                                                                      | 35 |
|---|-------|----------------------------------------------------------------------------------------------------|----|
|   | 2.2.1 | I CoE elements                                                                                                   | 35 |
|   | 2.2.2 | 2 Object dictionary                                                                                              |    |
|   |       | 3 Object access using index and sub-index                                                                        |    |
|   |       | I Service Data Objects (SDO)                                                                                     |    |
|   | 2.2.5 | 5 Process Data Objects (PDO)                                                                                     | 37 |
| 2 | .3    | Objects that define SDOs and PDOs                                                                                | 37 |
|   |       | مع<br>Dbject 1600հ: Receive PDO1 Mapping Parameters                                                              |    |
|   | 2.3.2 | 2 Object 1601h: Receive PDO2 Mapping Parameters                                                                  |    |
|   | 2.3.3 | 3 Object 1602h: Receive PDO3 Mapping Parameters                                                                  |    |
|   |       | ۱Object 1603h: Receive PDO4 Mapping Parameters                                                                   |    |
|   |       | 5 Object 1A00 <sub>h</sub> : Transmit PDO1 Mapping Parameters                                                    |    |
|   |       | 6 Object 1A01h: Transmit PDO2 Mapping Parameters                                                                 |    |
|   |       | 7 Object 1A02h: Transmit PDO3 Mapping Parameters                                                                 |    |
|   |       | 3 Object 1A03h: Transmit PDO4 Mapping Parameters                                                                 |    |
|   |       | 9 Object 1C00h: Sync Manager Communication type<br>I0 Object 1C12h: Sync Manager Channel 2 (Process Data Output) |    |
|   |       | 1Object 1C12h. Sync Manager Channel 3 (Process Data Output)                                                      |    |
|   |       | I2Object 1015h. Oyne Manager Ghanner 5 (110ccss Data input)                                                      |    |
| - |       |                                                                                                    |    |
| 2 |       | PDOs mapping general example                                                                                     |    |
| 2 | .5    | RxPDOs mapping example                                                                                           | 44 |
| 2 |       | TxPDOs mapping example                                                                                           |    |
| - | .0    |                                                                                                    |    |
| 3 | Eth   | erCAT® State Machine (ESM)                                                                                       | 45 |
|   |       |                                                                                                    |    |
| 3 |       | Overview                                                                                                    |    |
|   |       | I Device control                                                                                                 |    |
|   |       | 3 Emergency messages.                                                                                            |    |
|   |       | 1.3.1 Emergency message structures                                                                               |    |
| • |       |                                                                                                    |    |
| 3 |       | EtherCAT® Synchronization                                                                                        |    |
|   |       | I Overview                                                                                                    |    |
|   |       | 2 Synchronization signals<br>3 Object 2089h: Synchronization test config                                         |    |
|   |       | I Object 2009/I. Sync offset                                                                                     |    |
|   |       | 5 Object 210Ah: Sync rate                                                                                        |    |
|   | 0.2.0 |                                                                                                    |    |
| 4 | Driv  | ve control and status                                                                                            | 52 |
| ٨ | .1    | CiA402 State machine and command coding                                                                          | 52 |
| 4 |       |                                                                                                    |    |
| 4 |       | Drive control and status objects                                                                                 |    |
|   |       | I Object 6040 <sub>h</sub> : Controlword                                                                         |    |
|   |       | 2 Object 6041h: Statusword                                                                                       |    |
|   |       | 3 Object 6060h: Modes of Operation                                                                               |    |
|   |       | I Object 6061 <sub>h</sub> : Modes of Operation Display                                                          |    |
| 4 |       | Limit Switch functionality explained                                                                             |    |
|   |       | I Hardware limit switches LSP and LSN functionality                                                              |    |
|   | 4.3.2 | 2 Software limit switches functionality                                                                          | 58 |
| 4 | .4    | Error monitoring                                                                                                 | 58 |
|   | 4.4.1 | I Object 1001 <sub>h</sub> : Error Register                                                                      | 58 |
|   |       | 2 Object 2000 <sub>h</sub> : Motion Error Register                                                               |    |
|   |       | 3 Object 2001 <sub>h</sub> : Motion Error Register Mark                                                          |    |
|   |       | I Object 2002 <sub>h</sub> : Detailed Error Register (DER)                                                       |    |
|   |       | 5Object 2009h: Detailed Error Register 2 (DER2)                                                                  |    |
|   |       | 5 Object 603Fh: Error code<br>7 Object 605An: Quick stop option code                                             |    |
|   |       |                                                                                                    | n1 |

| 4.4.8 Object 605Bh: Shutdown option code                                                                                                    |                 |
|----------------------------------------------------------------------------------------------------|-----------------|
| 4.4.9 Object 605Ch: Disable operation option code                                                                                                    |                 |
| 4.4.10Object 605Dh: Halt option code                                                                                                    |                 |
| 4.4.11Object 605E <sub>h</sub> : Fault reaction option code                                                                                                    |                 |
| 4.4.12Object 6007h: Abort connection option code                                                                                                    |                 |
| 4.4.13Object 2114h: Fault Override Option Code                                                                                                    |                 |
| 4.4.14 Object 2113h: Detailed Option Code                                                                                                    | 64              |
| 4.5 Digital I/O control and status objects                                                                                                    |                 |
| 4.5.1 Object 60FD <sub>h</sub> : Digital inputs                                                                                                    |                 |
| 4.5.2 Object 208F <sub>h</sub> : Digital inputs 8bit                                                                                                    |                 |
| 4.5.3 Object 60FEh: Digital outputs                                                                                                    |                 |
| 4.5.3.1 Example for setting the digital outputs                                                                                                    |                 |
| 4.5.4 Object 2090h: Digital outputs 8bit                                                                                                    |                 |
| 4.5.5 Object 2045h: Digital outputs status                                                                                                    |                 |
| 4.5.6 Object 2102h: Brake status                                                                                                    |                 |
| 4.5.7 Object 2046h: Analogue input: Reference                                                                                                    |                 |
| 4.5.8 Object 2047h: Analogue input: Feedback                                                                                                    |                 |
| 4.5.9 Object 2055h: DC-link voltage                                                                                                    | 70              |
| 4.5.10 Object 2058h: Drive Temperature                                                                                                    | 71              |
| 4.5.11Object 208Bh: Sin AD signal from Sin/Cos encoder                                                                                                    | 71              |
| 4.5.12Object 208Ch: Cos AD signal from Sin/Cos encoder                                                                                                    | 71              |
| 4.6 Protections Setting Objects                                                                                                    | 72              |
| 4.6.1 Object 607D <sub>h</sub> : Software position limit                                                                                                    |                 |
| 4.6.2 Object 2050h: Over-current protection level                                                                                                    |                 |
| 4.6.3 Object 2000 <sup>h</sup> . Over-current time out                                                                                                    |                 |
| 4.6.4 Object 2052h: Motor nominal current                                                                                                    |                 |
| 4.6.5 Object 2053h: 12t protection integrator limit                                                                                                    |                 |
| 4.6.5.1 I2t protection explained                                                                                                    |                 |
| 4.6.6 Object 2054h: 12t protection scaling factor                                                                                                    |                 |
|                                                                                                    |                 |
|                                                                                                    |                 |
| 4.6.7 Object 207F <sub>h</sub> : Current limit                                                                                                    | 75              |
| <ul> <li>4.6.7 Object 207Fh: Current limit</li> <li>4.7 Step Loss Detection for Stepper Open Loop configuration</li> </ul>                                                                                                    | 75<br><b>75</b> |
| <ul> <li>4.6.7 Object 207F<sub>h</sub>: Current limit</li> <li>4.7 Step Loss Detection for Stepper Open Loop configuration</li> <li>4.7.1 Object 2083<sub>h</sub>: Encoder Resolution for step loss protection</li> </ul>                                                                                                    |                 |
| <ul> <li>4.6.7 Object 207F<sub>h</sub>: Current limit</li> <li>4.7 Step Loss Detection for Stepper Open Loop configuration</li> <li>4.7.1 Object 2083<sub>h</sub>: Encoder Resolution for step loss protection</li></ul>                                                                                                    |                 |
| <ul> <li>4.6.7 Object 207F<sub>h</sub>: Current limit</li> <li>4.7 Step Loss Detection for Stepper Open Loop configuration</li> <li>4.7.1 Object 2083<sub>h</sub>: Encoder Resolution for step loss protection</li></ul>                                                                                                    |                 |
| <ul> <li>4.6.7 Object 207Fh: Current limit</li> <li>4.7 Step Loss Detection for Stepper Open Loop configuration</li> <li>4.7.1 Object 2083h: Encoder Resolution for step loss protection</li></ul>                                                                                                    |                 |
| <ul> <li>4.6.7 Object 207F<sub>h</sub>: Current limit.</li> <li>4.7 Step Loss Detection for Stepper Open Loop configuration</li> <li>4.7.1 Object 2083<sub>h</sub>: Encoder Resolution for step loss protection</li></ul>                                                                                                    |                 |
| <ul> <li>4.6.7 Object 207Fh: Current limit.</li> <li>4.7 Step Loss Detection for Stepper Open Loop configuration</li> <li>4.7.1 Object 2083h: Encoder Resolution for step loss protection</li> <li>4.7.2 Object 2084h: Stepper Resolution for step loss protection</li></ul>                                                                                                    |                 |
| <ul> <li>4.6.7 Object 207Fh: Current limit</li> <li>4.7 Step Loss Detection for Stepper Open Loop configuration</li> <li>4.7.1 Object 2083h: Encoder Resolution for step loss protection</li></ul>                                                                                                    |                 |
| <ul> <li>4.6.7 Object 207Fh: Current limit</li> <li>4.7 Step Loss Detection for Stepper Open Loop configuration</li> <li>4.7.1 Object 2083h: Encoder Resolution for step loss protection</li></ul>                                                                                                    |                 |
| <ul> <li>4.6.7Object 207Fh: Current limit</li></ul>                                                                                                    |                 |
| <ul> <li>4.6.7 Object 207Fh: Current limit.</li> <li>4.7 Step Loss Detection for Stepper Open Loop configuration</li> <li>4.7.1 Object 2083h: Encoder Resolution for step loss protection</li></ul>                                                                                                    |                 |
| <ul> <li>4.6.7 Object 207Fh: Current limit.</li> <li>4.7 Step Loss Detection for Stepper Open Loop configuration</li> <li>4.7.1 Object 2083h: Encoder Resolution for step loss protection</li> <li>4.7.2 Object 2084h: Stepper Resolution for step loss protection</li> <li>4.7.3 Enabling step loss detection protection</li> <li>4.7.4 Step loss protection setup</li> <li>4.7.5 Recovering from step loss detection fault</li> <li>4.7.6 Remarks about Factor Group settings when using step the loss detection</li> <li>4.8.1 Object 1000h: Device Type</li> <li>4.8.2 Object 1008h: Manufacturer Device Name</li> <li>4.8.4 Object 100Ah: Manufacturer Software Version</li> </ul>                                                                                                    |                 |
| <ul> <li>4.6.7 Object 207Fh: Current limit.</li> <li>4.7 Step Loss Detection for Stepper Open Loop configuration</li> <li>4.7.1 Object 2083h: Encoder Resolution for step loss protection</li> <li>4.7.2 Object 2084h: Stepper Resolution for step loss protection</li> <li>4.7.3 Enabling step loss detection protection.</li> <li>4.7.4 Step loss protection setup.</li> <li>4.7.5 Recovering from step loss detection fault</li> <li>4.7.6 Remarks about Factor Group settings when using step the loss detection.</li> <li>4.8.1 Object 1000h: Device Type.</li> <li>4.8.2 Object 6502h: Supported drive modes</li> <li>4.8.3 Object 1008h: Manufacturer Device Name.</li> <li>4.8.4 Object 2060h: Software version of a TML application.</li> </ul>                                                                                                    |                 |
| <ul> <li>4.6.7 Object 207Fh: Current limit.</li> <li>4.7 Step Loss Detection for Stepper Open Loop configuration</li> <li>4.7.1 Object 2083h: Encoder Resolution for step loss protection</li> <li>4.7.2 Object 2084h: Stepper Resolution for step loss protection</li> <li>4.7.3 Enabling step loss detection protection</li> <li>4.7.4 Step loss protection setup</li> <li>4.7.5 Recovering from step loss detection fault</li> <li>4.7.6 Remarks about Factor Group settings when using step the loss detection</li> <li>4.8.1 Object 1000h: Device Type</li> <li>4.8.2 Object 1008h: Manufacturer Device Name</li> <li>4.8.4 Object 100Ah: Manufacturer Software Version</li> </ul>                                                                                                    |                 |
| <ul> <li>4.6.7 Object 207Fh: Current limit.</li> <li>4.7 Step Loss Detection for Stepper Open Loop configuration</li> <li>4.7.1 Object 2083h: Encoder Resolution for step loss protection</li> <li>4.7.2 Object 2084h: Stepper Resolution for step loss protection</li> <li>4.7.3 Enabling step loss detection protection.</li> <li>4.7.4 Step loss protection setup</li> <li>4.7.5 Recovering from step loss detection fault</li> <li>4.7.6 Remarks about Factor Group settings when using step the loss detection.</li> <li>4.8.1 Object 1000h: Device Type</li> <li>4.8.2 Object 1000h: Device Type</li> <li>4.8.3 Object 1008h: Manufacturer Device Name</li> <li>4.8.4 Object 100Ah: Manufacturer Software Version</li> <li>4.8.5 Object 2060h: Software version of a TML application</li> <li>4.8.6 Object 1018h: Identity Object.</li> </ul>                                                                                                    |                 |
| <ul> <li>4.6.7 Object 207Fh: Current limit.</li> <li>4.7 Step Loss Detection for Stepper Open Loop configuration</li> <li>4.7.1 Object 2083h: Encoder Resolution for step loss protection</li> <li>4.7.2 Object 2084h: Stepper Resolution for step loss protection</li> <li>4.7.3 Enabling step loss detection protection.</li> <li>4.7.4 Step loss protection setup.</li> <li>4.7.5 Recovering from step loss detection fault</li> <li>4.7.6 Remarks about Factor Group settings when using step the loss detection.</li> <li>4.8.1 Object 1000h: Device Type.</li> <li>4.8.2 Object 1008h: Manufacturer Device Name</li> <li>4.8.4 Object 100Ah: Manufacturer Software Version</li> <li>4.8.5 Object 2060h: Software version of a TML application</li> <li>4.8.6 Object 1018h: Identity Object.</li> </ul>                                                                                                    |                 |
| <ul> <li>4.6.7 Object 207Fh: Current limit</li> <li>4.7 Step Loss Detection for Stepper Open Loop configuration</li> <li>4.7.1 Object 2083h: Encoder Resolution for step loss protection</li></ul>                                                                                                    |                 |
| <ul> <li>4.6.7 Object 207Fh: Current limit</li> <li>4.7 Step Loss Detection for Stepper Open Loop configuration</li> <li>4.7.1 Object 2083h: Encoder Resolution for step loss protection</li></ul>                                                                                                    |                 |
| <ul> <li>4.6.7Object 207Fh: Current limit</li> <li>4.7 Step Loss Detection for Stepper Open Loop configuration</li> <li>4.7.1Object 2083h: Encoder Resolution for step loss protection</li> <li>4.7.2Object 2084h: Stepper Resolution for step loss protection</li> <li>4.7.3Enabling step loss detection protection.</li> <li>4.7.4Step loss protection setup</li></ul>                                                                                                    |                 |
| <ul> <li>4.6.7 Object 207Fh: Current limit</li> <li>4.7 Step Loss Detection for Stepper Open Loop configuration</li> <li>4.7.1 Object 2083h: Encoder Resolution for step loss protection</li> <li>4.7.2 Object 2084h: Stepper Resolution for step loss protection</li> <li>4.7.3 Enabling step loss detection protection</li> <li>4.7.4 Step loss protection setup</li> <li>4.7.5 Recovering from step loss detection fault</li> <li>4.7.6 Remarks about Factor Group settings when using step the loss detection</li> <li>4.8 Drive info objects</li> <li>4.8.1 Object 1000h: Device Type</li> <li>4.8.2 Object 1008h: Manufacturer Device Name</li> <li>4.8.4 Object 1008h: Manufacturer Software Version</li> <li>4.8.5 Object 2060h: Software version of a TML application</li> <li>4.8.6 Object 1018h: Identity Object.</li> </ul> 4.9 Miscellaneous Objects <ul> <li>4.9.1 Object 2025h: Stepper current in open-loop operation</li> <li>4.9.2 Object 2026h: Stand-by current for stepper in open-loop operation</li> <li>4.9.3 Object 2027h: Timeout for stepper stand-by current</li> </ul>                                                        |                 |
| <ul> <li>4.6.7Object 207Fh: Current limit</li> <li>4.7 Step Loss Detection for Stepper Open Loop configuration</li> <li>4.7.1Object 2083h: Encoder Resolution for step loss protection</li> <li>4.7.2Object 2084h: Stepper Resolution for step loss protection</li> <li>4.7.3Enabling step loss detection protection</li></ul>                                                                                                    |                 |
| <ul> <li>4.6.7 Object 207Fh: Current limit</li> <li>4.7 Step Loss Detection for Stepper Open Loop configuration</li> <li>4.7.1 Object 2083h: Encoder Resolution for step loss protection</li></ul>                                                                                                    |                 |
| <ul> <li>4.6.7Object 207Fh: Current limit</li></ul>                                                                                                    |                 |
| <ul> <li>4.6.7Object 207Fh: Current limit.</li> <li>4.7 Step Loss Detection for Stepper Open Loop configuration</li> <li>4.7.1Object 2083h: Encoder Resolution for step loss protection</li> <li>4.7.2Object 2084h: Stepper Resolution for step loss protection</li> <li>4.7.3Enabling step loss detection protection for step loss protection</li> <li>4.7.4Step loss protection setup</li> <li>4.7.5Recovering from step loss detection fault</li> <li>4.7.6Remarks about Factor Group settings when using step the loss detection.</li> <li>4.8.1Object 1000h: Device Type.</li> <li>4.8.2Object 6502h: Supported drive modes</li> <li>4.8.3Object 1000h: Manufacturer Device Name.</li> <li>4.8.4Object 1000h: Software version of a TML application.</li> <li>4.8.5Object 2060h: Software version of a TML application.</li> <li>4.8.6Object 2025h: Stepper current in open-loop operation</li> <li>4.9.1Object 2025h: Stepper current for stepper in open-loop operation</li> <li>4.9.2Object 2025h: Position triggers</li> <li>4.9.4Object 2075h: Position triggers</li> <li>4.9.5Object 2085h: Save current configuration</li> <li>4.9.7</li></ul> |                 |
| <ul> <li>4.6.7Object 207Fh: Current limit.</li> <li>4.7 Step Loss Detection for Stepper Open Loop configuration</li> <li>4.7.1Object 2083h: Encoder Resolution for step loss protection</li></ul>                                                                                                    |                 |
| <ul> <li>4.6.7Object 207Fh: Current limit.</li> <li>4.7 Step Loss Detection for Stepper Open Loop configuration</li> <li>4.7.1Object 2083h: Encoder Resolution for step loss protection</li> <li>4.7.2Object 2084h: Stepper Resolution for step loss protection</li> <li>4.7.3Enabling step loss detection protection for step loss protection</li> <li>4.7.4Step loss protection setup</li> <li>4.7.5Recovering from step loss detection fault</li> <li>4.7.6Remarks about Factor Group settings when using step the loss detection.</li> <li>4.8.1Object 1000h: Device Type.</li> <li>4.8.2Object 6502h: Supported drive modes</li> <li>4.8.3Object 1000h: Manufacturer Device Name.</li> <li>4.8.4Object 1000h: Software version of a TML application.</li> <li>4.8.5Object 2060h: Software version of a TML application.</li> <li>4.8.6Object 2025h: Stepper current in open-loop operation</li> <li>4.9.1Object 2025h: Stepper current for stepper in open-loop operation</li> <li>4.9.2Object 2025h: Position triggers</li> <li>4.9.4Object 2075h: Position triggers</li> <li>4.9.5Object 2085h: Save current configuration</li> <li>4.9.7</li></ul> |                 |

|   | 4.9.13 Object 20A0h: Load Position and Speed monitoring                                                                |     |
|---|----------------------------------------------------------------------------------------------------|-----|
|   | 4.9.14 Object 2100h: Number of steps per revolution                                                                    | 86  |
|   | 4.9.15 Object 2101h: Number of microsteps per step                                                                     | 87  |
|   | 4.9.16 Object 2103h: Number of encoder counts per revolution                                                           | 87  |
|   | 4.9.17Object 2091h: Lock EEPROM                                                                                        |     |
|   | 4.9.18 Object 2092h: User Variables                                                                                    | 88  |
| 5 | Factor group                                                                                                    | 88  |
| Ę | 5.1 Factor group objects - CiA-402 (obsolete)                                                                          | 88  |
|   | 5.1.1 Object 607E <sub>h</sub> : Polarity                                                                              |     |
|   | 5.1.2 Object 6089h: Position notation index                                                                            |     |
|   | 5.1.3 Object 608Ah: Position dimension index                                                                           |     |
|   | 5.1.4 Object 608Bh: Velocity notation index                                                                            | 90  |
|   | 5.1.5 Object 608Ch: Velocity dimension index                                                                           |     |
|   | 5.1.6 Object 608Dh: Acceleration notation index                                                                        |     |
|   | 5.1.7 Object 608En: Acceleration dimension index                                                                       |     |
|   | 5.1.8 Object 206F <sub>h</sub> : Time notation index                                                                   |     |
|   | 5.1.9 Object 2070h: Time dimension index                                                                               |     |
|   | 5.1.10 Object 6093h: Position factor                                                                                   |     |
|   | 5.1.10.1 Setting the numerator and divisor in a factor group object. Example                                           |     |
|   | 5.1.11 Object 6094 <sub>h</sub> : Velocity encoder factor                                                              |     |
|   | 5.1.12Object 6097 <sub>h</sub> : Acceleration factor<br>5.1.13Object 2071 <sub>h</sub> : Time factor                   |     |
|   |                                                                                                    |     |
| Ę | 5.2 Factor group objects - CiA-402-2                                                                                   |     |
|   | 5.2.1 Object 60A8 <sub>h</sub> : SI unit position                                                                      |     |
|   | 5.2.2 Object 6093h: Position Factor / Position Scaling                                                                 |     |
|   | 5.2.3 Object 608Fh: Position Encoder Resolution                                                                        |     |
|   | 5.2.4 Object 6091 <sub>h</sub> : Gear Ratio                                                                            |     |
|   | 5.2.5 Object 6092h: Feed Constant                                                                                      |     |
|   | 5.2.6 Object 60A9h: SI unit velocity                                                                                   |     |
|   | 5.2.7 Object 6094 <sub>h</sub> : Velocity encoder factor                                                               |     |
|   | 5.2.8 Object 6096h: Velocity Factor<br>5.2.9 Object 60AAh: SI unit acceleration                                        |     |
|   | 5.2.9 Object 00AAh. St unit acceleration                                                                               |     |
|   | 5.2.10Object 2101 h. Acceleration encoder factor                                                                       |     |
|   | 5.2.12Object 60ABh: SI unit jerk                                                                                       |     |
|   | 5.2.13 Object 2110 <sub>h</sub> : Jerk encoder factor                                                                  |     |
|   | 5.2.14 Object 60A2 <sub>h</sub> : Jerk Factor                                                                          |     |
| 6 | Homing Mode                                                                                                    | 104 |
|   | 6.1 Overview                                                                                                    |     |
|   | 6.2 Homing methods                                                                                                    |     |
| C | 6.2.1 Method 1: Homing on the Negative Limit Switch and Index Pulse                                                    |     |
|   | 6.2.2 Method 2: Homing on the Positive Limit Switch and Index Pulse                                                    |     |
|   | 6.2.3 Methods 3 and 4: Homing on the Positive Home Switch and Index Pulse                                              |     |
|   | 6.2.4 Methods 5 and 6: Homing on the Negative Home Switch and Index Pulse.                                             |     |
|   | 6.2.5 Methods 7 to14: Homing on the Home Switch using limit switches and Index Pulse                                   |     |
|   | 6.2.6 Methods 17 to 30: Homing without an Index Pulse                                                                  |     |
|   | 6.2.7 Method 17: Homing on the Negative Limit Switch                                                                   |     |
|   | 6.2.8 Method 18: Homing on the Positive Limit Switch                                                                   |     |
|   | 6.2.9 Methods 19 and 20: Homing on the Positive Home Switch                                                            |     |
|   | 6.2.10 Methods 21 and 22: Homing on the Negative Home Switch                                                           |     |
|   | 6.2.11 Methods 23 to30: Homing on the Home Switch using limit switches                                                 |     |
|   | 6.2.12 Methods 33 and 34: Homing on the Index Pulse                                                                    |     |
|   | 6.2.13 Method 35: Homing on the Current Position                                                                       |     |
|   | 6.2.14 Method -1: Homing on the Negative Mechanical Limit and Index Pulse                                              |     |
|   | 6.2.14.1       Method -1 based on motor current increase         6.2.14.2       Method -1 based on step loss detection |     |
|   |                                                                                                    |     |

| 6.2.15Method -2: Homing on the Positive Mechanical Limit and Index Pulse                                                                      |  |
|----------------------------------------------------------------------------------------------------|--|
| 6.2.15.1 Method -2 based on motor current increase                                                                                            |  |
| 6.2.15.2 Method -2 based on step loss detection<br>6.2.16Method -3: Homing on the Negative Mechanical Limit without an Index                  |  |
| 6.2.16.1 Method -3 based on motor current increase                                                                                            |  |
| 6.2.16.2 Method -3 based on step loss detection                                                                                               |  |
| 6.2.17Method -4: Homing on the Positive Mechanical Limit without an Index F                                                                   |  |
| 6.2.17.1 Method -4 based on motor current increase                                                                                            |  |
| 6.2.17.2 Method -4 based on step loss detection                                                                                               |  |
| 6.3 Homing Mode Objects                                                                                                    |  |
| 6.3.1 Controlword in homing mode                                                                                                    |  |
| 6.3.2 Statusword in homing mode                                                                                                    |  |
| 6.3.3Object 607Ch: Home offset<br>6.3.4Object 6098h: Homing method                                                                            |  |
| 6.3.5Object 6099h: Homing method                                                                                                    |  |
| 6.3.6Object 609A <sub>h</sub> : Homing acceleration                                                                                           |  |
| 6.3.7Object 207Bh: Homing current threshold                                                                                                   |  |
| 6.3.8Object 207Ch: Homing current threshold time                                                                                              |  |
| 6.4 Homing example                                                                                                    |  |
| <b>~</b> .                                                                                                    |  |
| 7 Position Profile Mode                                                                                                    |  |
| 7.1 Overview                                                                                                    |  |
| 7.1.1Discrete motion profile ( <i>change set immediately</i> = 0)                                                                             |  |
| 7.1.2 Continuous motion profile ( <i>change set immediately</i> = 1)                                                                          |  |
| 7.1.3 Controlword in profile position mode                                                                                                    |  |
| 7.1.4 Statusword in profile position mode                                                                                                    |  |
| 7.2 Position Profile Mode Objects                                                                                                    |  |
| 7.2.1Object 607A <sub>h</sub> : Target position                                                                                               |  |
| 7.2.2 Object 6081 <sub>h</sub> : Profile velocity                                                                                             |  |
| 7.2.3 Object 6083 <sub>h</sub> : Profile acceleration                                                                                         |  |
| 7.2.4Object 6085 <sub>h</sub> : Quick stop deceleration<br>7.2.5Object 2023 <sub>h</sub> : Jerk time                                          |  |
| 7.2.6 Object $2023_h$ . Jerk time<br>7.2.6 Object $6086_h$ : Motion profile type                                                              |  |
| 7.2.7 Object 6062 <sub>h</sub> : Motion prome type                                                                                            |  |
| •                                                                                                    |  |
| 7.2.9Object 6064 <sub>h</sub> : Position actual value                                                                                         |  |
| 7.2.10Object 6065 <sub>h</sub> : Following error window                                                                                       |  |
| 7.2.11Object 6066h: Following error time out                                                                                                  |  |
| 7.2.12Object 6067h: Position window                                                                                                    |  |
| 7.2.13Object 6068 <sub>h</sub> : Position window time<br>7.2.14Object 607B <sub>h</sub> : Position range limit                                |  |
| 7.2.15Object 60F2h: Positioning option code                                                                                                   |  |
| 7.2.16Object 60F4 <sub>h</sub> : Following error actual value                                                                                 |  |
| 7.2.17Object 60FCh: Position demand internal value                                                                                            |  |
| 7.2.18Object 2022 <sub>h</sub> : Control effort                                                                                               |  |
| 7.2.19Object 2081h: Set/Change the actual motor position                                                                                      |  |
| 7.2.20Object 2088 <sub>h</sub> : Actual internal position from sensor on motor<br>7.2.21Object 208D <sub>h</sub> : Auxiliary encoder position |  |
|                                                                                                    |  |
| 7.3 Position Profile Examples                                                                                                    |  |
| 7.3.1Relative trapezoidal example                                                                                                    |  |
| 7.3.2Absolute trapezoidal example<br>7.3.4Absolute Jerk-limited ramp profile example                                                          |  |
|                                                                                                    |  |
| 8 Torque Profile Mode                                                                                                    |  |
| 8.1 Overview                                                                                                    |  |
| 8.1.1 Controlword in profile torque mode                                                                                                    |  |
| 8.1.2 Statusword in profile torque mode                                                                                                    |  |
| · · ·                                                                                                    |  |

| 8  | .2   | Torque Profile Mode Objects                                                                       | 133 |
|----|------|---------------------------------------------------------------------------------------------------|-----|
| 9  | Int  | erpolated Position Mode                                                                           | 135 |
| 9  | .1   | Overview                                                                                          |     |
| Ŭ  |      | 1 Internal States                                                                                 |     |
|    |      | 2 Controlword in interpolated position mode                                                       |     |
|    |      | 3 Statusword in interpolated position mode                                                        |     |
| ٩  | .2   | Interpolated Position Objects                                                                     | 136 |
| 9  |      | 1 Object 60C0 <sub>h</sub> : Interpolation sub mode select                                        |     |
|    |      | 2 Object 60C0h. Interpolation sub mode select                                                     |     |
|    |      | .2.2.1 a) For linear interpolation (standard DS402 implementation)                                |     |
|    | -    | 2.2.2 b) For PT (Position – Time) linear interpolation (legacy).                                  |     |
|    | 9    | 2.2.3 c) For PVT (Position – Velocity – Time) cubic interpolation                                 |     |
|    | 9.2. | 3 Object 2072 <sub>h</sub> : Interpolated position mode status                                    | 139 |
|    |      | 4 Object 2073 <sub>h</sub> : Interpolated position buffer length                                  |     |
|    |      | 5 Object 2074 <sub>h</sub> : Interpolated position buffer configuration                           |     |
|    |      | 6 Object 2079 <sub>h</sub> : Interpolated position initial position                               |     |
|    |      | 7 Object 207A <sub>h</sub> : Interpolated position 1 <sup>st</sup> order time                     |     |
|    | 9.2. | 8 Loading the interpolated points                                                                 |     |
| 9  | .3   | Linear interpolation example                                                                      | 141 |
| 9  | .4   | PT absolute movement example                                                                      | 141 |
| 9  | .5   | PVT absolute movement example                                                                     | 143 |
| 9  | .6   | PVT relative movement example                                                                     | 146 |
| 10 | v    | /elocity Profile Mode                                                                             | 148 |
|    |      | -                                                                                                 |     |
| 1  | 0.1  | Overview                                                                                          |     |
|    |      | .1Controlword in Profile Velocity mode                                                            |     |
|    |      | -                                                                                                 |     |
| 1  | 0.2  | Velocity Mode Objects                                                                             |     |
|    |      | 2.1Object 6069h: Velocity sensor actual value                                                     |     |
|    |      | 2.2Object 606Bh: Velocity demand value                                                            |     |
|    |      | 2.3Object 606Ch: Velocity actual value                                                            |     |
|    |      | 2.4Object 606Dh: Velocity window                                                                  |     |
|    |      | 2.5 Object 606E <sub>h</sub> : Velocity window time                                               |     |
|    |      | 2.6Object 606F <sub>h</sub> : Velocity threshold<br>2.7Object 60FF <sub>h</sub> : Target velocity |     |
|    |      | 2.8Object 60FPh. Target velocity                                                                  |     |
|    |      | 2.9Object 2005 <sub>h</sub> : Max slippage time out                                               |     |
|    |      | 2.10Object 2007 <sub>h</sub> : Actual internal velocity from sensor on motor                      |     |
| 1  | 0.3  | Speed profile example                                                                             |     |
|    |      |                                                                                                   |     |
| 11 | E    | lectronic Gearing Position (EGEAR) Mode                                                           | 153 |
| 1  | 1.1  | Overview                                                                                          | 153 |
|    | 11.1 | .1 Controlword in electronic gearing position mode (slave axis)                                   | 153 |
|    | 11.1 | .2Statusword in electronic gearing position mode                                                  | 154 |
| 1  | 1.2  | Gearing Position Mode Objects                                                                     |     |
|    | 11.2 | 2.1Object 201Eh: Master position                                                                  |     |
|    |      | 2.2Object 2012 <sub>h</sub> : Master resolution                                                   |     |
|    | 11.2 | 2.3 Object 2013 <sub>h</sub> : EGEAR multiplication factor                                        | 155 |
|    |      | 2.4Object 2017 <sub>h</sub> : Master actual position                                              |     |
|    |      | 2.5Object 2018 <sub>h</sub> : Master actual speed                                                 |     |
|    | 11.2 | 2.6Object 201D <sub>h</sub> : External Reference Type                                             | 156 |
| 1  | 1.3  | Electronic gearing through second encoder input example                                           | 156 |

| 11.4 | Electronic gearing through online communication example                                                                             | 157 |
|------|----------------------------------------------------------------------------------------------------|-----|
| 12 E | lectronic Camming Position (ECAM) Mode                                                                                              | 158 |
| 12.1 | Overview                                                                                                    |     |
|      | 1Controlword in electronic camming position mode                                                                                    |     |
| 12.1 | 2Statusword in electronic camming position mode                                                                                     |     |
| 12.2 | Electronic Camming Position Mode Objects                                                                                            |     |
| 12.2 | 1Object 2019h: CAM table load address                                                                                               |     |
|      | 2Object 201Ah: CAM table run address                                                                                                |     |
|      | 3Object 201Bh: CAM offset                                                                                                    |     |
|      | 4Object 206Bh: CAM: input scaling factor                                                                                            |     |
|      | <ul> <li>5Object 206Ch: CAM: output scaling factor</li> <li>6Building a CAM profile and saving it as an .sw file example</li> </ul> |     |
|      | 2.2.6.1 Extracting the cam data from the motion and setup .sw file                                                                  |     |
|      | $2.2.6.2$ Downloading a CAM .sw file with objects $2064_h$ and $2065_h$ example                                                     |     |
| 12.3 | Electronic camming through second encoder input example                                                                             | 166 |
| 12.4 | Electronic camming through online communication example                                                                             | 167 |
| 13 C | yclic Synchronous Position mode (CSP)                                                                                               | 168 |
| 13.1 | Overview                                                                                                    | 168 |
|      | 1Controlword in Cyclic Synchronous Position mode (CSP)                                                                              |     |
| 13.1 | 2Statusword in Cyclic Synchronous Position mode (CSP)                                                                               |     |
| 13.2 | Cyclic Synchronous Position Mode Objects                                                                                            | 169 |
|      | 1Object 60C2 <sub>h</sub> : Interpolation time period                                                                               |     |
| 13.2 | 2Object 2086h: Limit speed/acceleration for CSP/CSV                                                                                 |     |
| 13.3 | Cyclic Synchronous Position Mode basic example                                                                                      | 170 |
| 13.4 | Cyclic Synchronous Position Mode TwinCAT3 example                                                                                   | 170 |
| 14 C | yclic synchronous Velocity mode (CSV)                                                                                               | 170 |
| 14.1 | Overview                                                                                                    | 170 |
|      | 1Controlword in cyclic synchronous velocity mode                                                                                    |     |
| 14.1 | 2Statusword in cyclic synchronous velocity mode                                                                                     | 171 |
| 14.2 | Cyclic Synchronous Velocity Mode basic example                                                                                      | 171 |
| 15 C | yclic synchronous Torque mode (CST)                                                                                                 | 172 |
| 15.1 | Overview                                                                                                    | 172 |
|      | 1Controlword in cyclic synchronous torque mode                                                                                      |     |
| 15.1 | 2Statusword in external reference speed mode                                                                                        |     |
| 15.2 | Cyclic synchronous torque mode objects                                                                                              | 174 |
|      | 1Object 6071 <sub>h</sub> : Target torque                                                                                           |     |
|      | 2Object 6077h: Torque actual value                                                                                                  |     |
|      | 4Object 2115h: ASR4                                                                                                    |     |
| 15.3 | Cyclic synchronous torque (CST) example                                                                                             | 175 |
|      | ouch probe functionality                                                                                                    |     |
| 16.1 | Overview                                                                                                    | 177 |
| 16.2 | Touch probe objects                                                                                                    | 177 |
|      | 1Object 60B8h: Touch probe function                                                                                                 |     |
|      | 2Object 60B9h: Touch probe status                                                                                                   |     |
|      | 3 Object 60BAh: Touch probe 1 positive edge                                                                                         | 170 |
| 16 0 |                                                                                                    |     |
|      | 4Object 60BBh: Touch probe 1 negative edge<br>5Object 60BCh: Touch probe 2 positive edge                                            | 179 |

| 16.2.7Object 2106:Auxiliary encoder function       179         16.2.8Object 2106:Auxiliary encoder captured position positive edge       180         16.2.9Object 2106:Auxiliary encoder captured position negative edge       181         16.3       Touch probe example       181         17.       Data Exchange between EtherCAT® master and drives       182         17.1       Checking Setup Data Consistency       182         17.2.       Data Exchange Objects       182         17.2.       Data Exchange Objects       182         17.2.1.       Object 2066: Read 16/32 bits data at address set in Read/Write Configuration Register       183         17.2.4       Object 2066: Write 1632 bits data at address set in Read/Write Configuration Register       183         17.2.4       Object 2066: Checksum configuration register       184         17.2.5       Object 2066: Checksum configuration register       184         17.2.7       Object 2066: Checksum configuration register       184         17.2.7       Object 2066: Checksum configuration register       185         17.4       Downloading an image file (sw) to the drive using CoE objects example       185         17.4       Downloading an image file (sw) to the drive using CoE objects example       185         17.4       Downloading                                                                                                    | 16.2.6Obj  | ect 60BD <sub>h</sub> : Touch probe 2 negative edge                                   | 179 |
|----------------------------------------------------------------------------------------------------|------------|---------------------------------------------------------------------------------------|-----|
| 16.2 sObject 2107: Auxiliary encoder captured position positive edge       180         16.3 Touch probe example       181         16.3 Touch probe example       181         17 Data Exchange between EtherCAT® master and drives       182         17.1 Checking Setup Data Consistency       182         17.2 Data Exchange Objects       182         17.4 Dobject 2064: ReadWite Configuration Register       182         17.2 JObject 2066: Read 16/32 bits data at address set in ReadWite Configuration Register       183         17.2 AObject 2066: Read 16/32 bits data at address set in ReadWite Configuration Register       183         17.2 AObject 2066: Checksum configuration register       184         17.2 AObject 2066: Checksum configuration register       184         17.2 AObject 2066: Checksum configuration register       184         17.2 AObject 2066: Checksum configuration register       184         17.2Object 2066: Checksum calculation CH example code       185         17.4Object 2066: Checksum calculation CH example code       187         17.4Object 2066: Checksum calculation CH example code       187         17.4Object 2066: Checksum calculation CH example code       187         17.4                                                                                                    | 16.2.7Obj  | ect 2104 <sub>h</sub> : Auxiliary encoder function                                    | 179 |
| 16.2 10 Object 2107): Auxiliary encoder captured position negative edge       181         16.3       Touch probe example       181         16.3       Touch probe example       181         17       Data Exchange between EtherCAT® master and drives       182         17.1       Checking Setup Data Consistency       182         17.2       Data Exchange Objects       182         17.2.1       Dipict 2064: Read Write Configuration Register       183         17.2.4       Object 2065: Write 1632 bits data find address set in Read/Write Configuration Register       183         17.2.4       Object 2066: Nead 1632 bits data from address set in Read/Write Configuration Register       184         17.2.4       Object 2066: Checksum configuration register       184         17.2.4       Object 2066: Checksum configuration register       184         17.2.4       Object 2066: Checksum configuration register       184         17.2.4       Downloading an image file (.sw) to the drive using CoE objects example       185         17.4       Downloading an image file (.sw) to the drive using CoE objects example       186         17.4       Downloading an image file (.sw) to the drive using CoE objects example       186         17.4.1       Decksum calculation CH example code       187         17.4.2.1                                                                                                    | 16.2.8 Obj | ect 2105 <sub>h</sub> : Auxiliary encoder status                                      |     |
| 16.3       Touch probe example       181         17       Data Exchange between EtherCAT® master and drives       182         17.1       Checking Setup Data Consistency       182         17.2       Data Exchange Objects       182         17.2       Data Exchange Objects       182         17.2.1       Object 2065: Write 16/32 bits data at address set in Read/Write Configuration Register       183         17.2.4       Object 2065: Read 16/32 bits data from address set in Read/Write Configuration Register       183         17.2.4       Writing 16 bit data to a specific address suig object 2067, example.       174         17.2.4       Writing 16 bit data to a specific address suig object 2067, example.       174         17.2.5       Object 2006: Checksum configuration register       184         17.2.6       Object 2006: Checksum calculation Cf example code       185         17.3       Image Files Format and Creation       185         17.4       Downloading the drive setup via, sw file and CoE commands example.       186         17.4.3       Writing Checksum calculation Cf example code       187         17.4.4       Downloading the drive setup via, sw file and CoE commands example.       190         17.4.3.       FoE lifes rules and information.       190         17.4.4.       SW file C                                                                                                    | 16.2.9 Obj | ect 2106h: Auxiliary encoder captured position positive edge                          |     |
| 17       Data Exchange between EtherCAT® master and drives       182         17.1       Checking Setup Data Consistency       182         17.2       Data Exchange Objects       182         17.2       Diped 2064: Read/Write Configuration Register       182         17.2.2       Object 2065: Write 16132 bits data at address set in Read/Write Configuration Register       183         17.2.4       Object 2066: Write 16132 bits data at address set in Read/Write Configuration Register       183         17.2.4       Object 2067: Write 1616 data os aspecific address suing object 2067, example       184         17.2.5       Object 2069: Checksum configuration register       184         17.2.6       Object 20064: Checksum configuration register       184         17.2.7       Object 20064: Checksum calculation Cfe example code       185         17.4       Downloading an image file (.sw) to the drive suing CoE objects example       185         17.4       Downloading the drive setup via sw file and CoE commands example       186         17.4.1       Checksum calculation Cff example code       177         17.4.2.1       SW file Checksum calculation Cff example code       177         17.4.3.1       FoE lifes rules and information.       190         17.4.4       Dodd files over EtherCAT) Setup data file using TwinCAT 3 Stript example                                                                  | 16.2.10Obj | ect 2107h: Auxiliary encoder captured position negative edge                          | 181 |
| 17.1       Checking Setup Data Consistency       182         17.2       Data Exchange Objects       182         17.2.1       Object 2064:, Read/Wite Configuration Register       182         17.2                                                                                                    | 16.3 Touc  | h probe example                                                                       | 181 |
| 17.1       Checking Setup Data Consistency       182         17.2       Data Exchange Objects       182         17.2.1       Object 2064:, Read/Wite Configuration Register       182         17.2                                                                                                    | 17 Data Ex | change between EtherCAT® master and drives                                            | 182 |
| 17.2       Data Exchange Objects       182         17.2.1       Object 2064:: Read/Write Configuration Register       182         17.2.2       Object 2065:: Write 16/32 bits data at address set in Read/Write Configuration Register       183         17.2.3       Object 2066:: Read 16/32 bits data from address set in Read/Write Configuration Register       183         17.2.4       Object 2066:: Checksum configuration register       184         17.2.4       Write 16/32 bits data to specific address using object 2067, example       184         17.2.6       Object 2069:: Checksum configuration register       184         17.2.6       Object 2064:: Checksum calculation C# example code       185         17.4       Downloading an image file (.sw) to the drive using CoE objects example       185         17.4       Downloading an image file (.sw) to the drive using CoE objects example       185         17.4.1       Checksum calculation C# example code       187         17.4.2.1       SW file Checksum calculation C# example code       187         17.4.3       FoE life suites and information       190         17.4.4       To Elife suites and information       190         17.4.4       Writing a FoE (File over EtherCAT) Stup data file using TwinCAT 3 GUI example       191         17.4.1       Ubject 2106; Writing Alife to the EtherCAT intw                                                         |            | -                                                                                     |     |
| 17.2.1Object 2064.: Read/Write Configuration Register       182         17.2.2Object 2065.: Write 1632 bits data at address set in Read/Write Configuration Register       183         17.2.4Object 2067.: Write 16bit data at specified address.       183         17.2.4Object 2068.: Checksum configuration register       184         17.2.6Object 2066.: Checksum configuration register       184         17.2.6Object 206A.: Checksum configuration register       184         17.2.6Object 206A.: Checksum cand register       184         17.3.       Image Files Format and Creation       185         17.4.1Checking and loading the drive setup via sw file and CoE commands example       185         17.4.1Checking and loading the drive setup via sw file and CoE commands example       186         17.4.1Checking and loading the drive setup via sw file and CoE commands example       186         17.4.1Checksum calculation C# example code       177         17.4.3FOE software files, creation and use       190         17.4.3FOE software files, creation and use       190         17.4.3FOE Software files, creation and use       191         17.4.3Lopdating the firmware via FOE (File over EtherCAT) Setup data file using TwinCAT 3 St script example       191         17.4.3Dopating the firmware via FOE (File over EtherCAT) TwinCAT 3 GUI example       192         17                                               |            |                                                                                       |     |
| 17.2.2Object 2065.: Write 16/32 bits data at address set in Read/Write Configuration Register       183         17.2.3Object 2065.: Write 16/bit data at specific address       183         17.2.4Object 2065.: Write 16/bit data at specific address       184         17.2.4Object 2065.: Write 16/bit data at specific address       184         17.2.4Object 2065.: Checksum configuration register       184         17.2.5Object 2065.: Checksum configuration register       184         17.2.7Object 210Cb;: enable SW file download       185         17.4       Downloading an image file (.sw) to the drive using CoE objects example       185         17.4       Downloading an image file (.sw) to the drive using CoE objects example       186         17.4.1Checking and loading the drive setup via sw file and CoE commands example       186         17.4.2SW file Checksum calculation C# example code       187         17.4.3FoE software files, creation and use       190         17.4.3FoE is rules and information.       190         17.4.3Writing a FoE (File over EtherCAT) Setup data file using TwinCAT 3 example       199         17.4.5Writing a FoE (File over EtherCAT) Setup data file using TwinCAT 3 Starpt example       194         17.5Writing a FoE (File over EtherCAT) Setup data file using TwinCAT 3 Starpt example       194         17.5.1Overview       196                                             |            |                                                                                       |     |
| 17.2.3Object 2066a: Read 16/32 bits data from address set in Read/Write Configuration Register                                                                                                    |            |                                                                                       |     |
| 17.2.4 Object 2067b; Write flobit data to a specific address using object 2067b example       183         17.2.4 Writing 16 bit data to a specific address using object 2067b example       184         17.2.5 Object 206bb; Checksum configuration register       184         17.2.6 Object 206bb; Checksum configuration register       184         17.2.7 Object 210Cb; enable SW file download       185         17.3 Image Files Format and Creation       185         17.4. Downloading an image file (.sw) to the drive using CoE objects example       185         17.4. Downloading an image file (.sw) to the drive using CoE objects example       185         17.4. Downloading an image file (.sw) to the drive using CoE objects example       186         17.4.1 Checking and loading the drive setup via sw file and CoE commands example       186         17.4.2 SW file Checksum calculation C# example code       187         17.4.3 FOE files rules and information       190         17.4.3 FOE files rules and information       190         17.4.3 Writing a FOE (File over EtherCAT) Stup data file using TwinCAT 3 St script example       191         17.4.6 Updating the firmware via FOE (With TwinCAT 3 ST script example       192         17.4.7 Updating the firmware via FOE with TwinCAT 3 ST script example       196         17.5.2 Doject 210D <sub>b</sub> : Virtual MAC address for EOE       196         <        |            |                                                                                       |     |
| 17.2.4.1       Writing 16 bit data to a specific address using object 2067, example       184         17.2.5Object 2069h; Checksum configuration register       184         17.2.6Object 2069h; Checksum call register       184         17.2.7Object 210Ch; enable SW file download       185         17.3       Image Files Format and Creation       185         17.4       Downloading an image file (sw) to the drive using CoE objects example       185         17.4.1Checking and loading the drive setup via sw file and CoE commands example       186         17.4.2.1       SW file Checksum calculation C# example code       187         17.4.2.1       FOE software files, creation and use       190         17.4.3.1       FOE files rules and information       190         17.4.4.       Writing a FOE (File over EtherCAT) Setup data file using TwinCAT 3 script example       190         17.4.4Updating the firmware via FOE with TwinCAT 3 ST script example       191         17.5.1Overview       196       17.5.2.1       00ject 210b,: IV rulu MAC address for EOE       196         17.5.2.1       Object 210b,: IV rulu MAC address for EOE       196       17.5.3.       Step 3 Configure TwinCAT 3 ST script example       198         17.5.2.1       Object 210b,: IV rulu MAC address for EOE       196       17.5.3.       196       17.5.2. <td></td> <td></td> <td></td>                                              |            |                                                                                       |     |
| 17.2.5Object 2069a: Checksum read register       184         17.2.6Object 210Ca: enable SW file download       185         17.3       Image Files Format and Creation       185         17.4       Downloading an image file (.sw) to the drive using CoE objects example       185         17.4       Downloading an image file (.sw) to the drive using CoE objects example       185         17.4.1      Checking and loading the drive setup via .sw file and CoE commands example       186         17.4.2      SW file Checksum calculation C# example code       187         17.4.3      FOE software files, creation and use       190         17.4.3FOE Software files, creation and use       190         17.4.4      Writing a FoE (File over EtherCAT) Setup data file using TwinCAT 3 example       190         17.4.5      Writing a FOE (File over EtherCAT) Setup data file using TwinCAT 3 ST script example       191         17.4.6      Updating the firmware via FOE (File over EtherCAT) TwinCAT 3 GUI example       192         17.5.1      Object 2100b: Virulat MAC address for EOE       196         17.5.2      Defo communication ubjects       196         17.5.2      Defo communication ubjects       196         17.5.3      Setting up EOC communication using EasyMotion Studio and TwinCAT3 example       198                                                                                                    | -          |                                                                                       |     |
| 17.2.6Object 206A <sub>b</sub> : Checksum read register       184         17.2.7Object 210C <sub>b</sub> : enable SW file download       185         17.3       Image Files Format and Creation       185         17.4       Downloading an image file (.sw) to the drive using CoE objects example       185         17.4.1Checking and loading the drive setup via .sw file and CoE commands example       186         17.4.2SW file Checksum calculation C# example code       187         17.4.3FOE software files, creation and use       190         17.4.4Writing a FOE (File over EtherCAT) Setup data file using TwinCAT 3 example       190         17.4.4Writing a FOE (File over EtherCAT) Setup data file using TwinCAT 3 ST script example       191         17.4.5Writing a FOE (File over EtherCAT) Setup data file using TwinCAT 3 GUI example       192         17.4.1Updating the firmware via FOE (File over EtherCAT) TwinCAT 3 GUI example       192         17.5.1Overview       196         17.5.2.       Dobject 210D <sub>0</sub> .' Virtual MAC address for EOE       196         17.5.2.       Dobject 210D <sub>0</sub> .' Virtual MAC address for EOE       196         17.5.3.       Step 1 Configure the CAT network port of the master       198         17.5.3.       Step 1 Configure the CAT infor EOE by enabling IP routing on the EtherCAT master       198         17.5.3.       Step 1 Configure the CP Curning E |            |                                                                                       |     |
| 17.2.7Object 210Ch: enable SW file download       185         17.3       Image Files Format and Creation       185         17.4       Downloading an image file (.sw) to the drive using CoE objects example       185         17.4.1      Checksum calculation C# example code       187         17.4.2.1       SW file Checksum calculation C# example code       187         17.4.2.1       SW file Checksum calculation C# example code       187         17.4.3FoE software files, creation and use       190         17.4.4Writing a FoE (File over EtherCAT) Setup data file using TwinCAT 3 strong texample       190         17.4.4Writing a FoE (File over EtherCAT) Setup data file using TwinCAT 3 strong texample       191         17.4.6Updating the firmware via FoE (File over EtherCAT) TwinCAT 3 GUI example       192         17.4.1      Updating the firmware via FoE (File over EtherCAT) TwinCAT 3 GUI example       194         17.5       Ethernet over EtherCAT (EoE) communication       196         17.5.1      Operview       196         17.5.2      EoE communication using EasyMotion Studio and TwinCAT3 example       198         17.5.1      Operview       196         17.5.2      DeC configure TwinCAT for EoE by enabling IP routing on the EtherCAT master       198         17.5.3      Steting an IP to the                                                                                                    |            |                                                                                       |     |
| 17.3       Image Files Format and Creation       185         17.4       Downloading an image file (.sw) to the drive using CoE objects example       185         17.4.1       Checking and loading the drive setup via .sw file and CoE commands example       186         17.4.2       SW file Checksum calculation C# example code       187         17.4.3       FoE software files, creation and use       190         17.4.4       Writing a FoE (File over EtherCAT) Setup data file using TwinCAT 3 example       190         17.4.4       Writing a FoE (File over EtherCAT) Setup data file using TwinCAT 3 ST script example       191         17.4.6       Writing a FoE (File over EtherCAT) Setup data file using TwinCAT 3 GUI example       192         17.4.7       Updating the firmware via FoE with TwinCAT 3 ST script example       194         17.5       Ethernet over EtherCAT (EoE) communication       196         17.5.1       Overview       196         17.5.2       Coject 210E <sub>0</sub> : <i>Writual MAC address for EoE</i> 196         17.5.2.1       Object 210E <sub>0</sub> : Writual MAC address for EoE       196         17.5.3       Steting up EoE communication using EasyMotion Studio and TwinCAT3 example       198         17.5.3       Step 1 Setting an IP to the EtherCAT network port of the master       198         17.5.3.       Step 5 Configure TwinCAT for                                     | •          |                                                                                       |     |
| <b>17.4 Downloading an image file (.sw) to the drive using CoE objects example</b>                                                                                                    | -          |                                                                                       |     |
| 17.4.1Checking and loading the drive setup via .sw file and CoE commands example.       186         17.4.2SW file Checksum calculation C# example code       187         17.4.2SW file Checksum calculation C# example code       187         17.4.3FoE software files, creation and use       190         17.4.3FoE software files, creation and use       190         17.4.3Writing a FoE (File over EtherCAT) Setup data file using TwinCAT 3 example       190         17.4.4Writing a FoE (File over EtherCAT) Setup data file using TwinCAT 3 St script example       191         17.4.5Writing a FoE (File over EtherCAT) TwinCAT 3 GUI example       192         17.4.7Updating the firmware via FoE (File over EtherCAT) TwinCAT 3 GUI example       192         17.4.7Updating the firmware via FoE with TwinCAT 3 ST script example       194         17.5       Ethernet over EtherCAT (EOE) communication       196         17.5.1Overview       196         17.5.2EoE communication objects       196         17.5.2Doject 210D <sub>0</sub> : Virtual MAC address for EOE       196         17.5.3Setting up EoE communication using EasyMotion Studio and TwinCAT3 example       198         17.5.3Setting up EoE communication using EasyMotion Studio and TwinCAT3 example       198         17.5.3Step 1 Setting an IP to the EtherCAT network port of the master       198         17.5.3Step 1                                        | 17.3 Imag  | e Files Format and Creation                                                           | 185 |
| 17.4.1Checking and loading the drive setup via .sw file and CoE commands example.       186         17.4.2SW file Checksum calculation C# example code       187         17.4.2SW file Checksum calculation C# example code       187         17.4.3FoE software files, creation and use       190         17.4.3FoE software files, creation and use       190         17.4.3Writing a FoE (File over EtherCAT) Setup data file using TwinCAT 3 example       190         17.4.4Writing a FoE (File over EtherCAT) Setup data file using TwinCAT 3 St script example       191         17.4.5Writing a FoE (File over EtherCAT) TwinCAT 3 GUI example       192         17.4.7Updating the firmware via FoE (File over EtherCAT) TwinCAT 3 GUI example       192         17.4.7Updating the firmware via FoE with TwinCAT 3 ST script example       194         17.5       Ethernet over EtherCAT (EOE) communication       196         17.5.1Overview       196         17.5.2EoE communication objects       196         17.5.2Doject 210D <sub>0</sub> : Virtual MAC address for EOE       196         17.5.3Setting up EoE communication using EasyMotion Studio and TwinCAT3 example       198         17.5.3Setting up EoE communication using EasyMotion Studio and TwinCAT3 example       198         17.5.3Step 1 Setting an IP to the EtherCAT network port of the master       198         17.5.3Step 1                                        | 17.4 Dow   | nloading an image file ( sw) to the drive using CoF objects example                   | 185 |
| 17.4.2SW file Checksum calculation C# example code       187         17.4.2       SW file Checksum calculation C# example code       187         17.4.3FoE software files, creation and use       190         17.4.3FoE software files, creation and use       190         17.4.3Writing a FoE (File over EtherCAT) Setup data file using TwinCAT 3 example       190         17.4.4Writing a FoE (File over EtherCAT) Setup data file using TwinCAT 3 ST script example       191         17.4.6Updating the firmware via FoE (File over EtherCAT) TwinCAT 3 GUI example       192         17.4.7Updating the firmware via FoE (File over EtherCAT) TwinCAT 3 GUI example       194 <b>17.5 Ethernet over EtherCAT (EoE) communication</b> 196         17.5.1Overview       196         17.5.2EoE communication objects       196         17.5.2 EoE communication using EasyMotion Studio and TwinCAT3 example       198         17.5.3Setting up EoE communication using EasyMotion Studio and TwinCAT3 example       198         17.5.3Setting up EoE communication using EasyMotion Studio and TwinCAT3 example       198         17.5.3Setting up EoE configure TwinCAT for EoE by enabling IP routing on the EtherCAT master       198         17.5.3Set 9 Sconfigure TwinCAT for EoE by enabling IP routing on the EtherCAT master       198         17.5.3.Step 1 Setring an IP to the EterCAT slave                                              |            |                                                                                       |     |
| 17.4.2.1       SW file Checksum calculation C# example code       187         17.4.3FoE software files, creation and use       190         17.4.3FoE files rules and information       190         17.4.3FoE files rules and information       190         17.4.4Writing a FoE (File over EtherCAT) Setup data file using TwinCAT 3 example       190         17.4.4Writing a FoE (File over EtherCAT) Setup data file using TwinCAT 3 ST script example       191         17.4.5Writing a FoE (File over EtherCAT) Setup data file using TwinCAT 3 ST script example       192         17.4.7Updating the firmware via FoE (File over EtherCAT) TwinCAT 3 GUI example       192         17.4.7Updating the firmware via FoE (File over EtherCAT) TwinCAT 3 ST script example       192         17.5.1Overview       196         17.5.2EoE communication objects       196         17.5.2                                                                                                    |            | · · · ·                                                                               |     |
| 17.4.3 FoE software files, creation and use       190         17.4.3.1       FoE files rules and information       190         17.4.3.1       FoE (File over EtherCAT) Setup data file using TwinCAT 3 example       190         17.4.4 Writing a FoE (File over EtherCAT) Setup data file using TwinCAT 3 ST script example       191         17.4.6 Updating the firmware via FoE (File over EtherCAT) TwinCAT 3 GUI example       192         17.4.7 Updating the firmware via FoE (File over EtherCAT) TwinCAT 3 GUI example       194 <b>17.5</b> Ethernet over EtherCAT (EoE) communication       196         17.5.1 Overview       196         17.5.2 EoE communication objects.       196         17.5.2 Diject 210D <sub>b</sub> : Virtual MAC address for EoE       196         17.5.3 Setting up EoE communication using EasyMotion Studio and TwinCAT3 example       198         17.5.3.       Step 2 Configure TwinCAT for EoE by enabling IP routing on the EtherCAT master       198         17.5.3.       Step 3 Configure TwinCAT for EoE by enabling IP routing on the EtherCAT master       198         17.5.3.       Step 4 Enable TwinCAT for EoE by enabling IP routing on the EtherCAT master       198         17.5.3.5       Step 5 Configure EasyMotion Studio or Communicate with the EoE slaves       200         17.5.3.6       Step 6 Configure EasyMotion Studio or EasySetup to communicate with the EoE slave             |            |                                                                                       |     |
| 17.4.3.1       FoE files rules and information                                                                                                    |            |                                                                                       |     |
| 17.4.4Writing a FoE (File over EtherCAT) Setup data file using TwinCAT 3 example       190         17.4.5Writing a FoE (File over EtherCAT) Setup data file using TwinCAT 3 ST script example       191         17.4.6Updating the firmware via FoE (File over EtherCAT) TwinCAT 3 GUI example       192         17.4.7Updating the firmware via FoE (File over EtherCAT) TwinCAT 3 GUI example       194 <b>17.5 Ethernet over EtherCAT (EoE) communication</b> 196         17.5.1Overview       196         17.5.2EoE communication objects       196         17.5.2.1 Object 210Dn: Virtual MAC address for EoE       196         17.5.2.2 Object 210Dn: Virtual MAC address for EoE       196         17.5.3Setting up EoE communication using EasyMotion Studio and TwinCAT3 example       198         17.5.3.1 Step 1 Setting an IP to the EtherCAT network port of the master       198         17.5.3.3 Step 2 Configure TwinCAT for EoE by enabling IP routing on the EtherCAT master       198         17.5.3.4 Step 4 Enable TwinCAT EoE settings       200         17.5.3.6 Step 5 Configure the PC running EasyMotion to communicate with the EoE slaves       200         17.5.5.8 Step 5 Configure tasyMotion Studio or EasySetup to communication       201         17.5.5.1 Step 1 establish communication       201         17.5.5.2 Step 2, create a new project using EasyMotion Studio with EoE communication       202               |            |                                                                                       |     |
| 17.4.5Writing a FoE (File over EtherCAT) Setup data file using TwinCAT 3 ST script example       191         17.4.6Updating the firmware via FoE with TwinCAT 3 ST script example       192         17.4.7Updating the firmware via FoE with TwinCAT 3 ST script example       194 <b>17.5 Ethernet over EtherCAT (EoE) communication</b>                                                                                                    |            |                                                                                       |     |
| 17.4.6 Updating the firmware via FoE (File over EtherCAT) TwinCAT 3 GUI example       192         17.4.7 Updating the firmware via FoE with TwinCAT 3 ST script example       194 <b>17.5 Ethernet over EtherCAT (EoE) communication</b> 196         17.5.1 Overview       196         17.5.2 EoE communication objects       196         17.5.2 Doject 210Dn: Virtual MAC address for EoE       196         17.5.2.0       Object 210Dn: Virtual MAC address for EoE       196         17.5.3 Setting up EoE communication using EasyMotion Studio and TwinCAT3 example       198         17.5.3.1       Step 1 Setting an IP to the EtherCAT network port of the master       198         17.5.3.2       Step 2 Configure TwinCAT for EoE by enabling IP routing on the EtherCAT master       198         17.5.3.3       Step 3 Configure TwinCAT EoE settings       200         17.5.3.4       Step 4 Enable TwinCAT EoE settings       200         17.5.3.5       Step 5 Configure taryMotion Studio or EasySetup to communicate with the EoE slaves       200         17.5.4Remarks about EoE limitations       201       201         17.5.5.       Example: Starting a new project using EasyMotion Studio with EoE communication       201         17.5.5.       Step 1, establish communication       201         17.5.5.       Step 1, create another                                                                                             |            |                                                                                       |     |
| 17.4.7Updating the firmware via FoE with TwinCAT 3 ST script example       194 <b>17.5</b> Ethernet over EtherCAT (EoE) communication       196         17.5.1       Overview       196         17.5.2EoE communication objects       196         17.5.2EoE communication objects       196         17.5.2.1       Object 210D <sub>n</sub> : Virtual MAC address for EoE       196         17.5.2.2       Object 210D <sub>n</sub> : IP config for EoE       196         17.5.3Setting up EoE communication using EasyMotion Studio and TwinCAT3 example       198         17.5.3.1       Step 1 Setting an IP to the EtherCAT network port of the master       198         17.5.3.2       Step 2 Configure TwinCAT for EoE by enabling IP routing on the EtherCAT master       198         17.5.3.3       Step 3 Configure TwinCAT to Set an IP for the EterCAT slave       199         17.5.3.4       Step 4 Enable TwinCAT EoE settings       200         17.5.3.5       Step 5 Configure the PC running EasyMotion to communicate with the EoE slaves       200         17.5.4       Remarks about EOE limitations       201         17.5.5.1       Step 1, establish communication       201         17.5.5.2       Step 3, create a new project using EasyMotion Studio with EoE communication       201         17.5.5.3       Step 3, create another application <td< td=""><td></td><td></td><td></td></td<>                                     |            |                                                                                       |     |
| <b>17.5</b> Ethernet over EtherCAT (EoE) communication       196         17.5.1       Overview       196         17.5.2       EoE communication objects       196         17.5.2.1       Object 210Dn: Virtual MAC address for EoE       196         17.5.2.2       Object 210Dn: Virtual MAC address for EoE       196         17.5.2.2       Object 210En: IP config for EoE       196         17.5.3Setting up EoE communication using EasyMotion Studio and TwinCAT3 example       198         17.5.3.1       Step 1 Setting an IP to the EtherCAT network port of the master       198         17.5.3.2       Step 2 Configure TwinCAT for EoE by enabling IP routing on the EtherCAT master       198         17.5.3.3       Step 3 Configure TwinCAT to EoE by enabling IP routing on the EtherCAT master       198         17.5.3.4       Step 4 Enable TwinCAT to EoE settings       200         17.5.3.5       Step 5 Configure the PC running EasyMotion to communicate with the EoE slaves       200         17.5.4       Remarks about EoE limitations       201         17.5.5.       Step 1, establish communication       201         17.5.5.1       Step 1, establish communication       202         17.5.5.3       Step 3, create a nety project.       202         17.5.5.4       Step 1, open the EasyMotion names       203                                                                                                    |            | - · · · · · · · ·                                                                     |     |
| 17.5.1Overview       196         17.5.2EoE communication objects       196         17.5.2EoE communication objects       196         17.5.2.1       Object 210D <sub>h</sub> : Virtual MAC address for EoE       196         17.5.2.2       Object 210E <sub>h</sub> : IP config for EoE       196         17.5.3Setting up EoE communication using EasyMotion Studio and TwinCAT3 example       198         17.5.3.1       Step 1 Setting an IP to the EtherCAT network port of the master       198         17.5.3.2       Step 2 Configure TwinCAT to set an IP for the EterCAT slave       199         17.5.3.3       Step 3 Configure TwinCAT to set an IP for the EterCAT slave       199         17.5.3.4       Step 4 Enable TwinCAT to set an IP for the EterCAT slave       200         17.5.3.5       Step 5 Configure EasyMotion Studio or EasySetup to communicate with the EoE slaves       200         17.5.4       Step 6 Configure EasyMotion Studio or EasySetup to communication       201         17.5.5       Example: Starting a new project using EasyMotion Studio with EoE communication       201         17.5.5.1       Step 1, establish communication       202         17.5.5.2       Step 2, create a new project.       202         17.5.5.4       Step 4, rename the application names       203         17.5.5.5       Step 5, switching between applicatio                                                              | -          | -                                                                                     |     |
| 17.5.2EoE communication objects       196         17.5.2.1       Object 210Dn: Virtual MAC address for EoE       196         17.5.2.2       Object 210En: IP config for EoE       196         17.5.3Setting up EoE communication using EasyMotion Studio and TwinCAT3 example       198         17.5.3Setting up EoE communication using EasyMotion Studio and TwinCAT3 example       198         17.5.3.1       Step 1 Setting an IP to the EtherCAT network port of the master       198         17.5.3.2       Step 2 Configure TwinCAT for EoE by enabling IP routing on the EtherCAT master       198         17.5.3.3       Step 3 Configure TwinCAT to set an IP for the EterCAT slave       199         17.5.3.5       Step 5 Configure the PC running EasyMotion to communicate with the EoE slaves.       200         17.5.3.6       Step 6 Configure EasyMotion Studio or EasySetup to communicate with the EoE slave       200         17.5.4Remarks about EoE limitations       201       201         17.5.5.1       Step 1, establish communication       201         17.5.5.2       Step 2, create a new project.       202         17.5.5.4       Step 3, create a new project.       203         17.5.5.5       Step 5, switching between applications / drives       203         17.5.6.1       Step 1, open the EasyMotion project file and change communication to EtherCAT EoE                                                        |            |                                                                                       |     |
| 17.5.2.1       Object 210Dh: Virtual MAC address for EoE       196         17.5.2.2       Object 210Eh: IP config for EoE       196         17.5.3Setting up EoE communication using EasyMotion Studio and TwinCAT3 example       198         17.5.3.1       Step 1 Setting an IP to the EtherCAT network port of the master       198         17.5.3.2       Step 2 Configure TwinCAT for EoE by enabling IP routing on the EtherCAT master       198         17.5.3.3       Step 3 Configure TwinCAT to set an IP for the EterCAT slave       199         17.5.3.4       Step 4 Enable TwinCAT EoE settings       200         17.5.3.5       Step 5 Configure the PC running EasyMotion to communicate with the EoE slaves       200         17.5.3.6       Step 6 Configure EasyMotion Studio or EasySetup to communicate with the EoE slave       200         17.5.4       Remarks about EoE limitations       201         17.5.5.1       Step 1, establish communication       201         17.5.5.2       Step 2, create a new project       202         17.5.5.3       Step 3, create another application       202         17.5.5.4       Step 4, rename the application names       203         17.5.5.5       Step 5, switching between applications / drives       203         17.5.6.1       Step 1, open the EasyMotion project file and change communication to EtherCAT EoE <t< td=""><td></td><td></td><td></td></t<>                       |            |                                                                                       |     |
| 17.5.2.2Object 210Eh: IP config for EoE19617.5.3Setting up EoE communication using EasyMotion Studio and TwinCAT3 example19817.5.3.1Step 1 Setting an IP to the EtherCAT network port of the master19817.5.3.2Step 2 Configure TwinCAT for EoE by enabling IP routing on the EtherCAT master19817.5.3.3Step 3 Configure TwinCAT to set an IP for the EterCAT slave19917.5.3.4Step 4 Enable TwinCAT EoE settings20017.5.3.5Step 5 Configure the PC running EasyMotion to communicate with the EoE slaves20017.5.3.6Step 6 Configure EasyMotion Studio or EasySetup to communicate with the EoE slave20017.5.4Remarks about EoE limitations20117.5.5.1Step 1, establish communication20117.5.5.2Step 2, create a new project20217.5.5.3Step 3, create another application20217.5.5.4Step 4, rename the application names20317.5.5.5Step 5, switching between applications / drives20317.5.6.1Step 1, open the EasyMotion project file and change communication to EtherCAT EoE20317.5.6.3Step 2, assign the EoE IP of an application20417.5.6.4Step 4, enable EoE IP of an application20417.5.6.4Step 4, enable communication and switch between applications / communicate individually with each drive204                                                                                                    |            | ,                                                                                     |     |
| 17.5.3Setting up EoE communication using EasyMotion Studio and TwinCAT3 example.19817.5.3.1Step 1 Setting an IP to the EtherCAT network port of the master19817.5.3.2Step 2 Configure TwinCAT for EoE by enabling IP routing on the EtherCAT master19817.5.3.3Step 3 Configure TwinCAT to set an IP for the EterCAT slave19917.5.3.4Step 4 Enable TwinCAT EoE settings20017.5.3.5Step 5 Configure the PC running EasyMotion to communicate with the EoE slaves20017.5.3.6Step 6 Configure EasyMotion Studio or EasySetup to communicate with the EoE slave20017.5.4Remarks about EoE limitations20117.5.5Step 1, establish communication20117.5.5.1Step 1, establish communication20117.5.5.2Step 2, create a new project20217.5.5.3Step 3, create another application names20317.5.6Step 4, rename the application names20317.5.6Example: Converting an existing EasyMotion Studio project made for RS232 to work with EoE20317.5.6.1Step 1, open the EasyMotion project file and change communication to EtherCAT EoE20317.5.6.3Step 2, assign the EoE IP of an application20417.5.6.4Step 4, enable communication and switch between applications / communicate individually with each drive204204                                                                                                    | (= = = = = |                                                                                       |     |
| 17.5.3.1Step 1 Setting an IP to the EtherCAT network port of the master19817.5.3.2Step 2 Configure TwinCAT for EoE by enabling IP routing on the EtherCAT master19817.5.3.3Step 3 Configure TwinCAT to set an IP for the EterCAT slave19917.5.3.4Step 4 Enable TwinCAT EoE settings20017.5.3.5Step 5 Configure the PC running EasyMotion to communicate with the EoE slaves20017.5.3.6Step 6 Configure EasyMotion Studio or EasySetup to communicate with the EoE slave20017.5.3.6Step 6 Configure the PC running EasyMotion Studio with EoE communicate with the EoE slave20017.5.3.6Step 1 (establish communication)20117.5.5.1Step 1, establish communication20117.5.5.2Step 2, create a new project20217.5.5.3Step 3, create another application20217.5.5.4Step 4, rename the application names20317.5.5.5Step 5, switching between applications / drives20317.5.6.1Step 1, open the EasyMotion project file and change communication to EtherCAT EoE20317.5.6.1Step 1, open the EasyMotion project file and change communication to EtherCAT EoE20317.5.6.3Step 3, assign another EoE IP to the second application20417.5.6.4Step 4, enable communication and switch between application / communicate individually with each drive204                                                                                                    |            |                                                                                       |     |
| 17.5.3.2Step 2 Configure TwinCAT for EoE by enabling IP routing on the EtherCAT master                                                                                                    |            |                                                                                       |     |
| 17.5.3.4Step 4 Enable TwinCAT EoE settings.20017.5.3.5Step 5 Configure the PC running EasyMotion to communicate with the EoE slaves.20017.5.3.6Step 6 Configure EasyMotion Studio or EasySetup to communicate with the EoE slave20017.5.3.6Step 6 Configure EasyMotion Studio or EasySetup to communicate with the EoE slave20017.5.3.6Step 6 Configure EasyMotion Studio or EasySetup to communicate with the EoE slave20017.5.4Remarks about EoE limitations20117.5.5Example: Starting a new project using EasyMotion Studio with EoE communication20117.5.5.1Step 1, establish communication20117.5.5.2Step 2, create a new project20217.5.5.3Step 3, create another application20217.5.5.4Step 4, rename the application names20317.5.6Example: Converting an existing EasyMotion Studio project made for RS232 to work with EoE20317.5.6.1Step 1, open the EasyMotion project file and change communication to EtherCAT EoE20317.5.6.2Step 2, assign the EoE IP of an application20417.5.6.4Step 3, assign another EoE IP to the second application20417.5.6.4Step 4, enable communication and switch between applications / communicate individually with each drive204                                                                                                    |            |                                                                                       |     |
| 17.5.3.5Step 5 Configure the PC running EasyMotion to communicate with the EoE slaves.20017.5.3.6Step 6 Configure EasyMotion Studio or EasySetup to communicate with the EoE slave20017.5.4Remarks about EoE limitations20117.5.5Example: Starting a new project using EasyMotion Studio with EoE communication20117.5.5.1Step 1, establish communication20117.5.5.2Step 2, create a new project.20217.5.5.3Step 3, create another application20217.5.5.4Step 4, rename the application names20317.5.5.5Step 5, switching between applications / drives20317.5.6.1Step 1, open the EasyMotion project file and change communication to EtherCAT EoE20317.5.6.2Step 2, assign the EoE IP of an application20417.5.6.4Step 3, assign another EoE IP to the second application20417.5.6.4Step 4, enable communication and switch between application204                                                                                                    |            |                                                                                       |     |
| 17.5.3.6       Step 6 Configure EasyMotion Studio or EasySetup to communicate with the EoE slave       200         17.5.4       Remarks about EoE limitations       201         17.5.5       Example: Starting a new project using EasyMotion Studio with EoE communication       201         17.5.5.1       Step 1, establish communication       201         17.5.5.2       Step 2, create a new project       202         17.5.5.3       Step 3, create another application       202         17.5.5.4       Step 4, rename the application names       203         17.5.5.5       Step 5, switching between applications / drives       203         17.5.6.1       Step 1, open the EasyMotion project file and change communication to EtherCAT EoE       203         17.5.6.2       Step 1, open the EasyMotion project file and change communication to EtherCAT EoE       203         17.5.6.3       Step 2, assign the EoE IP of an application       204         17.5.6.4       Step 3, assign another EoE IP to the second application       204         17.5.6.4       Step 4, enable communication and switch between applications / communicate individually with each drive       204                                                                                                    |            |                                                                                       |     |
| 17.5.4 Remarks about EoE limitations20117.5.5 Example: Starting a new project using EasyMotion Studio with EoE communication20117.5.5.1Step 1, establish communication20117.5.5.2Step 2, create a new project20217.5.5.3Step 3, create another application20217.5.5.4Step 4, rename the application names20317.5.5.5Step 5, switching between applications / drives20317.5.6.1Step 1, open the EasyMotion Project file and change communication to EtherCAT EoE20317.5.6.2Step 2, assign the EoE IP of an application20417.5.6.3Step 3, assign another EoE IP to the second application20417.5.6.4Step 4, enable communication and switch between applications / communicate individually with each drive204                                                                                                    |            |                                                                                       |     |
| 17.5.5Example: Starting a new project using EasyMotion Studio with EoE communication       201         17.5.5.1       Step 1, establish communication       201         17.5.5.2       Step 2, create a new project       202         17.5.5.3       Step 3, create another application       201         17.5.5.4       Step 4, rename the application names       203         17.5.5.5       Step 5, switching between applications / drives       203         17.5.6Example: Converting an existing EasyMotion Studio project made for RS232 to work with EoE       203         17.5.6.1       Step 1, open the EasyMotion project file and change communication to EtherCAT EoE       203         17.5.6.2       Step 2, assign the EoE IP of an application       204         17.5.6.3       Step 3, assign another EoE IP to the second application       204         17.5.6.4       Step 4, enable communication and switch between applications / communicate individually with each drive       204                                                                                                    |            |                                                                                       |     |
| 17.5.5.1Step 1, establish communication20117.5.5.2Step 2, create a new project20217.5.5.3Step 3, create another application20217.5.5.4Step 4, rename the application names20317.5.5.5Step 5, switching between applications / drives20317.5.6.1Example: Converting an existing EasyMotion Studio project made for RS232 to work with EoEcommunication20317.5.6.1Step 1, open the EasyMotion project file and change communication to EtherCAT EoE20317.5.6.317.5.6.3Step 3, assign another EoE IP of an application20420417.5.6.4Step 4, enable communication and switch between applications / communicate individually witheach drive204                                                                                                    |            |                                                                                       |     |
| 17.5.5.2Step 2, create a new project.20217.5.5.3Step 3, create another application.20217.5.5.4Step 4, rename the application names.20317.5.5.5Step 5, switching between applications / drives20317.5.6Example: Converting an existing EasyMotion Studio project made for RS232 to work with EoEcommunication20317.5.6.1Step 1, open the EasyMotion project file and change communication to EtherCAT EoE20317.5.6.217.5.6.3Step 2, assign the EoE IP of an application20420417.5.6.4Step 4, enable communication and switch between applications / communicate individually witheach drive204                                                                                                    |            |                                                                                       |     |
| 17.5.5.3Step 3, create another application20217.5.5.4Step 4, rename the application names20317.5.5.5Step 5, switching between applications / drives20317.5.6Example: Converting an existing EasyMotion Studio project made for RS232 to work with EoEcommunication20317.5.6.1Step 1, open the EasyMotion project file and change communication to EtherCAT EoE20317.5.6.217.5.6.3Step 2, assign the EoE IP of an application20420417.5.6.4Step 4, enable communication and switch between applications / communicate individually witheach drive204                                                                                                    |            |                                                                                       |     |
| 17.5.5.5       Step 5, switching between applications / drives       203         17.5.6Example: Converting an existing EasyMotion Studio project made for RS232 to work with EoE       203         17.5.6.1       Step 1, open the EasyMotion project file and change communication to EtherCAT EoE       203         17.5.6.2       Step 2, assign the EoE IP of an application       204         17.5.6.3       Step 3, assign another EoE IP to the second application       204         17.5.6.4       Step 4, enable communication and switch between applications / communicate individually with each drive       204                                                                                                    | 17.5.5.3   | Step 3, create another application                                                    | 202 |
| 17.5.6 Example: Converting an existing EasyMotion Studio project made for RS232 to work with EoE communication       203         17.5.6.1       Step 1, open the EasyMotion project file and change communication to EtherCAT EoE       203         17.5.6.2       Step 2, assign the EoE IP of an application       204         17.5.6.3       Step 3, assign another EoE IP to the second application       204         17.5.6.4       Step 4, enable communication and switch between applications / communicate individually with each drive                                                                                                    |            |                                                                                       |     |
| communication       203         17.5.6.1       Step 1, open the EasyMotion project file and change communication to EtherCAT EoE       203         17.5.6.2       Step 2, assign the EoE IP of an application       204         17.5.6.3       Step 3, assign another EoE IP to the second application       204         17.5.6.4       Step 4, enable communication and switch between applications / communicate individually with each drive       204                                                                                                    |            |                                                                                       |     |
| 17.5.6.1Step 1, open the EasyMotion project file and change communication to EtherCAT EoE20317.5.6.2Step 2, assign the EoE IP of an application20417.5.6.3Step 3, assign another EoE IP to the second application20417.5.6.4Step 4, enable communication and switch between applications / communicate individually witheach drive204                                                                                                    |            |                                                                                       |     |
| 17.5.6.2Step 2, assign the EoE IP of an application                                                                                                    |            |                                                                                       |     |
| 17.5.6.3Step 3, assign another EoE IP to the second application                                                                                                    |            |                                                                                       |     |
| each drive 204                                                                                                    |            | Step 3, assign another EoE IP to the second application                               |     |
| 18 Advanced features 205                                                                                                    |            | Step 4, enable communication and switch between applications / communicate individual |     |
| 10 Auvanceu lealules                                                                                                    | 18 Advanc  | ed features                                                                           | 205 |

| 18.1.1Starting a new project                                                                                              | 205    |
|----------------------------------------------------------------------------------------------------|--------|
| 18.1.2 Choosing the drive, motor and feedback configuration                                                               | 205    |
| 18.1.3Downloading setup data to drive/motor                                                                               | 206    |
| 18.2 Using TML Functions to Split Motion between Master and Drives                                                        | 206    |
| 18.2.1Build TML functions within EasyMotion Studio                                                                        | 207    |
| 18.2.2 TML Function Objects                                                                                               | 208    |
| 18.2.2.1 Object 2006h: Call TML Function                                                                                  |        |
| 40.0 Even sufficient TML and answer                                                                                       | 208    |
| 18.3 Executing TML programs                                                                                               |        |
| 18.3       Executing IML programs         18.3.1Object 2077h: Execute TML program                                         |        |
|                                                                                                    | 208    |
| 18.3.1Object 2077 <sub>h</sub> : Execute TML program                                                                      |        |
| 18.3.1 Object 2077h: Execute TML program         18.4       Loading Automatically Cam Tables Defined in EasyMotion Studio | 208209 |

# **Read This First**

Whilst Technosoft believes that the information and guidance given in this manual is correct, all parties must rely upon their own skill and judgment when making use of it. Technosoft does not assume any liability to anyone for any loss or damage caused by any error or omission in the work, whether such error or omission is the result of negligence or any other cause. Any and all such liability is disclaimed.

All rights reserved. No part or parts of this document may be reproduced or transmitted in any form or by any means, electrical or mechanical including photocopying, recording or by any information-retrieval system without permission in writing from Technosoft S.A.

The information in this document is subject to change without notice.

# About This Manual

This manual describes how to program the Technosoft intelligent drives equipped with **EtherCAT**® communication interface. These drives support **CAN application protocol over EtherCAT**® (**CoE**) in conformance with **CiA 402** device profile. The manual presents the object dictionary associated with this profile. The manual also explains how to combine the Technosoft Motion Language and the **CoE** commands in order to distribute the application between the **EtherCAT**® master and the Technosoft drives.

In order to operate the Technosoft drives with EtherCAT® communication, you need to pass through 3 steps:

- □ Step 1 Hardware installation
- □ Step 2 Drive commissioning using initially the Technosoft EasySetUp or EasyMotion Studio software platforms and later via an EtherCAT® master
  - Α.
  - B. developed using Technosoft EasyMotion Studio software
  - C. A **distributed control** approach which combines the above options, like for example a master calling motion functions programmed on the drives in TML

This manual covers steps 2 and 3. For step 1, refer to the Technical Reference manual specific for each drive.

## Scope of This Manual

This manual applies to the iPOS family of Technosoft intelligent drives having an EtherCAT® communication interface.

## **Notational Conventions**

This document uses the following conventions:

AL – Application Layer CoE - CAN application protocol over EtherCAT® TML - Technosoft Motion Language iPOS - a Technosoft drive family, the code is usually iPOSxx0x xx-CAN GUI - Graphical User Interface IU - drive/motor internal units IP - Interpolated Position RegisterY.x- bit x or register Y; Example: Controlword.5 - bit 5 of Controlword data cs - command specifier **CSP –** Cyclic Synchronous Position CSV - Cyclic Synchronous Velocity CST - Cyclic Synchronous Torque RO - read only RW - read and write SW - software H/W or HW - hardware X1 – Subindex 1 of object 60C1h - Interpolation data record X2 – Subindex 2 of object 60C1h - Interpolation data record

### Trademarks

EtherCAT® is registered trademark and patented technology, licensed by Beckhoff Automation GmbH, Germany

- Help of the EasySetup software describes how to use EasySetup to quickly setup any Technosoft drive for your application using only 2 dialogues. The output of EasySetup is a set of setup data that can be downloaded into the drive EEPROM or saved on a PC file. At power-on, the drive is initialized with the setup data read from its EEPROM. With EasySetup it is also possible to retrieve the complete setup information from a previously programmed drive. EasySetup can be downloaded free of charge from Technosoft web page
- **Technical Reference Manual of each iPOS drive version** describes the hardware including the technical data, the connectors, the wiring diagrams needed for installation and detailed setup information.
- Motion Programming using EasyMotion Studio (part no. P091.034.ESM.UM.xxxx) describes how to use the EasyMotion Studio to create motion programs using in Technosoft Motion Language (TML). EasyMotion Studio platform includes EasySetup for the drive/motor setup, and a Motion Wizard for the motion programming. The Motion Wizard provides a simple, graphical way of creating motion programs and automatically generates all the TML instructions. With EasyMotion Studio you can fully benefit from a key advantage of Technosoft drives – their capability to execute complex motions without requiring an external motion controller, thanks to their built-in motion controller. A demo version of EasyMotion Studio (with EasySetup part fully functional) can be downloaded free of charge from Technosoft web page

| If you want to                                                                      | Contact Technosoft at                                                                               |
|-------------------------------------------------------------------------------------|----------------------------------------------------------------------------------------------------|
| ∕isit Technosoft online                                                             | World Wide Web: <u>http://www.technosoftmotion.com/</u>                                             |
| Receive general information<br>or assistance (see Note)                             | World Wide Web: <u>http://www.technosoftmotion.com/</u><br>Email: <u>sales@technosoftmotion.com</u> |
| Ask questions about product<br>operation or report suspected<br>problems (see Note) | Tel: +41 (0)32 732 5500<br>Email: <u>support@technosoftmotion.com</u>                               |
| Make suggestions about,<br>or report errors in documentation.                       | Mail: Technosoft SA                                                                                 |
| •                                                                                   | Avenue des Alpes 20                                                                                 |
|                                                                                     | C <sub>h</sub> -2000 Neuchatel, NE                                                                  |
|                                                                                     | Switzerland                                                                                         |

# If you Need Assistance ...

# 1 Getting Started

# 1.1 Setting up the drive using EasySetup or EasyMotion Studio

### 1.1.1 What are EasySetup and EasyMotion Studio?

**EasySetup** is a PC software platform for the setup of the Technosoft drives. Via EasySetup you can quickly commission any Technosoft drive for your application using only 2 dialogues.

The output of EasySetup is the *setup data* that can be stored into the drive EEPROM or saved on a PC file. The *setup data* contains all the information needed to configure and parameterize a Technosoft drive. At power-on, the drive is initialized with the *setup data* read from its EEPROM. EasySetup may also be used to retrieve the *setup data* previously stored in a drive EEPROM.

EasySetup also includes evaluation tools like: Data Logger, Control Panel and Command Interpreter which help you to quickly measure, check and analyze your drive commissioning.

**EasyMotion Studio** is an advanced PC software platform that can be used both for the drives setup and for their motion programming. With EasyMotion Studio you can fully benefit from a key advantage of the Technosoft drives – their capability to execute stand-alone complex motion programs thanks to their built-in motion controller.

EasyMotion Studio includes **EasySetup** for the drive setup, and a **Motion Wizard** for the motion programming. The Motion Wizard provides a simple, graphical way of creating motion programs written in Technosoft Motion Language (TML). It automatically generates all the TML instructions, hence you do not need to learn or write any TML code. Via TML you can:

- □ Set various motion modes
- Change the motion modes and/or the motion parameters
- Execute homing sequences
- Control the program flow through:
  - Conditional jumps and calls of TML functions
  - Interrupts generated on pre-defined or programmable conditions (protections triggered, transitions of limit switch or capture inputs, etc.)
  - Waits for programmed events to occur
- □ Handle digital I/O and analogue input signals
- Execute arithmetic and logic operations

The output of EasyMotion Studio is the *application data* that can be loaded into the drive EEPROM or saved on a file. The *application data* includes both the *setup data* and the *TML motion program*.

Using TML, you can really simplify complex applications, by distributing the intelligence between the master and the drives. Thus, instead of trying to command each step of an axis movement from the master, you can program the drives using TML to execute complex tasks, and inform the master when these tasks have been completed.

**Important:** You need **EasyMotion Studio full version**, only if you use TML programming. For electronic camming applications, you need the free of charge **EasyMotion Studio demo version** to format the cam data. For all the other cases, you can use the free of charge **EasySetup**.

### 1.1.2 Installing EasySetup or EasyMotion Studio

**EasySetup** and **EasyMotion Studio demo version** can be downloaded *free of charge* from Technosoft web page. Both include an *Update via Internet* tool through which you can check if your software version is up-to-date, and when necessary download and install the latest updates.

**EasyMotion Studio demo version** includes a fully functional version of **EasySetup**, hence you do not need to install both of them.

You can install the EasyMotion Studio full version in 2 ways:

- a) Using the CD provided by Technosoft. In this case, after installation, use the **Update via Internet** tool to check for the latest updates;
- b) Transforming EasyMotion Studio demo into a full version, by introducing in the application menu command **Help | Registration Info** the serial number provided by Technosoft.

The 2<sup>nd</sup> option is especially convenient if the EasyMotion Studio demo version is already installed.

**Remark**: The next paragraphs present only the drive commissioning with EasySetup. Par. **18.1.1**. shows how to perform the same steps with EasyMotion Studio demo or full version.

EasySetup communicates with the drive via an RS-232 serial link. If your PC has no serial port, use an USB to RS232 adapter. For the serial connections, refer to the drive Technical Reference manual. If the drive or the Starter Kit board accompanying the drive has a 9-pin serial port, use a standard 9-wire, non-inverting (one to one) serial cable.

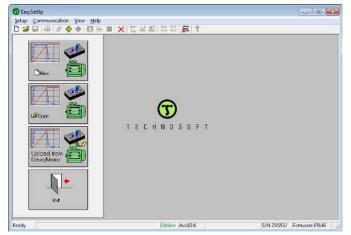

Figure 1.1.1. EasySetup - Opening window

All Technosoft drives with EtherCAT® interface have a unique AxisID (address) for serial communication. The AxisID value is by default 255 or it is set by the AxisID selection inputs, when these exist.

**Remark:** When first started, EasySetUp tries to communicate via RS-232 and COM1 with a drive having axis ID=255 (default communication settings). When it is connected to your PC port COM1 via an RS-232 cable, the communication shall establish automatically.

If the communication is established, EasySetUp displays in the status bar (the bottom line) the text "**Online**" plus the axis ID of your drive/motor and its firmware version. Otherwise the text displayed is "**Offline**" and a communication error message tells you the error type. In this case, use menu command **Communication | Setup** to check/change your PC communication settings. Check the following:

#### Channel Type: RS232

CAN Protocol: can be any selection. The CANbus is not used

Port: Select the COM port where you have connected the drive

**Baud rate:** can be any value. The baud rate is automatically detected. For best performance, we recommend to use the highest value: 115200.

**Remark:** Once the communication is established, you can reopen the **Communication | Setup** dialogue and change the baud rate

Axis ID of drive/motor connected to PC is: autodetected or 255

Close the **Communication | Setup** dialogue with OK and check the status bar. If the communication is established, the text "**Online**" shall occur in the status bar. If the communication is still not established, check the serial cable connections and the drive power. Refer to the Technical reference manual of the drive for details.

**Remark:** Reopen the **Communication | Setup** dialogue and press the **Help** button. Here you can find detailed information about communication setup and troubleshooting.

#### 1.1.4 Choosing the drive, motor and feedback configuration

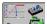

Press New button and select your drive category.

Continue the selection tree with the motor technology: brushless, brushed or stepper.

| 1. iPOS Drives             | •    | MOTIONCUES | •     |                     |                 |                 |
|----------------------------|------|------------|-------|---------------------|-----------------|-----------------|
| 2. iMOT Intelligent Motors |      | iP052401   | - 1   |                     |                 |                 |
| 3. Plug in Drives          | •    | iP053602   | - 21  |                     |                 |                 |
| 4. Closed Frame Drives     |      | /POS2604   | - ×   |                     |                 |                 |
| 5. Open Frame Drives       | F.   | iPD\$4808  |       | IPOS4808 EX-CAN     | - 11            |                 |
| 6. Intelligent Motors      | •    | iP058010   |       | iPOS4808 BX-CAT     | - 21            |                 |
| 7. Motion Controllers      |      | iPO\$8020  |       | IPOS4808 BX-CAT-STO | - 1             |                 |
| 8. Other                   | 1    |            |       | IPOS4808 MX CAN     |                 |                 |
| 9. Udrive                  | - F. |            |       | iPOS4808 MX-CAT     | - 2             |                 |
|                            |      |            |       | iPOS4808 MV-CAN     | - 21            |                 |
|                            |      |            | 10    | POS4808 MV-CAN-STO  | - ¥.].          |                 |
| Iplaad from                |      |            |       | i2054808 MV-CAT-STO | *               | Brushed Motor   |
| Inve/Motor                 |      |            |       | iPOS4808 SYx-CAT    |                 | Brushless Motor |
|                            |      |            | · • • | iPOS4808 VX-CAN     | •               | Stepper Motor   |
|                            |      |            | 100   | PDS4808 VX-CAT      | $\rightarrow T$ |                 |

Figure 1.1.2. EasySetup – Selecting the drive, motor and feedback

The selection opens 2 setup dialogues: for **Motor Setup** and for **Drive setup** through which you can introduce your motor data and commission the drive, plus several predefined control panels customized for the drive selected.

### 1.1.5 Introducing motor data

**Figure 1.1.3** shows the **Motor setup** dialogue where you can introduce the data of your motor and the associated sensors. Use the **Guideline Assistant**, and follow the steps described. This will guide you through the whole process of introducing and/or checking the motor and sensors data. Use the **Next** button to see the next guideline step and the **Previous** button to return to the previous step. Data introduction is accompanied by a series of tests having as goal to check the connections to the drive and/or to determine or validate a part of the motor and sensors parameters.

When finished, click on **Drive Setup** button to move to the 2nd dialogue.

Remark: Press the Help button from the Motor setup dialogue for detailed information

| Buideline assetant                 |                    |                 |                                     |                              | - Database -                                               |                                                                                                  | -           |
|------------------------------------|--------------------|-----------------|-------------------------------------|------------------------------|------------------------------------------------------------|--------------------------------------------------------------------------------------------------|-------------|
| Previous Step 1. Select your       | motor from a data  | baze. If your r | ofor closes not exist in any d      | alabase, proceed through +   | User                                                       |                                                                                                  | Drive       |
| steps to verily/dete               | ct the motor and s | ensore param    | tere and operation.                 | ase alle rests normalie new. | Meter                                                      |                                                                                                  | -           |
| Next                               |                    |                 |                                     |                              |                                                            |                                                                                                  | Setup       |
|                                    |                    |                 |                                     | +                            | Save to User Database                                      | Delete Help                                                                                      | Cancel      |
| Motor dala                         | 591 ST             |                 |                                     |                              | Motor brake                                                |                                                                                                  |             |
| Nominal current                    | 2                  | A.              | Tarroba                             | ise Connections              | and the second second                                      |                                                                                                  |             |
| Peak current                       | 9                  | A               |                                     |                              | E Motor brake on ou                                        | put line :                                                                                       |             |
| Pole pairs                         | 3                  |                 |                                     | mber of Pole Pairs           | Гонто                                                      |                                                                                                  |             |
| Torque constant                    | 0.0355             | Nm/A            | - Detect Nu                         | sper of Hole Halfs           | Innin                                                      | 1                                                                                                |             |
| Line to line textelance            | 3.87747            | Ohme            | 1                                   | 1                            |                                                            | ed other NEW (side)                                                                              |             |
| Line to line inductance            | 1.32937            | nH              | <ul> <li>Identify Resist</li> </ul> | ance and inductance          | odparte correctes                                          |                                                                                                  |             |
| Motor metha                        | 46                 | kgn/2E-7        | R Motor inertie is unk              | nown                         | Drive notactive                                            | Diventive                                                                                        |             |
|                                    |                    |                 | -                                   |                              | Brake applied                                              | Biake released                                                                                   | ÷.          |
| Motor sonaors                      |                    |                 |                                     |                              |                                                            | 010/010/02/04                                                                                    |             |
| Type Incremental Encod             | e. 🔺               | Connec          | er Feedback 1                       | •                            |                                                            |                                                                                                  |             |
| No. cl incs/icv                    | 0000               | Ines            | Test Connections                    | Detect Number of Lines       | Broke released delay:                                      | Erake ap                                                                                         | ply delay : |
| 🔽 Digital Hals 🛛 🖁                 | al configuration   |                 | J Test Connections                  | Detect Hall Configuration    | 0 ms -                                                     | Û.                                                                                               | me =        |
| a ogacias                          | ici comga otori j  | · .             |                                     | ·                            |                                                            |                                                                                                  |             |
|                                    |                    |                 |                                     |                              | - Movement direction                                       |                                                                                                  |             |
|                                    |                    |                 |                                     |                              |                                                            |                                                                                                  |             |
|                                    |                    |                 |                                     |                              | E Reverse movement                                         | direction                                                                                        |             |
| - Sever tipe                       | <u> </u>           | - 12            |                                     |                              | E Reverse movement                                         | direction                                                                                        |             |
| E Tengerature                      | Conc. I            | Filter enco     | 10000000 Line                       | 💌 d'asserbardadh             | Transmission to load                                       | dilection                                                                                        |             |
| T Temperature 🖉 NUC                | Conc. I            |                 | er inputs to 1/3<br>coder counting  |                              | Leol of noisement                                          |                                                                                                  |             |
| T Temperature  C 000 C temperature | Conc. I            |                 | 10000000 Line                       | ⊥ nasear ords (h             |                                                            |                                                                                                  |             |
| T Temperature 🖉 NUC                | e erc f            |                 | 10000000 Line                       | 2 Constantion (set) soft     | Transmission to load                                       |                                                                                                  |             |
| T Temperature  C 000 C temperature | e erc f            |                 | 10000000 Line                       | n maran bridaith             | Transmission to load<br>Transmission type: @<br>           | Rotary to rotary                                                                                 |             |
| T Temperature  C 000 C temperature | e erc f            |                 | 10000000 Line                       | n nastar sristi              | Transmission to load<br>Transmission type: @<br>C          | Rotary to rotary<br>Rotary to linear                                                             |             |
| T Temperature  Coad sensors        | e erc f            |                 | 10000000 Line                       | n naran ardadh               | Transmission to load<br>Transmission type: @<br>C          | Rotary to rotary<br>Rotary to incar<br>Unsar to rotary                                           |             |
| T Temperature  Coad sensors        | e erc f            |                 | 10000000 Line                       | a manan badach               | Transmission to load<br>Transmission type (P<br>(C)<br>(C) | Rotary to initary<br>Rotary to initian<br>Dinaar to initiay<br>Linear to initian                 |             |
| T Temperature  Coad sensors        | e erc f            |                 | 10000000 Line                       | a natur (advit)              | Transmission to load<br>Transmission type: @<br>C          | Rotary to totary<br>Rotary to linear<br>Unisar to totary<br>Unisar to totary<br>Linear to linear |             |

Figure 1.1.3. EasySetup – Introducing motor data

Figure 1.1.4 shows the **Drive setup** dialogue where you can configure and parameterize the drive for your application.

| Guideline assistant                                                                                                    |                | Control mode                                                                            | External re              | ference                                                                                                    |              |                                      | 20                            |          |
|----------------------------------------------------------------------------------------------------|----------------|-----------------------------------------------------------------------------------------|--------------------------|----------------------------------------------------------------------------------------------------|--------------|--------------------------------------|-------------------------------|----------|
| Previous                                                                                                    | Next           | Position                                                                                | C No                     | and the local design of the local design of th | θY           | es Setup                             |                               | DK       |
| Step 1. In the < <control mode="">&gt; group box, sel</control>                                                           | ect what do    | C Speed                                                                                 | @ Analo                  | aue                                                                                                    |              | cremental                            | Car                           | ncel     |
| you want to control: position, speed or torque. In I                                                                      | the 📖          |                                                                                         | T Autor                  | -<br>natically a                                                                                                    | ctivate      | ed after Power On                    | Н                             | elp      |
| < <commutation method="">&gt; group box, choose sinu<br/>trapezoidal mode. The trapezoidal mode is possible</commutation> | asolingi ni    | Advanced                                                                                | Commutati                |                                                                                                    | 100 m        |                                      | Mo                            | to       |
|                                                                                                    |                | Advanced                                                                                | C Trape                  |                                                                                                    | (* S         | inusoidal                            | HIG                           | LUI      |
| CANbus<br>▼ Baud rate F/W default ▼ CA                                                                                    | Nopen settings | Drive Info                                                                              | -Axis ID sel<br>I⊽ Set / |                                                                                                    | xis ID       | H/W 💌                                | Set                           | up       |
| Current controller                                                                                                    |                | -Drive operation para                                                                   | ameters                  |                                                                                                    |              |                                      | -1                            | -        |
| Kp 4.4227                                                                                                    |                | Power supply                                                                            | 24                       | V                                                                                                    | -            | Detect                               |                               |          |
| Ki 0.91437                                                                                                    | -              | Current limit                                                                           | 4                        | A                                                                                                    | -            |                                      |                               |          |
| Speed controller                                                                                                    | Tune & Test    | Load speed limit                                                                        | 675.879                  | rad/s                                                                                                    | -            |                                      |                               |          |
| Kp 417.47 Integral limit 41<br>Ki 31.311                                                                                  | X <u>*</u>     | Protections     Over current     Motor current >     Control error     Position error > |                          | A                                                                                                    |              | for more than 0.01                   | s                             |          |
|                                                                                                    | Tune & Test    | Control error                                                                           | 10.0                     | Tior                                                                                                    | -            | for more man 15                      | 12                            | -        |
| Position controller                                                                                                    |                | Speed error >                                                                           | 600                      | rpm                                                                                                    | Ŧ            | for more than 3                      | s                             |          |
| Kp 49.566 Integral limit 10                                                                                               | ×              | Motor over tem                                                                          | perature                 |                                                                                                    |              |                                      |                               |          |
| Ki 2.3236<br>Kd 336.89<br>Feedforward 0                                                                                   |                | 12t over current                                                                        | 6                        | A                                                                                                    | Ŧ            | for 15                               | s                             | 4        |
| Kd filter 0.4046 Modify                                                                                                   | (Speed)        | External chopping r                                                                     | esistor —                | Activat                                                                                                    | e if po      | wer supply > 49,999                  |                               |          |
| Gain OFF 👻                                                                                                    | Tune & Test    | Inputs polarity                                                                         |                          |                                                                                                    |              |                                      | 3.                            | -        |
| Motion complete settings<br>Band [0.5   rot - Time [0.001                                                                 | s <b>v</b>     | Active high (Connec<br>Active low (Open/N                                               |                          | 1)                                                                                                    | Limit s<br>G |                                      | Type<br>I Sink (F<br>C Source |          |
| Filter 1 Filter 6<br>Filter 2 Filter 7<br>Filter 3 Filter 8                                                               |                | Software limits - r     Negative limit     149                                          | 30.805 rot               | ment                                                                                                    |              | Position range limits -<br>Minimum 0 | rot                           | <u>×</u> |
| 🗆 Filter 4 🔲 Filter 9                                                                                                    |                | Positive limit 1491                                                                     | 30.803 rot               | <b>*</b>                                                                                                    |              | Maximum 0.0001                       | rot                           | Ŧ        |
| Filter 5 🗌 Filter 10                                                                                                    | Setup Filters  | Start mode                                                                              | e till aligned i         |                                                                                                    |              | •                                    | Settin                        |          |

*Figure 1.1.4. EasySetup – Commissioning the drive* 

iPOS firmwares have an auto tuning feature. Assuming the motor data was entered or identified correctly, just click on any "Tune & Test" button and a new window will appear.

| Requirements Some Response Parter<br>Cannatar<br>Pontar<br>Pontar<br>Comodar<br>Studiogr Hovense v                                                                   | Automatic barring stage<br>1. Laterarty internal data (cameral skert))<br>2. Line and reconstraints<br>3. Line possible reconstraints<br>4. The possible reconstraints<br>Run from stage<br>1. Scientify electrical data (cameral plant)                                            |
|----------------------------------------------------------------------------------------------------|----------------------------------------------------------------------------------------------------|
| Controllers<br>Controllers<br>10 4-677<br>11 0.02107<br>2.2206<br>10 30.007                                                                                          | Fedgranists                                                                                                    |
| 37 tog of limit [55]         40           161 fiber         60.596           Specific feather/unance         0           Accessration freather/unance         605.43 | Filter         Filter 6           Filter 1         Filter 6           Filter 2         Filter 7           Filter 3         Filter 8           Filter 4         Filter 8           Filter 5         Filter 8           Filter 6         Filter 8           Filter 7         Filter 8 |
| Compensate for gravitational load                                                                                                    | Test                                                                                                    |

Figure 1.1.5. EasySetup – Auto tuning interface

Click the Start button and wait for the procedure to finish.

Once the procedure is finished, the tuning can be tested by pressing the newly appeared "Test tuning button".

Test

Click start and observe the motor move. If the Load position follows the Target position without error, then the tuning is OK.

Test tuning

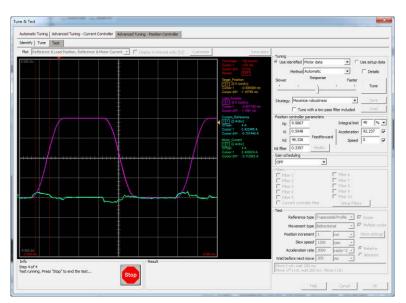

Figure 1.1.6. EasySetup – Testing the motor tuning

Eventually, if the motor vibrates or a softer tuning is needed, manually decrease the Kp, Ki and Kd gains. Click Stop and wait for the test to stop. Click Ok to exit the window and keep the newly found tuning values. Click OK once again to exit the Drive Setup window and proceed to the next chapter to download the setup to the drive. **Remark:** the drive will not move the motor unless a valid setup is downloaded to the drive.

### 1.1.7 Downloading setup data to drive/motor

Closing the Drive setup dialogue with **OK**, keeps the new settings only in the EasySetup project. In order to store the

new settings into the drive you need to press the **Download to Drive/Motor** button Drive/Motor. This downloads the entire setup data in the drive EEPROM memory. The new settings become effective after the next power-on, when the setup data is copied into the active RAM memory used at runtime.

### 1.1.8 Saving setup data in a file

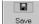

It is also possible to **Save** the setup data on your PC and use it later.

To summarize, you can define or change the setup data in the following ways:

- create a new setup data by going through the motor and drive dialogues
- use setup data previously saved in the PC
- upload setup data from a drive/motor EEPROM memory

## 1.1.9 Creating a .sw file with the setup data

Once the setup was validated, you can create with the menu command **Setup | Create EEPROM Programmer File** a software file (with extension **.sw**) which contains all the setup data to write in the EEPROM of your drive.

A software file is a text file that can be read with any text editor. It contains blocks of data separated by an empty line. Each block of data starts with the *block start address*, followed by the block *data values* ordered in ascending order at consecutive addresses: first *data value* – what to write in drive EEPROM memory at *block start address*, second data – what to write at *block start address* + 2 etc. All data are hexadecimal 16- bit values (maximum 4 hexadecimal digits). Each line contains a single data value. When less than 4 hexadecimal digits are shown, the value must be right justified. For example 92 is 0x0092.

The **.sw** file can be programmed into a drive:

- from an EtherCAT® master, using the communication objects for writing data into the drive EEPROM (see Par <u>17.3</u> for a detailed example)
- from an EtherCAT® master, using the FoE (File over EtherCAT) protocol available only with F515F or newer firmware. Check Par. <u>17.4.3</u>.
- using the EEPROM Programmer tool, which comes with EasySetUp but may also be installed separately. The EEPROM Programmer was specifically designed for repetitive fast and easy programming of **.sw** files into the Technosoft drives during production

#### 1.1.10 Checking and updating setup data via .sw files with an EtherCAT® master

You can program an EtherCAT® master to automatically check after power on if all the Technosoft drives connected to the EtherCAT® network have the right setup data stored in their EEPROM. The comparison shall be done with the reference .sw files of each axis. These need to be loaded into the EtherCAT® master. There fastest way to compare a .sw file with a drive EEPROM contents is by comparing the checksums computed on the .sw file data with those computed by the drive on the same address range. In case of mismatch, the reference .sw file has to be reloaded into the drive by the EtherCAT® master. Par <u>17.4</u> presents examples how to program a .sw file in a drive and how to check its consistency versus a .sw reference file.

#### 1.1.11 Testing and monitoring the drive behavior

The **Data Logger** or the **Control Panel** can be used for evaluation tools to quickly measure and analyze the application behavior. In case of errors like protections triggered, check the Drive Status control panel to find the cause.

### **1.2 Setting the current limit**

In Easy Setup if a feedback device is used, the user can choose a current limit. It is advised to use a lower value than the one set in current protection.

| Guideline assistant Previous Next Step 1. In the < <control mode="">&gt; group box, select what do you want to control: position, speed or torque. In the &lt;<commutation method="">&gt; group box, choose sinusoidal or trapezoidal mode. The trapezoidal mode is positible only if your</commutation></control> | - | Control mode<br>Position<br>C Speed<br>C Torque<br>Advanced<br>C Commutation method<br>C Commutation method<br>C Commutation method<br>C Speed<br>C Commutation method<br>C Speed<br>C Spee |
|----------------------------------------------------------------------------------------------------|---|----------------------------------------------------------------------------------------------------|
| motor is equipped with digital Hall sensors.                                                                                                    | Ŧ | Drive Info                                                                                                    |
| CANbus<br>Baud rate F/W default CANopen settings.<br>Drive operation parameters<br>Power supply 24 V v Detect<br>Current limit 4 A v                                                                                                    |   | Protections       ✓ Over current<br>Motor current > 10.6       ✓ Control error<br>Position error > 0.4995       ✓ Control error<br>Sceed error > 210       ✓ control error                                                                                                    |

Figure 1.2.1. EasySetup – Setting the current limit

The current limit can also be set using Object 207Fh: Current limit.

### **1.3 Factor group setting**

The factor group settings currently implemented are complying with:

- CiA-402-2 and later versions starting with F515K / FA0xx firmware versions
- CiA-402 for other firmware versions

#### 1.3.1 Factor group setting - CiA-402 (obsolete)

The CANopen Settings button opens an interface that allows access to the scaling factors for position, speed, acceleration and time objects. These settings are linked directly to the objects 6089h, 608Ah, 608Bh, 608Ch, 608Dh, 608Eh, 206Fh, 2070h, 6093h, 6094h, 6097h and 2071h. This means that these settings can be chosen either from Setup or by later setting the objects themselves. The factor group dialogue can select the units to be used when writing or reading the Position, Velocity or Acceleration objects. These settings already have a list standard units defined in the standard CiA402 and there is the option of customization.

| Guideline assistant Previous Next Step 1. In the < <control mode="">&gt; group box, select what do</control>                                                                                                    |                                  | Speed factors                              | × |
|----------------------------------------------------------------------------------------------------|----------------------------------|--------------------------------------------|---|
| you want to control: position, speed or torque. In the<br>< <commutation method=""> group box, choose sinusoidal or<br/>trapezoidal mode. The trapezoidal mode is possible only if your<br/>motor is equipped with digital Hall sensors.</commutation> | CANopen - Factor Group           | 1 rpm = Factor numerator<br>Factor divisor |   |
|                                                                                                    | Position units: deg 🗾 Details    | Dimension index                            |   |
| CANbus                                                                                                    | Speed units: IU   Details        | Notation index 73                          |   |
| ✓ Baud rate F/W default ▼ CANopen settings                                                                                                    | Acceleration units: IU Details   | Factor numerator 65535.99998               |   |
| Drive operation parameters                                                                                                    | Time units: User-defined Details | Factor divisor 1966080                     |   |
| Power supply 24 V<br>Current limit 4 A                                                                                                    | OK Cancel Help                   | OK Cancel Help                             |   |

In the last case, the user can set the factor numerator and divisor in order to obtain the needed scaling. The dimension and notation index (and their linked objects) have no influence over any scaling. Their purpose is only to define an [SI] unit name like rpm, rad, deg, etc. The factor group settings are stored in the setup table. By default, the drive uses its internal units. The correspondence between the drive internal units and the [SI] units is presented in the drives user manual.

For the [SI] dimension and notation index list, see *Dimension/Notation Index Table*. **Remarks:** 

Drive Setu

- the dimension and notation index objects (6089h, 608Ah, 608Bh, 608Ch, 608Dh, 608Eh, 206Fh and 2070h) have been classified as obsolete by the CiA 402 standard. They are now used only for legacy purposes, on EtherCAT masters which still need them.
- because the iPOS drives work with Fixed 32 bit numbers (not floating point), some calculation round off errors might occur when using objects 6093h, 6094h, 6097h and 2071h. If the EtherCAT® master supports handling the scaling calculations on its side, it is recommended to use them instead of using the "Factor" scaling objects.

#### 1.3.2 Factor group setting - CiA-402-2

The Factor Group Settings button opens an interface which allows to select the desired physical unit for position, speed, acceleration and jerk values. These settings are linked directly to the objects presented in chapter "**Factor group objects - CiA-402-2Error! Reference source not found.**".

The factor group that complies with CiA-402-2 is available starting with firmware version F515K / FA0xx. EasyMotion Studio / EasySetUp must be updated to the latest version. Otherwise, the obsolete version will be displayed.

The factor group settings can be modified either in the Setup part of the project, or by changing the factor group objects directly using EtherCAT protocol.

If the settings are changed in the Setup part, once the desired unit is selected, EasyMotion Studio automatically computes the scaling factors according to each mechanical setup. In this case, the settings are stored in the non volatile memory and remain active regardless of the drive state (reset, power lost, etc.).

The Factor Group should be adjusted once before any type of movement is realised and not changed during the movement.

| Drive Setup                                                                                                    | Factor group settings X             |
|----------------------------------------------------------------------------------------------------|-------------------------------------|
| Guideline assistant Previous Next                                                                                                    | Position units: IU(inc)   Details   |
| Step 1. In the < <control mode="">&gt; group box, select what do<br/>you want to control: position, speed or torque. In the</control>           | rot                                 |
| < <commutation method="">&gt; group box, choose sinusoidal or<br/>trapezoidal mode. The trapezoidal mode is possible only if your</commutation> | Acceleration units: IU(inc) Details |
| CANbus                                                                                                    | Jerk units: IU(inc/T^3*2^16         |
| Baud rate FAW default Factor group settings                                                                                                    |                                     |

In the "Details..." part can be found all the objects that corresponds to the specific unit and the scalling factors computed by EasyMotion Studio according to the feedback, transmission and slow loop period.

If other units than the standardized option are needed, the scaling can be obtained also in the setup part if "User defined" option is selected.

| Factor group - Velocity objects                       | $\times$            |
|-------------------------------------------------------|---------------------|
| 6096h Velocity factor                                 |                     |
| Subindex 01 1                                         | velocity units      |
| Subindex 02                                           | position units      |
| 6094h Velocity encoder factor                         |                     |
| Subindex 01 2147483648                                | internal units (IU) |
| Subindex 02 102944                                    | velocity units      |
| C Computed from objects 6093h and 6<br>C User defined | 096h                |
| 60A9h SI unit velocity                                |                     |
| rad/s are 0x00100300                                  | velocity units      |
| OK Cancel                                             | Help                |
|                                                       |                     |

By default, the drive uses its internal units (IU). The correspondence between the drive internal units and the [SI] units is presented in the Help menu of EasySetup/EasyMotion Studio.

# **1.4 Using the built-in Motion Controller and TML**

One of the key advantages of the Technosoft drives is their capability to execute complex motions without requiring an external motion controller. This is possible because Technosoft drives offer in a single compact package both a state of art digital drive and a powerful motion controller.

#### 1.4.1 Technosoft Motion Language Overview

Programming motion directly on a Technosoft drive requires to create and download a TML (Technosoft Motion Language) program into the drive memory. The TML allows you to:

• Set various motion modes (profiles, PVT, PT, electronic gearing or camming, etc.)

- Change the motion modes and/or the motion parameters
- Execute homing sequences
- Control the program flow through:
  - Conditional jumps and calls of TML functions
  - Interrupts generated on pre-defined or programmable conditions (protections triggered, transitions of limit switch or capture inputs, etc.)
  - Waits for programmed events to occur
- Handle digital I/O and analogue input signals
- Execute arithmetic and logic operations

In order to program a motion using TML you need EasyMotion Studio software platform.

Chapter <u>18</u> describes in detail how the TML features can be combined with the CoE programming.

# 1.5 Setting up EtherCAT® communication. Example with TwinCAT3

This paragraph shows how to set up the EtherCAT® communication using Beckhoff TwinCAT3 software, running on a PC and provides several examples how to program the drive for different modes of operation: position profile and cyclic synchronous position. Another example shows how to map objects in TxPDOs and RxPDOs.

The TwinCAT version used in all examples presented is the 7 day free version v3.1.4022.29 downloaded from <u>www.beckhoff.de</u>.

### 1.5.1 Adding the XML file

The .xml file can be found on the <u>Technosoft web page</u> of each EtherCAT drive. After TwinCAT installation is complete, copy the appropriate .xml file for your product in:

TwinCAT2 installation folder \lo\EtherCAT. The default location is "C:\TwinCAT\lo\EtherCAT"

TwinCAT3 installation folder \3.1\Config\lo\EtherCAT. The default location is "C:\TwinCAT\3.1\Config\lo\EtherCAT" TwinCAT will need a restart in order to load the new file.

### 1.5.2 Understanding EtherCAT® addressing modes supported

Three device addressing modes are available: auto increment addressing, configured station address, and broadcast. EtherCAT® devices can have up to two configured station addresses, one is assigned by the master (Configured Station Address) and the other one can be changed by the iPOS drive (Configured Station Alias address). The Configured Station Alias address is loaded from the drive only after power-on or reset.

In case of device addressing mode based on node address, the iPOS-CAT drive sets the *configured station alias* address with its AxisID value. The drive AxisID value is set after power on in one of the following ways:

a) By hardware<sup>1</sup>, function of the axis ID inputs. The AxisID value is computed in the same way as in the case of iPOS-CAN drives using the CANopen® protocol (see the user manual of the drive)

**Remark:** any other combination of voltage levels not included in the CANopen addressing table, like for example the levels from TMLCAN addresses will set the axis ID equal with 255.

By software, imposed via EasySetUp a specific AxisID value in the range 1-255.

### 1.5.3 Detecting the drive with TwinCAT3

If everything is connected and turned on, the link and activity LEDs on the EtherCAT® drive should be ON. Start TwinCAT XAE and create a new project. Select the menu command *TwinCAT->Show Real Time Ethernet Compatible Devices...* 

<sup>&</sup>lt;sup>1</sup> Some drives do not have hardware Axis ID input pins

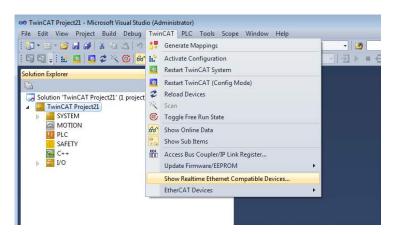

If in *Installed and ready to use devices* no network card is displayed, you must first install one with an EtherCAT® driver. Select one Network Ethernet Card (NIC) from those listed at *Compatible devices* and click on the button *Install*.

Remark: In most cases, this operation is done automatically when TwinCAT is installed

| Installation of TwinCAT RT-Ethernet Adapters                                                                  | <b>—</b> ×    |
|----------------------------------------------------------------------------------------------------|---------------|
| Ethernet Adapters                                                                                             | Update List   |
| Installed and ready to use devices     Local Area Connection 2 - TwinCAT-Intel PCI Ethernet Adapter (Gigabit) | Install       |
| Local Area Connection - TwinCAT-Intel PCI Ethernet Adapter (Gigabit)     Compatible devices                   | Bind          |
| Incompatible devices     Disabled devices                                                                     | Unbind        |
|                                                                                                    | Enable        |
|                                                                                                    | Disable       |
|                                                                                                    | Show Bindings |

On the left tree of the Solution Explorer, expand the *I/O Configuration,* then click the right mouse button over the *Devices* and choose *Scan.* Confirm the next dialogue with OK.

|                                                                                                    | - Microsoft Visual Studio |                   |                  |             |
|----------------------------------------------------------------------------------------------------|---------------------------|-------------------|------------------|-------------|
| File Edit View Pr                                                                                     | roject Build Debug        | TwinCAT PLC Tools | Scope Window Hel | р           |
| : 🛐 • 🕮 • 💕 📕                                                                                         | 3 × 5 B 9 .               | 「「」」「」」           | Release • TwinC  | AT RT (x86) |
| i 🖓 🖓 🖕 i 🔛 🞑                                                                                         | 2 🕫 🔞 🚱                   | Local>            |                  |             |
| Solution Explorer                                                                                     |                           | *                 | <del>Чх</del>    |             |
| 6                                                                                                    |                           |                   |                  |             |
| Solution 'TwinC.<br>Solution 'TwinCAT Pro<br>System<br>MOTION<br>PLC<br>SAFETY<br>C++<br>T/O<br>Pevic |                           |                   |                  |             |
| Map                                                                                                   |                           | Ctrl+Shift+A      |                  |             |
|                                                                                                    | Add Existing Item.        | . Shift+Alt+A     |                  |             |
|                                                                                                    | 🔨 Scan                    |                   |                  |             |
|                                                                                                    | Paste                     | Ctrl+V            |                  |             |
|                                                                                                    | Paste with Links          |                   |                  |             |

In the list of I/O interfaces found, select only the ones you want to add to the list and click OK.

**Remark:** if the scan is commanded a few seconds after the drive powers up, it might not be detected. After powering up the drive, wait about 10-20 seconds before scanning for new devices.

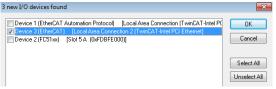

The following dialog appears. Click Yes to confirm:

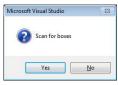

Click Yes, to add drives to NC-Configuration.

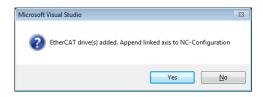

Click Yes to activate Free run in the next dialogue.

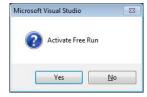

**Remark:** The Free Run mode was used in the following examples to keep them as simple as possible, without adding the PLC extra layer.

#### 1.5.4 Configuring Technosoft EtherCAT drives for NC PTP compatibility (CSP example)

After the instructions from chapter **1.5.3** are complete, do the following:

#### 1.5.4.1 Setting the communication cycle time for RUN mode

Double-Click the NC-Task to select the communication cycle time. Under the Tab Task, select 1 for cycle ticks to set the communication cycle time of 1 ms (same as the drive slow loop) to obtain the best performance.

Note: If the drive slow loop time is set different than 1 ms, the communication cycle time must be equal or a multiple of that time.

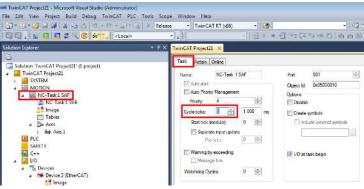

## **1.5.4.2** Setting the interface factor group settings

Click Axis 1, select the Settings tab and select • if your motor is rotative and mm if it is linear.

| Contract Transient - Microsoft Visual Studie (Administrator)<br>File Edit View Preject Build Depug TwinCAT PLC Tools St                                                               | roop Window Helo                          |                                          |                                      |                        |
|----------------------------------------------------------------------------------------------------|-------------------------------------------|------------------------------------------|--------------------------------------|------------------------|
| 107-ш-саййх нь 217-14-2-2 и ки<br>1010-16-10 об х 66 661, (stacal)                                                                                                    |                                           |                                          |                                      | -<br>19:<br>19:=016:33 |
| Solution Explorer + 0                                                                                                    | X TwinCAT Project21                       | ×                                        |                                      |                        |
| Schulcon TworkCaF Project21 (1 project)     Torn/CaF Project21     Torn/CaF Project21     MorticeN     MorticeN     MorticeN     MorticeN Strep     MorticeN Strep     MorticeN Strep | Link: To I/O<br>Link: To PLC<br>Ads Type: | Nopen DS402/Polile MDP                   | 151000 MY-CAT-S<br>742 (e.g. BharCAT | то)                    |
| Tables<br>Dat Alors<br>PLC<br>PLC<br>Safe Anis 1<br>SAFETV<br>SAFETV<br>SAFETV                                                                                                    | Unt:                                      | piac Disoley (Or<br>Postpr:<br>Velocity: |                                      | E Modulo<br>Jett       |
| ▲ 🔄 VO                                                                                                    | mm                                        | mm/s                                     | mm/82                                | mm/83                  |

Setting the scaling factor:

Click Axis 1\_Enc(1) and select the Parameter(2) tab. Write the scaling factor for your encoder (3). The formula is  $[360^{\circ}]$  Number of encoder counts of one full motor rotation]. If the encoder is 500 lines quadrature, it will have 2000 encoder counts per rotation. So the scaling factor in this case would be 360/2000 = 0.18.

| TwinCAT Project21 - Microsoft Visual Studio (Administrator)<br>E Edit View Project Build Debug TwinCAT PLC<br>] → III → IIII → IIII → IIII → IIII → IIII → IIII → IIII → IIII → IIIII → IIIII → IIIII → IIIII → IIIII → IIII<br>] ① = III → IIII → II | Release • TwinCAT RT (x86) • 🙆                                        | ■ ½ № ¶ ♥   •<br>• 55   8 8 6 0 = = = = | ] ≝ = - <sub>+</sub> |      |        |
|----------------------------------------------------------------------------------------------------|-----------------------------------------------------------------------|-----------------------------------------|----------------------|------|--------|
| ution Explorer                                                                                                    |                                                                       | e                                       |                      |      |        |
| <ul> <li>Solution 'TwinCAT Project21' (1 project)</li> <li>TwinCAT Project21</li> <li>Marcan System</li> </ul>                                                                                                    | Parameter 2<br>- Encoder Evaluation:                                  | Offline Value                           | Online Value         | Туре | Unit   |
| MOTION                                                                                                    | Invert Encoder Counting Direction                                     | FALSE                                   | <u> </u>             | В    |        |
| Image                                                                                                    | Scaling Factor Numerator<br>Scaling Factor Denominator (default: 1.0) | 360.0 3<br>2000.0 4                     |                      | F    | mm/INC |
| Tables                                                                                                    | Position Bias                                                         | 0.0                                     |                      | F    | mm     |
| ▲ Axes ▲ He Axis 1                                                                                                    | Modulo Factor (e.g. 360.0°)                                           | 360.0                                   |                      | F    | mm     |
| > % Enc 1                                                                                                    | Tolerance Window for Modulo Start                                     | 0.0                                     |                      | F    | mm     |
| b ➡ Drive                                                                                                    | Encoder Mask (maximum encoder value)                                  | 0xFFFFFFF                               |                      | D    |        |
| ta Ctrl                                                                                                    | Encoder Sub Mask (absolute range maximum va                           | lue) 0x000FFFFF                         |                      | D    |        |
| <ul> <li>Inputs</li> <li>Utputs</li> </ul>                                                                                                    | Reference System                                                      | 'INCREMENTAL'                           | -                    | E    |        |
|                                                                                                    | - Limit Switches:                                                     |                                         |                      |      |        |

#### 1.5.4.3 Choosing a position lag value

Double-Click Axis 1 and choose the Parameter tab. Choose a larger number for the Maximum Position Lag Value like 90. This setting is just for demonstration purposes and for the drive not to enter in position control error too fast in case of bad motor tuning.

| olution Explorer                                                  | TwinCAT Project21 ×                              |                               |              |      |      |
|-------------------------------------------------------------------|--------------------------------------------------|-------------------------------|--------------|------|------|
|                                                                   |                                                  | 10 10 10 10                   |              |      |      |
| Solution 'TwinCAT Project21' (1 project)                          | General Settinge Parameter Dynamics Online Funds | ons   Coupling   Compensation |              |      |      |
| a 🔚 TwinCAT Project21                                             | Parameter                                        | Offline Value                 | Online Value | Туре | Unit |
| SVSTEM                                                            | - Velocities:                                    |                               |              |      |      |
| A RC-Task I SAF                                                   | Reference Velocity                               | 2200.0                        |              | E.   | mm/s |
| 📑 NC-Task 1 SVB                                                   | Maximum Velocity                                 | 2000.0                        |              | F    | mm/s |
| 📲 Image                                                           | Manual Velocity (Fast)                           | 600.0                         |              | F    | mm/s |
| Tables<br>ZnAor:<br>ZnAor:<br>ZnAor:<br>Down<br>Down              | Manual Velocity (Slow)                           | 100.0                         |              | E    | mm/s |
|                                                                   | Calibration Velocity (towards plc carn)          | 30.0                          |              | F.   | mm/s |
|                                                                   | Calibration Velocity (off plc cam)               | 30.0                          |              | F    | mm/s |
|                                                                   | Jog Increment (Forward)                          | 5.0                           |              | F    | mm   |
| In, Ctrl                                                          | Jog Increment (Backward)                         | 5.0                           |              | E.   | mm   |
| b Duts<br>b Cutputs                                               | + Dynamics                                       |                               |              |      |      |
| PLC Outputs                                                       | + Limit Switches                                 |                               |              |      |      |
| SAFETY                                                            | - Monitoring:                                    |                               |              |      |      |
| 😡 C++                                                             | Position Lag Monitoring                          | TRUE                          | *            | В    |      |
| a 🔛 1/0<br>a 😘 Devices                                            | Maximum Position Lag Value                       | 90                            |              | F    | mm   |
| <ul> <li>The Devices</li> <li>The Device 3 (Ether CAT)</li> </ul> | Maximum Position Lag Filter Time                 | 0.02                          |              | F    | s    |
| Image                                                             | Position Range Monitoring                        | TRUE                          |              | в    |      |

**Remark:** the position lag protection also exists on all Technosoft drives and can be set with Easy Setup under the "Control error/ Position error" fields.

### 1.5.4.4 Mapping a digital input as the home switch for the NC-PTP interface

In the left tree, under NC – Configuration/Axes/Axis1/Inputs, expand the Axis1\_FromPLC, expand ControlDWord and select the variable HomingSensor.

Right click the variable, and select change link....

| elution Explorer 🗾 👻 🖓 🗙                                                                                                    | TwinCAT Project                                                                                      | t21 ×                                                             |               |  |
|----------------------------------------------------------------------------------------------------|----------------------------------------------------------------------------------------------------|-------------------------------------------------------------------|---------------|--|
| Solution TruncAl Properti2 (2 project) Solution TruncAl Properti2 SoftMarket Soft SAF Marchal SAF Marchal SAF Marc | Verable Fage<br>Name<br>Type:<br>Group:<br>Address<br>Introd to<br>Connect:<br>ADS Info<br>Full Name | Homo Sensor<br>BIT<br>hyp.4x<br>0.5<br>Port: 501, FGp: 0x7021, 67 | n 1<br>0<br>* |  |
| AcceptBlocket Thange Link     PicDebugFleg     NobelugFleg     NobelugFleg     Override     Override                                                                                                    | le<br>from Inited Variabi                                                                            | ie<br>Ctrl+Shift+A                                                |               |  |

Click the checkbox "All Types" (1) and then choose the variable Digital inputs (2). Click OK.

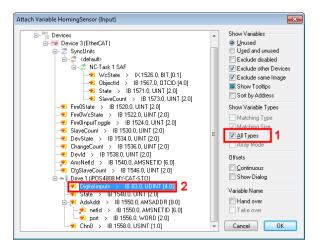

A new menu will appear where the offset will have to be chosen. Digital inputs status is a 32 bit variable and the Homing Sensor is a BOOLEAN (1 bit) variable. Choose an offset of 23 to select the IN0 input and click OK.

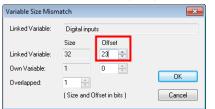

## 1.5.4.5 Running the NC-PTP interface

Click the Activate configuration button and to enter PLC Run mode.

| 🖓 🖓 🚽 🔛 🖉 🌂 🌀 😚 🗞    <local></local>                                                                                                    |                                                                                                    |
|----------------------------------------------------------------------------------------------------|----------------------------------------------------------------------------------------------------|
| Solution Explorer + 7 ×                                                                                                    |                                                                                                    |
| Solution TwinCAT Project21 (1 project)  TwinCAT Project21  Government System  Motion  Motion  Notark 1 SAF  Not-Tark 1 SAF  Not-Tark 1 SVB | General         Settings         Parameter         Dynamics         Online         Functions         Couping         Compensation           Log Distance (min/mas)         mm         Actual Velocity         mm/s         Setpoint Velocity         mm/s           Override         [2]         Total / Control Output:         [3]         Error:                                                                                                    |
| 2 Image<br>□ Tables<br>▲ 2a Aves<br>▲ 4 Avis 1<br>▷ 46. Enc                                                                                | Status (log.)         Status (hys.)         Enabling           Ready         NOT Moving         Caubled Mode         Control for           Calibrand         Moving Bw         Caubrant For.         Feed For           Has Job         Moving Bw         In Pos. Range         Feed Bw                                                                                                    |
| <ul> <li>▷ = all Orive</li> <li>La C Cri</li> <li>▷ → Inputs</li> <li>▷ → Outputs</li> </ul>                                               | Controller Kv-Factor         [mm/s/mm]         Reference Velocity         [mm/s]           0         0         0         0         0         0         0         0         0         0         0         0         0         0         0         0         0         0         0         0         0         0         0         0         0         0         0         0         0         0         0         0         0         0         0         0         0         0         0         0         0         0         0         0         0         0         0         0         0         0         0         0         0         0         0         0         0         0         0         0         0         0         0         0         0         0         0         0         0         0         0         0         0         0         0         0         0         0         0         0         0         0         0         0         0         0         0         0         0         0         0         0         0         0         0         0         0         0         0 <t< th=""></t<> |

Click OK.

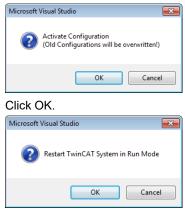

Click Axis 1 and choose the Online tab. Click the Set button and a new window will appear. Click the All button to activate the power to the motor.

| olution Explorer                                                    | TwinCAT Project21 ×                                                                                                    |
|---------------------------------------------------------------------|----------------------------------------------------------------------------------------------------|
| Solution 'TwinCAT Project21' (1 project)                            | General Settings Parameter Dynamics Online Functional Coupling Compensation                                                                                                    |
| TwinCAT Project21                                                   | 1472312.3730 Setpoint Poetion [1]                                                                                                    |
| MOTION                                                              | Lag Distance (mrv/msv/: [7] Actual Velocity: [7/8] Separat Velocity: [7/8]<br>0.0000 (0.000.0.000) 0.0000 0.0000 0.0000                                                                                                    |
| MC-Task 1 SVB                                                       | Dveride         [3]         Total / Control Output         [3]         Error:           0.0000 %         0.00 / 0.00 %         0.00 / 0.00 %         0 (0x0)                                                                                                    |
| Tables<br>The Aces<br>De Balt Acis 1.                               | Status (bg.)         Status (bys.)         Enabling           Ready         Z NOT Moving         Coupled Mole         Controller           Colonadd         Moving Fiv         In Target Pos.         Feed Not           Has.lob         Moving Fiv         In Paa Ranga         Feed Rw |
| SAFETY<br>C++<br>//O                                                | Controller Kur Fastor: [7/a/] Reference Velocity: [7/a] Peed Fur<br>1 2000 U Peed Fur<br>2000 U Peed Fur                                                                                                    |
| The Devices     The Device 3 (EtherCAT)     The Device 3 (EtherCAT) | Target Poston [1] Target Velocity: [74]<br>0 0 0 0 0 0 0 0 0 0 0 0                                                                                                    |
| SyncUnits                                                           | F1 F2 F3 F4 F5 F6 F8 F9                                                                                                    |

If everything is OK, all the checkboxes under Enabling will be ON. The motor will start keeping its position. For debugging purposes, you can click the yellow F1-F4 buttons to move the motor.

| 🗄 🖓 🖓 🖕 🗄 🎦 💆 🧭 🔨 🌀 😽 🐾 🕹 <local></local>                                                                                                    |                                                                                                    |
|----------------------------------------------------------------------------------------------------|----------------------------------------------------------------------------------------------------|
| Solution Explorer 👻 👎                                                                                                    | TwinCAT Project21 ×                                                                                                    |
| <b>G</b>                                                                                                    | General Settings Parameter Dynamics Online Functions Coupling Compensation                                                                                                    |
| Solution 'TwinCAT Project21' (1 project)  TwinCAT Project21  System                                                                                                    | 1472312.3730 Setpoint Position: [1]<br>1472312.3730                                                                                                    |
| MOTION                                                                                                    | Lag Distance (min/max):         [*]         Actual Velocity:         [*/s]         Setpoint Velocity:         [*/s]           0.0000         (-0.527, 1.582)         0.0000         0.0000         0.0000                                                                                                    |
| Image                                                                                                    | Override:         [%]         Total / Control Output:         [%]         Error:           100.0000 %         0.00 / 0.00 %         0 (0x0)                                                                                                    |
| III Tables                                                                                                    | Status (log.)     Status (log.)     Enabling       V Ready     V NOT Moving     Coupled Mode     Controller       Calibrated     Moving Fw     In Target Pos.     V Feed Fw       Has Job     Moving Bw     In Fos. Range     V Feed Bw                                                                                                    |
| <ul> <li>SAFETY</li> <li>G++</li> <li>✓ 1/0</li> </ul>                                                                                                    | Controller Kv-Factor: [*/a/*]<br>2200                                                                                                    |
| ▲ ♥ Devices ▲ ♥ Device 3 (EtherCAT) ▲ Image                                                                                                    | Target Velocity:         ['/s]           0         0                                                                                                    |
| image<br>image<br>i | -         +         ++         ↓         ●         ●         ●         →         →         →         →         →         →         →         ↓         ↓         ↓         ↓         ↓         ↓         ↓         ↓         ↓         ↓         ↓         ↓         ↓         ↓         ↓         ↓         ↓         ↓         ↓         ↓         ↓         ↓         ↓         ↓         ↓         ↓         ↓         ↓         ↓         ↓         ↓         ↓         ↓         ↓         ↓         ↓         ↓         ↓         ↓         ↓         ↓         ↓         ↓         ↓         ↓         ↓         ↓         ↓         ↓         ↓         ↓         ↓         ↓         ↓         ↓         ↓         ↓         ↓         ↓         ↓         ↓         ↓         ↓         ↓         ↓         ↓         ↓         ↓         ↓         ↓         ↓         ↓         ↓         ↓         ↓         ↓         ↓         ↓         ↓         ↓         ↓         ↓         ↓         ↓         ↓         ↓         ↓         ↓         ↓         ↓         ↓         ↓ |

Click the Functions Tab and choose a Reversing Sequence.

| Solution 'TwinCAT Project21' (1 project)       General Settings       Parameter       Dynamics       Online       Functions       Coupling       Compensation         ▲ MACTAT Project21       ▲ MACTAT Project21 | Solution TwinCAT Project21' (1 project)         Image         Image                                                                                                    | Solution Explorer                                                                                                    | 👻 🕂 🗙 TwinCAT Project21 🗙                                                                                                    |                                                                                                    |
|----------------------------------------------------------------------------------------------------|----------------------------------------------------------------------------------------------------|----------------------------------------------------------------------------------------------------|----------------------------------------------------------------------------------------------------|----------------------------------------------------------------------------------------------------|
| Solution TwinCAT Project21 (i project)         Image: TwinCAT Project21 (i project)         Image: Traject Position: Project3 (i project)         Image: Traject Position: Project3 (i project)         Image: Traject Position: Project3 (i project)         Image: Traject Position: Project3 (i project)         Image: Traject Position: Project3 (i project)         Image: Traject Position: Project3 (i project)         Image: Traject Position: Project3 (i proj                                                                                                    | Solution TwinCAT Project21 (1 project)         I TwinCAT Project21         I WinCAT Project21         I WinCAT Project21         I WinCAT Project21         I WinCAT Project21         I WinCAT Project21         I WinCAT Project21         I WinCAT Project21         I WinCAT Project21         I WinCAT Project21         I Mortion         I No.C-Task1 SAF         I No.C-Task1 SVB         I Taget Position:         Absolute         I Taget Velocity:         Endess +         I Modulo plus direct.         I Modulo plus direct.         I Modulo p |                                                                                                    | General Settings Parameter Dynamics Online Functions                                                                                                    | Coupling Compensation                                                                                                    |
|                                                                                                    | Outputs Velo Step Sequence Sinus Sequence (Bode)                                                                                                    | Solution 'TwinCAT Project21 '(1 project) Solution 'TwinCAT Project21 System System NC-Task 1 SAF NC-Task 1 SVB Tables Tables Tables Tables Example Device 3 (EtherCAT) Tange-Info Tage-Info System Tage-Info System | 1472312.3730         Extended Stat         Stat Mode:         Target Postion:         Absolute         Target Postion:         Absolute         Target Velocity:         Endless +         Colspan="2">Colspan="2">Colspan="2"         Colspan="2">Colspan="2"         Colspan="2"         Colspan="2"         Colspan="2"         Colspan="2"         Colspan="2"         Colspan="2"         Colspan="2"         Colspan="2"         Colspan="2"         Colspan="2"         Colspan="2"         Colspan="2"         Colspan="2"         Colspan="2" | Setpoint Position:         [7]           1472312.3730         [Stat           \$1         [Stop           \$2]         Last Time:         [s]           \$3]         0.00000           [Stat         [s]           \$1         [Stop           [Stat         [s]           \$2]         Stat           [Stat         [s]           [Stop         [s] |

Write 720 for target position 1 for the motor to rotate twice. Write 720 °/s velocity (2 rps). Click the start button. The motor should start rotating smoothly, without shaking, back and forth 2 rotations.

Click on the Online tab (2) and observe the Lag Distance (position error according to TwinCAT).

| Solution Explorer                                                                                         | - 7 × TwinCAT Project21 ×                                                                                                    |
|----------------------------------------------------------------------------------------------------|----------------------------------------------------------------------------------------------------|
| 9                                                                                                    | General Settings Parameter Dynamics Online Functions Coupling Compensation                                                                                                    |
| Solution TwinCAT Project21' (1 project)  TwinCAT Project21  Solution  Solution  TwinCAT Project21  MOTION | 492.8906 Separat Poster: 0<br>494.050<br>Lap Datasee institute: [74] Separat Velocit: [74]                                                                                                    |
| IO NC-Task1 SAF     NC-Task1 SVB                                                                          | 0.0433 (1.230, 1.582) 619 6964 614.3446<br>Overide: [%] Total / Control Output: [%] Error:                                                                                                    |
| te Image                                                                                                  | 100 0000 % 27 52 / 0.00 % 0 (0x0)                                                                                                    |
| Tables                                                                                                    | Status (og.) Status (phys.) Enabling                                                                                                    |
| Axis 1                                                                                                    | V Roady NOT Moving Coxplate Mode      Castroid Mode     Castroid Working Fix     Vission Moving Dw     In Too, Range      Vission     Vission |
| SAFETV                                                                                                    | Controller Kv-Factor [7/8/*] Beference Velocity: [7/8                                                                                                    |
| 4 🔄 1/0                                                                                                   | 1 2200                                                                                                    |
| PH Devices                                                                                                | Target Position: [*] Target Velocity: [*/s]                                                                                                    |
| <ul> <li>Device 3 (EtherCAT)</li> <li>Image</li> </ul>                                                    | 0                                                                                                    |
| Emage-Info                                                                                                | F1 F2 F3 F4 F5 F6 F8 F9                                                                                                    |
| p 🧧 Inputs                                                                                                |                                                                                                    |

After these settings are done, the setup will be compatible with PLC open motion blocks in the PLC Control program to run automated scripts.

## 1.5.4.6 Checking and updating the XML file stored in the drive

The XML file data is stored in the EtherCAT ASIC EEPROM, not of the drive. The EtherCAT EEPROM can be written only via the Ethernet port. The XML data also contains supported CoE object data information. With firmware updates, new objects might be implemented and an XML update is also needed.

To correctly identify your product, read the label on the drive or read Object  $1018_h$  sub index 2 which shows the correct Product code.

| Technosoft Drive name | Product code in 1018 <sub>h</sub> , sub 02 <sub>h</sub> |
|-----------------------|---------------------------------------------------------|
| iPOS360x VX-CAT       | 28002021                                                |
| iPOS4808 MY-CAT-STO   | 27314121                                                |
| iPOS4808 BX-CAT-STO   | 27314221                                                |

To write a new XML file, first make sure that this is present in the right folder i.e. in <u>TwinCAT installation folder</u> <u>\lo\EtherCAT</u>.

The default location is "C:\TwinCAT\lo\EtherCAT" for TwinCAT2 and "C:\TwinCAT\3.1\Config\lo\EtherCAT" for TwinCAT3. In TwinCAT System Manager, if you know the product ID of the drive, select the target drive from the left side menu. Select the *EtherCAT* tab and click *Advanced Settings…*button. See figure below.

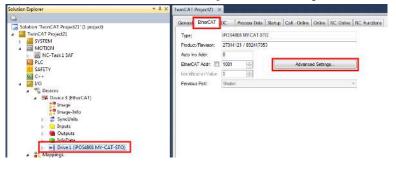

In the Advanced Settings window, select from the left side tree option *ESC access/E<sup>2</sup>PROM/ Smart View*. Click the *Write E<sup>2</sup>PROM...* button.

| Timeout Settings<br>Identification<br>FMMU / SM<br>Init Commands<br>Identification<br>FMMU / SM<br>Init Commands<br>Identification<br>FMMU / SM<br>Init Commands<br>Identification<br>FMMU / SM<br>Init Commands<br>Identification<br>SPI / 8 / 16 // Interface<br>FMCM<br>Configured Statio<br>FMCM<br>Memory<br>Set Interface<br>FMCM<br>Memory<br>Set Interface<br>SMC I point Set I Model<br>SMC I point Set I Model<br>SMC I Point Set I Model<br>SMC I Point Set I Model<br>SMC I Point Set I Model<br>SMC I Point Set I Model<br>SMC I Point Set I Model<br>SMC I Point Set I Model<br>SMC I Point Set I Model<br>SMC I Point Set I Model<br>SMC I Point Set I Model<br>SMC I Point Set I Model<br>SMC I Point Revision:<br>SMC I Point Set I Model<br>SMC I Point Revision:<br>SMC I Point Revision:<br>SMC I | neral                           | Smart View                       |                             |                                             |          |       |
|----------------------------------------------------------------------------------------------------|---------------------------------|----------------------------------|-----------------------------|---------------------------------------------|----------|-------|
| Identification       EPROM Size (byte):       2048       Vendor Id:       0c00001/33         FMMU/ SM       DDi Type::       SPI alave       Poiduc Code:       0c00001/33         Init Commands       Device Enulation (state machine emulation)       Poiduc Code:       0c140C7C9         Derinducted Clock:       Device Enulation (state machine emulation)       Poiduc Code:       0c13033549         Derinducted Clock:       DUTY Open Drain       BUSY High Active       Product Revision:       0c30313549         Derinducted Clock:       DUTY Open Drain       BUSY High Active       Product Revision:       0c30313549         Derinducted Clock:       DUTY Open Drain       BUSY High Active       Product Revision:       0c30313549         Device Envision       DUTY Open Drain       WD MyD High Active       Product Revision:       0c30313549         Device Envision       Stradard Configuration       0c30313549       0c000000       Product Revision:         22 Bit Herface       VWD Open Drain       SYNC0 High Active       Product Revision:       0c30313549         Synch Copen Drain       SYNC1 High Active       Product Revision:       0c4 Star/Length:       4056       128         Malbox       SynC1 Dopen Drain       SYNC1 High Active       Standard Configuration       0c4 Star/Length:                                                                                                    | Behavior<br>Timeout Settings    | Config Data (evaluated           | from ESC)                   | Device Identity (hex)                       |          |       |
| Init Commands     Poil type:     Prailable     Product Sec:     Gut/Shot/Cold       Distributed Clock     Distributed Clock     Distributed Clock     Bull SY Nopen Drain     Bull SY High Active       ECrifigured Statio     Image: Statio     Image: Statio     Product Sec:     Gut/Shot/Cold       EVPROM     Image: Statio     Image: Statio     Image: Statio     Sec:     Gut/Shot/Cold       EVPROM     Image: Statio     Image: Statio     Image: Statio     Mailbox     Gut/Shot/Cold       Spin Signal Configuration     Image: StriNc0 Open Drain     SYNC0 High Active     Mailbox     Gut/Shot/Cold       Sync Signal Configuration     Image: StriNc0 Open Drain     SYNC0 High Active     No Stat/Length:     4056       Sync Signal Configuration     Image: StriNc1 High Active     StriNc1 High Active     Strinc1 High Active     Strinc1 High Active                                                                                                    | Identification                  | E <sup>2</sup> PROM Size (Byte): | 2048 👻                      | Vendor Id:                                  | 0x000001 | IA3   |
| Mailbox          Device Enulation (state machine emulation)            Revision No:::::::::::::::::::::::::::::::::::                                                                                                    |                                 | PDI Type:                        | SPI slave 🔻                 | Product Code:                               | 0x01A0C  | 7C9   |
| Dictributed Clock       SPI/2 /15 (2) Chefface       Senal No::       0x00000000         ESC Access       ISUSY Open Drain       ISUSY High Active       Product. Revision::       Mabox         PFROM       28 th Infrace       IWD Open Drain       IWT High Active       Mabox       Image: Configured Station:         Senal No::       0x00000000       Sonal No::       0x00000000         Senal No::       0x00000000       Product. Revision::       Image: Configured Station:         WD Open Drain       IWD High Active       Sonal No::       0x000000000         Sync Signal Configuration       SynCiO Open Drain       SYNCiO High Active       Image: Configuration         SynCiD Deen Drain       SYNCiO Open Drain       SYNCiO High Active       Standard Configuration       Oxt Stand/Length:       4095       128         SynCiD Deen Drain       SYNCiO High Active       SynCiD Hill POI HIRD       Standard Configuration       Standard Configuration                                                                                                    |                                 | Device Emulation                 | n (state machine emulation) | Revison No.:                                | 0x353135 | 649   |
| Configured Statio<br>Finite View<br>Hex Exitor<br>PPGA<br>Memory<br>Sync Signal Configuration<br>SYNCO Denabled<br>SYNCO Denabled<br>SYNCO Denabled<br>SYNCO POI INQ<br>SYNCO POI INQ<br>SYNCO POI INQ<br>SYNCO POI INQ<br>SYNCO POI INQ<br>SYNCO POI INQ<br>SYNCO POI INQ<br>SYNCO POI INQ<br>SYNCO POI INQ<br>SYNCO POI INQ<br>SYNCO POI INQ<br>SYNCO POI INQ<br>SYNCO POI INQ<br>SYNCO POI INQ<br>SYNCO POI INQ<br>SYNCO POI INQ<br>SYNCO POI INQ                                                                                                    | Distributed Clock<br>ESC Access | BUSY Open Dra                    | in 🛛 BUSY High Active       |                                             | 0x000000 | 000   |
| Memory Sync Signal Configuration SynCO Open Drain SynCO High Active SynCO Denabled SynCO to PD IRQ SynC Deabled SynCi to PD IRQ SynCi to PD IRQ SynCi to PD I                                                                                                    | Smart View                      | 32 Bit Interface                 |                             | CoE SoE                                     | EoE      | 🔽 FoE |
| SYNCE braisled     SYNC1 by PDI IRQ     SYNC1 by Active     SYNC1 Figh Active     SYNC1 Evabled     SYNC1 Figh Active     SYNC1 Figh Active     SYNC1                                                                                                    | Memory                          | Sync Signal Configur             | ain 🔄 SYNC0 High Active     | Out Start/Length:                           | 4096     |       |
| Impulse Length (µs): 50 In Start/Length: 5120 128                                                                                                    |                                 | SYNC1 Open Dr                    | ain SYNC1 High Active       | Standard Configuration<br>Out Start/Length: | 4096     | 48    |

If the XML file is present (see 1.5.1 Adding the XML file), a list of available product descriptions will be available.

The current XML on the drive will be already selected. Choose your correct drive name with the highest revision number (number on the right) and click OK.

| ite EEPROM                                     |                     |          |
|------------------------------------------------|---------------------|----------|
| vailable EEPROM Descriptions:                  | Show Hidden Devices | ОК       |
|                                                |                     | ^ Cance  |
|                                                |                     | Carlos   |
| 🛶 POS4808 MY-CAT-STO (27314121 / 892417350)    |                     |          |
|                                                |                     |          |
|                                                |                     |          |
|                                                |                     |          |
| 🛶 POS4808 SY-CAT #4 (27051424 / 875640134)     |                     |          |
|                                                |                     |          |
|                                                |                     |          |
|                                                |                     |          |
|                                                |                     |          |
|                                                |                     |          |
|                                                |                     |          |
| 🛥 📕 iPOS4808 BX-CAT v10 (27214221 / 892417353) |                     |          |
|                                                |                     |          |
|                                                |                     |          |
|                                                |                     |          |
|                                                |                     |          |
|                                                |                     | E Browse |
|                                                |                     |          |
|                                                |                     |          |
|                                                |                     |          |
|                                                |                     |          |
| 🛶 POS8020 BA-CAT (29026222 / 892417353)        |                     |          |
|                                                |                     |          |
|                                                |                     | -        |

The first number represents the drive Product number and the second one represents the revision number. The revision number represents the current firmware version. It can be converted into hex and later into ASCII characters. So, if the current firmware F515I, the revision number will be 515I (ASCII), 0x35313149 (hex) and 892417353 (decimal).

**Remark:** Newer firmwares work even with older XML file information. There is no need to update the XML info in the ECAT adapter with every firmware update. Sometimes, newer firmwares do not have an associated XML. Example: F515G firmware has no new CoE objects or functionalities, so it works with the XML made for F515F.

After the writing process is complete, reset the drive, and rescan the devices in the network. Now the correct device description will be found automatically.

### 1.5.5 Setting the free run communication cycle

In the left tree, at *I/O devices*, select *Device 3 (EtherCAT)*. On the right side, select *Adapter* tab. Set the *Freerun Cycle* (ms) for example at 1ms.

**Remark:** When TwinCAT is operated in Freerun mode, this is the only setting needed for the communication cycle time

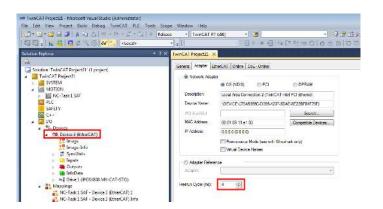

To activate all settings done so far (including PDO mapping changes) click the *Reload I/O Devices (F4)* button shown below. This will also activate SYNC 0 signal if it was enabled.

| inCAT Project21 - Microsoft Visual Studio (Administrator)<br>Edit View Project Build Debug TwinCAT Ster Tools                                                                                                    | Scope Window Help                                                                                                    |        |                                                                     |             |          |            |                  |          |         |                                      |
|----------------------------------------------------------------------------------------------------|----------------------------------------------------------------------------------------------------|--------|---------------------------------------------------------------------|-------------|----------|------------|------------------|----------|---------|--------------------------------------|
| - 1 - 1 - 1 - 1 - 1 - 1 - 1 - 1 - 1 - 1                                                                                                    | close - TwinCAT R                                                                                                    | T (val |                                                                     |             |          | _          |                  | 1.       |         |                                      |
| 3 - B. C C Z C W (Local)                                                                                                    |                                                                                                    |        |                                                                     | 11 4.       | DW.      | t          |                  |          |         |                                      |
| And a local division of the local division of the local division o | The second second secon |        | THAT IS                                                             | NO.INSA     | 14:      | -          | -conjunite       | 1010     | 무성      |                                      |
| n Explorer Relevel Devices                                                                                                    | TwinCAT Project21 >                                                                                                    |        |                                                                     |             |          |            |                  |          |         |                                      |
| And the second state of the second state of th | General EtherCAT                                                                                                    | 00     | Process Data   Star                                                 | and Collins | 0 min    |            |                  |          |         |                                      |
| olution 'TwinCAT Project21' (1 project)                                                                                                    | Contents   Estimuters                                                                                                    | 00.    | I Process para   star                                               | and every   |          | U.         | 88               |          |         |                                      |
| TwinCAT Project21                                                                                                    | Update List                                                                                                    | _      | Auto Update                                                         | W Single U  | pc.a     | . 115      | how Office Dat   | Lar .    |         |                                      |
| SVSTEM<br>IN MOTION                                                                                                    | Advanced                                                                                                    | _      | 1                                                                   |             |          |            |                  |          |         |                                      |
| b MC-Task 1 SAF                                                                                                    | Acdia Satur                                                                                                    |        | Critic Data                                                         | Mee         | de C     | 0 /8-5     | For) 0           |          |         |                                      |
| PLC                                                                                                    | The washing                                                                                                    | 0) :   | CIE C LALA                                                          |             |          | 1.1.1      | 1.00             |          |         |                                      |
| SAFETY                                                                                                    | Index 3                                                                                                    | lone   |                                                                     |             | Rage     |            | Value            |          |         | Unit                                 |
| 1 C++                                                                                                    | 1000                                                                                                    |        | type                                                                | 1           | MIRC     |            | 0x00050132       | (350618) |         |                                      |
| 20 V0                                                                                                    |                                                                                                    |        | ingenher                                                            |             | RC       |            | (0x00 (0)        |          |         |                                      |
| Phi Devices                                                                                                    |                                                                                                    |        | name<br>ale videotri                                                |             | RC<br>RC |            | 1PO\$4036 M      | AVOK     |         |                                      |
| Device 3 (OtherCAT)                                                                                                    |                                                                                                    |        | a version                                                           |             | HU<br>NO |            | P515i            |          |         |                                      |
| 2 Image Into                                                                                                    |                                                                                                    | do éta |                                                                     |             | MRC      | i i        | 244              |          |         |                                      |
| SyncUnits                                                                                                    |                                                                                                    |        | e PDO 1 mapping parar                                               |             | W/       |            | >24              |          |         |                                      |
| 🗉 🔁 Inputs                                                                                                    |                                                                                                    |        | v: PDD 2 mapping para                                               |             | RW       |            | >2<              |          |         |                                      |
| 🕞 🝓 Cutputs                                                                                                    |                                                                                                    |        | <ul> <li>POO 3 mapping paratic<br/>POO 4 mapping paratic</li> </ul> |             | RW<br>BW |            | >2<              |          |         |                                      |
| 🔋 🝓 InfeData                                                                                                    |                                                                                                    |        | et POO 1 mapping para                                               |             | RNV      |            | 234              |          |         |                                      |
| Drive1 6POS4808 MY CAT STO                                                                                                    |                                                                                                    |        | 4 POD 2 mapping para                                                |             | RW.      |            | 224              |          |         |                                      |
| Mappings     Mr. Task 1 SAF Device 3 (EtherCAT) 1                                                                                                    |                                                                                                    |        | t POO 3 mapping parar                                               |             | RNV      |            | 514              |          |         |                                      |
| NC-Task 1 SAF - Device 3 (EtherCAT) Info                                                                                                    | * 1/03:0                                                                                                    | Tranan | it PDO 4 mapping para                                               | neters i    | RW       |            | 214              |          |         |                                      |
|                                                                                                    | Name                                                                                                    |        | Online.                                                             | Туре        | -        | Sze        | >Addr            | in/Out   | User 10 | Linked to                            |
|                                                                                                    | Statusword                                                                                                    | x      | 0x1270 (4720)                                                       | UINT        |          | 20         | 71.0             | input    | 0       | nState1, nState2                     |
|                                                                                                    | Position actual v                                                                                                    |        |                                                                     | DINT        |          | 4.0        | 73.0             | Input    | 0       | eDatain1 . In . Inputs . F           |
|                                                                                                    | Torque (current)                                                                                                    | x      | 0xFFF6 (-10)                                                        | INT         |          | 2.0        | 37.0             | Input    | 0       | nDatain3(0) . nDatain3 . 1.          |
|                                                                                                    | 📌 Following error                                                                                                    |        | 0-00000000 (0)                                                      | DINT        |          | 1.0        | 79.0             | Input    | 0       | nDatain1 . in . Inputs . Dr.,        |
|                                                                                                    | 🛫 Digital inputa                                                                                                    |        | 0±0F80000B (26004                                                   | UDONT       |          | 4.0        | 83.0             | Input    | D       | HorringSensor . Control.,            |
|                                                                                                    | 💎 WcState                                                                                                    | X<br>X |                                                                     | BET         |          | 91         | 1522.3           | Input    | 0       | nState4, nState4<br>pState4, nState4 |
|                                                                                                    | 😰 înputToggie<br>🚿 State                                                                                                    |        | 0<br>040008 (5)                                                     | BIT         |          | 0.1<br>2.0 | 1524.3<br>1545 D | Input    | 0       | notatel, notatel                     |
|                                                                                                    | AdsAddr                                                                                                    |        | 192.168.250.5.4.1:1                                                 | AMSADD      | D        | 80         | 1550.0           | Input    | 0       |                                      |
|                                                                                                    | Trasidar<br>Tradd                                                                                                    |        | 192.168.250.5.4.1                                                   | AMSNETI     |          | 5.0        | 1550.0           | Input    | D       |                                      |
|                                                                                                    | e port                                                                                                    |        | 0x0309 (1001)                                                       | WORD        |          | 2.0        | 1558.0           | input    | U       |                                      |
|                                                                                                    | • Chall                                                                                                    |        | n=00 m)                                                             | USINT       |          | 1.0        | 1558.0           | Input    | 0       |                                      |
|                                                                                                    | T DcCutputShift                                                                                                    |        | 0+0004C004 (311300)                                                 | DINT        |          | 4.0        | 1559.0           | Input    | 0       | nDcOutputTime . In In                |
|                                                                                                    | ≄ DcInputShift                                                                                                    | x      | 0+0019C47C (1688                                                    | DINT        |          | 1.0        | 1563.0           | Input    | 0       | nDeloputTime . In . Inpu             |
|                                                                                                    | S* Controlword                                                                                                    | x      | 0-0000 (0)                                                          | UINT        |          | 2.0        | 71.0             | Output   | D       | nCtall, nCtal2                       |
|                                                                                                    | 🗫 larget position                                                                                                    | x      | 0x00000000 (0)                                                      | DINT        |          | 4.0        | 73.0             | Output   | 0       | nDataOut1 . Out . Output.            |

## **1.6** Controlling the drive using CoE commands. Examples

### **1.6.1** Starting a position profile with CoE commands in TwinCAT

Assuming the motor has been connected to the drive, it has a valid setup downloaded (see  $\underline{1.1}$ ) and it has been identified in TwinCAT (see  $\underline{1.5.3}$ ), the next steps describe a positive trapezoidal motion in position profile mode:

| Solution Explorer                                                                                                    | ₽ × TwinCAT Project22 ×                                                                                                    |     |
|----------------------------------------------------------------------------------------------------|----------------------------------------------------------------------------------------------------|-----|
| 🔓                                                                                                    | General EtherCAT DC Process Data Startup CoE - Online Online                                                                                                    |     |
| Solution 'TwinCAT Project22' (1 project)     ✓ TwinCAT Project22' (1 project)     ✓ SYSTEM     ✓ MOTION     ✓ PLC     SAFETY     ✓ C C C C C C C C C C C C C C C C C                                                                                                    | Object Id:     EnterCut I LC     Process Data (samp Lot - unine)       Name:     Drive 1 (POS4808 MY-CAT-STO)     Id:       Object Id:     0x03020001     Id:       Type:     IPOS4808 MY-CAT-STO       Comment:     Imode Address (samp Lot - unine) |     |
| <ul> <li>Image-Info</li> <li>Image-Info</li> <li>Inputs</li> <li>Inputs</li> <li>InfoData</li> <li>InfoData</li> </ul> | Deabled Create symb                                                                                                    | ols |

1. In the left tree, at *I/O Devices*, click on Drive 1.

2. Click on *CoE* – *Online* tab on the right side. If the provided .xml file matches the characteristics of the drive, the CoE objects will have an associated name, like object 0x6064 Position Actual value. Else, all CoE objects will be read directly from the drive without anything in the name column.

| rtion Explorer 🔷 🕈                               | TwinCAT Project | 22 ×                           |                   |                                                                                                    |
|--------------------------------------------------|-----------------|--------------------------------|-------------------|----------------------------------------------------------------------------------------------------|
| a.                                               | General Ether   | CAT DC Process Data Stat       | up CoE - Online O | nine .                                                                                                    |
| Solution 'TwinCAT Project22' (L project)         |                 |                                |                   | CONTRACT OF CONTRACT OF CONTRACT. |
| TwinCAT Project22                                | Update          | e List 👘 Auto Update           | V Single Update   | Show Offline Data                                                                                                    |
| SYSTEM                                           | Advan           | bet                            |                   |                                                                                                    |
| MOTION                                           | -               |                                | Module OD (A      |                                                                                                    |
| PLC                                              | Add to S        | Coline Data                    | WODUE OD (A       | de Porti: ()                                                                                                    |
| SAFETY                                           | Index           | Name                           |                   | Value                                                                                                    |
| Line -                                           |                 |                                | Flegs             |                                                                                                    |
| * 🗖 NO                                           | 6060            | Modes of operation             | MRWP              | 8                                                                                                    |
| a 📽 Devices                                      | 6061            | Modes of operation display     | M RO P            | 0                                                                                                    |
| <ul> <li>Device 3 (EtherCAT)</li> </ul>          | 6062            | Postion demand value           | RO P              | D                                                                                                    |
| 📲 Image                                          | 6063            | Position actual internal value | RO P              | 33495481                                                                                                    |
| 📲 Image-Info                                     | ÷ 6064          | Postion adustivelye            | BO P              | 39495481                                                                                                    |
| SyncUnits                                        | - 6065          | Following error window         | RW P              | 0x00001333 (4915)                                                                                                    |
| b 📮 Inputs                                       | 6066            | Following emortimeout          | RW P              | DxFFFF (65535)                                                                                                    |
| Dutputs                                          | 6067            | Position window                | RW P              | 0x00001000 (4096)                                                                                                    |
| a 🛄 InfoData                                     | 6068            | Postion window time            | RW P              | 0x0001 (1)                                                                                                    |
| <ul> <li>Drive1 (iPOS4808 MY-CAT-STO)</li> </ul> | 6069            | Velocity sensor actual value   | FID P             | 0                                                                                                    |
| Transmit PDO 1 mapping parameters                | 6068            | Velocity demand value          | RO P              | D                                                                                                    |
|                                                  | - 606C          | Velocity actual value          | RO P              | 0                                                                                                    |
| Transmit PDO 2 mapping parameters                | - 606F          | Velocity Threshold             | RW P              | 0x0000 (0)                                                                                                    |
| Receive PDO 1 mapping parameters                 | 6071            | Target torque(current)         | RW P              | 0                                                                                                    |
| > WcState                                        | 6077            | Torque(Current) actual value   | RO P              | 0                                                                                                    |
| InfoData                                         | 607A            | Target postion                 | BW P              | 0                                                                                                    |
| <ul> <li>Appings</li> </ul>                      | ¥ 607B.0        | Postion range limit            | BW -              | > 2 <                                                                                                    |
| NC-Task 1 SAF - Device 3 (EtherCAT) 1            | 607C            | Home offset                    | RW P              | D                                                                                                    |
| T. NC-Task1 SAF - Device 3 (EtherCAT) Info       | ♦ 6070.0        | Software position limit        | BW                | >2<                                                                                                    |

3. In the CoE online list, search for object 6060h and double click it. In the new window, write the value 1. This step writes with an SDO command into object 6060h the value 1 to set the modes of operation object into position profile.

**Remark:** if the drive is reset, object 6060h will be re-initialized with 8 (CSP mode). This happens because this command is defined in the Startup tab (the one beside the CoE-Online tab) and is added if the Technosoft XML is present.

| Seneral  | EtherCAT         | 0C        | Process Data       | Statup | CoE - Online  | Online        |                    |                   |             |  |
|----------|------------------|-----------|--------------------|--------|---------------|---------------|--------------------|-------------------|-------------|--|
| <u> </u> | Update List      |           | Auto Upd           | te 🔽   | Single Update | Show Offlin   | e Data             |                   |             |  |
| -        | Advanced         | -         |                    |        |               |               |                    |                   |             |  |
| A        | dd to Slartu;    | 6.11 (    | Online Data        |        | Module OE     | (AoE Port) 0  |                    |                   |             |  |
| Index    | -                | Name      |                    |        | Flags         | Value         |                    |                   |             |  |
| - 60     | 107              | Abot Co   | Innection Option   | Code   | RW            | 0             |                    |                   |             |  |
| 60       | 13F              | Error cox | ie .               |        | RO            | 0x0000        | (0)                |                   |             |  |
| -60      | 6040 Controlword |           |                    |        | MRW           | P 0x0000      | (0)                |                   |             |  |
| - 60     | 41               | Statuse   | bro                |        | MRO           | P 0x1270      | (4720)             |                   |             |  |
| - 60     | 15A              | Quick S   | top Option Code    |        | RW            | 2             |                    |                   |             |  |
| - 60     | 158              | Shutdow   | in Option Code     |        | RW            | 0             | (                  | 29382-C           |             |  |
| -60      | 16C              | Disable   | Operation Option   | Code   | BW            | 1             | 1 Set Value Dialog |                   |             |  |
| 60       | 15D              | Halt Opt  | Ion Code           |        | RW            | 1             |                    |                   | 1           |  |
| - 60     | ISE.             | Fault Re  | action Option Co   | le .   | RW            | 2             | Dec:               | 1                 | DK          |  |
| 60       | 160              | Modes o   | noteration         |        | MRW           | P 8           | Hex                | 0x01              | Cancel      |  |
| 60       | 61               | Modes o   | l operation displa | ý.     | M FID I       |               | 1000               | <u></u>           | C           |  |
| 60       | 162              | Position  | demand value       |        | RO P          | 0             | Float:             |                   |             |  |
| 60       | 163              | Position  | actual internal va | ue     | RO P          | 288726        |                    |                   |             |  |
| - 60     | 164              | Position  | actual value       |        | RO P          | 288726        | 2212               |                   | - Provinces |  |
| 60       | 165              | Followin  | wobniw rone g      |        | RW P          | 0x0000        | Book               | 0 1               | HexEdit     |  |
|          | 166              |           | g error timeout    |        | RW P          | <b>OxFFFF</b> | Einery:            | 01                | 1           |  |
| 60       | 167              | Position  |                    |        | RW P          | 0x0000        | 1007               | Succession and    |             |  |
| 60       | 68               | Position  | window time        |        | RW P          | 0x0001        | Bit Size:          | O 1 🧕 8 🗇 16 O 32 | 064 @ ?     |  |
| 60       | 169              | Velocity  | sensor actual val  | ie .   | FIO P         | 0             |                    |                   |             |  |

4. Right click on <u>Control word</u> variable, and choose Online Write...

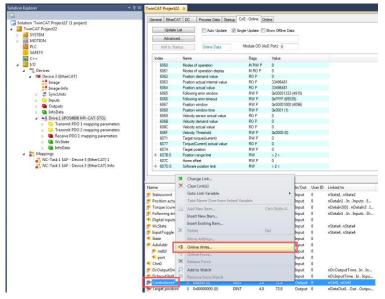

5. To enter in **Ready to switch** on state, write in the hex field 0x0006 and click OK.

| Set Value Dial | og                  | <b>—</b> X— |
|----------------|---------------------|-------------|
| Dec:           | 6                   | OK          |
| Hex:           | 0x0006              | Cancel      |
| Float:         |                     |             |
|                |                     |             |
| Bool:          |                     | Hex Edit    |
| Binary:        | 06 00               | 2           |
| Bit Size:      | ◎ 1 ◎ 8 ◎ 16 ◎ 32 ◎ | 64 🔘 ?      |

- 6. Repeat Step 4 and send Switch On (0x0007) into Control word.
- 7. Do the same as Step 4 for the PDO *Target position* and write 80000 into Dec field. The drive will finally execute 80000 internal position units (encoder counts) after the start motion command is given.
- 8. In the CoE object list choose the object with index 0x6081 Profile velocity and double click on it just like step 3. Write the hex value 0x00090000 in the Hex field and click OK. The profile will be executed with a velocity of 9.0 IU (encoder counts)/ms.

| Update                     | e Ust                  | 🛄 Auto Update 📃      | Single Update | Show Offline Dat | 9            |                |          |
|----------------------------|------------------------|----------------------|---------------|------------------|--------------|----------------|----------|
| Advan                      | ced.                   |                      |               |                  |              |                |          |
| Add to Startup Online Data |                        | Online Deta          | Module OD (A  | wE Port): 0      |              |                |          |
| Index                      | Name                   |                      | Raga          | Value            |              |                |          |
| 606F                       | Velocity               | Threahold            | RW P          | 0x0000 (0)       |              |                |          |
| 6071                       |                        | rque(current)        | RW P          | 0                |              |                |          |
| 6077                       |                        | urrent) actual value | RO P          | 0                |              |                |          |
| - 607A                     | Target po              | noticon              | RW P          | 0                |              |                |          |
| + 6078.0                   | 0 Position range limit |                      | RW            | >2<              |              |                |          |
| 607C                       | 607C Home offset       |                      | RW P          | 0                |              |                |          |
| + 607D:0                   | Software               | position limit       | RW            | >2<              |              |                |          |
| 607E                       | Polenty                | State and the second | RW P          | 0x00 (0)         |              |                |          |
| 6081                       | Profile ye             | locity               | BW P          | 0                | Set Value Dr | aloc           |          |
| - 6083                     | Profile ac             | oplaration           | RW/P          | 32768            |              |                |          |
| 6085                       | Quick sto              | p deceleration       | RW P          | 0                | Dec:         | 599924         | OK       |
| 6086                       | Motion pr              | ofile type           | BW P          | 0                | E.           | 2.00020000     | 1        |
| - 6089                     | Position r             | notation Index       | RW P          | 0                | Hex          | 0+00050000     | Cancel   |
| 60BA                       |                        | dimension index      | RW P          | Ox00 (0)         | Float:       | 8.2651347e-040 |          |
| 608B                       | Velocity r             | notation index       | RW P          | 0                | 100000       |                |          |
| - 60BC                     | Velocity of            | timenalon index      | RW P          | Gx00 (0)         | 1000         |                |          |
| 608D                       | Accelerat              | lion notation index  | RW P          | 0                | Book         |                | Hew Edit |
| 608E                       | Accelerat              | tion dimension index | RW P          | Gx00 (0)         |              |                |          |
| + 6093.0                   | Position f             |                      | BW            | >2<              | Sinay,       | 00 00 09 00    | 4        |

**Remark:** if the object you need to write is also mapped as a RxPDO, writing in it via SDO protocol is useless because the PDO data comes each communication cycle and overwrites the data in the object. For example, object 607Ah is mapped by default to an RxPDO. Writing in it via the CoE Online list will be overwritten by the PDO value. That is why in Step 7, the PDO data is changed for Target position and not written with SDO protocol.

- 9. Repeat Step 4 and send **Operation Enable** (0F 00) into *Control word*. After this command, the drive will apply voltage to the motor and will keep its current position.
- 10. To start the motion, write in Control word variable (0x001F) as in Step 4.
- 11. To follow the actual position of the motor, scroll to the object index 0x6064 Position actual value and click the check box Auto Update. The motor actual value shall update automatically by reading continuously through SDO protocol.

| Update       | e List 🛛 🛛 Auto Update                           | Single Update 🔲          | Show Offline Data |
|--------------|--------------------------------------------------|--------------------------|-------------------|
| Advan        | ed                                               |                          |                   |
| Add to S     | artup Online Data                                | Module OD (Ao            | E Port): 0        |
| Index        | Name                                             | Flags                    | Value             |
| index        | Name                                             | riags                    | value             |
| 6060         | Modes of operation                               | M RW P                   | 8                 |
|              |                                                  | -                        |                   |
| 6060         | Modes of operation                               | M RW P                   | 8                 |
| 6060<br>6061 | Modes of operation<br>Modes of operation display | M RW P<br>M RO P<br>RO P | 8<br>0            |

An alternative is to watch the TxPDO value where this object is mapped.

| Name                |   | Online            | Туре  | Size | >Addr  | In/Out | User ID | Linked to                   |
|---------------------|---|-------------------|-------|------|--------|--------|---------|-----------------------------|
| 📌 Statusword        | Х | 0x1250 (4688)     | UINT  | 2.0  | 71.0   | Input  | 0       | nState1, nState2            |
| 😤 Position actual v | Х | 0x01FF1DA1 (3349  | DINT  | 4.0  | 73.0   | Input  | 0       | nDataIn1 . In . Inputs . E  |
| 📌 Torque (current)  | Х | 0x0000 (0)        | INT   | 2.0  | 77.0   | Input  | 0       | nDataIn3[0] . nDataIn3 . I  |
| 📌 Following error   | Х | 0x00000000 (0)    | DINT  | 4.0  | 79.0   | Input  | 0       | nDataIn1 . In . Inputs . Dr |
| 🕫 Digital inputs    |   | 0x0F800008 (26004 | UDINT | 4.0  | 83.0   | Input  | 0       |                             |
| 📌 WcState           | Х | 0                 | BIT   | 0.1  | 1522.3 | Input  | 0       | nState4, nState4            |

- 12. After reaching 80000 counts, the motor will stop and hold its position until it receives new motion commands.
- 13. To issue a new motion command, reset bit 4 of control word to 0. Like in step 4, write the value 0x000F into control word. It was previously set to 0x001F.
- 14. As in step 7, right click the Target position PDO value and change it from 80000 to 40000.
- 15. Right click the control word and set it to 0x001F again to start a new motion.

**Remark:** The cyclic synchronous position mode is the one used by the TwinCAT software in chapter <u>1.5.4.5 Running</u> <u>the NC-PTP interface</u>. This example shows the manual steps that are behind this operation mode.

To write in a mapped RPDO variable, right click on the variable and choose Online Write...

First Edit the Control Word (which is the variable for object 6040h Controlword)

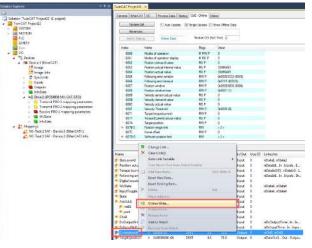

Write inside the Controlword 06 and then click OK.

| Set Value Dialo | g                 | <b>—</b> |
|-----------------|-------------------|----------|
| Dec:            | 6                 | ОК       |
| Hex:            | 0x0006            | Cancel   |
| Float:          |                   |          |
|                 |                   | ]        |
| Bool:           |                   | Hex Edit |
| Binary:         | 06 00             | 2        |
| Bit Size:       | ◎ 1 ◎ 8 ◎ 16 ◎ 32 | ◎ 64 ◎ ? |

Using the same method, write 07 and then 0x000F. After 0x000F, the drive should be in Operation Enable.

6060h should already be set to the value 08 if the XML file is loaded. If it is not 08, then modify Modes of operation object 6060h value 08 via SDO write. This value sets the drive in Cyclic synchronous position mode.

Finally write a small value into RPDO variable Target position (which is object 607Ah). Maximum 20-200 encoder counts.

The data in the target position will be updated every free run cycle (which was previously set to 1ms). Every time the data inside the Target position changes, the motor will move to that destination within that communication cycle time value.

| Name             | *         | Change Link<br>Clear Link(s)        | In/Out       | User ID | Linked to                  |                                                           |  |
|------------------|-----------|-------------------------------------|--------------|---------|----------------------------|-----------------------------------------------------------|--|
| Statusword       |           | Goto Link Variable                  | Input        | 0       | nState1, nState2           |                                                           |  |
| Position actu    |           | Take Name Over from linked Variable | Input        | 0       | nDataIn1 . In . Inputs . E |                                                           |  |
| Torque (curre    |           | Add New Item                        | Ctrl+Shift+A | Input   | 0                          | nDataIn3[0] . nDataIn3 . I<br>nDataIn1 . In . Inputs . Dr |  |
| Following err    | 12.21     | Insert New Item                     | CULTOTILLTA  | Input   | 0                          |                                                           |  |
| 🔁 Digital inputs |           |                                     |              | Input   | 0                          |                                                           |  |
| WcState          |           | Insert Existing Item                |              | Input   | 0                          | nState4, nState4                                          |  |
| nputToggle       | ×         | Delete                              | Del          | Input   | 0                          | nState4, nState4                                          |  |
| 😕 State          |           | Move Address                        |              | Input   | 0                          |                                                           |  |
| 🔁 AdsAddr        | <b>→3</b> | Online Write                        |              | li put  | 0                          |                                                           |  |
| 📌 netId 📘        | 73        | Online Force                        |              | L put   | 0                          |                                                           |  |
| * port           | ->>       | Release Force                       |              | Input   | 0                          |                                                           |  |
| Chn0             |           |                                     |              | Input   | 0                          |                                                           |  |
| DcOutputShi      | 2         | Add to Watch                        |              | Input   | 0                          | nDcOutputTime . In . In                                   |  |
| DcInputShift     | ×         | Remove from Watch                   |              | Input   | 0                          | nDcInputTime . In . Inpu                                  |  |
| Controlword      | -         | X 0X0000 (0)                        | 2.0 /1.0     | Output  |                            | nCtrl1, nCtrl2                                            |  |

#### 1.6.3.1 Mapping objects to RxPDO2

• Set the drive in Config mode. The drive can be with free run mode activated or not.

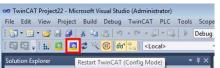

- To map new RxPDO data follow the steps:
  - 1. Select or double-click Drive 1 on the left.
  - 2. Select Process Data tab to the upper right of the screen
  - 3. In Sync Manager, select the Outputs to enable or disable RxPDO1 to 4.
  - Under PDO Assignment (0x1C12), select which RxPDOs objects should be active. In this case, check 0x1601 to activate RxPDO2.
  - 5. Under PDO List, select object 0x1601 (Receive PDO 2) by clicking on it.
  - Below, in the PDO content window, the default mapped objects are shown.
  - 6. First clear the existing objects by right click and delete on them.

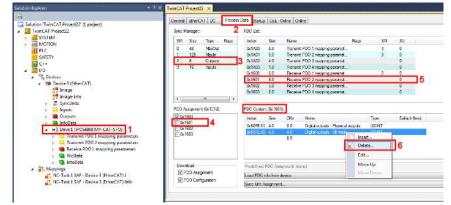

Do this step until all objects are deleted.

• After current objects are deleted from PDO 0x1601, right click on the white space and choose Insert...

| bo Adaignment (dk to tz). | 1 DO CORECIE (DK1001). |             |             |    |           |      |  |  |  |  |
|---------------------------|------------------------|-------------|-------------|----|-----------|------|--|--|--|--|
| 0x1600                    | Index                  | Size        | Offs        | Na | me        | Туре |  |  |  |  |
| 0x1601                    |                        |             | 0.0         |    |           |      |  |  |  |  |
| 0x1602                    |                        |             | 0.0         |    |           |      |  |  |  |  |
| 0x1603                    |                        |             |             | 1  | Insert    |      |  |  |  |  |
|                           |                        |             |             | X  | Delete    |      |  |  |  |  |
|                           |                        |             |             |    | Edit      |      |  |  |  |  |
| Download                  | Pendefina              |             | ignment: (n |    | Move Up   |      |  |  |  |  |
| PDO Assignment            |                        |             |             | 9  | Move Down |      |  |  |  |  |
|                           | Load PDO               | info from o | device      | _  |           |      |  |  |  |  |
| PDO Configuration         | Sync Unit              | Assignmen   | t           |    |           |      |  |  |  |  |

 A new list of mappable objects will open. Choose for this example, object 60B8h – Touch probe function and click Ok.

| Edit Pdo Entry                                                                                                    | Edit Pdo Entry                                                                                                    |                                                                                   |    |  |  |  |  |  |  |
|----------------------------------------------------------------------------------------------------|----------------------------------------------------------------------------------------------------|-----------------------------------------------------------------------------------|----|--|--|--|--|--|--|
| Name:                                                                                                    | Touch probe func                                                                                                    | tion                                                                              | ОК |  |  |  |  |  |  |
| Index (hex):                                                                                                    | 60B8                                                                                                    | 6088 24760 Cancel                                                                 |    |  |  |  |  |  |  |
| Sub Index:                                                                                                    | 0                                                                                                    |                                                                                   |    |  |  |  |  |  |  |
| Data Type:                                                                                                    | Data Type: UINT 💌                                                                                                    |                                                                                   |    |  |  |  |  |  |  |
| Bit Lentgh:                                                                                                    | 16                                                                                                    |                                                                                   |    |  |  |  |  |  |  |
| 0x6093:01 - Po<br>0x6093:02 - Po<br>0x6094:01 - Ve<br>0x6094:02 - Ve<br>0x6097:01 - Ao<br>0x6097:02 - Ao<br>0x6098 - Homi<br>0x6099:01 - Sp<br>0x6099:02 - Sp | leration dimension in<br>sistion factor Numer<br>sistion factor Divisor<br>slocity encoder fact<br>sceleration factor Ni<br>sceleration factor Di<br>ng method<br>beed during search 1<br>beed during search 1                                                                                                    | ator<br>or Numerator<br>or Divisor<br>umerator<br>visor<br>for switch (high sped) | *  |  |  |  |  |  |  |
| 0x60B8 · Touc<br>0x60C0 · Interp<br>0x60C1:01 · X                                                                                                    | Dec0al.         Honing-socialization           Dec0al.         Honing-socialization           Dec0al.         Honing-socialization           Dec0al.         Honing-socialization           Dec0al.         Honing-socialization           Dec0al.         Honing-socialization           Dec0al.         Honing-socialization           Dec0al.         Honing-socialization           Dec0al.         Honing-socialization           Dec0al.         Honing-socialization           Dec0al.         Honing-socialization |                                                                                   |    |  |  |  |  |  |  |

Repeat the same step as before and add/insert object 2092h UserVar1

**Remark:** each RxPDO or TxPDO can support up to 64 bits of data. This means that the sum of the size of all objects mapped into a PDO must not exceed 64 bits. TwinCAT actually allows in the GUI to map more objects, exceeding 64 bits. When the drive will be re-initialized with the new settings, it will send an emergency message that it ignored the PDO mapping.

.

**Remark:** the more data is mapped into the PDOs, the more data is transferred to and from the drive each communication cycle. The data transfer time is increased and leads to decreased performance like bad synchronization during CSP mode. It is recommended to map only the data that is used most often and leave one-time configuration objects like 6060h Modes of operation to be written into only once using SDO protocol.

Because 0x1601 is checked under PDO Assignment, the newly mapped objects names will be visible in the PDO list below

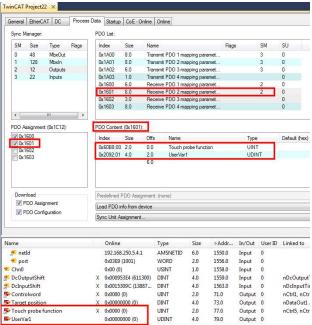

To activate the new PDO setup, click Reload I/O devices button.
 Image: Image: Ima

### 1.6.3.2 Mapping objects to TxPDO3

• Set the drive in Config mode if not already.

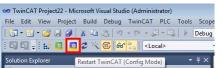

- To map new RxPDO data follow the steps:
  - 1. Select or double-click Drive 1 in the left.
  - 2. Select Process Data tab to the upper right of the screen
  - 3. In Sync Manager, select the Inputs to enable or disable TxPDO1 to 4.
  - 4. Under PDO Assignment (0x1C13), select which TxPDOs objects should be active. In this case, check 0x1A02 to activate TxPDO3.
  - 5. Under PDO List, select object 0x1A02 (Transmit PDO 3) by clicking on it.
  - Below, in the PDO content window, the default mapped objects are shown.
  - 6. First clear the existing objects by right click and delete on them.

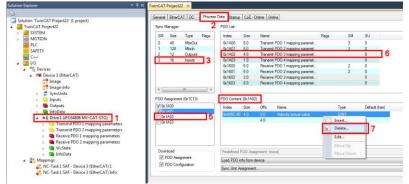

Do this step until all objects are deleted.

- After current objects are deleted from PDO 0x1A02, right click on the white space and choose Insert...
- A new list of mappable objects will open. Choose for this example, object 60B9h Touch probe status and click Ok.

| Edit Pdo Entry                                                                                    |                                                                                                    |                           | <b>—</b> ×- |  |  |  |  |  |  |
|---------------------------------------------------------------------------------------------------|----------------------------------------------------------------------------------------------------|---------------------------|-------------|--|--|--|--|--|--|
| Name:                                                                                             | Touch probe stat                                                                                                    | tus                       | ОК          |  |  |  |  |  |  |
| Index (hex):                                                                                      | 6089                                                                                                    | 6089 24761 Cancel         |             |  |  |  |  |  |  |
| Sub Index:                                                                                        | 0                                                                                                    | 0                         |             |  |  |  |  |  |  |
| Data Type:                                                                                        | Data Type: UINT 👻                                                                                                    |                           |             |  |  |  |  |  |  |
| Bit Lentgh:                                                                                       | 16                                                                                                    |                           |             |  |  |  |  |  |  |
| From Dictionary                                                                                   | From Dictionary:                                                                                                    |                           |             |  |  |  |  |  |  |
| 0x6094:01 - V<br>0x6094:02 - V<br>0x6097:01 - A<br>0x6097:02 - A<br>0x6098 - Hom<br>0x6099:01 - S | Irrim Ubiomay:     (actionay:         (bc093) 02: Ponition factor Divisor         (bc093) 02: Ponition factor Divisor         (bc094) 02: Velocity encode factor Divisor         (bc093) 02: Ponition factor Numerator         (bc093) 02: Ponition factor Numerator         (bc093) 02: Ponition factor         (bc093) 02: Ponition factor         (bc093) 02: Ponition         (bc093) 02: Ponit |                           |             |  |  |  |  |  |  |
| Ox60B9 - Tour<br>Ox60B9 - Tour<br>Ox60BB - Tour<br>Ox60BC - Tour<br>Ox60BD - Tour                 | ch probe status<br>ch probe 1 positivé<br>ch probe 1 negativ<br>ch probe 2 positive<br>ch probe 2 negativ<br>polation submode s                                                                                                    | e edge<br>edge<br>re edge | III v       |  |  |  |  |  |  |

• Repeat the same step as before and add/insert object 0x60BA – Touch probe 1 positive edge **Remark:** each RxPDO or TxPDO can support up to 64 bits of data.

**Remark:** the more data is mapped into the PDOs, the data transfer time is increased and leads to decreased performance.

Because 0x1A02 is checked under PDO Assignment, the newly mapped objects names will be visible in the PDO list below

| General         EtherCAT         DC         Process         Data         Startup         CoE:=Online         Online           Sync: Manager:         PDC Lat:         Index         Size         Name         Rags         SM         SU           1         128         Moxin         0         48         Moxin         3         0           2         1         128         Moxin         0         Facende PDO Smooting paramet         3         0           3         122         Update         0         Facende PDO Smooting paramet         0         0         0         0         1600         6.0         Receive PDO Smooting paramet         0         0         0         0         0         0         0         0         0         0         0         0         0         0         0         0         0         0         0         0         0         0         0         0         0         0         0         0         0         0         0         0         0         0         0         0         0         0         0         0         0         0         0         0         0         0         0         0         0                                                                                                    | - wrestandly |            | 1        | -       | -       | a                                         |              |           |           |           |            |                                                                                                    |         |              |         |
|----------------------------------------------------------------------------------------------------|--------------|------------|----------|---------|---------|-------------------------------------------|--------------|-----------|-----------|-----------|------------|----------------------------------------------------------------------------------------------------|---------|--------------|---------|
| Sing         Type         Flags         SM         SU           0         48         MbxOut         Index         Size         Name         Flags         SM         SU           1         128         MbxIn         Cotacks         Transmt PD0 1 mapping paramet         3         0           3         212         Outhods         0         Transmt PD0 3 mapping paramet         3         0           3         22         Inputs         0         Index         Size         0         mapping paramet         2         0           0         0x1600         6.0         Receive PD0 Tangping paramet         2         0         0         0         0         0         0         0         0         0         0         0         0         0         0         0         0         0         0         0         0         0         0         0         0         0         0         0         0         0         0         0         0         0         0         0         0         0         0         0         0         0         0         0         0         0         0         0         0         0         <                                                                                                    | General      | EtherCAT   | DC       | Process | Data    | Startup (                                 | CoE - Online | Onl       | ine       |           |            |                                                                                                    |         |              |         |
| 0         48         MoxOut         0x1A00         8.0         Transmit PD0 1 mapping paramet         3         0           1         128         MoxIn         0x1A00         8.0         Transmit PD0 1 mapping paramet         3         0           3         22         loputs         0x1A02         6.0         Transmit PD0 3 mapping paramet         3         0           3         22         loputs         0x1A02         10         Transmit PD0 4 mapping paramet         2         0           0         0x1601         6.0         Receive PD0 1 mapping paramet         2         0           0         0x1602         3.0         Receive PD0 1 mapping paramet         2         0           0         0x1602         3.0         Receive PD0 1 mapping paramet         2         0           0         0x1602         3.0         Receive PD0 2 mapping paramet         0         0           0         0x1603         8.0         Receive PD0 2 mapping paramet         0         0           0         0x1603         8.0         Receive PD0 2 mapping paramet         0         0           0         0x1603         8.0         Receive PD0 2 mapping paramet         0                                                                                                    | Sync Ma      | anager:    |          |         | PDO     | List:                                     |              |           |           |           |            |                                                                                                    |         |              |         |
| 1         128         Maxin         3         0           2         12         Outoda         3         0           3         22         Inputs         0         10         Transmet PDO 3 magping paramet         0           3         22         Inputs         0         10         Transmet PDO 4 mapping paramet         0           4         10         Torasmet PDO 4 mapping paramet         2         0           0         0         10         10         mapping paramet         2         0           0         0         1601         6         0         Receive PDO 2 mapping paramet         0         0           0         0         16101         10         Receive PDO 2 mapping paramet         0         0           0         0         16101         10         Receive PDO 4 mapping paramet         0         0           0         0         10         10         10         10         10         10           10         0         10         10         10         10         10         10         10           10         10         10         10         10         10         10                                                                                                    | SM           | Size       | Туре     | Flags   | Ind     | ex S                                      | ize Na       | me        |           |           | Flag       | s                                                                                                    | SM      | SU           |         |
| 1         128         Maxin         3         0           2         12         Outoda         3         0           3         22         Inputs         0         10         Transmet PDO 3 magping paramet         0           3         22         Inputs         0         10         Transmet PDO 4 mapping paramet         0           4         10         Torasmet PDO 4 mapping paramet         2         0           0         0         10         10         mapping paramet         2         0           0         0         1601         6         0         Receive PDO 2 mapping paramet         0         0           0         0         16101         10         Receive PDO 2 mapping paramet         0         0           0         0         16101         10         Receive PDO 4 mapping paramet         0         0           0         0         10         10         10         10         10         10           10         0         10         10         10         10         10         10         10           10         10         10         10         10         10         10                                                                                                    | 0            | 48         | MbxOut   |         | 0x1     | A00 8                                     | 0 Tr         | ansmit    | PDO 1 map | oing para | amet       |                                                                                                    | 3       | 0            |         |
| 3         22         hputs         0         1.0         Transmit PDO 4 mapping paramet         2         0           0         1.6         0         Receive PDO 1 mapping paramet         2         0           0         1.6         0         Receive PDO 1 mapping paramet         2         0           0         1.6         0         Receive PDO 2 mapping paramet         2         0           0         1.6         0         Receive PDO 2 mapping paramet         0         0           0         1.6         Receive PDO 2 mapping paramet         0         0         0           0         1.6         Receive PDO 2 mapping paramet         0         0         0           0         1.6         Receive PDO 2 mapping paramet         0         0         0           0         1.6         Receive PDO 2 mapping paramet         0         0         0           0         1.6         Receive PDO 2 mapping paramet         0         0         0           10         1.6         Receive PDO 4 mapping paramet         0         0         0           10         1.6         Name         Type         Default /nex         0 <td< td=""><td>-</td><td></td><td></td><td></td><td></td><td></td><td></td><td colspan="4"></td><td></td><td></td><td>-</td><td></td></td<>                                                                                                    | -            |            |          |         |         |                                           |              |           |           |           |            |                                                                                                    |         | -            |         |
| Download         PDO Canterri (Ib:102):         PDO Canterri (Ib:102):         0           V:1603         8.0         Receive PDO 3 mapping paramet         2         0           V:1603         8.0         Receive PDO 3 mapping paramet         2         0           V:1603         8.0         Receive PDO 3 mapping paramet         0         0           V:1603         8.0         Receive PDO 4 mapping paramet         0         0           V:1603         8.0         Receive PDO 4 mapping paramet         0         0           V:1603         8.0         Receive PDO 4 mapping paramet         0         0           V:1603         8.0         Receive PDO 4 mapping paramet         0         0           V:1603         8.0         Receive PDO 4 mapping paramet         0         0           V:1603         8.0         Receive PDO 4 mapping paramet         0         0           V:1603         8.0         Receive PDO 4 mapping paramet         0         0           V:1004         10         0         Receive PDO 4 mapping paramet         0           Download         Fredefined PDO Assignment: (none)         Image: Statusword         Statusword         X         0.04250 (4688)         UINT                                                                                                    | 2            | 12         | Outputs  |         | 0x1     | 0x1A02 6.0 Transmit PDO 3 mapping paramet |              |           |           | 3         | 0          |                                                                                                    |         |              |         |
| Dx1601         6.0         Receive PDO 2 mapping paramet         2         0           with the provided status         0         0         0         0           With the provided status         0         0         0         0           With the provided status         0         0         0         0           With the provided status         0         0         0         0           With the provided status         0         0         0         0           With the provided status         0         0         0         0           With the provided status         0         0         0         0           With the provided status         0         0         0         0         0           With the provided status         0         0         0         0         0         0           With the provide status         0         0         0         0         0         0         0         0           With the provide status         0         0         0         0         0         0         0         0         0         0         0         0         0         0         0         0         0         0 <td colspan="3">3 22 Inputs</td> <td>Ox1</td> <td></td> <td></td> <td>ansmit</td> <td>PDO 4 map</td> <td>ping para</td> <td>amet</td> <td></td> <td></td> <td>0</td> <td></td>                                                                              | 3 22 Inputs  |            |          | Ox1     |         |                                           | ansmit       | PDO 4 map | ping para | amet      |            |                                                                                                    | 0       |              |         |
| Image: Size         Online         Type         Orfeo: Size         >Addr.         In/Out         UNIT           Image: Size         Online         Type         Size         >Addr.         In/Out         UNIT           Image: Size         Online         Type         Size         >Addr.         In/Out         UNIT           Image: Size         Online         Type         Size         >Addr.         In/Out         UNIT           Image: Size         Online         Type         Size         >Addr.         In/Out         UNIT           Image: Size         Online         Type         Size         >Addr.         In/Out         User/D           Image: Size         Online         Type         Size         >Addr.         In/Out         User/D         In/Out         In/Out         User/D         In/Out         In/Out <td></td> <td></td> <td></td> <td></td> <td>Ox1</td> <td></td> <td></td> <td></td> <td></td> <td></td> <td></td> <td></td> <td></td> <td>0</td> <td></td> |              |            |          |         | Ox1     |                                           |              |           |           |           |            |                                                                                                    |         | 0            |         |
| Image: Non-State State         Ox1603         8.0         Receive PDO 4 mapping paramet         D           PDO Assignment (kx1C13):         PDC Content (bx1A02):         Index 500         PDC 2000         Default (hex)         Default (hex)           VDx1A02         Index 502         0.0         Name         Type         Default (hex)         Default (hex)           VDx1A02         Index 502         0.0         Touch probe status         UINT         Default (hex)         Default (hex)           VDx1A03         Predefined PDO Assignment: (none)         Index 1000         Index 10000         Index 10000         Index 10000         Index 10000         Index 10000         Index 100000         Index 100000         Index 1000000         Index 1000000         Index 10000000             |              |            |          |         |         |                                           |              |           |           |           |            |                                                                                                    | 2       |              |         |
| Image: Size offs       Name       Type       Default (hex)         Image: Size offs       Name       Type       Default (hex)         Image: Size offs       Name       Type       Default (hex)         Image: Size offs       Name       Type       Default (hex)         Image: Size offs       Name       Type       Default (hex)         Image: Size offs       Name       Type       Default (hex)         Image: Size offs       Name       Double (hex)       Default (hex)         Image: Size offs       Name       Double (hex)       Default (hex)         Image: Size offs       Name       Double (hex)       Default (hex)         Image: Size offs       Name       Double (hex)       Default (hex)         Image: Size offs       Double (hex)       Double (hex)       Default (hex)         Image: Size offs       Double (hex)       Double (hex)       Default (hex)         Image: Size offs       Double (hex)       Size offs       Double (hex)         Image: Size offs       Double (hex)       Size offs       Double (hex)         Image: Size offs       Double (hex)       Double (hex)       Double (hex)         Image: Size offs       Double (hex)       Double (hex)       Double (hex) </td <td></td> <td></td> <td></td> <td></td> <td></td> <td></td> <td></td> <td></td> <td></td> <td></td> <td></td> <td></td> <td></td> <td></td> <td></td>                          |              |            |          |         |         |                                           |              |           |           |           |            |                                                                                                    |         |              |         |
| PDO Assignment (bx1C13):         PDO Content (bx1A02):           Index         Size         Offs         Name         Type         Default (hex)           I/D (bx1A02)         b6689:00         2.0         0.0         Touch probe status         UINT           I/D (bx1A02)         b6689:00         2.0         0.0         Touch probe status         UINT           I/D (bx1A02)         b6689:00         2.0         0.0         Touch probe status         UINT           Download         Fredefined PDO Assignment: (none)         Load PDO info from device         Sinc Unit Assignment         Size         >Addr         In/Out         UserID         Linked to           Statusword         X         0.04250 (4688)         UINT         2.0         Ti.0         Input         0         n5tate1, n5tate2           Position actual value         X         0.00000(0)         INT         2.0         Ti.0         Input         0         n0ataln3, In. Inputs . E           Following error actual value         X         0.00000000(0)         DINT         4.0         73.0         Input         0         n0ataln3, In. Inputs . E           Didiat inputs         0.007000008 (2004         UINT         4.0         83.0         Input         0                                                                                                    |              |            |          |         | Ox 1    | 603 8                                     | .0 Re        | ceive     | PDO 4 map | ping para | amet       |                                                                                                    |         | 0            |         |
| Index         Size         Offs         Name         Type         Default (hex)           I/Dx1011         Dx6089:00         2.0         0.0         Touch probe status         UINT           I/Dx1011         Dx6089:00         2.0         0.0         Touch probe status         UINT           Dx6089:00         4.0         2.0         Touch probe 1 positive edge         DINT           Download         Prodefined PDO Assignment: (none)                                                                                                    | ۲.           | -N         | I.       | •       |         |                                           |              |           |           |           |            |                                                                                                    |         |              |         |
| Image: Statusword         Online         Type         Size         >Addr         In/Out         User ID         Linked to           Statusword         X         0x02/9688/00         UINT         2.0         Turch probe status         UINT         UINT                                                                                                    | -            | -          | 0x1C13): |         | PDO     | Content (0                                | x1A02):      |           |           |           |            |                                                                                                    |         |              |         |
| Image: Contract of the second status       UINT         Image: Contract of the second status       UINT         Image: Contract of the second status       Vint Second status         Image: Contract of the second status       Vint Second status         Image: Contract of the second status       Vint Second status         Image: Contract of the second status       Vint Second status         Image: Contract of the second status       Vint Second status         Image: Contract of the second status       Vint Second statustatus         Image: Contract                                                                                  |              |            |          |         | Ind     | Index Size Offs Name Type                 |              |           |           |           |            |                                                                                                    |         | Default (h   | ex)     |
| Oxf08A:00       4.0       2.0       Touch probe 1 positive edge       DINT         Download       Fredefined PDO Assignment: (none)       Image: Configuration       Image: Configuration         Image: PDO Configuration       Size       >Addr       In/Out       User/D       Linked to         Statusword       X       0x0250 (4688)       UINT       2.0       T/1.0       Input       0       N5tate2         Position actual value       X       0x00000(0)       INT       2.0       77.0       Input       0       n0tatin1. In. Inputs . E         Following error actual value       X       0x0000000(0)       DINT       4.0       79.0       Input       0       n0tatin1. In. Inputs . E         Dotatal in_ts       0x0000000(0)       DINT       4.0       83.0       Input       0       n0tatin1. In. Inputs . E                                                                                                    |              |            | 1        |         | 0x6     | SOB9:00 2                                 | .0 0.0       | )         | Touch pro | be statu: | s          | UIN                                                                                                    | г       |              |         |
| 6.0       Download       Image: Prodefined PDO Assignment: (none)       Image: Do Configuration       Image: PDO Configuration       Sync Unit Assignment         Image: PDO Configuration       Sync Unit Assignment         Image: PDO Configuration         Statusword       X     0x1250 (4688)       UINT     2.0       71.0     Input       Input     0       NotifF8FA9 (33525       DINT     4.0       77.0     Input       0     n0ataln3.1       101brid inputs     0       Digital inputs     0x0F800008 (26004       UDINT     4.0       83.0     Input       0     n0ataln3.1       101brid inputs     0x0F800008 (26004       UDINT     4.0       83.0     Input       0     n0ataln3.1       1     1.0                                                                                                    |              |            |          |         | 0x6     | 60BA:00 4                                 | .0 2.0       | )         | Touch pro | be 1 pos  | itive edge | DIN                                                                                                    | Т       |              |         |
| PD0 Configuration         Load PU0 into from device           Sync Unit Assignment         Size         >Addr         In/Out         User ID         Linked to           Statusword         X         0x0250 (4688)         UINT         2.0         71.0         Input         0         nState2, nState2           Position actual value         X         0x0250 (4688)         UINT         2.0         71.0         Input         0         nState1, nState2           Position actual value         X         0x0000 (0)         INT         2.0         77.0         Input         0         nDataIn1. In. Inputs . E           Following error actual value         X         0x000000 (0)         INT         4.0         79.0         Input         0         nDataIn3(1). n. Inputs . E           Pointal inputs         0x0F800008 (26004         UDINT         4.0         83.0         Input         0         nDataIn3. In. Inputs . E                                                                                                    | Downl        | load       |          |         | Prec    | defined PD                                | 0 Assignme   | nt: (no   | ine)      |           |            |                                                                                                    |         |              |         |
| Sync Unit Assignment           ame         Online         Type         Size         >Addr         In/Out         User ID         Linked to           Statusword         X         0x0250 (4688)         UINT         2.0         71.0         Input         0         nState1, nState2           Position actual value         X         0x0250 (4688)         UINT         2.0         71.0         Input         0         nState2, nState2           Position actual value         X         0x0000 (0)         INT         2.0         77.0         Input         0         nDataIn1, In. Inputs . E           Following error actual value         X         0x00000 (0)         INT         2.0         77.0         Input         0         nDataIn3(0) . nDataIn3 .           Following error actual value         X         0x00000 (0)         DINT         4.0         78.0         Input         0         nDataIn3(0) . nDataIn3 .           Digital inputs         0x0F800008 (26004,         UDINT         4.0         83.0         Input         0         NotaIn1 . In. Inputs . E                                                                                                    |              |            |          |         | Load    | d PDO info                                | from device  |           |           |           |            |                                                                                                    |         |              |         |
| Online         Type         Size         >Addr         In/Out         UserID         Linked to           Statusword         X         0x1250 (4688)         UINT         2.0         71.0         Input         0         nState2, nState2           Position actual value         X         0x01FF8FA9 (3525         DINT         4.0         73.0         Input         0         nDataln1. In. Inputs . E           Torque (current) actual value         X         0x0000 (0)         INT         2.0         77.0         Input         0         nDataln3.1           Following error actual value         X         0x000000 (0)         DINT         4.0         73.0         Input         0         nDataln3.1           Digital inputs         0x0F600008 (26004         UDINT         4.0         83.0         Input         0         nDataln1. In. Inputs . E                                                                                                    | PI           | DO Configu | uration  |         | Synd    | c Unit Assid                              | nment        |           |           |           |            |                                                                                                    |         |              |         |
| Statusword         X         0x1250 (4688)         UINT         2.0         71.0         Input         0         NState2, nState2           Position actual value         X         0x01FF8FA9 (33525         DINT         4.0         73.0         Input         0         nDataln1. In. Inputs . E           Torque (current) actual value         X         0x0000 (0)         INT         2.0         77.0         Input         0         nDataln3. In. Inputs . E           Following error actual value         X         0x00000 (0)         INT         2.0         77.0         Input         0         nDataln3[0] . nDataln3.           Digital inputs         0x0F800008 (26004         UDINT         4.0         83.0         Input         0         nDataln1. In. Inputs . E                                                                                                    | -            |            |          |         | 1.02100 |                                           |              | _         |           | _         |            |                                                                                                    |         |              |         |
| Position actual value         X         0x01FF8FA9 (33525         DINT         4.0         73.0         Input         0         nDataIn1. In. Inputs. E           Torque (current) actual value         X         0x0000 (0)         INT         2.0         77.0         Input         0         nDataIn3(0). nDataIn3.           Following error actual value         X         0x000000 (0)         DINT         4.0         79.0         Input         0         nDataIn1. In. Inputs. E           Digital inputs         0x0F600008 (26004         UDINT         4.0         83.0         Input         0                                                                                                    | ame          |            |          |         |         | Online                                    |              | Тур       | pe        | Size      | >Addr      | In/Out                                                                                                    | User ID | Linked t     | 5       |
| Position actual value         X         0x01FF8FA9 (33525         DINT         4.0         73.0         Input         0         nDataIn1. In. Inputs. E           Torque (current) actual value         X         0x0000 (0)         INT         2.0         77.0         Input         0         nDataIn3(0). nDataIn3.           Following error actual value         X         0x000000 (0)         DINT         4.0         79.0         Input         0         nDataIn3(0). nDataIn3.           Following error actual value         X         0x0000000 (0)         DINT         4.0         83.0         Input         0         nDataIn1. In. Inputs. E           Dirital inputs         0x0F800008 (26004         UDINT         4.0         83.0         Input         0                                                                                                    | Statusv      | vord       |          |         | X       | 0x1250 (46                                | 88)          | UIN       | νT        | 2.0       | 71.0       | Input                                                                                                    | 0       | nState1.     | nState2 |
| Torque (current) actual value         X         0x0000 (0)         INT         2.0         77.0         Input         0         nDataIn3(0] .nDataIn3.           Following error actual value         X         0x00000000 (0)         DINT         4.0         79.0         Input         0         nDataIn1. In. Inputs .D           Digital inputs         0x0F800008 (26004         UDINT         4.0         83.0         Input         0                                                                                                    |              |            | alue     |         |         |                                           |              |           |           |           |            |                                                                                                    |         |              |         |
| Following error actual value X 0x00000000 (0) DINT 4.0 79.0 Input 0 nDataIn1 . In. Inputs . C<br>Digital inputs 0x0F800008 (26004UDINT 4.0 83.0 Input 0                                                                                                    |              |            |          | alue    |         |                                           | 0.000.00000  |           |           |           |            | 100 C                                                                                                    |         |              |         |
| Digital inputs 0x0F800008 (26004 UDINT 4.0 83.0 Input 0                                                                                                    |              |            |          |         |         | (1000) A (1000)                           |              |           |           |           |            | 100 million 100 million 100 million 100 million 100 million 100 million 100 million 100 million 100 million 100 | 5       |              |         |
|                                                                                                    |              | -          |          |         |         |                                           | 0.00         |           |           |           |            |                                                                                                    |         | . no acatric |         |
| A Month Proventient of Instated Instated                                                                                                    |              |            | tric     | _       |         |                                           | 2.20004      |           |           |           | 0.2.51(0)  | and a second second                                                                                             |         | nState5      | nState6 |
| Touch probe1 positive edge X 0x00010007 (65543) DINT 4.0 89.0 Input 0 nDataIn3 . In. Inputs . E                                                                                                    | reach        |            |          |         |         |                                           |              |           |           |           |            |                                                                                                    |         |              |         |

EtherCAT® (Ethernet for Control Automation Technology) is an open high performance Ethernet-based fieldbus system used in automation control systems. The CAN application protocol over EtherCAT® (CoE) enables the complete CANopen profile family to be used via EtherCAT® and it specifies how various types of devices can use the EtherCAT® network.

# 2.1 EtherCAT® Architecture

EtherCAT® fieldbus accepts different network topologies, the most commonly used being presented in

### <u>Figure 2.1.1</u>.

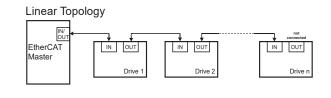

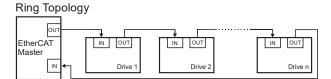

#### Figure 2.1.1. EtherCAT® Architecture

Technosoft has extended the concept of distributed motion application allowing splitting the motion application between the Technosoft drives and the EtherCAT® master. Using TML the user can build complex motion applications locally, on each drive, leaving on the EtherCAT® master only a high level motion application and thus reducing the network master complexity. The master has the vision of the motion application, specific tasks being executed on the Technosoft drives.

## 2.2 Accessing EtherCAT® devices

An EtherCAT® device is controlled through read/write operations to/from objects performed by an EtherCAT® master.

### 2.2.1 CoE elements

Table 2.2.1 describes the Mailbox Header and CoE Header.

#### Table 2.2.1 – CoE elements

| Frame part        | Data<br>Field              | Data Type       | Value/Description                                                                                              |  |  |  |  |  |
|-------------------|----------------------------|-----------------|----------------------------------------------------------------------------------------------------|--|--|--|--|--|
| Mailbox Header    | Mailbox Header Length WORD |                 | Length of the Mailbox Service Data                                                                             |  |  |  |  |  |
|                   | Address                    | WORD(32<br>Bit) | Station Address of the source, if a master is client, Station Address of the destination, if a slave is client |  |  |  |  |  |
| Channel Unsigned6 |                            | Unsigned6       | 0x00 (Reserved for future)                                                                                     |  |  |  |  |  |
|                   | Priority                   | Unsigned2       | 0x00: lowest priority                                                                                          |  |  |  |  |  |
|                   |                            |                 | 0x03: highest priority                                                                                         |  |  |  |  |  |
|                   | Туре                       | Unsigned4       | 0x03: CoE                                                                                                    |  |  |  |  |  |
|                   | Cnt                        | Unsigned3       | Counter of the mailbox services (0 is the start value, next value after 7 is 1)                                |  |  |  |  |  |
|                   | Reserved                   | Unsigned1       | 0x00                                                                                                    |  |  |  |  |  |
| CANopen Header    | Number                     | Unsigned9       | Depending on the CANopen service                                                                               |  |  |  |  |  |
|                   | Reserved                   | Unsigned3       | 0x00                                                                                                    |  |  |  |  |  |

| Service Unsigned4 | 0x01: Emergency<br>0x02: SDO Request<br>0x03: SDO Response<br>0x04: TxPDO<br>0x05: RxPDO<br>0x06: TxPDO remote request<br>0x07: RxPDO remote request<br>0x08: SDO Information |
|-------------------|----------------------------------------------------------------------------------------------------|
|-------------------|----------------------------------------------------------------------------------------------------|

#### 2.2.2 Object dictionary

The Object Dictionary is a group of objects that describe the complete functionality of a device by way of communication objects and is the link between the communication interface and the application. All communication objects of a device (application data and configuration parameters) are described in the Object Dictionary in a standardized way.

### 2.2.3 Object access using index and sub-index

The objects defined for a device are accessed using a 16-bit index and an 8-bit sub-index. In case of arrays and records there is an additional sub-index for each element of the array or record.

### 2.2.4 Service Data Objects (SDO)

Service Data Objects are used by the EtherCAT® master to access any object from the drive's Object Dictionary.

| 48 bit         | 16 Bit     | 8 Bit            | 16 Bit | 8 Bit    | 32 Bit |  |
|----------------|------------|------------------|--------|----------|--------|--|
| Mailbox Header | CoE Header | SDO Control Byte | Index  | Subindex | Data   |  |
|                |            |                  |        |          |        |  |

Mandatory Header

#### Standard CANopen SDO frame

Figure 2.2.1. EtherCAT® message SDO structure

Standard CANopen SDO frames can be used:

- Initiate SDO Download
- Download SDO Segment
- Initiate SDO Upload
- Upload SDO Segment

- Abort SDO Transfer

The SDOs are typically used for drive configuration after power-on, for PDO mapping and for infrequent low priority communication.

SDO transfers are confirmed services. In case of an error, an Abort SDO message is transmitted with one of the codes listed below.

| Abort code | Description                                                                |
|------------|----------------------------------------------------------------------------|
| 0503 0000h | Toggle bit not changed                                                     |
| 0504 0000h | SDO protocol timeout                                                       |
| 0504 0001h | Client/server command specifier not valid or unknown                       |
| 0504 0005h | Out of memory                                                              |
| 0601 0000h | Unsupported access to an object.                                           |
| 0601 0001h | Attempt to read to a write only object                                     |
| 0601 0002h | Attempt to write to a read only object                                     |
| 0602 0000h | Object does not exist in the object dictionary.                            |
| 0604 0041h | Object cannot be mapped to the PDO.                                        |
| 0604 0042h | The number and length of the objects to be mapped would exceed PDO length. |
| 0604 0043h | General parameter incompatibility reason.                                  |
| 0604 0047h | General internal incompatibility error in the device.                      |
| 0606 0000h | Access failed due to a hardware error                                      |
| 0607 0010h | Data type does not match, length of service parameter does not match       |

| 0607 0012h | Data type does not match, length of service parameter too high                               |
|------------|----------------------------------------------------------------------------------------------|
| 0607 0013h | Data type does not match, length of service parameter too low                                |
| 0609 0011h | Sub-index does not exist.                                                                    |
| 0609 0030h | Value range of parameter exceeded (only for write access).                                   |
| 0609 0031h | Value of parameter written too high.                                                         |
| 0609 0032h | Value of parameter written too low.                                                          |
| 0609 0036h | Maximum value is less than minimum value                                                     |
| 0800 0000h | General error                                                                                |
| 0800 0020h | Data cannot be transferred or stored to the application.                                     |
| 0800 0021h | Data cannot be transferred or stored to the application because of local control.            |
| 0800 0022h | Data cannot be transferred or stored to the application because of the present device state. |
| 0800 0023h | Object dictionary dynamic generation fails or no object dictionary is present                |
|            |                                                                                              |

# 2.2.5 Process Data Objects (PDO)

Process Data Objects are used for high priority, real-time data transfers between the EtherCAT® master and the drives. The PDOs are unconfirmed services and are performed with no protocol overhead. Transmit PDOs are used to send data from the drive, and receive PDOs are used to receive data. The Technosoft drives accept 4 transmit PDOs and 4 receive PDOs. The contents of the PDOs can be set according with the application needs through the dynamic PDO-mapping. This operation can be done during the drive configuration phase using SDOs.

The mapping PDO object contains the descriptions of the objects mapped into the PDO, i.e. the index, sub-index and size of the mapped objects.

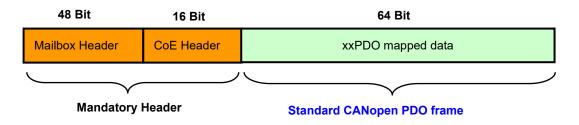

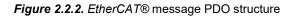

# 2.3 Objects that define SDOs and PDOs

# 2.3.1 Object 1600<sub>h</sub>: Receive PDO1 Mapping Parameters

This object contains the mapping parameters of the receive PDO1. The sub-index  $00_h$  contains the number of valid entries within the mapping record. This number of entries is also the number of the objects that shall be transmitted/received with the corresponding PDO. The sub-indices from  $01_h$  to the number of entries contain the information about the mapped objects. These entries describe the PDO contents by their index, sub-index and length. The length entry contains the length of the mapped object in bits and is used to verify the overall mapping length.

The structure of the entries from sub-index 01h to the number of entries is as follows:

| MSB             |                    | LSB                    |  |
|-----------------|--------------------|------------------------|--|
| Index (16 bits) | Sub-index (8 bits) | Object length (8 bits) |  |

In order to change the PDO mapping, first the PDO has to be disabled - the object  $160x_h$  sub-index  $00_h$  has to be set to 0. Now the objects can be remapped. If a wrong mapping parameter is introduced (object does not exist, the object cannot be mapped or wrong mapping length is detected) the SDO transfer will be aborted with an appropriate error code (0602 0000<sub>h</sub> or 0604 0041<sub>h</sub>). After all objects are mapped, sub-index  $00_h$  has to be set to the valid number of mapped objects thus enabling the PDO.

If data types (index  $01_h - 07_h$ ) are mapped, they serve as "dummy entries". The corresponding data is not evaluated by the drive. This feature can be used to transmit data to several drives using only one PDO, each drive using only a part of the PDO. This feature is only valid for receive PDOs.

# **Object description:**

| Index       | 1600 <sub>h</sub>        |
|-------------|--------------------------|
| Name        | RPDO1 Mapping Parameters |
| Object code | RECORD                   |
| Data type   | PDO Mapping              |

Entry description:

| Sub-index     | 00h                               |
|---------------|-----------------------------------|
| Description   | Number of mapped objects          |
| Access        | RW                                |
| PDO mapping   | No                                |
| Value range   | 0: Mapping disabled               |
|               | 1 – 64: Sub-index 1 to x is valid |
| Default value | 2                                 |

| Sub-index     | 01h                           |
|---------------|-------------------------------|
| Description   | 1 <sup>st</sup> mapped object |
| Access        | RW                            |
| PDO mapping   | No                            |
| Value range   | UNSIGNED32                    |
| Default value | 60400010h – Controlword       |

| Sub-index     | 02h                           |
|---------------|-------------------------------|
| Description   | 2 <sup>nd</sup> mapped object |
| Access        | RW                            |
| PDO mapping   | No                            |
| Value range   | UNSIGNED32                    |
| Default value | 607A0020h – Target position   |

# 2.3.2 Object 1601h: Receive PDO2 Mapping Parameters

This object contains the mapping parameters of the receive PDO2. The sub-index  $00_h$  contains the number of valid entries within the mapping record. This number of entries is also the number of the objects that shall be transmitted/received with the corresponding PDO.

# **Object description:**

| Index       | 1601 <sub>h</sub>       |
|-------------|-------------------------|
| Name        | RPDO2 Mapping Parameter |
| Object code | RECORD                  |
| Data type   | PDO Mapping             |

#### Entry description:

| Sub-index     | 00h                                                |
|---------------|----------------------------------------------------|
| Description   | Number of mapped objects                           |
| Access        | RW                                                 |
| PDO mapping   | No                                                 |
| Value range   | 0: Mapping disabled                                |
| value lange   | 1 – 64: Sub-index 1 to x is valid                  |
| Default value | 2                                                  |
|               |                                                    |
| Sub-index     | 01h                                                |
| Description   | 1 <sup>st</sup> mapped object                      |
| Access        | RW                                                 |
| PDO mapping   | No                                                 |
| Value range   | UNSIGNED32                                         |
| Default value | 60FE0120 <sub>h</sub> – Digital outputs - Physical |
| Delault value | outputs                                            |
|               |                                                    |
| Sub-index     | 02 <sub>h</sub>                                    |
| Description   | 2 <sup>nd</sup> mapped object                      |
| Access        | RW                                                 |
| PDO mapping   | No                                                 |
| Value range   | UNSIGNED32                                         |
| Default value | 60FE0220 <sub>h</sub> – Digital outputs - Bit mask |
|               |                                                    |

#### 2.3.3 Object 1602h: Receive PDO3 Mapping Parameters

This object contains the mapping parameters of the receive PDO3. The sub-index  $00_h$  contains the number of valid entries within the mapping record. This number of entries is also the number of the objects that shall be transmitted/received with the corresponding PDO.

# Object description:

| Index       | 1602h                   |
|-------------|-------------------------|
| Name        | RPDO3 Mapping Parameter |
| Object code | RECORD                  |
| Data type   | PDO Mapping             |

#### Entry description:

| Sub-index     | 00h                                   |
|---------------|---------------------------------------|
| Description   | Number of mapped objects              |
| Access        | RW                                    |
| PDO mapping   | No                                    |
| Value range   | 0: Mapping disabled                   |
| Value range   | 1 – 64: Sub-index 1 to x is valid     |
| Default value | 2                                     |
|               |                                       |
| Sub-index     | 01 <sub>h</sub>                       |
| Description   | 1 <sup>st</sup> mapped object         |
| Access        | RW                                    |
| PDO mapping   | No                                    |
| Value range   | UNSIGNED32                            |
| Default value | 60600008h – Modes of operation        |
|               |                                       |
| Sub-index     | 02h                                   |
| Description   | 2 <sup>nd</sup> mapped object         |
| Access        | RW                                    |
| PDO mapping   | No                                    |
| Value range   | UNSIGNED32                            |
| Default value | 60710010 <sub>h</sub> – Target torque |
|               |                                       |

# 2.3.4 Object 1603<sub>h</sub>: Receive PDO4 Mapping Parameters

This object contains the mapping parameters of the receive PDO4. The sub-index  $00_h$  contains the number of valid entries within the mapping record. This number of entries is also the number of the objects that shall be transmitted/received with the corresponding PDO.

# Object description:

**Entry description** 

| n: |               |                                   |
|----|---------------|-----------------------------------|
|    | Index         | 1603 <sub>h</sub>                 |
|    | Name          | RPDO4 Mapping Parameters          |
|    | Object code   | RECORD                            |
|    | Data type     | PDO Mapping                       |
| :  |               |                                   |
|    | Sub-index     | 00 <sub>h</sub>                   |
|    | Description   | Number of mapped objects          |
|    | Access        | RW                                |
|    | PDO mapping   | No                                |
|    | Value range   | 0: Mapping disabled               |
|    | value range   | 1 – 64: Sub-index 1 to x is valid |
|    | Default value | 2                                 |
|    |               |                                   |
|    | Sub-index     | 01 <sub>h</sub>                   |
|    | Description   | 1 <sup>st</sup> mapped object     |
|    | Access        | RW                                |
|    | PDO mapping   | No                                |
|    | Value range   | UNSIGNED32                        |
|    | Default value | 60810020h – Profile velocity      |
|    |               |                                   |
|    | Sub-index     | 02h                               |
|    | Description   | 2 <sup>nd</sup> mapped object     |
|    | Access        | RW                                |
|    | PDO mapping   | No                                |
|    | Value range   | UNSIGNED32                        |
|    | Default value | 60830020h – Profile acceleration  |
|    |               |                                   |

## 2.3.5 Object 1A00<sub>h</sub>: Transmit PDO1 Mapping Parameters

This object contains the mapping parameters of the transmit PDO1. For detailed description see object 1600<sub>h</sub> (Receive PDO1 mapping parameters) **Object description:** 

|                    | Index         | 1A00 <sub>h</sub>                  |
|--------------------|---------------|------------------------------------|
|                    | Name          | TPDO1 Mapping Parameters           |
|                    | Object code   | RECORD                             |
|                    | Data type     | PDO Mapping                        |
| Entry description: |               |                                    |
|                    | Sub-index     | 00h                                |
|                    | Description   | Number of mapped objects           |
|                    | Access        | RW                                 |
|                    | PDO mapping   | No                                 |
|                    | Value range   | 0: Mapping disabled                |
|                    |               | 1 – 64: Sub-index 1 to x is valid  |
|                    | Default value | 3                                  |
|                    |               |                                    |
|                    | Sub-index     | 01 <sub>h</sub>                    |
|                    | Description   | 1 <sup>st</sup> mapped object      |
|                    | Access        | RW                                 |
|                    | PDO mapping   | No                                 |
|                    | Value range   | UNSIGNED32                         |
|                    | Default value | 60410010 <sub>h</sub> – Statusword |
|                    |               |                                    |

| Sub-index     | 02h                               |
|---------------|-----------------------------------|
| Description   | 2 <sup>nd</sup> mapped object     |
| Access        | RW                                |
| PDO mapping   | No                                |
| Value range   | UNSIGNED32                        |
| Default value | 60640020h – Position actual value |

| Sub-index     | 03h                                         |
|---------------|---------------------------------------------|
| Description   | 3 <sup>rd</sup> mapped object               |
| Access        | RW                                          |
| PDO mapping   | No                                          |
| Value range   | UNSIGNED32                                  |
| Default value | 60770010 <sub>h</sub> – Torque actual value |

# 2.3.6 Object 1A01<sub>h</sub>: Transmit PDO2 Mapping Parameters

This object contains the mapping parameters of the transmit PDO2. For detailed description see object  $1600_h$  (Receive PDO1 mapping parameters)

# **Object description:**

|                    | Index         | 1A01h                                          |
|--------------------|---------------|------------------------------------------------|
|                    | Name          | TPDO2 Mapping Parameter                        |
|                    | Object code   | RECORD                                         |
|                    | Data type     | PDO Mapping                                    |
| Entry description: |               |                                                |
|                    | Sub-index     | 00h                                            |
|                    | Description   | Number of mapped objects                       |
|                    | Access        | RW                                             |
|                    | PDO mapping   | No                                             |
|                    |               | 0: Mapping disabled                            |
|                    | Value range   | 1 – 64: Sub-index 1 to x is valid              |
|                    | Default value | 2                                              |
|                    |               |                                                |
|                    | Sub-index     | 01h                                            |
|                    | Description   | 1 <sup>st</sup> mapped object                  |
|                    | Access        | RW                                             |
|                    | PDO mapping   | No                                             |
|                    | Value range   | UNSIGNED32                                     |
|                    | Default value | 60F40020 <sub>h</sub> – Following error actual |
|                    | Default value | value                                          |
|                    |               |                                                |

| Sub-index     | 02 <sub>h</sub>                        |
|---------------|----------------------------------------|
| Description   | 2 <sup>nd</sup> mapped object          |
| Access        | RW                                     |
| PDO mapping   | No                                     |
| Value range   | UNSIGNED32                             |
| Default value | 60FD0020 <sub>h</sub> – Digital inputs |

# 2.3.7 Object 1A02h: Transmit PDO3 Mapping Parameters

This object contains the mapping parameters of the transmit PDO3. For detailed description see object  $1600_h$  (Receive PDO1 mapping parameters). By default, this PDO is disabled with object  $1802_h$  Sub-index 01 by setting Bit31 to 1. **Object description:** 

| Index       | 1A02 <sub>h</sub>       |
|-------------|-------------------------|
| Name        | TPDO3 Mapping Parameter |
| Object code | RECORD                  |
| Data type   | PDO Mapping             |

\_\_\_\_\_

# Entry description:

| Sub-index     | 00h                                           |
|---------------|-----------------------------------------------|
| Description   | Number of entries                             |
| Access        | RW                                            |
| PDO mapping   | No                                            |
| Value range   | 0: Mapping disabled                           |
| value range   | 1 – 64: Sub-index 1 to x is valid             |
| Default value | 1                                             |
|               |                                               |
| Sub-index     | 01 <sub>h</sub>                               |
| Description   | 1 <sup>st</sup> mapped object                 |
| Access        | RW                                            |
| PDO mapping   | No                                            |
| Value range   | UNSIGNED32                                    |
| Default value | 606C0020 <sub>h</sub> – Velocity actual value |

# 2.3.8 Object 1A03h: Transmit PDO4 Mapping Parameters

This object contains the mapping parameters of the transmit PDO4. For detailed description see object 1600<sub>h</sub> (Receive PDO1 mapping parameters). By default, this PDO is disabled with object 1803<sub>h</sub> Sub-index 01 by setting Bit31 to 1. **Object description:** 

| object description. |               |                                                    |
|---------------------|---------------|----------------------------------------------------|
|                     | Index         | 1A03 <sub>h</sub>                                  |
|                     | Name          | TPDO4 Mapping Parameter                            |
|                     | Object code   | RECORD                                             |
|                     | Data type     | PDO Mapping                                        |
| Entry description:  |               |                                                    |
|                     | Sub-index     | 00h                                                |
|                     | Description   | Number of entries                                  |
|                     | Access        | RW                                                 |
|                     | PDO mapping   | No                                                 |
|                     |               | 0: Mapping disabled                                |
|                     | Value range   | 1 – 64: Sub-index 1 to x is valid                  |
|                     | Default value | 1                                                  |
|                     |               |                                                    |
|                     | Sub-index     | 01h                                                |
|                     | Description   | 1 <sup>st</sup> mapped object                      |
|                     | Access        | RW                                                 |
|                     | PDO mapping   | No                                                 |
|                     | Value range   | UNSIGNED32                                         |
|                     | Default value | 60610008 <sub>h</sub> – Modes of operation display |
|                     |               |                                                    |

## **Object description:**

| Index       | 1C00h                  |
|-------------|------------------------|
| Name        | Sync Manager Com. type |
| Object code | ARRAY                  |
| Data type   | UNSIGNED 8             |

Entry description:

| Sub-index     | 00h                                   |
|---------------|---------------------------------------|
| Description   | Number of entries                     |
| Access        | RO                                    |
| PDO mapping   | No                                    |
| Default value | 4                                     |
|               |                                       |
| Sub-index     | 01h                                   |
| Description   | Communication Type Sync Manager 0     |
| Access        | RO                                    |
| PDO mapping   | No                                    |
| Value range   | UNSIGNED8                             |
|               | 1 : mailbox receive (master to slave) |
| Default value | 1                                     |

| Sub-index     | 02 <sub>h</sub>                                 |
|---------------|-------------------------------------------------|
| Description   | Communication Type Sync Manager 1               |
| Access        | RO                                              |
| PDO mapping   | No                                              |
| Value range   | UNSIGNED8<br>2 : mailbox send (slave to master) |
| Default value | 2                                               |

| Sub-index     | 03 <sub>h</sub>                           |
|---------------|-------------------------------------------|
| Description   | Communication Type Sync Manager 2         |
| Access        | RO                                        |
| PDO mapping   | No                                        |
|               | UNSIGNED8                                 |
| Value range   | 0: unused                                 |
|               | 3 : process data output (master to slave) |
| Default value | 3                                         |

| Sub-index     | 04 <sub>h</sub>                                                                                                    |
|---------------|----------------------------------------------------------------------------------------------------|
| Description   | Communication Type Sync Manager 3                                                                                                    |
| Access        | RO                                                                                                    |
| PDO mapping   | No                                                                                                    |
| Value range   | UNSIGNED8<br>0: unused<br>1 : mailbox receive (master to slave)<br>2 : mailbox send (slave to master)<br>3 : process data output (master to slave)<br>4: process data input (slave to master) |
| Default value | 3                                                                                                    |

## 2.3.10 Object 1C12<sub>h</sub>: Sync Manager Channel 2 (Process Data Output)

Assigns the RxPDO. This object can be modified only when State Machine is in Pre Operational and Subindex 0 = 0. After configuration is done, set in Subindex 0 the number of configured RxPDOs.

| Object description: |             |                        |
|---------------------|-------------|------------------------|
|                     | Index       | 1C12h                  |
|                     | Name        | Sync Manager Channel 2 |
|                     | Object code | ARRAY                  |
|                     | Data type   | UNSIGNED8              |
| Entry description:  |             |                        |
|                     | Sub-index   | 00 <sub>h</sub>        |
|                     | Description | Number of entries      |
|                     | Access      | RO                     |
|                     | PDO mapping | No                     |
|                     | Value Range | UNSIGNED8              |

| 1-4                                  |
|--------------------------------------|
| 1                                    |
|                                      |
| 01h                                  |
| PDO Mapping object index of assigned |
| RxPDO : 1st mapped object            |
| RW                                   |
| No                                   |
| UNSIGNED16                           |
| 0x1600 (RxPDO1)                      |
| 0x1601 (RxPDO2)                      |
| 0x1602 (RxPDO3)                      |
| 0x1603 (RxPDO4)                      |
| 0x1600 (RxPDO1)                      |
|                                      |

# 2.3.11 Object 1C13h: Sync Manager Channel 3 (Process Data Input)

Assigns the TxPDO. This object can be modified only when State Machine is in Pre Operational and Subindex 0 = 0. After configuration is done, set in Subindex 0 the number of configured TxPDOs.

## **Object description:**

| Object description: |               |                                                                            |  |
|---------------------|---------------|----------------------------------------------------------------------------|--|
|                     | Index         | 1C13 <sub>h</sub>                                                          |  |
|                     | Name          | Sync Manager Channel 3                                                     |  |
|                     | Object code   | ARRAY                                                                      |  |
|                     | Data type     | UNSIGNED8                                                                  |  |
| Entry description:  | <u> </u>      |                                                                            |  |
| •                   | Sub-index     | 00h                                                                        |  |
|                     | Description   | Number of entries                                                          |  |
|                     | Access        | RO                                                                         |  |
|                     | PDO mapping   | No                                                                         |  |
|                     | Value Barrie  | UNSIGNED8                                                                  |  |
|                     | Value Range   | 0-4                                                                        |  |
|                     | Default value | 2                                                                          |  |
|                     |               |                                                                            |  |
|                     | Sub-index     | 01 <sub>h</sub>                                                            |  |
|                     | Description   | PDO Mapping object index of assigned                                       |  |
|                     | Description   | TxPDO : 1 <sup>st</sup> mapped object                                      |  |
|                     | Access        | RW                                                                         |  |
|                     | PDO mapping   | No                                                                         |  |
|                     |               | UNSIGNED16                                                                 |  |
|                     | Value range   | 0x1A00 – 0x1A03                                                            |  |
|                     |               | (TxPDO1 - TxPDO4)                                                          |  |
|                     | Default value | 0x1A00 (TxPDO1)                                                            |  |
|                     |               |                                                                            |  |
|                     | Sub-index     | 02h                                                                        |  |
|                     | Description   | PDO Mapping object index of assigned TxPDO : 2 <sup>nd</sup> mapped object |  |
|                     | Access        | RW                                                                         |  |
|                     | PDO mapping   | No                                                                         |  |
|                     |               | UNSIGNED16                                                                 |  |
|                     | Value range   | 0x1A00 – 0x1A03                                                            |  |
|                     | -             | (TxPDO1 - TxPDO4)                                                          |  |
|                     | Default value | 0x1A01 (TxPDO2)                                                            |  |
|                     |               |                                                                            |  |

# 2.3.12 Object 207D<sub>h</sub>: Dummy

This object may be used to fill a RPDO up to a length matching the EtherCAT® master requirements. **Object description:** 

|                    | Index         | 207Dh     |
|--------------------|---------------|-----------|
|                    | Name          | Dummy     |
|                    | Object code   | VAR       |
|                    | Data type     | UNSIGNED8 |
| Entry description: |               |           |
|                    | Access        | RW        |
|                    | PDO mapping   | Possible  |
|                    | Value range   | 0 255     |
|                    | Default value | 0         |

# 2.4 PDOs mapping general example

Follow the next steps to change the default mapping of a PDO:

- 1. Set the drive into Pre-Operational.
- 2. **Disable the Sync Manager Channels 2 and 3** for the RxPDOs and the TxPDOs: write 0 in sub-index 0 of objects 1C12h and 1C13h
- 3. **Disable the PDO**. In the PDO's mapping object (index 1600<sub>h</sub>-1603<sub>h</sub> for RxPDOs and 1A00<sub>h</sub>-1A03<sub>h</sub> for TxPDOs) set the first sub-index (the number of mapped objects) to 0. This will disable the PDO.
- 4. **Map the new objects**. Write in the PDO's mapping object (index 1600<sub>h</sub>-1603<sub>h</sub> for RxPDOs and 1A00<sub>h</sub>-1A03<sub>h</sub> for TxPDOs) sub-indexes (1-8) the description of the objects that will be mapped. You can map up to 8 objects having 1 byte size.
- 5. **Enable the PDO**. In sub-index 0 of the PDO's associated mapping object (index 1600<sub>h</sub>-1603<sub>h</sub> for RxPDOs and 1A00<sub>h</sub>-1A03<sub>h</sub> for TxPDOs) write the number of mapped objects.
- 6. **Map the enabled PDOs intro Sync Manager Channels 2 and 3**. Set in sub-index 1-4 the hex value of the enabled PDOs (1A00<sub>h</sub>-1A03<sub>h</sub> for TxPDOs in 1C13<sub>h</sub> and 1600<sub>h</sub>-1603<sub>h</sub> for RxPDOs in 1C12<sub>h</sub>).
- 7. Enable the Sync Manager channels. Set in their sub-index 0 the number of enabled Tx/Rx PDOs.
- 8. Set the drive into Operational state.

# 2.5 **RxPDOs mapping example**

Remark: for a TwinCAT example about mapping RxPDOs see paragraph <u>1.6.3.1.</u>

Map the receive PDO3 with ControlWord (index 6040h) and Modes of Operation (index 6060h).

- 1. Set the drive to Pre-Operational.
- 2. Disable the Sync manager with RxPDOs. Write zero in object 1C12<sub>h</sub> sub-index 0, this will disable the PDO.
- 3. Disable RxPDO3 mapping PDO. Write 0 in object 1602h sub-index 0, this will disable the PDO's mapping.

Send the following message: SDO access to object 1602<sub>h</sub> sub-index 0, 8-bit value 0.

- 4. Map the new objects.
  - **a.** Write in object 1602<sub>h</sub> sub-index 1 the description of the Controlword:

| Index         | Sub-index   | Length          | Resulting<br>data |
|---------------|-------------|-----------------|-------------------|
| <b>6040</b> h | <b>00</b> h | 10 <sub>h</sub> | <b>60400010</b> h |

Send the following message: SDO access to object 1602h sub-index 1, 32-bit value 60400010h.

b. Write in object 1602h sub-index 2 the description of the Modes of Operation:

| Index         | Index Sub-index |             | Resulting<br>data |
|---------------|-----------------|-------------|-------------------|
| <b>6060</b> h | <b>00</b> h     | <b>08</b> h | 6060008h          |

Send the following message: SDO access to object 1602h sub-index 2, 32-bit value 6060008h.

5. Enable the RxPDO3 mapped objects. Set the object 1602<sub>h</sub> sub-index 0 with the value 2 to enable both mapped objects.

Send the following message: SDO access to object 1602h sub-index 0, 8-bit value 2.

#### 6. Add the new TPDO to the Sync Manager.

-Write in object 1C12h sub-index 3 the RPDO3 mapping parameter object number:

Send the following message: SDO access to object 1C12h sub-index 3, 16-bit value 1602h.

-Write 03 h in object 1C12h sub-index 0, this will enable the Sync. Manager.

Send the following message: SDO access to object 1C12h sub-index 0, 8-bit value 03h.

**Note:** if using TwinCAT System Manager, enter in Configuration Mode, select the drive, select Process Data tab, uncheck the PDO Assignment and PDO Configuration boxes. Click Load PDO info from device button to load the new PDO configuration. Reload the IO devices and enter in Operation state.

- 7. Set the drive to Safe-Operational.
- 8. Set the drive to Operational.

# 2.6 TxPDOs mapping example

Remark: for a TwinCAT example about mapping TxPDOs see paragraph 1.6.3.2.

Map the transmit PDO4 with Position actual value (index 6064h) and Digital inputs (index 60FDh).

- 1. Set the drive to Pre-Operational.
- 2. Disable the Sync manager with TxPDOs. Write zero in object 1C13<sub>h</sub> sub-index 0, this will disable the PDO.
- 3. Disable RxPDO4 mapping PDO. Write 0 in object  $1A03_h$  sub-index 0, this will disable the PDO's mapping.

Send the following message: SDO access to object  $1A03_h$  sub-index 0, 8-bit value 0.

# 4. Map the new objects.

a. Write in object 1A03h sub-index 1 the description of the Position actual value:

| Index         | Sub-index   | Length      | Resulting<br>data |
|---------------|-------------|-------------|-------------------|
| <b>6064</b> h | <b>00</b> h | <b>20</b> h | <b>60640020</b> h |

Send the following message (SDO access to object 1A03<sub>h</sub> sub-index 1, 32-bit value 60640020<sub>h</sub>).

**b.** Write in object  $1A03_h$  sub-index 2 the description of the Digital inputs:

| Index | Sub-index   | Length      | Resulting<br>data |
|-------|-------------|-------------|-------------------|
| 60FDh | <b>00</b> h | <b>20</b> h | 60FD0020h         |

Send the following message (SDO access to object 1A03<sub>h</sub> sub-index 2, 32-bit value 60FD0020<sub>h</sub>).

5. Enable the RxPDO3 mapped objects. Set the object 1A03h sub-index 0 with the value 2 to enable both mapped objects.

Send the following message: SDO access to object 1A03h sub-index 0, 8-bit value 2.

# 6. Add the new TPDO to the Sync Manager.

-Write in object 1C13h sub-index 4 the TPDO4 mapping parameter object number:

Send the following message: SDO access to object 1C13h sub-index 4, 16-bit value 1A03h.

-Write 04 h in object 1C13h sub-index 0, this will enable the Sync. Manager.

Send the following message: SDO access to object  $1C13_h$  sub-index 0, 8-bit value  $04_h$ .

**Note:** if using TwinCAT System Manager, enter in Configuration Mode, select the drive, select Process Data tab, uncheck the PDO Assignment and PDO Configuration boxes. Click Load PDO info from device button to load the new PDO configuration. Reload the IO devices and enter in Operation state.

- 7. Set the drive to Safe-Operational.
- 8. Set the drive to Operational.

# 3 EtherCAT® State Machine (ESM)

# 3.1 Overview

The EtherCAT® State Machine (ESM) is responsible for the coordination of master and slave at start up and during operation. State changes are mainly caused by interactions between master and slave. They are primarily related to writes to Application Layer Controlword.

After Initialization of Data Layer and Application Layer the machine enters the **INIT** State. The 'Init' state defines the root of the communication relationship between the master and the slave in application layer. No direct communication between the master and the slave on application layer is possible. The master uses the 'Init' state to initialize a set of configuration register. The corresponding sync manager configurations are also done in the 'Init' state.

The '**Pre-Operational**' state can be entered if the settings of the mailbox have been set. Both the master and the slave can use the mailbox and the appropriate protocols to exchange application specific initializations and parameters.

No process data communication is possible in this state.

The '**Safe-Operational**' state can be entered if the settings of the input buffer have been updated. The application of the slave shall deliver actual input data without processing the output data. The real outputs of the slave will be set to their "safe state".

The '**Operational**' state can be entered if the settings of the output buffer have been done and actual outputs have been delivered to the slave (provides outputs of the slave will be used).

The application of the slave shall deliver actual input data and the application of the master will provide output data.

The '**Bootstrap**' state can be entered only to update the firmware via FoE protocol. Entering this state will disable all other communication channels (including RS232).

The ESM defines four states, which are supported:

- Init
- Pre-Operational
- Safe-Operational
- Operational
- Bootstrap (only with F515F or newer)

#### 3.1.1 Device control

All state changes are possible except for the 'Init' state, where only the transition to the 'Pre Operational' state is possible and for the 'Pre-Operational' state, where no direct state change to 'Operational' exists.

State changes are normally requested by the master. The master requests a write to the Application Layer Control register which results in a Register Event 'Application Layer Control' indication in the slave. The slave will respond to the change in Application Layer Control through a local Application Layer Status write service after a successful or a failed state change. If the requested state change failed, the slave will respond with the error flag set.

ESM is specified in *Figure 3.1.1*.

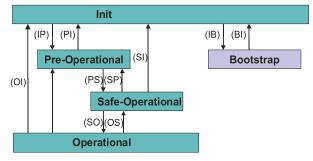

Figure 3.1.1. EtherCAT® State Machine Diagram

The local management services are related to the transitions in the ESM, as specified in <u>Table 3.1.1</u>. If there is more than one service related to the transition, the slave's application will process all of the related services.

Table 3.1.1 – State transitions and local management services

| State transition | Local management services                                         |
|------------------|-------------------------------------------------------------------|
| (IP)             | Start Mailbox Communication                                       |
| (PI)             | Stop Mailbox Communication                                        |
| (PS)             | Start Input Update                                                |
| (SP)             | Stop Input Update                                                 |
| (SO)             | Start Output Update                                               |
| (OS)             | Stop Output Update                                                |
| (OP)             | Stop Output Update, Stop Input Update                             |
| (SI)             | Stop Input Update, Stop Mailbox Communication                     |
| (OI)             | Stop Output Update, Stop Input Update, Stop Mailbox Communication |
| (IB)             | Init to Bootstrap                                                 |
| (BI)             | Bootstrap to Init                                                 |

| Parameter   | Data Type | Value                                                           |
|-------------|-----------|-----------------------------------------------------------------|
| State       | Unsigned4 | 1: Init                                                         |
|             |           | 3: Bootstrap                                                    |
|             |           | 2: Pre-Operational                                              |
|             |           | 4: Safe-Operational                                             |
|             |           | 8: Operational                                                  |
| Acknowledge | Unsigned1 | 0: Parameter Change of the AL Status Register will be unchanged |
|             |           | 1: Parameter Change of the AL Status Register will be reset     |
| Reserved    | Unsigned3 | Shall be zero                                                   |
| Application | Unsigned8 |                                                                 |
| Specific    | Ū         |                                                                 |

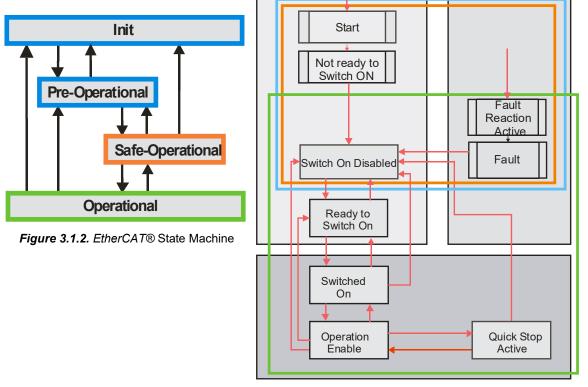

Figure 3.1.3. Drive State-machine based on CANopen (DS402).

#### 3.1.3 Emergency messages

A drive sends an emergency message (EMCY) when a drive internal error occurs. An emergency message is transmitted only once per 'error event'. As long as no new errors occur, the drive will not transmit further emergency messages.

The emergency error codes supported by the Technosoft drives are listed in **Table 3.1.3**. Details regarding the conditions that may generate emergency messages are presented at object Motion Error Register index 2000<sub>h</sub>.

| Error code (hex) | Description                                                                                                    |
|------------------|----------------------------------------------------------------------------------------------------|
| 00xx             | Error Reset or No Error                                                                                                    |
| 1000             | Generic Error; sent when a communication error occurs on CAN (object $2000_h$ bit0=1; usually followed by EMCY code $0x7500$ |
| 2310             | Continuous over-current                                                                                                    |
| 2340             | Short-circuit                                                                                                    |
| 30xx             | Voltage                                                                                                    |
| 3210             | DC-link over-voltage                                                                                                    |
| 3220             | DC-link under-voltage                                                                                                    |
| 33xx             | Output Voltage                                                                                                    |
| 4280             | Over temperature motor                                                                                                    |
| 4310             | Over temperature drive                                                                                                    |
| 5441             | Drive disabled due to enable or STO input                                                                                    |
| 5442             | Negative limit switch active                                                                                                 |
| 5443             | Positive limit switch active                                                                                                 |
| 6100             | Invalid setup data                                                                                                    |
| 7300             | Sensor error; this emergency message also contains other data; see its description at the end of this table                  |
| 7500             | Communication error                                                                                                    |
| 8100             | EtherCAT® communication error                                                                                                |
| 8210             | PDO not processed due to length error                                                                                        |
| 8220             | PDO length exceeded                                                                                                    |
| 8331             | I2t protection triggered                                                                                                    |
| 8580             | Position wraparound / or hall sensor error                                                                                   |
| 8611             | Control error / Following error                                                                                              |

# Table 3.1.3 – Emergency Error Codes

| 9000 | Command error                                             |
|------|-----------------------------------------------------------|
| A0xx | ESM Transition Error                                      |
| F0xx | Additional Functions                                      |
| FF01 | Generic interpolated position mode error (PVT / PT error) |
| FF02 | Change set acknowledge bit wrong value                    |
| FF03 | Specified homing method not available                     |
| FF04 | A wrong mode is set in object 6060h, modes_of_operation   |
| FF05 | Specified digital I/O line not available                  |
| FF06 | Positive software position limit triggered                |
| FF07 | Negative software position limit triggered                |
| FF08 | Enable/STO circuit hardware error                         |

# 3.1.3.1 Emergency message structures

The Emergency message contains 8 data bytes having the following contents:

Most EMCY messages:

| 0 1                  | 2                                             | 3 7                               |  |
|----------------------|-----------------------------------------------|-----------------------------------|--|
| Emergency Error Code | Error Register<br>(Object 1001 <sub>h</sub> ) | Manufacturer specific error field |  |

0x7300 Sensor error:

| 0 1                  |                 | 2                                 | 3                                                      | 4 | 5                     |          | 7     |
|----------------------|-----------------|-----------------------------------|--------------------------------------------------------|---|-----------------------|----------|-------|
| Emergency Error Code | Error<br>(Objec | Register<br>t 1001 <sub>h</sub> ) | Detail Error Register 2<br>(Object 2009 <sub>h</sub> ) |   | Manufacturer<br>field | specific | error |

0xFF01 Generic interpolated position mode error (PVT / PT error):

| 0             | 1     |         | 2                   | 3             |          | 4      | 5            |          | 7     |
|---------------|-------|---------|---------------------|---------------|----------|--------|--------------|----------|-------|
| Emergency     | Error | Error   | Register            | Interpolated  | position | status | Manufacturer | specific | error |
| Code (0xFF01) |       | (Object | 1001 <sub>h</sub> ) | (Object 2072h | )        |        | field        |          |       |

To disable the sending of PVT emergency message with ID 0xFF01, the setup variable PVTSENDOFF must be set to 1.

To disable the automatic sending of some of the emergency messages, use <u>Object 2001h: Motion Error Register Mark</u>.

# 3.2 EtherCAT® Synchronization

# 3.2.1 Overview

The drive uses the SYNC 0 signal in order to synchronize with the EtherCAT® master and the network. The SYNC 0 signal must have the period equal or multiple than the drive slow control loop which is by default at 1ms.

The synchronization assures the good functioning of modes like Cyclic Synchronous Position, Cyclic Synchronous Velocity and Cyclic Synchronous Torque.

# 3.2.2 Synchronization signals

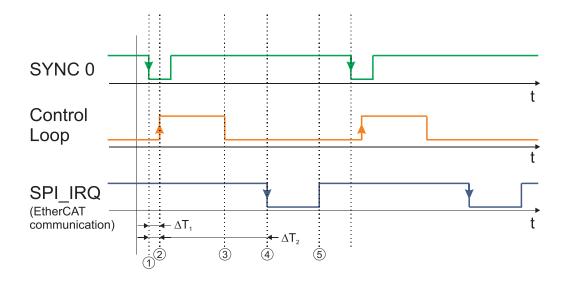

Figure 3.2.1. Synchronization signal and control loop timing

# Time moments description:

1 – SYNC0 descending edge. Everything is synchronized with this event

2 - Control loop start. Actual position Pi is read, immediately after entering in the control loop

3 – Control loop end. At this moment the actual position Pi is stored in the EtherCAT slave ASIC as TxPDO, so it will be transmitted on next EtherCAT communication cycle

4 – A new EtherCAT frame is received. It puts in the ASIC in RxPDO the reference Ri+1 for next control loop and reads from the ASIC from TxPDO the actual position Pi

5 – The EtherCAT data processing is finalized. The new reference Ri+1 is stored in the drive internal variables which are used by the control loops

In order to work correctly the synchronization, the following conditions shall be respected:

- a) communication cycle shall be a multiple of the SYNC0 cycle
- b) SYNC0 shall be a multiple of control loop
- c) time moment 3 shall be before time moment 4
- d) time moment 5 shall be before time moment 1 of the next cycle

# <u>Remarks:</u>

the minimum jitter between SYNC0 and the control loop is obtained when both have the cycle tine it is possible to have different values for control loop, SYNC0 and communication cycle as long as conditions a) and b) are respected. Example: control loop at 1ms; SYNC0 at 2 ms and communication cycle at 4ms

On Beckhoff EtherCAT masters, the delay  $\Delta T_2$  between time moments 1 and 5 can be adjusted. By default, the Beckhoff master tries to place the communication cycle to minimize the time interval between time moment 5 and time moment 1 of next cycle. In many cases the "default" settings are not correct and moment 5 is superposed with 1. So, the "default" shift time" in the Beckhoff master needs to be changed in order to reduce  $\Delta T_2$  (increase the time interval between time moment 5 and next SYNC0).

<u>Object 2109h: Sync offset</u> can also adjust the  $\Delta$ T1 time. Although it is recommended to modify only the sync0 shift time form the EtherCAT master.

# Important:

Technosoft drives can be configured to generate on 3 outputs the above mentioned key signals:

- SYNC0 on OUT0; Object 2089h bit0=1;
- Control loop on Ready/OUT3; Object 2089h bit1=1;
- EtherCAT Communication processing on Error/OUT2; Object 2089h bit2=1;

This feature can be activated by writing via SDO value 7 in object 2089h. It can be deactivated via reset or by writing 0 in object 2089h.

In order to preserve the synchronization when changing  $\Delta$ T1 and  $\Delta$ T2, conditions c) and d) shall be checked with an oscilloscope to make sure that a safe margin exists considering the worst case jitter of the control loop and the EtherCAT communication processing time

# 3.2.3 Object 2089h: Synchronization test config

This object enables the visualization of SYNC0, Control Loop and EtherCAT communication signals over the drive digital outputs.

#### **Object description:**

| Index       | 2089h                       |
|-------------|-----------------------------|
| Name        | Synchronization test config |
| Object code | VAR                         |
| Data type   | INTEGER16                   |

#### Entry description:

| Access        | RW  |  |
|---------------|-----|--|
| PDO mapping   | No  |  |
| Value range   | 0-7 |  |
| Default value | No  |  |

#### Table 3.2.1 – Bit Assignment in Synchronization test config

| Bit  | Value | Description                                  |
|------|-------|----------------------------------------------|
| 3-15 | -     | Reserved                                     |
| 2    | 1     | Trigger EtherCAT communication on Error/OUT2 |
| 1    | 1     | Trigger Control Loop on Ready/OUT3           |
| 0    | 1     | View SYNC0 on OUT0                           |

#### Remarks:

Before activating this feature, disconnect any other device connected to the 3 outputs;

Ready and Error outputs are also connected to the green and red LEDs. These will flicker when this feature is activated. This case shall not be treated as an error condition!

SYNC0 signal on OUT0 is generated by the drive starting from SYNC0 signal generated by the EtherCAT ASIC. OUT0 goes down almost simultaneously with the SYNC0 generated by the ASIC, but it rises much faster. So SYNC0 from OUT0 will be shorter than the real signal.

#### 3.2.4 Object 2109h: Sync offset

This object adjusts the  $\Delta T_1$  time from <u>3.2.2 Synchronization signals</u>. This time represents the difference between the sync0 signal start time and the Control loop start time.

#### Remark:

Use this object only if sync0 offset cannot be adjusted from the EtherCAT master.

Some EtherCAT masters start the communication loop immediately after the sync0 signal. If the communication loop is active while the control loop is active, the synchronization will not work and vibrations in the motor will be noticed while moving in CSP mode.

If the sync0 offset cannot be adjusted, this object will offset the control loop start.

#### **Object description:**

| Index       | 2109h       |  |
|-------------|-------------|--|
| Name        | Sync offset |  |
| Object code | VAR         |  |
| Data type   | UNSIGNED16  |  |

Entry description:

| Access        | RW                   |
|---------------|----------------------|
| PDO mapping   | No                   |
| Value range   | 0 55000 (not higher) |
| Default value | 1000                 |

The default value for this object can be changed by editing the parameter "SLSyncOffset" found in parameters.cfg of the project file.

Activating Object 2076h: Save current configuration, will set its current values as the a new default.

This object adjusts the timing corrections applied to the internal clock in order to sync faster.

# Remark:

Use this object only for fine tuning the synchronization signals. It should be adjusted only by viewing the sync signals with the oscilloscope and observing the results while modifying it.

# **Object description:**

| Index       | 210A <sub>h</sub> |
|-------------|-------------------|
| Name        | Sync rate         |
| Object code | VAR               |
| Data type   | INTEGER16         |

Entry description:

| Access        | RW     |  |
|---------------|--------|--|
| PDO mapping   | No     |  |
| Value range   | 032767 |  |
| Default value | 3      |  |

# 3.2.6 Object 2112<sub>h</sub>: TML priority<sup>1</sup>

By changing the default value of the object, the TML language will have an increased priority, therefore changes of Modes of operations ( $6060_h$ ) and Controlword ( $6040_h$ ) objects are not allowed. Any TML commands that the drive receives will be executed.

#### **Object description:**

|                    | Index         | 2112h        |
|--------------------|---------------|--------------|
|                    | Name          | TML priority |
|                    | Object code   | VAR          |
|                    | Data type     | UNSIGNED16   |
| Entry description: |               |              |
|                    | Access        | RW           |
|                    | PDO mapping   | No           |
|                    | Default value | 0            |
|                    |               |              |

Table 3.2.2 – TML priority description

| Value  | Description                                                                                              |
|--------|----------------------------------------------------------------------------------------------------|
| 0      | Default value.                                                                                           |
| 165535 | Writing or Changing Modes of operations ( $6060_h$ ) and Controlword ( $6040_h$ ) objects is not allowed |

<sup>&</sup>lt;sup>1</sup> Available only for FA0xx firmware version.

# 4.1 CiA402 State machine and command coding

The state machine from **Drives and motion control device profile** (CiA 402) describes the drive status and the possible control sequences of the drive. The drive has to pass through the described states in order to control the motor. The drive states can be changed by the object  $6040_h$  (Controlword) and/or by internal events. The drive current state is reflected in the object  $6041_h$  (Statusword). Figure 4.1.1 describes the state machine of the drive along with Controlword and Statusword values for each transition. Table 4.1.1 describes each transition present in the state machine.

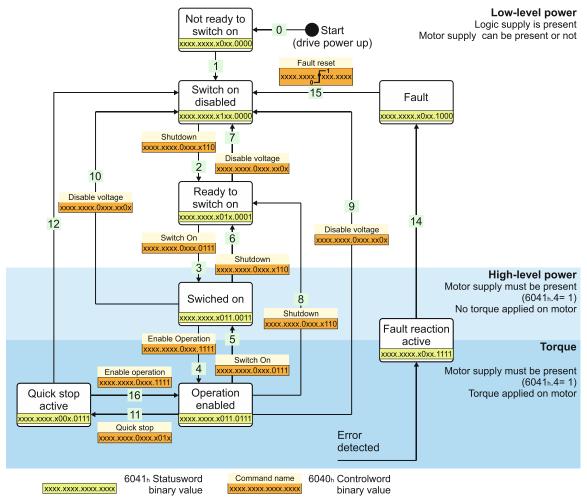

Figure 4.1.1. Drive's status machine. States and transitions

| Transition | Event                                                                                                    | Action                                                                                                    |
|------------|----------------------------------------------------------------------------------------------------|----------------------------------------------------------------------------------------------------|
| 0          | Automatic transition after power-<br>on or reset application                                                   | Hardware Initialization                                                                                                    |
| 1          | Automatic transition.                                                                                          | Initialization completed successfully.<br>Communication is active                                                                                                    |
| 2          | Bits 1 and 2, are set in<br><u>Controlword</u> ( <i>Shutdown</i><br>command).<br>Motor voltage may be present. | None                                                                                                    |
| 3          | Bits 0,1 and 2 are set in<br><u>Controlword</u><br>( <i>Switch On</i> command)                                 | Motor supply voltage must be present (6041h bit 4=1). The undervoltage protection is active. The motor will not be powered and have no torque.                                                                                                    |
| 4          | Bits 0,1,2 and 3 are set in<br><u>Controlword</u><br>( <i>Enable Operation</i> command)                        | Motion function and power stage are enabled, assuming the enable or STO input is also enabled. Depending on the mode of operation that is set, the motor will apply torque and keep its current position or velocity to 0. Depending on the motor start mode, this transition may take more than a few ms to finish. Example: When using the start mode "Move till aligned with phase A" which is the default method, the first executed Enable operation transition takes 2 seconds. |

| 5  | Bit 3 is cancelled in <u>Controlword</u><br>( <i>Disable Operation</i> command)                                                                                              | Motion function is inhibited. The drive will execute the instructions from <u>Object</u><br><u>605Ch: Disable operation option code</u> and finally transition into <i>Switched On</i><br>state. The motor has no torque.                                                                        |
|----|----------------------------------------------------------------------------------------------------|----------------------------------------------------------------------------------------------------|
| 6  | Bit 0 is cancelled in <u>Controlword</u><br>( <i>Shutdown</i> command)                                                                                                    | Motor supply may be disabled. Motor has no torque.                                                                                                    |
| 7  | Bit 1 or 2 is cancelled in<br><u>Controlword</u> ( <i>Quick Stop</i> or<br><i>Disable Voltage</i> command)                                                                   | None                                                                                                    |
| 8  | Bit 0 is cancelled in <u>Controlword</u> ( <i>Shutdown</i> command)                                                                                                    | The drive will execute the instructions from <u>Object 605Bh: Shutdown option</u><br><u>code</u> and finally transition into <i>Ready to switch on</i> state. The motor has no<br>torque.                                                                                                    |
| 9  | Bit 1 is cancelled in <u>Controlword</u> ( <i>Disable Voltage</i> command)                                                                                                   | The drive will execute the instructions from <u>Object 605Ch: Disable operation</u><br><u>option code</u> and finally transition into <i>Switch on disabled</i> state. The motor has<br>no torque.                                                                                               |
| 10 | Bit 1 or 2 is cancelled in<br><u>Controlword</u> ( <i>Quick Stop</i> or<br><i>Disable Voltage</i> command)                                                                   | Motor supply may be disabled. Drive has no torque.                                                                                                    |
| 11 | Bit 2 is cancelled in <u>Controlword</u><br>( <i>Quick Stop</i> command)                                                                                                    | The drive will execute the instructions from <u>Object 605Ah: Quick stop option</u><br>code.                                                                                                    |
| 12 | <i>Quick Stop</i> is completed or bit 1 is<br>cancelled in <u>Controlword</u><br>( <i>Disable Voltage</i> command)                                                           | Output stage is disabled. Motor has no torque.                                                                                                    |
| 13 | Fault signal                                                                                                    | Execute specific fault treatment routine from <u>Object 605Eh: Fault reaction</u><br>option code                                                                                                    |
| 14 | The fault treatment is complete                                                                                                    | The drive function is disabled                                                                                                    |
| 15 | Bit 7 is set in <u>Controlword</u><br>( <i>Reset Fault</i> command)                                                                                                    | Some of the bits from <u>4.4.2 Object 2000h: Motion Error Register</u> are reset. If all the error conditions are reset, the drive returns to Switch On Disabled status. After leaving the state <i>Fault</i> bit 7, <i>Fault Reset</i> of the <u>Controlword</u> has to be cleared by the host. |
| 16 | Bit 2 is set in <u>Controlword</u> ( <i>Enable</i><br><i>Operation</i> command). This<br>transition is possible if <i>Quick-Stop</i> -<br><i>Option-Code</i> is 5, 6, 7 or 8 | Drive exits from Quick Stop state. Drive function is enabled.                                                                                                    |

# Table 4.1.2 – Drive States

| State                                  | Description                                                                                                    |
|----------------------------------------|----------------------------------------------------------------------------------------------------|
| Not Ready to switch on                 | The drive performs basic initializations after power-on.<br>The drive function is disabled<br>The transition to this state is automatic.                                                                                                    |
| Switch On<br>Disabled                  | The drive basic initializations are done and the green led must turn-on if no error is detected. The drive is not Ready to switch on; any drive parameters can be modified, including a complete update of the whole EEPROM data (setup table, TML program, cam files, etc.) The motor supply can be switched on, but the motion functions cannot be carried out yet. The transition to this state is automatic.                                   |
| Ready to switch on                     | The motor supply voltage may be switched on, most of the drive parameter settings can still be modified, and motion functions cannot be carried out yet.                                                                                                    |
| Switched On<br>(Operation<br>Disabled) | The motor supply voltage must be applied. The power stage is switched on (enabled). The motor is kept with zero torque reference. The motion functions cannot be carried out yet.                                                                                                    |
| Operation<br>Enabled                   | No fault present, power stage is switched on, motion functions are enabled. If the operation mode set performs position control, the motor is held in position. If the operation mode set performs speed control, the motor is kept at zero speed. If the operation mode is torque external, the motor is kept with zero torque. From this state, the motor can execute motion commands.                                                           |
| Quick Stop<br>Active                   | Drive has been stopped with the quick stop deceleration. The power stage is enabled. If the drive was operating in position control when quick stop command was issued, the motor is held in position. If the drive was operating in speed control, the motor is kept at zero speed. If the drive was operating in torque control, the motor is kept at zero speed. If the drive was operating in torque control, the motor is kept at zero speed. |
| Fault Reaction<br>Active               | The drive performs a default reaction to the occurrence of an error condition                                                                                                    |
| Fault                                  | The motor power is turned off. The drive remains in fault condition, until it receives a Reset Fault command. If following this command, all the bits from the Motion Error Register are reset, the drive exits the fault state                                                                                                    |

## 4.2.1 Object 6040<sub>h</sub>: Controlword

The object controls the status of the drive. It is used to enable/disable the power stage of the drive, start/halt the motions and to clear the fault status. The status machine is controlled through the Controlword.

# **Object description:**

| Index       | 6040h       |  |
|-------------|-------------|--|
| Name        | Controlword |  |
| Object code | VAR         |  |
| Data type   | UNSIGNED16  |  |

Entry description:

| Access        | RW      |  |
|---------------|---------|--|
| PDO mapping   | Yes     |  |
| Units         | -       |  |
| Value range   | 0 65535 |  |
| Default value | No      |  |

 Table 4.2.1 – Bit Assignment in Controlword

| Bit  | Value | Meaning                                                                                                    |
|------|-------|----------------------------------------------------------------------------------------------------|
| 15   | 0     | Registration mode inactive                                                                                                    |
| 15   | 1     | Activate registration mode                                                                                                    |
| 0    |       | When an update is performed, keep unchanged the demand values for speed and position (TML command TUM1;)                                                                         |
| 14   | 1     | When an update is performed, update the demand values for speed and position with the actual values of speed and position (TML command TUM0;)                                    |
| 13   |       | When it is set, it cancels the execution of the TML function called through object 2006 <sub>h</sub> . The bit is automatically reset by the drive when the command is executed. |
|      | 0     | No action                                                                                                    |
| 12   |       | If bit 14 = 1 – Force <i>position demand value</i> to 0                                                                                                    |
| 12   | 1     | If bit 14 = 0 – Force <i>position actual value</i> to 0                                                                                                    |
|      |       | This bit is valid regardless of the status of the drive or other bits in Controlword                                                                                             |
| 11   |       | Manufacturer Specific - Operation Mode Specific. The meaning of this bit is detailed further in this manual for each operation mode                                              |
| 10-9 |       | Reserved. Writes have no effect. Read as 0                                                                                                    |
| 8    | 0     | No action                                                                                                    |
| 0    | 1     | Halt command – the motor will slow down on slow down ramp                                                                                                    |
|      | 0     | No action                                                                                                    |
| 7    | 1     | Reset Fault. The faults are reset on 0 to 1 transition of this bit. After a Reset Fault command, the master has to reset this bit.                                               |
| 4-6  |       | Operation Mode Specific. The meaning of these bits is detailed further in this manual for each operation mode                                                                    |
| 3    |       | Enable Operation                                                                                                    |
| 2    |       | Quick Stop                                                                                                    |
| 1    |       | Enable Voltage                                                                                                    |
| 0    |       | Switch On                                                                                                    |

The following table lists the bit combinations for the Controlword that lead to the corresponding state transitions. An X corresponds to a bit state that can be ignored. The single exception is the fault reset: The transition is only started by a bit transition from 0 to 1.

| Table 4.2.2 - Comma | and codina i    | n Controlword |
|---------------------|-----------------|---------------|
|                     | and obtaining i | 0011101101010 |

| Command           | Bit in object 6040 <sub>h</sub> |       |       |       | Transition |           |
|-------------------|---------------------------------|-------|-------|-------|------------|-----------|
|                   | Bit 7                           | Bit 3 | Bit 2 | Bit 1 | Bit 0      |           |
| Shutdown          | 0                               | Х     | 1     | 1     | 0          | 2,6,8     |
| Switch on         | 0                               | 0     | 1     | 1     | 1          | 3         |
| Disable voltage   | 0                               | Х     | Х     | 0     | Х          | 7,9,10,12 |
| Quick stop        | 0                               | Х     | 0     | 1     | Х          | 7,10,11   |
| Disable operation | 0                               | 0     | 1     | 1     | 1          | 5         |
| Enable operation  | 0                               | 1     | 1     | 1     | 1          | 4,16      |
| Fault reset       | <b>0</b>                        | Х     | Х     | Х     | Х          | 13        |

For the command coding values see also Figure 4.1.1. Drive's status machine. States and transitions.

#### Object description:

| Index       | 6041h      |  |
|-------------|------------|--|
| Name        | Statusword |  |
| Object code | VAR        |  |
| Data type   | UNSIGNED16 |  |

Entry description:

| Access        | RO      |  |
|---------------|---------|--|
| PDO mapping   | Yes     |  |
| Units         | -       |  |
| Value range   | 0 65535 |  |
| Default value | No      |  |

The Statusword has the following bit assignment:

# Table 4.2.3 – Bit Assignment in Statusword

| Bit  | Value                                                       | Description                                                                                      |
|------|-------------------------------------------------------------|--------------------------------------------------------------------------------------------------|
| 15   | 0                                                           | Axis off. Power stage is disabled. Motor control is not performed                                |
| 15   | Axis on. Power stage is enabled. Motor control is performed |                                                                                                  |
| 14   | 0 No event set or the programmed event has not occurred yet |                                                                                                  |
| 14   | 1 Last event set has occurred                               |                                                                                                  |
| 1312 |                                                             | Operation Mode Specific. The meaning of these bits is detailed further in this manual for each   |
| 1312 |                                                             | operation mode                                                                                   |
| 11   |                                                             | Internal Limit Active – see <b>Remark 1</b> below                                                |
| 10   |                                                             | Target reached                                                                                   |
|      | 0                                                           | Remote – drive is in local mode and will not execute the command message.                        |
| 9    | 1                                                           | Remote - drive parameters may be modified via ECAT messages and the drive will execute the       |
|      | 1                                                           | command message.                                                                                 |
|      | 0                                                           | No TML function or homing is executed. The execution of the last called TML function or homing   |
| 8    | 0                                                           | is completed.                                                                                    |
| 0    | 1                                                           | A TML function or homing is executed. Until the function or homing execution ends or is aborted, |
|      | 1                                                           | no other TML function / homing may be called                                                     |
|      | 0                                                           | No Warning                                                                                       |
| 7    | 1                                                           | Warning. A TML function / homing was called, while another TML function / homing is still in     |
|      | I                                                           | execution. The last call is ignored.                                                             |
| 6    |                                                             | Switch On Disabled.                                                                              |
| 5    |                                                             | Quick Stop. When this bit is zero, the drive is performing a quick stop                          |
| 4    | 0                                                           | Motor supply voltage is absent See <b>Remark 2</b> below                                         |
|      | 1                                                           | Motor supply voltage is present                                                                  |
| 3    |                                                             | Fault. If set, a fault condition is or was present in the drive.                                 |
| 2    |                                                             | Operation Enabled                                                                                |
| 1    |                                                             | Switched On                                                                                      |
| 0    |                                                             | Ready to switch on                                                                               |

The drive state can be identified when Statusword coding is the following:

Table 4.2.4 – State coding in Statusword

| Statusword                       | Drive state            |
|----------------------------------|------------------------|
| xxxx xxxx x0xx 0000b             | Not Ready to switch on |
| xxxx xxxx x1xx 0000b             | Switch on disabled     |
| xxxx xxxx x01x 0001b             | Ready to switch on     |
| xxxx xxxx x01x 0011b             | Switched on            |
| xxxx xxxx x01x 0111b             | Operation enabled      |
| xxxx xxxx x00x 0111 <sub>b</sub> | Quick stop active      |
| xxxx xxxx x0xx 1111 <sub>b</sub> | Fault reaction active  |
| xxxx xxxx x0xx 1000b             | Fault                  |

For the state coding values see also Figure 4.1.1. Drive's status machine. States and transitions.

**Remark 1:** Bit11 internal limit active is set when either the Positive or Negative limit switches is active. If the internal register LSACTIVE = 1 or object  $60B8_h$  bit 6 = 1, this bit will not be set and the emergency messages for the active limit switches will be disabled.

**Remark 2:** Bit 4 shows whether the +Vmot Input is supplied. The state machine cannot transition to states Switched On and Operation enabled without this bit being set first. If this bit transitions to 0 while in Operation enabled or Switched On states (+Vmot input is not present), the drive will enter fault state due to undervoltage error. If in a lower state than switch On, the absence of +Vmot in will not trigger an undervoltage error.

# 4.2.3 Object 6060h: Modes of Operation

The object selects the mode of operation of the drive. **Object description:** 

| Index       | 6060 <sub>h</sub>  |
|-------------|--------------------|
| Name        | Modes of Operation |
| Object code | VAR                |
| Data type   | INTEGER8           |

Entry description:

| Access        | RW       |  |
|---------------|----------|--|
| PDO mapping   | Yes      |  |
| Units         | -        |  |
| Value range   | -128 127 |  |
| Default value | No       |  |

# Data description:

| Value | Description                     |
|-------|---------------------------------|
| -1281 | Reserved                        |
| 0     | No mode change/no mode assigned |
| 1     | Profile Position Mode           |
| 2     | Reserved                        |
| 3     | Profile Velocity Mode           |
| 4     | Reserved                        |
| 5     | Reserved                        |
| 6     | Homing Mode                     |
| 7     | Interpolated Position Mode      |
| 8     | Cyclic sync Position Mode (CSP) |
| 9     | Cyclic sync Velocity Mode (CSV) |
| 10    | Cyclic sync Torque Mode (CST)   |
| 11127 | Reserved                        |

**Remark:** The actual mode is reflected in object 6061<sup>h</sup> (Modes of Operation Display).

# 4.2.4 Object 6061<sub>h</sub>: Modes of Operation Display

The object reflects the actual mode of operation set with object Modes of Operation (index 6060h).

If the drive is in an inferior state than Operation enabled and object  $6060_h$  Modes of operation is changed, object  $6061_h$  will take the value of  $6060_h$  only after the drive reached Operation enabled state.

## Object description:

| Index       | 6061 <sub>h</sub>          |
|-------------|----------------------------|
| Name        | Modes of Operation Display |
| Object code | VAR                        |
| Data type   | INTEGER8                   |

Entry description:

| Access        | RO       |  |
|---------------|----------|--|
| PDO mapping   | Possible |  |
| Units         | -        |  |
| Value range   | -128 127 |  |
| Default value | -        |  |

Data description: Same as for object 6060h Modes of Operation.

# 4.3.1 Hardware limit switches LSP and LSN functionality

All iPOS drives have two limit switch inputs:

- LSP positive limit switch
- LSN negative limit switch

Triggering a limit switch during a motion causes the drive to automatically stop using the deceleration value defined in <u>Object 6085h: Quick stop deceleration</u>. After the motor stops, it will continue to hold its position and wait until a new motion command is received in the opposite direction of the active limit switch. A new motion in the opposite direction will be accepted only after the motor ends its deceleration, signaled by Statusword  $6041_h$  bit 10.

While the motor stops due to an activated limit switch, the Statusword will still report the Operation enabled state and NOT actually enter Quick stop state (where Statusword = xxxx xxxx x00x 0111<sub>b</sub>). <u>Object 605Ah: Quick stop option code</u> will have no effect if a limit switch is activated.

If during a positive motion LSP is activated, the motor will stop.

If during a negative motion LSN is activated, the motor will stop.

If during a positive motion LSN is activated, nothing will happen.

If during a negative motion LSP is activated, nothing will happen.

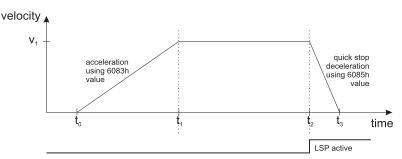

Figure 4.3.1. Stopping a motion on the positive limit switch

Figure 4.3.1 depicts a positive motion where the speed increases from t0 until t1 using the acceleration value defined in <u>Object 6081h</u>: Profile velocity. At moment t2, the positive limit switch is activated and the drive automatically stops and it decelerates using the value defined in <u>Object 6085h</u>: <u>Quick stop deceleration</u>.

While the positive limit switch is active, no new positive motion will be accepted by the drive. Only a negative motion is accepted while LSP is active.

While the negative limit switch is active, no new negative motion will be accepted by the drive. Only a positive motion is accepted while LSN is active.

A limit switch can be defined as active while the input is in the low or high state in Drive setup:

| Inputs polarity                  | Enable | Limit switch+ | Limit switch- | Туре          |
|----------------------------------|--------|---------------|---------------|---------------|
| Active high (Connected to +Vlog) | 0      | •             | œ             | Sink (PNP)    |
| Active low (Open/No connection   | ) 📀    | 0             | 0             | C Source(NPN) |

*Figure 4.3.2.* Configuring the limit witch active state in Drive setup.

Status word Bit11 (internal limit active) is set when either the Positive or Negative limit switch is active. If the internal parameter LSACTIVE = 1 or object  $60B8_h$  bit 6 = 1, status word bit11 will not be set and the emergency messages for the active limit switches will be disabled. If the limit switches inputs are disabled, they can be used as regular digital inputs.

If the positive limit switch is activated, the emergency error code 0x5443 will be sent automatically and object 2000h bit 6 will be 1.

If the negative limit switch is activated, the emergency error code 0x5442 will be sent automatically and object 2000h bit 7 will be 1.

When a limit switch becomes inactive, the emergency error code 0x0000 will be sent automatically and object 2000h bit 6 or 7 will return to 0.

All iPOS drives can also use the limit switch inputs in order to capture the motor or load position. This function is configurable through <u>Object 60B8h: Touch probe function</u> and <u>Object 2104h: Auxiliary encoder function</u>. If the feedback type is incremental encoder, the position is captured within several µs. If the feedback type is SSI/BiSS/Resolver/Linear halls or Sin/Cos, the captured position is the latest one computed in the position loop, so by default it may be up to 1 ms old.

#### 4.3.2 Software limit switches functionality

The software limit switches work just like the hardware limit switches (LSP, LSN) in terms of functionality. An individual position value is chosen for the negative and positive limits and when those values are reached, the motor will decelerate until it stops. A new motion will be accepted only if the motion is opposite the active software or hardware limit switch.

| 🔽 Software limits - restrict n | novement |
|--------------------------------|----------|
| Negative limit -2              | rot 💌    |
| Positive limit 3               | rot 💌    |

Figure 4.3.3. Configuring the software limit switches position values in Drive setup.

The software limit switches can also be configured through Object 607Dh: Software position limit.

If the positive software limit switch is activated, the emergency error code 0xFF06 will be sent automatically and object 2002h bit 6 will be 1.

If the negative software limit switch is activated, the emergency error code 0xFF07 will be sent automatically and object 2002h bit 7 will be 1.

When a limit switch becomes inactive, the emergency error code 0x0000 will be sent automatically and object 2002h bit 6 or 7 will return to 0.

# 4.4 Error monitoring

#### 4.4.1 Object 1001<sub>h</sub>: Error Register

This object is an error register for the device. The device can map internal errors in this byte. This entry is mandatory for all devices. It is a part of an Emergency object.

Object description:

| Index       | 1001 <sub>h</sub> |  |
|-------------|-------------------|--|
| Name        | Error register    |  |
| Object code | VAR               |  |
| Data type   | UNSIGNED8         |  |

Entry description:

| Access        | RO        |  |
|---------------|-----------|--|
| PDO mapping   | No        |  |
| Value range   | UNSIGNED8 |  |
| Default value | No        |  |

Table 4.4.1 – Bit description of object 1001<sub>h</sub>

| Bit | Description             |
|-----|-------------------------|
| 0   | Generic error           |
| 1   | Current                 |
| 2   | Voltage                 |
| 3   | Temperature             |
| 4   | Communication error     |
| 5   | Device profile specific |
| 6   | Reserved (always 0)     |
| 7   | Manufacturer specific.  |

Valid bits while an error occurs – bit 0 and bit 4. The other bits will remain 0.

#### 4.4.2 Object 2000<sub>h</sub>: Motion Error Register

The Motion Error Register displays all the drive possible errors. A bit set to 1 signals that a specific error has occurred. When the error condition disappears or the error is reset using a Fault Reset command, the corresponding bit is reset to 0.

The Motion Error Register is continuously checked for changes of the bits status. When a bit is set (e.g. an error has occurred), if the corresponding bit from Motion Error Register Mask  $(2001_h)$  is set to 1, an emergency message with the specific error code is sent. When a bit is reset, if the corresponding bit from Motion Error Register Mask  $(2001_h)$  is set to 1, an emergency message for error reset is sent.

#### **Object description:**

| Index       | 2000h                 |  |
|-------------|-----------------------|--|
| Name        | Motion Error Register |  |
| Object code | VAR                   |  |
| Data type   | UNSIGNED16            |  |

# Entry description:

| Access        | RO       |  |
|---------------|----------|--|
| PDO mapping   | Possible |  |
| Units         | -        |  |
| Value range   | 0 65535  |  |
| Default value | 0        |  |

Table 4.4.2 – Bit Assignment in Motion Error Register

| Bit | Description                                                                                                    |
|-----|----------------------------------------------------------------------------------------------------|
| 15  | Drive disabled due to enable or STO input. <u>Set</u> when enable or STO input is on disable state. <u>Reset</u> when enable or STO input is on enable state                                                                                                    |
| 14  | Command error. This bit is <u>set</u> in several situations and acts as a warning. They can be distinguished either by the associated emergency code, or in conjunction with other bits from the <u>DER (<math>2002_n</math>)</u> register.                               |
| 13  | Under-voltage. <u>Set</u> when protection is triggered. <u>Reset</u> by a Reset Fault command. Can be triggered only in Switch On or Operation enabled states. If in a lower state, the drive will not fault if no motor voltage input is present.                        |
| 12  | Over-voltage. Set when protection is triggered. Reset by a Reset Fault command                                                                                                    |
| 11  | Over temperature drive. <u>Set</u> when protection is triggered. <u>Reset</u> by a Reset Fault command.                                                                                                    |
| 10  | Over temperature motor. <u>Set</u> when protection is triggered. <u>Reset</u> by a Reset Fault command. This protection may be activated if the motor has a PTC or NTC temperature contact.                                                                               |
| 9   | I <sup>2</sup> T protection. <u>Set</u> when protection is triggered. <u>Reset</u> by a Reset Fault command                                                                                                    |
| 8   | Over current. <u>Set</u> when protection is triggered. <u>Reset</u> by a Reset Fault command                                                                                                    |
| 7   | Negative limit switch active. Set when LSN input is in active state. Reset when LSN input is inactive state                                                                                                    |
| 6   | Positive limit switch active. <u>Set</u> when LSP input is in active state. <u>Reset</u> when LSP input is inactive state                                                                                                    |
| 5   | For F515F and newer: Feedback error. Details found in <u>DER2 (2009<sub>b</sub>)</u> bits. <u>Set</u> when protection is triggered.<br><u>Reset</u> by a Reset Fault command.<br>For F510x/511x; it represents either digital Hall sensor missing or position wraparound. |
| 4   | Communication error. Set when protection is triggered. Reset by a Reset Fault command                                                                                                    |
| 3   | Control error (position/speed error too big). <u>Set</u> when protection is triggered. <u>Reset</u> by a Reset Fault command                                                                                                    |
| 2   | Invalid setup data. <u>Set</u> when the EEPROM stored setup data is not valid or not present.                                                                                                    |
| 1   | Short-circuit. Set when protection is triggered. Reset by a Reset Fault command                                                                                                    |
| 0   | EtherCAT® communication error. <u>Reset</u> by a Reset Fault command or by Clear Error in the EtherCAT® State Machine.                                                                                                    |

#### 4.4.3 Object 2001<sub>h</sub>: Motion Error Register Mark

The Motion Error Register Mask offers the possibility to choose which of the errors set or reset in the Motion Error Register to be signaled via emergency messages. The Motion Error Register Mask has the same bit codification as the Motion Error Register (see Table above) and the following meaning:

1 - Send an emergency message when the corresponding bit from the Motion Error Register is set

0 - Don't send an emergency message when the corresponding bit from the Motion Error Register is set.

#### Object description:

| Index       | 2001h                      |
|-------------|----------------------------|
| Name        | Motion Error Register Mask |
| Object code | VAR                        |
| Data type   | UNSIGNED16                 |

Entry description:

| Access        | RO       |  |
|---------------|----------|--|
| PDO mapping   | Possible |  |
| Units         | -        |  |
| Value range   | 0 65535  |  |
| Default value | 0        |  |

#### 4.4.4 Object 2002<sub>h</sub>: Detailed Error Register (DER)

The Detailed Error Register displays detailed information about the errors signaled with command Error bit from Motion Error Register. Not all bits represent errors. This register also displays the status of software limit switches and lock EEPROM status. A bit set to 1 signals that a specific error has occurred. When the error condition disappears or the error is reset using a Fault Reset command, the corresponding bit is reset to 0.

| Index       | 2002 <sub>h</sub>       |
|-------------|-------------------------|
| Name        | Detailed Error Register |
| Object code | VAR                     |
| Data type   | UNSIGNED16              |

Entry description:

| Access        | RO       |  |
|---------------|----------|--|
| PDO mapping   | Possible |  |
| Units         | -        |  |
| Value range   | 0 65535  |  |
| Default value | 0        |  |

Table 4.4.3 – Bit Assignment in Detailed Error Register

| Bit | Description                                                                              |
|-----|------------------------------------------------------------------------------------------|
| 15  | EEPROM is Locked. The EEPROM can be locked via object 2091h or by Easy Motion            |
| 10  | Studio – Select Communication – Lock EEPROM.                                             |
| 14  | STO or Enable circuit hardware error                                                     |
| 13  | Self-check error. The ECAT adapter EEPROM memory is not programmed with the              |
|     | XML/ESI file data or has errors.                                                         |
| 12  | reserved                                                                                 |
| 11  | Start mode failed; Motionless start or pole lock minimum movement failed                 |
| 10  | Encoder broken wire; On a brushless motor, either the digital halls or the incremental   |
| 10  | encoder signal was interrupted                                                           |
| 9   | Update ignored for S-curve                                                               |
| 8   | S-curve parameters caused an invalid profile. UPD instruction was ignored.               |
| 7   | Negative software limit switch is active.                                                |
| 6   | Positive software limit switch is active.                                                |
| 5   | Cancelable call instruction received while another cancelable function was active.       |
| 4   | UPD instruction received while AXISON was executed. The UPD instruction was ignored      |
| 4   | and it must be sent again when AXISON is completed.                                      |
| 3   | A call to an inexistent function was received.                                           |
| 2   | A call to an inexistent homing routine was received.                                     |
| 1   | A RET/RETI instruction was executed while no function/ISR was active.                    |
| 0   | The number of nested function calls exceeded the length of TML stack. Last function call |
| 0   | was ignored.                                                                             |

# 4.4.5 Object 2009h: Detailed Error Register 2 (DER2)<sup>1</sup>

The Detailed Error Register 2 mostly displays detailed information about the errors signaled with command Feedback error bit 5 from Motion Error Register ( $2000_h$ ). A bit set to 1 signals that a specific error has occurred. When the error condition disappears or the error is reset using a Fault Reset command, the corresponding bit is reset to 0.

# **Object description:**

| Index       | 2009h                     |
|-------------|---------------------------|
| Name        | Detailed Error Register 2 |
| Object code | VAR                       |
| Data type   | UNSIGNED16                |

Entry description:

| Access        | RO       |
|---------------|----------|
| PDO mapping   | Possible |
| Units         | -        |
| Value range   | 0 65535  |
| Default value | 0        |

 Table 4.4.4 – Bit Assignment in Detailed Error Register 2

| Bit | Description                                                                                              |
|-----|----------------------------------------------------------------------------------------------------|
| 15  | Output frequency. The imposed speed exceeds the DUAL USE European regulation limit.                      |
| 146 | reserved                                                                                                 |
| 6   | Position wraparound. The position 2 <sup>31</sup> was exceeded. It does not represent a Fault condition. |
| 5   | Hall sensor missing; can be either Digital or Linear analogue hall error.                                |
| 4   | Absolute Encoder Interface (AEI) interface error; applies only to iPOS80x0 BA drives                     |
| 3   | BiSS sensor missing; No BiSS sensor communication detected.                                              |
| 2   | BiSS data error bit is set. The BiSS protocol includes an error bit in its data.                         |
| 1   | BiSS data warning bit is set. If ASR2.10 = 1, this error will represent a Fault condition.               |
| 0   | BiSS data CRC error. BiSS data stream CRC does not match computed CRC.                                   |

<sup>&</sup>lt;sup>1</sup> Available only with F515x firmwares

This object provides the error code of the last error which occurred in the drive device. These error codes are always transmitted as Emergency messages.

The error codes are described in <u>3.1.3 Emergency messages</u>.

#### **Object description:**

| Index       | 603F <sub>h</sub> |  |
|-------------|-------------------|--|
| Name        | Error Code        |  |
| Object code | VAR               |  |
| Data type   | UNSIGNED16        |  |

Entry description:

| Access        | RO      |  |
|---------------|---------|--|
| PDO mapping   | Yes     |  |
| Units         | -       |  |
| Value range   | 0 65535 |  |
| Default value | 0       |  |

#### 4.4.7 Object 605A<sub>h</sub>: Quick stop option code

This object determines what action should be taken if the quick stop function is executed. The slow down ramp is a deceleration value set by the Profile acceleration object, index  $6083_h$ . The quick stop ramp is a deceleration value set by the Quick stop deceleration object, index  $6085_h$ .

#### **Object description:**

| Index       | 605Ah                  |
|-------------|------------------------|
| Name        | Quick stop option code |
| Object code | VAR                    |
| Data type   | INTEGER16              |

# Entry description:

| Access        | RW           |
|---------------|--------------|
| PDO mapping   | No           |
| Value range   | -32768 32767 |
| Default value | 2            |

#### Data description:

| Value   | Description                                                      |
|---------|------------------------------------------------------------------|
| -327681 | Manufacturer specific                                            |
| 0       | Disable drive function                                           |
| 1       | Slow down on slow down ramp and transit into Switch On Disabled  |
| 2       | Slow down on quick stop ramp and transit into Switch On Disabled |
| 3       | Reserved                                                         |
| 4       | Reserved                                                         |
| 5       | Slow down on slow down ramp and stay in Quick Stop<br>Active     |
| 6       | Slow down on quick stop ramp and stay in Quick Stop Active       |
| 732767  | Reserved                                                         |

#### 4.4.8 Object 605B<sub>h</sub>: Shutdown option code

This object determines what action is taken if when there is a transition from Operation Enabled state to Ready to Switch On state. The slowdown ramp is a deceleration value set by the Profile acceleration object, index 6083<sub>h</sub>. **Object description:** 

| Index       | 605Bh                |
|-------------|----------------------|
| Name        | Shutdown option code |
| Object code | VAR                  |
| Data type   | INTEGER16            |

#### Entry description:

| Access        | RW           |
|---------------|--------------|
| PDO mapping   | No           |
| Value range   | -32768 32767 |
| Default value | 0            |

Data description:

| Value   | Description                                                  |
|---------|--------------------------------------------------------------|
| -327681 | Manufacturer specific                                        |
| 0       | Disable drive function (switch-off the<br>drive power stage) |
| 1       | Slow down on slowdown ramp and<br>disable the drive function |
| 232767  | Reserved                                                     |

#### 4.4.9 Object 605Ch: Disable operation option code

This object determines what action is taken if when there is a transition from Operation Enabled state Switched On state. The slowdown ramp is a deceleration value set by the Profile acceleration object, index 6083h.

# **Object description:**

| Name         Disable operation option code           Object code         VAR           Data time         INITECED40 | Index       | 605Ch                         |
|----------------------------------------------------------------------------------------------------|-------------|-------------------------------|
|                                                                                                    | Name        | Disable operation option code |
|                                                                                                    | Object code | VAR                           |
| Data type INTEGER 16                                                                                                | Data type   | INTEGER16                     |

Entry description:

| Access        | RW           |
|---------------|--------------|
| PDO mapping   | No           |
| Value range   | -32768 32767 |
| Default value | 1            |

## Data description:

| Value   | Description                                                  |
|---------|--------------------------------------------------------------|
| -327681 | Manufacturer specific                                        |
| 0       | Disable drive function (switch-off the<br>drive power stage) |
| 1       | Slow down on slow down ramp and disable the drive function   |
| 232767  | Reserved                                                     |

#### 4.4.10 Object 605Dh: Halt option code

This object determines what action is taken if when the halt command is executed. The slowdown ramp is a deceleration value set by Object 6083h: Profile acceleration. The quick stop ramp is a deceleration value set by Object 6085h: Quick stop deceleration.

# **Object description:**

| Index       | 605D <sub>h</sub> |
|-------------|-------------------|
| Name        | Halt option code  |
| Object code | VAR               |
| Data type   | INTEGER16         |

Entry description:

| Access        | RW           |
|---------------|--------------|
| PDO mapping   | No           |
| Value range   | -32768 32767 |
| Default value | 1            |

Data description:

| Value   | Description                                                   |
|---------|---------------------------------------------------------------|
| -327681 | Manufacturer specific                                         |
| 0       | Reserved                                                      |
| 1       | Slow down on slow down ramp and<br>stay in Operation Enabled  |
| 2       | Slow down on quick stop ramp and<br>stay in Operation Enabled |
| 332767  | Reserved                                                      |

#### 4.4.11 Object 605E<sub>h</sub>: Fault reaction option code

This object determines what action should be taken if a non-fatal error occurs in the drive. The non-fatal errors are by default the following:

Under-voltage

Over-voltage

I<sup>2</sup>t error<sup>1</sup> –when the internal register ASR bit1 is 0 in setup.

Drive over-temperature

Motor over-temperature

Communication error (when object 6007<sub>h</sub> option 1 is set)

**Remark:** the under-voltage protection is monitored while in Switched On and Operation enabled states. If in a lower state, the drive will not fault if no motor voltage input is present.

#### Object description:

| Index       | 605E <sub>h</sub>          |
|-------------|----------------------------|
| Name        | Fault reaction option code |
| Object code | VAR                        |
| Data type   | INTEGER16                  |

Entry description:

| Access        | RW           |
|---------------|--------------|
| PDO mapping   | No           |
| Value range   | -32768 32767 |
| Default value | 2            |

Data description:

| Value   | Description                            |
|---------|----------------------------------------|
| -327682 | Manufacturer specific                  |
| -1      | No action                              |
| 0       | Disable drive, motor is free to rotate |
| 1       | Reserved                               |
| 2       | Slow down with quick stop ramp         |
| 332767  | Reserved                               |

# 4.4.12 Object 6007<sub>h</sub>: Abort connection option code

The object sets the action performed by the drive when a communication error occurs.

## **Object description:**

| Index       | 6007 <sub>h</sub>            |
|-------------|------------------------------|
| Name        | Abort connection option code |
| Object code | VAR                          |
| Data type   | INTEGER16                    |

Entry description:

| Access        | RW          |
|---------------|-------------|
| PDO mapping   | Yes         |
| Value range   | -3276832767 |
| Default value | 1           |

#### Table 4.4.5 – Abort connection option codes values

| Option code | Description                                                 |
|-------------|-------------------------------------------------------------|
| -327681     | Manufacturer specific (reserved)                            |
| 0           | No action                                                   |
| +1          | Fault signal - Execute specific fault routine set in Object |
| <b>+</b> 1  | 605Eh: Fault reaction option code                           |
| +2          | Disable voltage command                                     |
| +3          | Quick stop command                                          |
| +4+32767    | Reserved                                                    |

The default value for this object can be changed by editing the parameter "x6007" found in parameters.cfg of the project file.

Activating Object 2076h: Save current configuration, will set its current values as the a new default.

© Technosoft 2023

<sup>&</sup>lt;sup>1</sup> Starting with firmware version FA00G / FA02G, I<sup>2</sup>t is no longer a "non-fatal error" that can be configured through object 605E<sub>h</sub>.

#### 4.4.13 Object 2114h: Fault Override Option Code<sup>1</sup>

This object serves as a mean to define a custom action routine when specific errors are triggered. Once activated, the custom routine has a higher priority in comparison to the actions defined in objects 6007h: Abort connection option code and 605Eh: Fault reaction option code.

Each bit within this object corresponds to an error found in Object 2000h: Motion Error Register, and by setting the corresponding bit to 1, the fault routine can be customized using the options described in object 2113h: Detailed Option Code.

#### **Object description:**

| Index       | 2114Eh               |
|-------------|----------------------|
| Name        | Override Option Code |
| Object code | VAR                  |
| Data type   | UNSIGNED16           |

Entry description:

| Access        | RW      |
|---------------|---------|
| PDO mapping   | No      |
| Value range   | 0 65535 |
| Default value | 32768   |

#### Data description:

| Bit | Description              |
|-----|--------------------------|
| 0   | Communication error      |
| 1   | Short-Circuit            |
| 2   | Reserved                 |
| 3   | Control error            |
| 47  | Reserved                 |
| 8   | Over current             |
| 9   | Reserved                 |
| 10  | Over temperature - Motor |
| 11  | Over temperature - Drive |
| 12  | Over voltage             |
| 13  | Under voltage            |
| 14  | Reserved                 |
| 15  | Enable / STO inactive    |

#### 4.4.14 Object 2113h: Detailed Option Code<sup>2</sup>

This object establishes the available actions for customizing a fault routine associated with each error described in Object 2114h: Fault Override Option Code. These designated options will be implemented only when the corresponding bit in Object 2114 is activated; otherwise, the settings will remain inactive.

#### Object description:

Entry description:

| Index         | 2113Eh                     |
|---------------|----------------------------|
| Name          | Detailed Option Code       |
| Object code   | VAR                        |
| Data type     | UNISGNED16                 |
|               |                            |
| Sub-index     | 0                          |
| Description   | Number of entries          |
| Access        | RO                         |
| PDO mapping   | No                         |
| Value range   | 115                        |
| Default value | 15                         |
|               |                            |
| Sub-index     | 1                          |
| Description   | Short-Circuit option code* |
| Access        | RW                         |
| PDO mapping   | NO                         |
| Value range   | UNSIGNED16                 |
| Default value | 0                          |
|               |                            |
| Sub-index     | 2                          |
| Description   | Reserved                   |
|               |                            |

<sup>&</sup>lt;sup>1</sup> Available starting with FA00G / FA02G firmware versions or newer

<sup>&</sup>lt;sup>2</sup> Available starting with FA00G / FA02G firmware versions or newer

| Sub-index                                                                                                    | 3                                                                                                    |
|----------------------------------------------------------------------------------------------------|----------------------------------------------------------------------------------------------------|
| Description                                                                                                    | Control error option code                                                                                                    |
| Access                                                                                                    | RW                                                                                                    |
| PDO mapping                                                                                                    | NO                                                                                                    |
| Value range                                                                                                    | UNSIGNED16                                                                                                    |
| Default value                                                                                                    | 0                                                                                                    |
| Delautralae                                                                                                    | <b>.</b>                                                                                                    |
| Sub-index                                                                                                    | 4                                                                                                    |
| Description                                                                                                    | Communication error option code                                                                                                    |
| Access                                                                                                    | RW                                                                                                    |
| PDO mapping                                                                                                    | NO                                                                                                    |
| Value range                                                                                                    | UNSIGNED16                                                                                                    |
| Default value                                                                                                    | 0                                                                                                    |
| Delautivalue                                                                                                    | 0                                                                                                    |
| Sub-index                                                                                                    | 5, 6, 7                                                                                                    |
| Description                                                                                                    | Reserved                                                                                                    |
| Description                                                                                                    | Reserved                                                                                                    |
| Sub-index                                                                                                    | 8                                                                                                    |
| Description                                                                                                    | Over current option code                                                                                                    |
| Access                                                                                                    | RW                                                                                                    |
| PDO mapping                                                                                                    | NO                                                                                                    |
|                                                                                                    |                                                                                                    |
| Value range                                                                                                    | UNSIGNED16                                                                                                    |
| Default value                                                                                                    | 0                                                                                                    |
| Sub-index                                                                                                    | 9                                                                                                    |
|                                                                                                    | Reserved                                                                                                    |
| Description                                                                                                    | Reserved                                                                                                    |
| Sub-index                                                                                                    | 10                                                                                                    |
| Description                                                                                                    | Over temperature – Motor option code                                                                                                    |
| Access                                                                                                    | RW                                                                                                    |
|                                                                                                    |                                                                                                    |
| DDO monning                                                                                                    | NO                                                                                                    |
| PDO mapping                                                                                                    |                                                                                                    |
| Value range                                                                                                    | UNSIGNED16                                                                                                    |
|                                                                                                    |                                                                                                    |
| Value range<br>Default value                                                                                                    | UNSIGNED16<br>0                                                                                                    |
| Value range<br>Default value<br>Sub-index                                                                                                    | UNSIGNED16<br>0<br>11                                                                                                    |
| Value range<br>Default value<br>Sub-index<br>Description                                                                                                    | UNSIGNED16<br>0<br>11<br>Over temperature – Drive option code                                                                                                    |
| Value range<br>Default value<br>Sub-index<br>Description<br>Access                                                                                                    | UNSIGNED16<br>0<br>11<br>Over temperature – Drive option code<br>RW                                                                                                    |
| Value range<br>Default value<br>Sub-index<br>Description<br>Access<br>PDO mapping                                                                                                    | UNSIGNED16<br>0<br>11<br>Over temperature – Drive option code<br>RW<br>NO                                                                                                    |
| Value range<br>Default value<br>Sub-index<br>Description<br>Access<br>PDO mapping<br>Value range                                                                                                    | UNSIGNED16<br>0<br>11<br>Over temperature – Drive option code<br>RW<br>NO<br>UNSIGNED16                                                                                                    |
| Value range<br>Default value<br>Sub-index<br>Description<br>Access<br>PDO mapping                                                                                                    | UNSIGNED16<br>0<br>11<br>Over temperature – Drive option code<br>RW<br>NO                                                                                                    |
| Value range<br>Default value<br>Sub-index<br>Description<br>Access<br>PDO mapping<br>Value range<br>Default value                                                                                                    | UNSIGNED16<br>0<br>11<br>Over temperature – Drive option code<br>RW<br>NO<br>UNSIGNED16<br>0                                                                                                    |
| Value range<br>Default value<br>Sub-index<br>Description<br>Access<br>PDO mapping<br>Value range<br>Default value<br>Sub-index                                                                                                    | UNSIGNED16<br>0<br>11<br>Over temperature – Drive option code<br>RW<br>NO<br>UNSIGNED16<br>0<br>12                                                                                                    |
| Value range<br>Default value<br>Sub-index<br>Description<br>Access<br>PDO mapping<br>Value range<br>Default value<br>Sub-index<br>Description                                                                                                    | UNSIGNED16<br>0<br>11<br>Over temperature – Drive option code<br>RW<br>NO<br>UNSIGNED16<br>0<br>12<br>Over voltage option code                                                                                                    |
| Value range<br>Default value<br>Sub-index<br>Description<br>Access<br>PDO mapping<br>Value range<br>Default value<br>Sub-index<br>Description<br>Access                                                                                                    | UNSIGNED16<br>0<br>11<br>Over temperature – Drive option code<br>RW<br>NO<br>UNSIGNED16<br>0<br>12<br>Over voltage option code<br>RW                                                                                                    |
| Value range<br>Default value<br>Sub-index<br>Description<br>Access<br>PDO mapping<br>Value range<br>Default value<br>Sub-index<br>Description<br>Access<br>PDO mapping                                                                                                    | UNSIGNED16<br>0<br>11<br>Over temperature – Drive option code<br>RW<br>NO<br>UNSIGNED16<br>0<br>12<br>Over voltage option code<br>RW<br>NO                                                                                                    |
| Value rangeDefault valueSub-indexDescriptionAccessPDO mappingValue rangeDefault valueSub-indexDescriptionAccessPDO mappingValue rangeSub-indexDescriptionAccessPDO mappingValue range                                                                                                    | UNSIGNED16<br>0<br>11<br>Over temperature – Drive option code<br>RW<br>NO<br>UNSIGNED16<br>0<br>12<br>Over voltage option code<br>RW<br>NO<br>UNSIGNED16                                                                                                    |
| Value range<br>Default value<br>Sub-index<br>Description<br>Access<br>PDO mapping<br>Value range<br>Default value<br>Sub-index<br>Description<br>Access<br>PDO mapping                                                                                                    | UNSIGNED16<br>0<br>11<br>Over temperature – Drive option code<br>RW<br>NO<br>UNSIGNED16<br>0<br>12<br>Over voltage option code<br>RW<br>NO                                                                                                    |
| Value rangeDefault valueSub-indexDescriptionAccessPDO mappingValue rangeDefault valueSub-indexDescriptionAccessPDO mappingValue rangeDefault value                                                                                                    | UNSIGNED16<br>0<br>11<br>Over temperature – Drive option code<br>RW<br>NO<br>UNSIGNED16<br>0<br>12<br>Over voltage option code<br>RW<br>NO<br>UNSIGNED16<br>0                                                                                                    |
| Value rangeDefault valueSub-indexDescriptionAccessPDO mappingValue rangeDefault valueSub-indexDescriptionAccessPDO mappingValue rangeDefault valueSub-indexSub-indexSub-indexSub-indexSub-indexSub-index                                                                                                    | UNSIGNED16<br>0<br>11<br>Over temperature – Drive option code<br>RW<br>NO<br>UNSIGNED16<br>0<br>12<br>Over voltage option code<br>RW<br>NO<br>UNSIGNED16<br>0<br>13                                                                                                    |
| Value rangeDefault valueSub-indexDescriptionAccessPDO mappingValue rangeDefault valueSub-indexDescriptionAccessPDO mappingValue rangeDefault valueSub-indexDescriptionAccessPDO mappingValue rangeDefault valueSub-indexDescription                                                                                                    | UNSIGNED16<br>0<br>11<br>Over temperature – Drive option code<br>RW<br>NO<br>UNSIGNED16<br>0<br>12<br>Over voltage option code<br>RW<br>NO<br>UNSIGNED16<br>0<br>13<br>Under voltage option code                                                                                                    |
| Value rangeDefault valueSub-indexDescriptionAccessPDO mappingValue rangeDefault valueSub-indexDescriptionAccessPDO mappingValue rangeDefault valueSub-indexDescriptionAccessPDO mappingValue rangeDefault valueSub-indexDescriptionAccess                                                                                                    | UNSIGNED16<br>0<br>11<br>Over temperature – Drive option code<br>RW<br>NO<br>UNSIGNED16<br>0<br>12<br>Over voltage option code<br>RW<br>NO<br>UNSIGNED16<br>0<br>13<br>UNSIGNED16<br>0                                                                                                    |
| Value rangeDefault valueSub-indexDescriptionAccessPDO mappingValue rangeDefault valueSub-indexDescriptionAccessPDO mappingValue rangeDefault valueSub-indexDescriptionAccessPDO mappingValue rangeDefault valueSub-indexDescriptionAccessPDO mappingDescriptionAccessPDO mapping                                                                                                    | UNSIGNED16<br>0<br>11<br>Over temperature – Drive option code<br>RW<br>NO<br>UNSIGNED16<br>0<br>12<br>Over voltage option code<br>RW<br>NO<br>UNSIGNED16<br>0<br>13<br>Under voltage option code<br>RW                                                                                                    |
| Value rangeDefault valueSub-indexDescriptionAccessPDO mappingValue rangeDefault valueSub-indexDescriptionAccessPDO mappingValue rangeDefault valueSub-indexDescriptionAccessPDO mappingValue rangeDefault valueSub-indexDescriptionAccessPDO mappingValue rangeDescriptionAccessPDO mappingValue range                                                                                                    | UNSIGNED16<br>0<br>11<br>Over temperature – Drive option code<br>RW<br>NO<br>UNSIGNED16<br>0<br>12<br>Over voltage option code<br>RW<br>NO<br>UNSIGNED16<br>0<br>13<br>Under voltage option code<br>RW<br>NO<br>UNSIGNED16                                                                                                    |
| Value rangeDefault valueSub-indexDescriptionAccessPDO mappingValue rangeDefault valueSub-indexDescriptionAccessPDO mappingValue rangeDefault valueSub-indexDescriptionAccessPDO mappingValue rangeDefault valueSub-indexDescriptionAccessPDO mappingDescriptionAccessPDO mapping                                                                                                    | UNSIGNED16<br>0<br>11<br>Over temperature – Drive option code<br>RW<br>NO<br>UNSIGNED16<br>0<br>12<br>Over voltage option code<br>RW<br>NO<br>UNSIGNED16<br>0<br>13<br>Under voltage option code<br>RW                                                                                                    |
| Value rangeDefault valueSub-indexDescriptionAccessPDO mappingValue rangeDefault valueSub-indexDescriptionAccessPDO mappingValue rangeDefault valueSub-indexDescriptionAccessPDO mappingValue rangeDefault valueSub-indexDescriptionAccessPDO mappingValue rangeDelfault value                                                                                                    | UNSIGNED16<br>0<br>11<br>Over temperature – Drive option code<br>RW<br>NO<br>UNSIGNED16<br>0<br>12<br>Over voltage option code<br>RW<br>NO<br>UNSIGNED16<br>0<br>13<br>Under voltage option code<br>RW<br>NO<br>UNSIGNED16<br>0                                                                                                    |
| Value rangeDefault valueSub-indexDescriptionAccessPDO mappingValue rangeDefault valueSub-indexDescriptionAccessPDO mappingValue rangeDefault valueSub-indexDefault valueSub-indexDescriptionAccessPDO mappingValue rangeDefault valueSub-indexDescriptionAccessPDO mappingValue rangeDefault valueSub-indexSub-indexSub-index                                                                                         | UNSIGNED16<br>0<br>11<br>Over temperature – Drive option code<br>RW<br>NO<br>UNSIGNED16<br>0<br>12<br>Over voltage option code<br>RW<br>NO<br>UNSIGNED16<br>0<br>13<br>Under voltage option code<br>RW<br>NO<br>UNSIGNED16<br>0<br>13<br>Under voltage option code<br>RW<br>NO<br>13<br>Under voltage option code<br>RW<br>NO<br>13<br>Under voltage option code<br>RW<br>NO<br>13<br>14                                                                                                    |
| Value rangeDefault valueSub-indexDescriptionAccessPDO mappingValue rangeDefault valueSub-indexDescriptionAccessPDO mappingValue rangeDefault valueSub-indexDescriptionAccessPDO mappingValue rangeDefault valueSub-indexDescriptionAccessPDO mappingValue rangeDelfault value                                                                                                    | UNSIGNED16<br>0<br>11<br>Over temperature – Drive option code<br>RW<br>NO<br>UNSIGNED16<br>0<br>12<br>Over voltage option code<br>RW<br>NO<br>UNSIGNED16<br>0<br>13<br>Under voltage option code<br>RW<br>NO<br>UNSIGNED16<br>0                                                                                                    |
| Value rangeDefault valueSub-indexDescriptionAccessPDO mappingValue rangeDefault valueSub-indexDescriptionAccessPDO mappingValue rangeDefault valueSub-indexDescriptionAccessPDO mappingValue rangeDefault valueSub-indexDescriptionAccessPDO mappingValue rangeDefault valueSub-indexDefault valueSub-indexDefault value                                                                                              | UNSIGNED16<br>0<br>11<br>Over temperature – Drive option code<br>RW<br>NO<br>UNSIGNED16<br>0<br>12<br>Over voltage option code<br>RW<br>NO<br>UNSIGNED16<br>0<br>13<br>Under voltage option code<br>RW<br>NO<br>UNSIGNED16<br>0<br>13<br>Under voltage option code<br>RW<br>NO<br>UNSIGNED16<br>0<br>14<br>Reserved                                                                                                    |
| Value rangeDefault valueSub-indexDescriptionAccessPDO mappingValue rangeDefault valueSub-indexDescriptionAccessPDO mappingValue rangeDefault valueSub-indexDescriptionAccessPDO mappingValue rangeDefault valueSub-indexDescriptionAccessPDO mappingValue rangeDefault valueSub-indexDescriptionSub-indexDescriptionSub-indexDescription                                                                              | UNSIGNED16<br>0<br>11<br>Over temperature – Drive option code<br>RW<br>NO<br>UNSIGNED16<br>0<br>12<br>Over voltage option code<br>RW<br>NO<br>UNSIGNED16<br>0<br>13<br>Under voltage option code<br>RW<br>NO<br>UNSIGNED16<br>0<br>13<br>Under voltage option code<br>RW<br>NO<br>UNSIGNED16<br>0<br>13<br>Under voltage option code<br>RW<br>NO<br>UNSIGNED16<br>0<br>13<br>Under voltage option code<br>RW<br>NO<br>UNSIGNED16<br>0<br>13<br>Under voltage option code<br>RW<br>NO<br>UNSIGNED16<br>0<br>13<br>Under voltage option code<br>RW<br>NO<br>UNSIGNED16<br>0<br>13<br>Under voltage option code<br>RW<br>NO<br>UNSIGNED16<br>0<br>13<br>Under voltage option code<br>RW<br>NO<br>UNSIGNED16<br>13<br>Under voltage option code<br>RW<br>NO<br>UNSIGNED16<br>0<br>13<br>UNSIGNED16<br>13<br>Under voltage option code<br>RW<br>NO<br>UNSIGNED16<br>13<br>UNSIGNED16<br>13<br>UNSIGNED16<br>13<br>UNSIGNED16<br>13<br>UNSIGNED16<br>15 |
| Value rangeDefault valueSub-indexDescriptionAccessPDO mappingValue rangeDefault valueSub-indexDescriptionAccessPDO mappingValue rangeDefault valueSub-indexDescriptionAccessPDO mappingValue rangeDefault valueSub-indexDescriptionAccessPDO mappingValue rangeDefault valueSub-indexDescriptionSub-indexDescriptionSub-indexDescription                                                                              | UNSIGNED16<br>0<br>11<br>Over temperature – Drive option code<br>RW<br>NO<br>UNSIGNED16<br>0<br>12<br>Over voltage option code<br>RW<br>NO<br>UNSIGNED16<br>0<br>13<br>Under voltage option code<br>RW<br>NO<br>UNSIGNED16<br>0<br>13<br>Under voltage option code<br>RW<br>NO<br>UNSIGNED16<br>0<br>13<br>Under voltage option code<br>RW<br>NO<br>UNSIGNED16<br>0<br>13<br>Under voltage option code<br>RW<br>NO<br>UNSIGNED16<br>0<br>13<br>Under voltage option code<br>RW<br>NO<br>UNSIGNED16<br>0<br>13<br>Under voltage option code<br>RW<br>NO<br>UNSIGNED16<br>0<br>13<br>Under voltage option code<br>RW<br>NO<br>UNSIGNED16<br>0<br>13<br>Under voltage option code<br>RW<br>NO<br>UNSIGNED16<br>0<br>13<br>Under voltage option code<br>RW<br>NO<br>UNSIGNED16<br>0<br>13<br>UNSIGNED16<br>0<br>13<br>Under voltage option code<br>RW<br>NO<br>UNSIGNED16<br>0<br>14<br>Reserved<br>15<br>Enable / STO inactive* option code          |
| Value rangeDefault valueSub-indexDescriptionAccessPDO mappingValue rangeDefault valueSub-indexDescriptionAccessPDO mappingValue rangeDefault valueSub-indexDescriptionAccessPDO mappingValue rangeDefault valueSub-indexDescriptionAccessPDO mappingValue rangeDefault valueSub-indexDescriptionSub-indexDescriptionSub-indexDescriptionSub-indexDescription                                                          | UNSIGNED16<br>0<br>11<br>Over temperature – Drive option code<br>RW<br>NO<br>UNSIGNED16<br>0<br>12<br>Over voltage option code<br>RW<br>NO<br>UNSIGNED16<br>0<br>13<br>Under voltage option code<br>RW<br>NO<br>UNSIGNED16<br>0<br>13<br>Under voltage option code<br>RW<br>NO<br>UNSIGNED16<br>0<br>13<br>Under voltage option code<br>RW<br>NO<br>UNSIGNED16<br>0<br>13<br>Under voltage option code<br>RW<br>NO<br>UNSIGNED16<br>0<br>13<br>Under voltage option code<br>RW<br>NO<br>UNSIGNED16<br>0<br>13<br>Under voltage option code<br>RW<br>NO<br>UNSIGNED16<br>0<br>13<br>Under voltage option code<br>RW<br>NO<br>UNSIGNED16<br>0<br>13<br>Under voltage option code<br>RW<br>NO<br>UNSIGNED16<br>0<br>14<br>Reserved<br>15<br>Enable / STO inactive* option code<br>RW                                                                                                    |
| Value rangeDefault valueSub-indexDescriptionAccessPDO mappingValue rangeDefault valueSub-indexDescriptionAccessPDO mappingValue rangeDefault valueSub-indexDescriptionAccessPDO mappingValue rangeDefault valueSub-indexDescriptionAccessPDO mappingValue rangeDefault valueSub-indexDescriptionSub-indexDescriptionSub-indexDescriptionSub-indexDescriptionSub-indexDescriptionSub-indexDescriptionAccessPDO mapping | UNSIGNED16<br>0<br>11<br>Over temperature – Drive option code<br>RW<br>NO<br>UNSIGNED16<br>0<br>12<br>Over voltage option code<br>RW<br>NO<br>UNSIGNED16<br>0<br>13<br>Under voltage option code<br>RW<br>NO<br>UNSIGNED16<br>0<br>13<br>Under voltage option code<br>RW<br>NO<br>UNSIGNED16<br>0<br>13<br>Under voltage option code<br>RW<br>NO<br>UNSIGNED16<br>0<br>13<br>Under voltage option code<br>RW<br>NO<br>UNSIGNED16<br>0<br>13<br>Under voltage option code<br>RW<br>NO<br>UNSIGNED16<br>0<br>13<br>Under voltage option code<br>RW<br>NO<br>UNSIGNED16<br>0<br>13<br>Under voltage option code<br>RW<br>NO<br>UNSIGNED16<br>0<br>14<br>Reserved<br>15<br>Enable / STO inactive* option code<br>RW<br>NO                                                                                                    |
| Value rangeDefault valueSub-indexDescriptionAccessPDO mappingValue rangeDefault valueSub-indexDescriptionAccessPDO mappingValue rangeDefault valueSub-indexDescriptionAccessPDO mappingValue rangeDefault valueSub-indexDescriptionAccessPDO mappingValue rangeDefault valueSub-indexDescriptionSub-indexDescriptionSub-indexDescriptionSub-indexDescription                                                          | UNSIGNED16<br>0<br>11<br>Over temperature – Drive option code<br>RW<br>NO<br>UNSIGNED16<br>0<br>12<br>Over voltage option code<br>RW<br>NO<br>UNSIGNED16<br>0<br>13<br>Under voltage option code<br>RW<br>NO<br>UNSIGNED16<br>0<br>13<br>Under voltage option code<br>RW<br>NO<br>UNSIGNED16<br>0<br>13<br>Under voltage option code<br>RW<br>NO<br>UNSIGNED16<br>0<br>13<br>Under voltage option code<br>RW<br>NO<br>UNSIGNED16<br>0<br>13<br>Under voltage option code<br>RW<br>NO<br>UNSIGNED16<br>0<br>13<br>Under voltage option code<br>RW<br>NO<br>UNSIGNED16<br>0<br>13<br>Under voltage option code<br>RW<br>NO<br>UNSIGNED16<br>0<br>13<br>Under voltage option code<br>RW<br>NO<br>UNSIGNED16<br>0<br>14<br>Reserved<br>15<br>Enable / STO inactive* option code<br>RW                                                                                                    |

|     |       | Table 4.6 – Sub-index bit description |
|-----|-------|---------------------------------------|
| Bit | Value | Description                           |
| 15  | 0     | Do not generate a TML interrupt       |
| 15  | 1     | Generate a TML interrupt              |
| 814 | 0     | Reserved                              |
|     | 0     | Disable drive                         |
| 07  | 2     | Quick stop                            |
|     | -1    | No action                             |

\* For the Short circuit and Enable/STO inactive option codes, only the customization of bit 15 is possible.

# 4.5 Digital I/O control and status objects

## 4.5.1 Object 60FD<sub>h</sub>: Digital inputs

The object contains the actual value of the digital inputs available on the drive. Each bit from the object corresponds to a digital input (manufacturer specific or device profile defined). If a bit is SET, then the status of the corresponding input is logical '1' (high). If the bit is RESET, then the corresponding drive input status is logical '0' (low).

## Remarks:

The device profile defined inputs (limit switches, home input and interlock) are mapped also on the manufacturer specific inputs. Hence, when one of these inputs changes the status, then both bits change, from the manufacturer specific list and from the device profile list.

The number of available digital inputs is product dependent. Check the drive user manual for the available digital inputs.

#### **Object description:**

| Index       | 60FD <sub>h</sub> |  |
|-------------|-------------------|--|
| Name        | Digital inputs    |  |
| Object code | VAR               |  |
| Data type   | UNSIGNED32        |  |

# Entry description:

| Access        | RO         |
|---------------|------------|
| PDO mapping   | Possible   |
| Value range   | UNSIGNED32 |
| Default value | 0          |

|                        | Bit | Value | Description                                                                                                    |
|------------------------|-----|-------|----------------------------------------------------------------------------------------------------|
|                        | 31  |       | IN15 status                                                                                                    |
|                        | 30  |       | IN14 status                                                                                                    |
|                        | 29  |       | IN13 status                                                                                                    |
|                        | 28  |       | IN12 status                                                                                                    |
| ific                   | 27  |       | IN11 status                                                                                                    |
| Manufacturer specific  | 26  |       | IN10 status                                                                                                    |
| sb                     | 25  |       | IN9 status                                                                                                    |
| rer                    | 24  |       | IN8 status                                                                                                    |
| stu                    | 23  |       | IN7 status                                                                                                    |
| lfac                   | 22  |       | IN6 status                                                                                                    |
| nu                     | 21  |       | IN5 status                                                                                                    |
| Ň                      | 20  |       | IN4 status                                                                                                    |
|                        | 19  |       | IN3 status                                                                                                    |
|                        | 18  |       | IN2 status                                                                                                    |
|                        | 17  |       | IN1 status                                                                                                    |
|                        | 16  |       | IN0 status                                                                                                    |
|                        | 154 |       | Reserved                                                                                                    |
| ned                    | 3   | 0     | Interlock (Drive enable/ STO input) deactivated; drive may<br>not apply power to motor. Enter <i>Switch on disabled</i> state. |
| Device profile defined |     | 1     | Interlock (Drive enable/ STO input) activated; drive may<br>apply power to motor.                                              |
| jij                    | 0   | 0     | Home switch input status is low                                                                                                |
| brd                    | 2   | 1     | Home switch input status is high                                                                                               |
| ce                     | 1   | 0     | Positive limit switch is inactive                                                                                              |
| evi                    | 1   | 1     | Positive limit switch is active                                                                                                |
|                        | 0   | 0     | Negative limit switch is inactive                                                                                              |
|                        | 0   | 1     | Negative limit switch is active                                                                                                |

# 4.5.2 Object 208Fh: Digital inputs 8bit

This object has 2x8 bit sub-indexes that show the same data as object  $60FD_h$  Digital inputs. Mapping shorter data to a PDO decreases the total communication bus load and processing time.

# Remark:

The number of available digital inputs is product dependent. Check the drive user manual for the available digital inputs.

| Index       | 208Fh               |
|-------------|---------------------|
| Name        | Digital inputs 8bit |
| Object code | ARRAY               |
| Data type   | UNSIGNED8           |

Entry description:

| Sub-index     | 0                 |
|---------------|-------------------|
| Description   | Number of entries |
| Access        | RO                |
| PDO mapping   | No                |
| Value range   | 12                |
| Default value | 2                 |

| Sub-index     | 1                             |
|---------------|-------------------------------|
| Description   | Device profile defined inputs |
| Access        | RO                            |
| PDO mapping   | Possible                      |
| Value range   | UNSIGNED8                     |
| Default value | no                            |
|               |                               |
| Sub-index     | 2                             |
| Description   | Manufacturer specific inputs  |
| Access        | RO                            |
| PDO mapping   | Possible                      |
| Value range   | UNSIGNED8                     |
| Default value | no                            |

#### Table 4.5.1 – Sub-index 1 bit description

|                                           | Bit | Value | Description                                                                                                    |
|-------------------------------------------|-----|-------|----------------------------------------------------------------------------------------------------|
|                                           | 47  |       | Reserved                                                                                                    |
| iput                                      | 3   | 0     | Interlock (Drive enable/STO input) activated; drive may apply power to motor                                               |
| defined input                             |     | 1     | Interlock (Drive enable/STO input) deactivated; drive may not apply power to motor. Enter <i>Switch on disabled</i> state. |
| ص<br>س                                    | 2   | 0     | Home switch input status is low                                                                                            |
| jije                                      |     | 1     | Home switch input status is high                                                                                           |
| prc 7                                     | 1   | 0     | Positive limit switch is inactive                                                                                          |
| e                                         |     | 1     | Positive limit switch is active                                                                                            |
| 208F <sub>h</sub> :01<br>Device profile o | 0   | 0     | Negative limit switch is inactive                                                                                          |
| ΔÑ                                        |     | 1     | Negative limit switch is active                                                                                            |

#### Table 4.5.2 – Sub-index 2 bit description

|                                                 | Bit | Value |            | Description |
|-------------------------------------------------|-----|-------|------------|-------------|
| fic                                             | 7   |       | IN7 status |             |
| specific                                        | 6   |       | IN6 status |             |
| ds .                                            | 5   |       | IN5 status |             |
| 208F <sub>h</sub> :02<br>Manufacturer<br>inputs | 4   |       | IN4 status |             |
|                                                 | 3   |       | IN3 status |             |
|                                                 | 2   |       | IN2 status |             |
|                                                 | 1   |       | IN1 status |             |
| i Ma ≥                                          | 0   |       | IN0 status |             |

#### 4.5.3 **Object 60FE**<sub>h</sub>: **Digital outputs**

The object controls the digital outputs of the drive. The first sub-index sets the outputs state to high or low if the mask allows it in the second sub-index, which defines the outputs that can be controlled.

All iPOS drives have NPN type outputs. If an output bit is SET (1), then the corresponding drive output will be switched to logical '1' (high). The output will disconnect the load from the GND. If the bit is RESET(0), then the corresponding drive output will be switched to logical '0' (low). The output will connect the load to the GND.

#### Remarks:

The actual number of available digital outputs is product dependent. Check the drive user manual for the available digital outputs.

If an unavailable digital output is selected in sub-index 2, the drive will issue an emergency message with ID 0xFF05.

#### **Object description:**

| Index 60FEh          |
|----------------------|
|                      |
|                      |
| Name Digital outputs |
|                      |
| Object code ARRAY    |
| Data type UNSIGNED32 |
|                      |

Entry description:

| Sub-index     | 0                 |  |
|---------------|-------------------|--|
| Description   | Number of entries |  |
| Access        | RO                |  |
| PDO mapping   | No                |  |
| Value range   | 12                |  |
| Default value | 2                 |  |

| Sub-index     | 1                |
|---------------|------------------|
| Description   | Physical outputs |
| Access        | RW               |
| PDO mapping   | Possible         |
| Value range   | UNSIGNED32       |
| Default value | 0                |
|               |                  |

| Sub-index     | 2          |
|---------------|------------|
| Description   | Bit mask   |
| Access        | RW         |
| PDO mapping   | Possible   |
| Value range   | UNSIGNED32 |
| Default value | 0          |

| Table 4 5 3 – | Bit mask description |  |
|---------------|----------------------|--|
|               | Dil mask acsonption  |  |

|                           | Bit | Description   |
|---------------------------|-----|---------------|
|                           | 31  | OUT15 command |
| 30                        |     | OUT14 command |
|                           | 29  | OUT13 command |
|                           | 28  | OUT12 command |
| ific                      | 27  | OUT11 command |
| Manufacturer Specific     | 26  | OUT10 command |
| Sp                        | 25  | OUT9 command  |
| ē                         | 24  | OUT8 command  |
| ţ,                        | 23  | OUT7 command  |
| fac                       | 22  | OUT6 command  |
| nu                        | 21  | OUT5 command  |
| Σa                        | 20  | OUT4 command  |
|                           | 19  | OUT3 command  |
|                           | 18  | OUT2 command  |
|                           | 17  | OUT1 command  |
|                           | 16  | OUT0 command  |
| Device profile<br>Defined | 150 | Reserved      |

## 4.5.3.1 Example for setting the digital outputs

The example will Set OUT0 to 0(connect to GND) and OUT1 to 1 (disconnect from GND).

1. Set sub-index 1 with the needed outputs states. Set bit 16 (OUT0) to 0 and bit17 (OUT1) to 1.

Set in 60FE<sub>h</sub> sub-index1 to 0x00020000.

2. Set sub-index 2 bit mask only with the output values that need to be changed. Set bit 16 and 17 to 1 to allow the change of OUT0 and OUT1 states.

Set in  $60FE_h$  sub-index2 to 0x00030000.

After the second sub-index is set, the selected outputs will switch their state to the values defined in sub-index 1.

## 4.5.4 Object 2090<sub>h</sub>: Digital outputs 8bit

Has the same functionality as object 60FE<sub>h</sub> digital outputs, only that its two sub-indexes are 8 bit instead of 32bit. Mapping shorter data to a PDO decreases the total communication bus load and processing time.

# **Object description:**

| Index       | 2090h                |  |
|-------------|----------------------|--|
| Name        | Digital outputs 8bit |  |
| Object code | ARRAY                |  |
| Data type   | UNSIGNED8            |  |

# Entry description:

| Sub-index     | 0                 |  |
|---------------|-------------------|--|
| Description   | Number of entries |  |
| Access        | RO                |  |
| PDO mapping   | No                |  |
| Value range   | 12                |  |
| Default value | 2                 |  |

| Sub-index     | 1                     |
|---------------|-----------------------|
| Description   | Physical outputs 8bit |
| Access        | RW                    |
| PDO mapping   | Possible              |
| Value range   | UNSIGNED8             |
| Default value | 0                     |

| Sub-index     | 2             |  |
|---------------|---------------|--|
| Description   | Bit mask 8bit |  |
| Access        | RW            |  |
| PDO mapping   | Possible      |  |
| Value range   | UNSIGNED8     |  |
| Default value | 0             |  |

# Table 4.5.4 – Sub-index 1&2 Bit description

| Bit | Description      |
|-----|------------------|
| 7   | OUT7 command     |
| 6   | OUT6 command     |
| 5   | OUT5 command     |
| 4   | OUT4 command     |
| 3   | OUT3 command     |
| 2   | OUT2 command     |
| 1   | OUT1 command     |
| 0   | OUT0 command     |
|     | 7<br>6<br>5<br>4 |

# 4.5.5 Object 2045h: Digital outputs status

The actual status of the drive outputs can be monitored using this object. **Object description:** 

| Index       | 2045h                  |
|-------------|------------------------|
| Name        | Digital outputs status |
| Object code | VAR                    |
| Data type   | UNSIGNED16             |

#### Entry description:

| Entry accomption. |        |              |      |             |
|-------------------|--------|--------------|------|-------------|
|                   | Access |              | RO   |             |
|                   | PDO    | mapping      | Poss | ible        |
|                   | Units  | ··· •        | -    |             |
|                   | Value  | range        | UNS  | IGNED16     |
|                   | Defau  | lt value     | No   |             |
| Data description: |        |              |      |             |
| -                 | Bit    | Meaning      | Bit  | Meaning     |
|                   | 15     | OUT15 status | 7    | OUT7 status |
|                   | 14     | OUT14 status | 6    | OUT6 status |
|                   | 13     | OUT13 status | 5    | OUT5 status |
|                   | 12     | OUT12 status | 4    | OUT4 status |
|                   | 11     | OUT11 status | 3    | OUT3 status |
|                   | 10     | OUT10 status | 2    | OUT2 status |
|                   | 9      | OUT9 status  | 1    | OUT1 status |
|                   | 8      | OUT8 status  | 0    | OUT0 status |
|                   |        |              |      |             |

If the any of the bits is **SET**, then the corresponding drive output status is logical '1' (high). If the bit is **RESET**, then the corresponding drive output status is logical '0' (low).

#### 4.5.6 Object 2102h: Brake status

The object shows the status for the digital output assigned to operate a mechanical brake on the motor. When bit1 is SET (=1), the brake output is active. This object will show an inactive brake depending on the brake release delay parameter set in the Motor Setup. The brake will start to deactivate when the command Switch On is received in Control Word and it may still be active even when the drive reaches the Operation Enabled state is Status Word. In case a mechanical brake is used, the CoE master should not send a motion command until this object is 0. **Object description:** 

#### 2102h Index Name Brake status Object code VAR Data type USINT8 Entry description: RO Access PDO mapping Possible Units Value range 0 or 1 Default value No

#### 4.5.7 Object 2046h: Analogue input: Reference

The object contains the actual value of the analog reference applied to the drive. Through this object, one can supervise the analogue input dedicated to receive the analogue reference in the external control modes.

#### **Object description:**

| Index       | 2046h                     |
|-------------|---------------------------|
| Name        | Analogue input: Reference |
| Object code | VAR                       |
| Data type   | UNSIGNED16                |

#### Entry description:

| Access        | RO       |  |
|---------------|----------|--|
| PDO mapping   | Possible |  |
| Units         | -        |  |
| Value range   | 0 65520  |  |
| Default value | No       |  |

#### 4.5.8 Object 2047<sub>h</sub>: Analogue input: Feedback

The object contains the actual value of the analogue feedback applied to the drive.

# **Object description:**

| Index       | 2047 <sub>h</sub>        |  |  |
|-------------|--------------------------|--|--|
| Name        | Analogue input: Feedback |  |  |
| Object code | VAR                      |  |  |
| Data type   | UNSIGNED16               |  |  |

Entry description:

| Access        | RO       |  |
|---------------|----------|--|
| PDO mapping   | Possible |  |
| Units         | -        |  |
| Value range   | 0 65520  |  |
| Default value | No       |  |

## 4.5.9 Object 2055<sub>h</sub>: DC-link voltage

The object contains the actual value of the DC-link voltage. The object is expressed in internal voltage units. **Object description:** 

| Index       | 2055h                           |  |
|-------------|---------------------------------|--|
| Name        | Analogue input: DC-link voltage |  |
| Object code | VAR                             |  |
| Data type   | UNSIGNED16                      |  |

# Entry description:

| Access        | RO       |  |
|---------------|----------|--|
| PDO mapping   | Possible |  |
| Units         | DC-VU    |  |
| Value range   | 0 65520  |  |
| Default value | No       |  |

The computation formula for the voltage [IU] in [V] is:

$$Voltage\_measured[V] = \frac{VDCMaxMeasurable[V]}{65520} \cdot Voltage\_measured[IU]$$

where *VDCMaxMeasurable* is the maximum measurable DC voltage expressed in [V]. This value can be read in the "Drive Info" dialogue, which can be opened from the "Drive Setup".

#### 4.5.10 Object 2058h: Drive Temperature

The object contains the actual drive temperature. The object is expressed in temperature internal units. **Object description:** 

| Index       | 2058h                                |  |
|-------------|--------------------------------------|--|
| Name        | Analogue input for drive temperature |  |
| Object code | VAR                                  |  |
| Data type   | UNSIGNED16                           |  |

Entry description:

| Access        | RO       |  |
|---------------|----------|--|
| PDO mapping   | Possible |  |
| Units         | -        |  |
| Value range   | 0 65535  |  |
| Default value | No       |  |

Note: if the drive does not have a temperature sensor, this object should not be used.

The computation formula for the temperature [IU] in [°C] is:

$$\text{Temp}[^{\circ}\text{C}] = \frac{3.3}{\text{DriveTempS ensorGain * 65520}} * \left(\text{Temp[IU]} - \frac{\text{DriveTempO utAt0oC * 65520}}{3.3}\right)$$

where *DriveTempSensorGain* and *DriveTempOutAt0oC* can be found as *Sensor gain* and *Output at 0* °C in the "Drive Info" dialogue, which can be opened from the "Drive Setup".

## 4.5.11 Object 208Bh<sup>1</sup>: Sin AD signal from Sin/Cos encoder

The object contains the actual value of the analogue sine signal of a Sin/Cos encoder.

#### **Object description:**

| Index       | 208Bh                              |  |
|-------------|------------------------------------|--|
| Name        | Sin AD signal from Sin/Cos encoder |  |
| Object code | VAR                                |  |
| Data type   | INTEGER16                          |  |

#### Entry description:

| Access        | RO           |  |
|---------------|--------------|--|
| PDO mapping   | Possible     |  |
| Units         | -            |  |
| Value range   | -32768 32767 |  |
| Default value | No           |  |

# 4.5.12 Object 208Ch<sup>2</sup>: Cos AD signal from Sin/Cos encoder

 $<sup>^1</sup>$  Object 208Bh is available only on firmware F515x

<sup>&</sup>lt;sup>2</sup> Object 208C<sub>h</sub> is available only on firmware F515x

The object contains the actual value of the analogue cosine signal of a Sin/Cos encoder.

#### **Object description:**

| Index       | 208Ch                              |
|-------------|------------------------------------|
| Name        | Cos AD signal from Sin/Cos encoder |
| Object code | VAR                                |
| Data type   | INTEGER16                          |

Entry description:

| Access        | RO           |
|---------------|--------------|
| PDO mapping   | Possible     |
| Units         | -            |
| Value range   | -32768 32767 |
| Default value | No           |

# 4.6 Protections Setting Objects

#### 4.6.1 Object 607D<sub>h</sub>: Software position limit

The object sets the maximal and minimal software position limits. If the actual position is lower than the negative position limit or higher than the positive one, a software position limit emergency message will be launched. If either of these limits is passed, the motor will start decelerating using the value set in <u>Object 6085h: Quick stop deceleration</u>. Once it has decelerated, the motor will stand still until a new command is given to travel within the space defined by the limits.

#### Remarks:

A value of -2147483648 for Minimal position limit and 2147483647 for Maximal position limit disables the position limit check.

| Object description: |               |                         |
|---------------------|---------------|-------------------------|
|                     | Index         | 607D <sub>h</sub>       |
|                     | Name          | Software position limit |
|                     | Object code   | ARRAY                   |
|                     | Data type     | INTEGER32               |
| Entry description:  |               |                         |
|                     | Sub-index     | 0                       |
|                     | Description   | Number of entries       |
|                     | Access        | RO                      |
|                     | PDO mapping   | No                      |
|                     | Value range   | 2                       |
|                     | Default value | 2                       |
|                     |               |                         |
|                     | Sub-index     | 1                       |
|                     | Description   | Minimal position limit  |
|                     | Access        | RW                      |
|                     | PDO mapping   | Possible                |
|                     | Value range   | INTEGER32               |
|                     | Default value | 0x8000000               |
|                     |               |                         |
|                     | Sub-index     | 2                       |
|                     | Description   | Maximal position limit  |
|                     | Access        | RW                      |
|                     | PDO mapping   | Possible                |
|                     | Value range   | INTEGER32               |
|                     | Default value | 0x7FFFFFF               |

#### 4.6.2 Object 2050<sub>h</sub>: Over-current protection level

The Over-Current Protection Level object together with object Over-Current Time Out  $(2051_h)$  defines the drive overcurrent protection limits. The object defines the value of current in the drive, over which the over-current protection will be activated, if lasting more than a time interval that is specified in object  $2051_h$ . It is set in current internal units.

# Object description:

| Index       | 2050h                         |
|-------------|-------------------------------|
| Name        | Over-current protection level |
| Object code | VAR                           |
| Data type   | UNSIGNED16                    |

| Access        | RW      |
|---------------|---------|
| PDO mapping   | No      |
| Units         | CU      |
| Value range   | 0 32767 |
| Default value | No      |

The computation formula for the current [IU] in [A] is:

$$current[A] = \frac{2 \cdot Ipeak}{65520} \cdot curent[IU]$$

where Ipeak is the peak current supported by the drive and current[IU] is the command value for object 2050h.

## 4.6.3 Object 2051h: Over-current time out

The Over-Current time out object together with object Over-Current Protection Limit ( $2050_h$ ) defines the drive overcurrent protection limits. The object sets the time interval after which the over-current protection is triggered if the drive current exceeds the value set through object  $2050_h$ . It is set in time internal units.

## **Object description:**

| Index       | 2051 <sub>h</sub>     |
|-------------|-----------------------|
| Name        | Over-current time out |
| Object code | VAR                   |
| Data type   | UNSIGNED16            |

Entry description:

| Access        | RW       |
|---------------|----------|
| PDO mapping   | Possible |
| Units         | TU       |
| Value range   | 0 65535  |
| Default value | No       |

## 4.6.4 Object 2052<sub>h</sub>: Motor nominal current

The object sets the maximum motor current RMS value for continuous operation. This value is used by the I2t motor protection and one of the start methods. It is set in current internal units. See object 2053 for more details about the I2t motor protection.

#### **Object description:**

| Index       | 2052h                 |
|-------------|-----------------------|
| Name        | Motor nominal current |
| Object code | VAR                   |
| Data type   | UNSIGNED16            |

Entry description:

| Access        | RW      |
|---------------|---------|
| PDO mapping   | No      |
| Units         | CU      |
| Value range   | 0 32767 |
| Default value | No      |

The computation formula for the current [IU] in [A] is:

$$current[A] = \frac{2 \cdot Ipeak}{65520} \cdot curent[IU]$$

where *lpeak* is the peak current supported by the drive and *current[IU]* is the read value from object 2052<sub>h</sub>.

#### 4.6.5 Object 2053<sub>h</sub>: l2t protection integrator limit

Objects  $2053_h$  and  $2054_h$  contain the parameters of the  $l^2t$  protection (against long-term motor over-currents). Their setting must be coordinated with the setting of the object  $2052_h$ , motor nominal current. Select a point on the  $l^2t$  motor thermal protection curve, which is characterized by the points  $l_12t$  (current, [A]) and  $t_12t$ : (time, [s]) (see **Figure 4.6.1**)

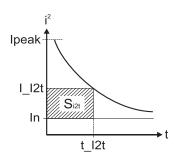

Figure 4.6.1.12t motor thermal protection curve

The points I\_12t and t\_12t on the motor thermal protection curve together with the nominal motor current In define the surface  $S_{12t}$ . If the motor instantaneous current is greater than the nominal current In and the 12t protection is activated, the difference between the square of the instantaneous current and the square of the nominal current is integrated and compared with the Sl2t value (see **Figure 4.6.2**). When the integral equals the Sl2t surface, the l2t protection is triggered.

## **Object description:**

| Index       | 2053 <sub>h</sub>               |
|-------------|---------------------------------|
| Name        | I2t protection integrator limit |
| Object code | VAR                             |
| Data type   | UNSIGNED32                      |

Entry description:

| Access        | RW                   |
|---------------|----------------------|
| PDO mapping   | No                   |
| Units         | -                    |
| Value range   | 0 2 <sup>31</sup> -1 |
| Default value | No                   |

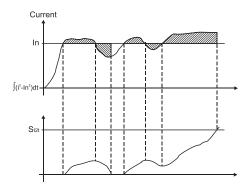

Figure 4.6.2. 12t protection implementation

The computation formula for the i2t protection integrator limit (I2TINTLIM) is

 $I2TINTLIM = \frac{(I\_I2t)^2 - (In)^2}{32767^2} \cdot 2^{26}$ 

where I\_I2t and In are represented in current units (CU).

# 4.6.5.1 I2t protection explained

The l2t protection can behave in two ways, depending on bit 1 of the ASR register found in parameters.cfg. The default setting for all iPOS templates is ASR.1=1.

If ASR.1=0 – the drive will enter fault state and motor power will be OFF. The Software Protections Interrupt will be executed when I2T protection triggered.

If ASR.1=1 – the motion will continue running with 90% of Nominal Current set as the current limit until the I2T integral drops to 0. The Software Protections Interrupt will not be executed when I2T protection triggered.

## 4.6.6 Object 2054h: I2t protection scaling factor

## **Object description:**

| Index       | 2054h                         |
|-------------|-------------------------------|
| Name        | I2t protection scaling factor |
| Object code | VAR                           |
| Data type   | UNSIGNED16                    |

Entry description:

| Access        | RW      |  |
|---------------|---------|--|
| PDO mapping   | No      |  |
| Units         | -       |  |
| Value range   | 0 65535 |  |
| Default value | No      |  |

The computation formula for the i2t protection scaling factor (SFI2T) is

$$SFI2T = 2^{26} \cdot \frac{Ts\_S}{t\_I2t}$$

where Ts\_S is the sampling time of the speed control loop [s], and t\_I2t is the I2t protection time corresponding to the point on the graphic in **Figure 4.6.1**.

# 4.6.7 Object 207Fh: Current limit

The object defines the maximum current that will pass through the motor. This object is valid only for the configurations using: brushless, DC brushed and stepper closed loop motor. The value is set in current internal units.

# Object description:

| Index       | 207F <sub>h</sub> |
|-------------|-------------------|
| Name        | Current limit     |
| Object code | VAR               |
| Data type   | Unsigned16        |

Entry description:

| Access        | RW      |  |
|---------------|---------|--|
| PDO mapping   | YES     |  |
| Units         | -       |  |
| Value range   | 0 65535 |  |
| Default value | No      |  |

The computation formula for the current\_limit [A] to [IU] is:

$$Current\_Limit[IU] = 32767 - \frac{Current\_Limit[A] \cdot 65520}{2 \cdot Ipeak}$$

where *lpeak* is the peak current supported by the drive, Current\_Limit[A] is the targ et current in [A] and Current\_Limit[IU] is the target value to be written in object 207Fh.

# 4.7 Step Loss Detection for Stepper Open Loop configuration

By using a stepper open loop configuration, the command resolution can be greater than the one used for a normal closed loop configuration. For example if a motor has 200 steps/ revolution and 256 microsteps / step, results in 51200 Internal Units/ revolution position command. If a 1000 lines quadrature encoder is used, it means it will report 4000 Internal Units/ revolution.

By using the step loss detection, means using a stepper in open loop configuration and an encoder to detect lost steps. When the protection triggers, the drive enters Fault state signaling a Control error. To enable the protection, a stepper open loop + encoder on motor must be selected along with a correct Control error protection value.

## 4.7.1 Object 2083<sub>h</sub>: Encoder Resolution for step loss protection

Sets the number of encoder increments for one full motor rotation. For example, if an encoder has 2000 increments/revolution, then 2000 must be written into the object.

**Remark:** The value for this object is automatically calculated in the setup when choosing a Stepper Open Loop with feedback on motor configuration.

## **Object description:**

| Index       | 2083 <sub>h</sub>                           |
|-------------|---------------------------------------------|
| Name        | Encoder resolution for step loss protection |
| Object code | VAR                                         |
| Data type   | UNSIGNED32                                  |

| Access        | RW         |
|---------------|------------|
| PDO mapping   | Yes        |
| Value range   | UNSIGNED32 |
| Default value | -          |

The value for this object can be changed by editing the parameter "ENCRESLONG" found in parameters.cfg of the project file.

Activating Object 2076h: Save current configuration, will set its current values as the a new default.

#### 4.7.2 Object 2084h: Stepper Resolution for step loss protection

Sets the number of microsteps the step motor does for one full rotation. For example, if the motor has 100 steps / revolution (see **Figure 4.7.1**) and is controlled with 256 microsteps / step (see **Figure 4.7.2**), the value 100x256=25600 should be found into this object.

**Remark:** The value for this object is automatically calculated in the setup when choosing a Stepper Open Loop with feedback on motor configuration.

#### **Object description:**

| Index       | 2084h                                       |
|-------------|---------------------------------------------|
| Name        | Stepper resolution for step loss protection |
| Object code | VAR                                         |
| Data type   | UNSIGNED32                                  |

#### Entry description:

| Access        | RW         |
|---------------|------------|
| PDO mapping   | Yes        |
| Value range   | UNSIGNED32 |
| Default value | -          |

| tep Motor and Load Setup                            |                                   |                 |        |                                                                                                    |   |
|-----------------------------------------------------|-----------------------------------|-----------------|--------|----------------------------------------------------------------------------------------------------|---|
|                                                     | order to define yo                | our motor and   | sen    | or does not exist in any database, proceed through<br>sors data. In either case, use the tests from the next<br>is and operation. | * |
| Motor data Nominal current                          | 3.7                               | A               | •      | Test Phase Connections                                                                                                    | 1 |
| Peak current<br>No. motor steps / rev.              |                                   | A               | -      |                                                                                                    |   |
| Torque constant<br>Phase resistance (motor + drive) |                                   | Nm/A<br>Ohms    | -<br>- |                                                                                                    |   |
| Phase inductance (motor + drive)<br>Motor inertia   |                                   | mH<br>kam^2 E-7 | -      | Identify Resistance and Inductance                                                                                                |   |
|                                                     | <ul> <li>Bi-phase Step</li> </ul> | 1.2             | _      |                                                                                                    |   |

Figure 4.7.1. Motor steps / revolution

|                                                           | ×                                                                                           |
|-----------------------------------------------------------|---------------------------------------------------------------------------------------------|
| Control mode<br>Position<br>Speed<br>Torque               | External reference OK C No  Yes Setup Cancel C Analogue C Incremental Encoder Help          |
| Advanced                                                  | Automatically activated after Power 0n<br>Axis ID selection<br>✓ Set / change axis ID H/W ▼ |
| <ul> <li>Microstepping</li> <li>No. microsteps</li> </ul> | / step [256                                                                                 |

Figure 4.7.2. Motor microsteps / step

The value for this object can be changed by editing the parameter "STEPRESLONG" found in parameters.cfg of the project file.

Activating Object 2076h: Save current configuration, will set its current values as the a new default.

## 4.7.3 Enabling step loss detection protection

Before enabling the step loss detection protection, the *Encoder resolution* in object  $2083_h$  and the *Stepper resolution* in object  $2084_h$  must be set correctly. These two objects should already be set automatically if the correct setup parameters were introduced. In addition, the feedback sensor must be set *on motor* in Motor Setup:

| Step Motor and Load Setup                                                                                                    |                                                                       |
|----------------------------------------------------------------------------------------------------|-----------------------------------------------------------------------|
| Guideline assistant<br>Previous<br>Step 1. Select your motor from a database. If your motor does not exist in any database, proceed through<br>all the next steps in order to define your motor and sensors data. In either case, use the tests from the next | Database<br>Escap                                                     |
| Next steps to verify/detect the motor and sensors parameters and operation.                                                                                                    | P532_258_0.7_SP Setup                                                 |
| <b>v</b>                                                                                                    | Save to User Database Delete Help Cancel                              |
| Motor data                                                                                                    | Motor brake                                                           |
| Nominal current 3.7 A  Peak current 7.4 A  Test Phase Connections                                                                                                    | Motor brake on output line :                                          |
| No. motor steps / rev. 100                                                                                                    |                                                                       |
| Torque constant 0.04 Nm/A                                                                                                    | 1                                                                     |
| Phase resistance (motor + drive)         0.35         Ohms         Identify Resistance and Inductance           Phase inductance (motor + drive)         0.7         mH         Identify Resistance and Inductance                                            | Motor brake is applied when NPN (sink)<br>output is connected to GND. |
|                                                                                                    |                                                                       |
| Motor type 🙃 Bi-phase Stepper 🔿 Tri-phase Stepper                                                                                                    | Drive not active Drive active Brake applied Brake released            |
| Control type Control type  Control type  Closed loop                                                                                                    | →i↓                                                                   |
| - Motor sensors - used only for step loss detection                                                                                                    | Brake release delay : Brake apply delay :                             |
| Type Incremental Encoder  Connector Feedback 1                                                                                                    | 0 ms 💌 0 ms 💌                                                         |
| Encoder resolution 500 lines  Test Connections Detect Encoder Resolution                                                                                                    |                                                                       |

Figure 4.7.3. Configuring the feedback sensor for step loss detection

The step loss detection protection parameters are actually the control error parameters: object  $6066_h$  - Following error time and object  $6065_h$  - Following error window. The protection is triggered if the error between the commanded position and the position measured via the encoder is greater than the value set in object  $6065_h$  for a time interval greater than the value set in object  $6066_h$ .

The following error window is expressed in microsteps. The Following error time is expressed in multiples of position/speed control loops (1ms by default for stepper configurations).

To enable the step loss detection protection, set first the *Following error window* in object  $6056_h$ , then set the *Following error time* in object  $6066_h$  to a value different from 65535 (0xFFFF). To disable this protection, set a 65535 value in object  $6066_h$ .

**Example:** Following error window is set to 1000 and *Following error time* is set to 20. The step motor has 100 steps/rev and is controlled with 256 microsteps/step. The step loss protection will be triggered if the difference between the commanded position and the measured position is bigger than 1000 microsteps (i.e. 1000/(100\*256) rev = 14,06 degrees) for a time interval bigger or equal than 20 control loops of 1ms each i.e. 20ms.

**Remark:** the actual value of the error between the commanded position and the measured position can be read from object  $60F4_h$ . It is expressed in microsteps.

#### 4.7.4 Step loss protection setup

The following steps are recommended for optimal setup of the step loss protection parameters:

Move your motor with the highest velocity and load planned to be used in your application

During the movement at maximal speed, read object 60F4<sub>h</sub> - *Following error actual value* as often as possible to determine its highest value.

**Remark:** *Following error actual value* can be read at every control loop using EasyMotion Studio or Easy Setup by logging the TML variable POSERR.

Add a margin of about 25% to the highest error value determined at previous step and set the new obtained value into object  $6065_h$  - *Following error window*.

Activate the step loss detection by writing a non-zero value in object 6066<sub>h</sub> - *Following error time out.* Recommended values are between 1 and 10.

## 4.7.5 Recovering from step loss detection fault

When the step loss detection protection is triggered, the drive enters in Fault state. The EtherCAT® master will receive an emergency message from the drive with control error/following error code. In order to exit from Fault state and restart a motion, the following steps must be performed:

- Send fault reset command to the drive. The drive will enter in Switch On Disabled state;
- Send Disable voltage command into Controlword.
- Send Switch On command into Controlword.
- Send Enable operation into Controlword. At this moment, voltage is applied to the motor and it will execute the phase alignment procedure again. The position error will be reset automatically.
- Start a homing procedure to find again the motor zero position.

#### 4.7.6 Remarks about Factor Group settings when using step the loss detection

When the drive controls stepper motors in open loop, if the factor group settings are activated they are automatically configured for correspondence between motor position in user units and microsteps as internal units. Because the motor

position is read in encoder counts, it leads to incorrect values reported in objects 6064h Position actual value and 6062h Position demand value.

Only object 6063h Position actual internal value will always show the motor position correctly in encoder counts.

If the factor group settings are not used, i.e. all values reported are in internal units (default), both 6064<sup>h</sup> Position actual value and 6062<sup>h</sup> Position demand value will provide correct values.

# 4.8 Drive info objects

#### 4.8.1 Object 1000h: Device Type

The object contains information about drive type and its functionality. The 32-bit value contains 2 components of 16-bits: the 16 LSB describe the CiA standard that is followed.

#### **Object description:**

| Index       | 1000h       |  |
|-------------|-------------|--|
| Name        | Device type |  |
| Object code | VAR         |  |
| Data type   | UNSIGNED32  |  |

Value description:

| Access        | RO                                 |
|---------------|------------------------------------|
| PDO mapping   | NO                                 |
| Value range   | UNSIGNED32                         |
| Default value | 60192 <sub>h</sub> for iPOS family |

#### 4.8.2 Object 6502<sub>h</sub>: Supported drive modes

This object gives an overview of the operating modes supported on the Technosoft drives. Each bit from the object has assigned an operating mode. If the bit is set then the drive supports the associated operating mode.

## **Object description:**

| Index       | 6502h                 |
|-------------|-----------------------|
| Name        | Supported drive modes |
| Object code | VAR                   |
| Data type   | UNSIGNED32            |

#### Entry description:

| Access        | RO                          |
|---------------|-----------------------------|
| PDO mapping   | Possible                    |
| Value range   | UNSIGNED32                  |
| Default value | 001C03E5h - iPOS-CAT drives |

The modes of operation supported by the Technosoft drives, and their corresponding bits, are the following: **Data description:** 

#### MSB

| В |     |        |         |       |    |      |       |    |    |      |    |    |    | LSB |
|---|-----|--------|---------|-------|----|------|-------|----|----|------|----|----|----|-----|
|   | 0   | 0      | х       |       | х  | 0    | 0     | 1  | 1  | 0    | 0  | 1  | 0  | 1   |
|   | Man | ufactu | rer spe | cific |    | rsvd |       | ip | hm | rsvd | tq | pv | vl | рр  |
|   | 31  | 21     | 20      |       | 16 | 15   | <br>7 | 6  | 5  | 4    | 3  | 2  | 1  | 0   |

#### Data description - manufacturer specific:

| Bit   | Description                      |
|-------|----------------------------------|
| 31 21 | Reserved                         |
| 20    | External Reference Torque Mode   |
| 19    | External Reference Speed Mode    |
| 18    | External Reference Position Mode |
| 17    | Electronic Gearing Position Mode |
| 16    | Electronic Camming Position Mode |

#### 4.8.3 Object 1008h: Manufacturer Device Name

The object contains the manufacturer device name in ASCII form, maximum 15 characters.

## **Object description:**

| Index | 1008 <sub>h</sub>        |
|-------|--------------------------|
| Name  | Manufacturer device name |
|       |                          |

| Object code | VAR            |  |
|-------------|----------------|--|
| Data type   | Visible String |  |

| Access        | Const |  |
|---------------|-------|--|
| PDO mapping   | No    |  |
| Value range   | No    |  |
| Default value | iPOS  |  |

#### 4.8.4 Object 100Ah: Manufacturer Software Version

The object contains the firmware version programmed on the drive in ASCII form with the maximum length of 15 characters.

## **Object description:**

| Index       | 100A <sub>h</sub>             |
|-------------|-------------------------------|
| Name        | Manufacturer software version |
| Object code | VAR                           |
| Data type   | Visible String                |

Entry description:

| Access        | Const             |  |
|---------------|-------------------|--|
| PDO mapping   | No                |  |
| Value range   | No                |  |
| Default value | Product dependent |  |

## 4.8.5 Object 2060<sub>h</sub>: Software version of a TML application

By inspecting this object, the user can find out the software version of the TML application (drive setup plus motion setup and eventually cam tables) that is stored in the EEPROM memory of the drive. The object shows a string of the first 4 elements written in the TML application field, grouped in a 32-bit variable. If more character are written, only the first 4 will be displayed. Each byte represents an ASCII character.

| Drive info                                      |           |                                                                                     |
|-------------------------------------------------|-----------|-------------------------------------------------------------------------------------|
| Intelligent drive name                          |           | Kwords         Firmware ID         OK           Kwords         F514E         Cancel |
| Drive data                                      |           | Protections                                                                         |
| Power supply (motor) min. value                 | 11 V      | Over voltage                                                                        |
| max. value                                      | 52 V      | Trigger if power supply > 53 V -                                                    |
| Logic supply min. value                         | 8 V       | ✓ Under voltage                                                                     |
|                                                 | 40 V      | Trigger if power supply < 8.9997                                                    |
| Nominal current                                 | 8 A       | ▼   / · · · · ·                                                                     |
| Peak current                                    | 20 A      | Support over current 10 A                                                           |
| Maximum measurable DC voltage                   | 102.3 V   | for 15 s -                                                                          |
| Analogue inputs range                           | 5 V       | ▼ Trigger if T > T2max 105.002 ℃ ▼                                                  |
| Temperature Sensor gain<br>sensor Output at 0°C | 0.01 V/*C | Application ID     V1.2                                                             |

**Object description:** 

| Index       | 2060h                               |
|-------------|-------------------------------------|
| Name        | Software version of TML application |
| Object code | VAR                                 |
| Data type   | UNSIGNED32                          |

Entry description:

| Access        | RO |  |
|---------------|----|--|
| PDO mapping   | No |  |
| Units         | -  |  |
| Value range   | No |  |
| Default value | No |  |

#### Example:

If object  $2060_h$  contains the value 0x322E3156, then the software version of the TML application is read as:

0x56 - ASCII code of letter V

0x31 – ASCII code of number 1

0x2E – ASCII code of character . (point)

0x32 – ASCII code of number 2

Therefore, the version is **V1.2**.

## 4.8.6 Object 1018h: Identity Object

This object provides general information about the device.

Sub-index 01<sub>h</sub> shows the unique Vendor ID allocated to Technosoft (1A3<sub>h</sub>).

Sub-index  $02_h$  contains the Technosoft drive product ID. It can be found physically on the drive label or in Drive Setup/ Drive info button under the field product ID. If the Technosoft product ID is P027.214.E121, sub-index  $02_h$  will be read as the number 27214121 in decimal.

Sub-index 03h shows the Revision number.

Sub-index  $04_h$  shows the drives Serial number. For example the number 0x4C451158 will be 0x4C (ASCII L); 0x45 (ASCII E); 0x1158 --> the serial number will be LE1158.

#### **Object description:**

| Index       | 1018 <sub>h</sub> |  |
|-------------|-------------------|--|
| Name        | Identity Object   |  |
| Object code | RECORD            |  |
| Data type   | Identity          |  |

Entry description:

| Sub-index     | 00h               |
|---------------|-------------------|
| Description   | Number of entries |
| Access        | RO                |
| PDO mapping   | No                |
| Value range   | 14                |
| Default value | 1                 |

| Sub-index     | 01 <sub>h</sub> |
|---------------|-----------------|
| Description   | Vendor ID       |
| Access        | RO              |
| PDO mapping   | No              |
| Value range   | UNSIGNED32      |
| Default value | 000001A3h       |

| Sub-index     | 02 <sub>h</sub>   |  |
|---------------|-------------------|--|
| Description   | Product Code      |  |
| Access        | RO                |  |
| PDO mapping   | No                |  |
| Value range   | UNSIGNED32        |  |
| Default value | Product dependent |  |

| Sub-index     | 03 <sub>h</sub>         |
|---------------|-------------------------|
| Description   | Revision number         |
| Access        | RO                      |
| PDO mapping   | No                      |
| Value range   | UNSIGNED32              |
| Default value | 0x30313030 (ASCII 0100) |

| Sub-index     | 04 <sub>h</sub> |  |
|---------------|-----------------|--|
| Description   | Serial number   |  |
| Access        | RO              |  |
| PDO mapping   | No              |  |
| Value range   | UNSIGNED32      |  |
| Default value | Unique number   |  |

# 4.9 Miscellaneous Objects

#### 4.9.1 Object 2025<sub>h</sub>: Stepper current in open-loop operation

In this object, one can set the level of the current to be applied when controlling a stepper motor in open loop operation at runtime.

#### **Object description:**

Index

2025h

| Name        | Stepper current in open-loop<br>operation |
|-------------|-------------------------------------------|
| Object code | VAR                                       |
| Data type   | INTEGER16                                 |

| Access        | RW           |
|---------------|--------------|
| PDO mapping   | Possible     |
| Units         | IU           |
| Value range   | -32768 32767 |
| Default value | No           |

The computation formula for the current [IU] in [A] is:

$$current[A] = \frac{2 \cdot Ipeak}{65520} \cdot curent[IU]$$

where Ipeak is the peak current supported by the drive and current[IU] is the commanded value in object 2025h.

## 4.9.2 Object 2026<sub>h</sub>: Stand-by current for stepper in open-loop operation

In this object, one can set the level of the current to be applied when controlling a stepper motor in open loop operation in stand-by.

## **Object description:**

| 2026h                                 |
|---------------------------------------|
| Stand-by current for stepper in open- |
| loop operation                        |
| VAR                                   |
| INTEGER16                             |
|                                       |

Entry description:

| Access        | RW           |
|---------------|--------------|
| PDO mapping   | Possible     |
| Units         | CU           |
| Value range   | -32768 32767 |
| Default value | No           |

#### 4.9.3 Object 2027<sub>h</sub>: Timeout for stepper stand-by current

In this object, one can set the amount of time after the value set in object 2026<sub>h</sub>, *stand-by current for stepper in open-loop operation* will activate as the reference for the current applied to the motor after the reference has reached the target value.

## **Object description:**

| Index       | 2027 <sub>h</sub>                    |
|-------------|--------------------------------------|
| Name        | Timeout for stepper stand-by current |
| Object code | VAR                                  |
| Data type   | UNSIGNED16                           |

Entry description:

| Access        | RW       |  |
|---------------|----------|--|
| PDO mapping   | Possible |  |
| Units         | TU       |  |
| Value range   | 0 65535  |  |
| Default value | No       |  |

## 4.9.4 Object 2075<sub>h</sub>: Position triggers

This object is used in order to define a set of four position values. If the *position actual value* is the value set as a position trigger, then the corresponding bit in *SRH* – *Status Register High (bits 1...4)* will be set.

## **Object description:**

| Index       | 2075 <sub>h</sub> |  |
|-------------|-------------------|--|
| Name        | Position triggers |  |
| Object code | ARRAY             |  |
| Data type   | INTEGER32         |  |

| Sub-index     | 00h                   |
|---------------|-----------------------|
| Description   | Number of sub-indexes |
| Access        | RO                    |
| PDO mapping   | No                    |
| Default value | 4                     |

| Sub-index     | $01_{h} - 04_{h}$      |
|---------------|------------------------|
| Description   | Position trigger 1 - 4 |
| Access        | RW                     |
| PDO mapping   | Possible               |
| Value range   | INTEGER32              |
| Default value | No                     |

## 4.9.5 Object 2085<sub>h</sub>: Position triggered outputs

The object controls the digital outputs 0, 1 and 5 in concordance with the position triggers 1, 2 and 4 status from the *SRH* – *Status Register High (bits 1, 2 and 4)*.

# **Object description:**

| Index       | 2085h                      |
|-------------|----------------------------|
| Name        | Position triggered outputs |
| Object code | VAR                        |
| Data type   | UNSIGNED16                 |

## Entry description:

| Access        | RW      |
|---------------|---------|
| PDO mapping   | No      |
| Units         | -       |
| Value range   | 0 65535 |
| Default value | No      |

The Position triggered outputs object has the following bit assignment:

| Tahlo 4 9 1 _  | Bit Assignment in | Position   | triagered outputs |
|----------------|-------------------|------------|-------------------|
| 1 4010 4.3.1 - | ы дзэгднинени ш   | 1 03111011 | inggereu ouipuis  |

| Bit            | Value | Meaning                                                                      |
|----------------|-------|------------------------------------------------------------------------------|
| 12-15          | 0     | Reserved.                                                                    |
| 11             | 0     | OUT5 = 1 when Position trigger 4 = 0<br>OUT5 = 0 when Position trigger 4 = 1 |
|                | 1     | OUT5 = 0 when Position trigger 4 = 0<br>OUT5 = 1 when Position trigger 4 = 1 |
| 10             | 0     | Reserved.                                                                    |
| 9              | 0     | OUT1 = 1 when Position trigger 2 = 0<br>OUT1 = 0 when Position trigger 2 = 1 |
| 9              | 1     | OUT1 = 0 when Position trigger 2 = 0<br>OUT1 = 1 when Position trigger 2 = 1 |
| 8              | 0     | OUT0 = 1 when Position trigger 1 = 0<br>OUT0 = 0 when Position trigger 1 = 1 |
| 0              | 1     | OUT0 = 0 when Position trigger 1 = 0<br>OUT0 = 1 when Position trigger 1 = 1 |
| 4-7            | 0     | Reserved                                                                     |
| 3 <sup>1</sup> | 1     | Enable position trigger 4 control of OUT5                                    |
| 3              | 0     | Disable position trigger 4 control of OUT5                                   |
| 2              | 0     | Reserved                                                                     |
| 1              | 1     | Enable position trigger 2 control of OUT1                                    |
| I              | 0     | Disable position trigger 2 control of OUT1                                   |
| 0              | 1     | Enable position trigger 1 control of OUT0                                    |
| 0              | 0     | Disable position trigger 1 control of OUT0                                   |

Note: Some drives may not have some outputs available. The object will control only the ones that exist.

<sup>&</sup>lt;sup>1</sup> Some outputs may not be available on all drives.

#### 4.9.6 Object 2076<sub>h</sub>: Save current configuration

This object is used in order to enable saving the current configuration of the operating parameters of the drive. These parameters are the ones that are set when doing the setup of the drive. The purpose of this object is to be able to save the new values of these parameters in order to be re-initialized at subsequent system re-starts.

Writing any value in this object will trigger the save in the non-volatile EEPROM memory of the current drive operating parameters.

#### **Object description:**

| Index       | 2076 <sub>h</sub>          |
|-------------|----------------------------|
| Name        | Save current configuration |
| Object code | VAR                        |
| Data type   | UNSIGNED16                 |

#### Entry description:

| Access        | WO         |
|---------------|------------|
| PDO mapping   | No         |
| Value range   | UNSIGNED16 |
| Default value | -          |

#### 4.9.7 Object 208A<sub>h</sub>: Save setup status

This object is used in order to monitor the parameters saving process. Bit 0 will be set to 1 when the 2076h object can be activated or the save function has been completed. It will stay 0 while the save function is ongoing.

# Object description:

| Index       | 208A <sub>h</sub> |
|-------------|-------------------|
| Name        | Save setup status |
| Object code | VAR               |
| Data type   | UNSIGNED16        |

#### Entry description:

| Access        | RO        |  |
|---------------|-----------|--|
| PDO mapping   | Yes       |  |
| Value range   | INTEGER16 |  |
| Default value | 0         |  |

#### 4.9.8 Object 2080h: Reset drive

This object is used to reset the drive by writing any non zero value in it. **Remark:** it resets only the drive; it does not reset the ECAT interface. **Object description:** 

| Index       | 2080 <sub>h</sub> |  |
|-------------|-------------------|--|
| Name        | Reset drive       |  |
| Object code | VAR               |  |
| Data type   | UNSIGNED16        |  |

#### Entry description:

| Access        | WO        |  |
|---------------|-----------|--|
| PDO mapping   | No        |  |
| Value range   | USIGNED16 |  |
| Default value | 0         |  |

### 4.9.9 Object 2082<sub>h</sub>: Sync on fast loop

This object is used to synchronize the drive on the fast or slow loop sample period. The Distributed Clock time (SYNC 0) must be set accordingly with the time of the chosen sample loop in this object.

By default, the fast loop period for all configurations is set to 0.1 ms, the slow loop period 1ms.

#### **Object description:**

| Index | 2082 <sub>h</sub> |  |
|-------|-------------------|--|
| Name  | Sync on fast loop |  |

| Object code | VAR        |  |
|-------------|------------|--|
| Data type   | UNSIGNED16 |  |

| Access        | RW                                                         |
|---------------|------------------------------------------------------------|
| PDO mapping   | No                                                         |
| Value range   | 0: synchronize on slow loop<br>1: synchronize on fast loop |
| Default value | 0                                                          |

## 4.9.10 Object 2108h: Filter variable 16bit

This object applies a first order low pass filer on a 16 bit variable value. It does not affect the motor control when applied. It can be used only for sampling filtered values of one variable like the motor current.

# Object description:

| Object description. |               |                                    |  |
|---------------------|---------------|------------------------------------|--|
|                     | Index         | 2108h                              |  |
|                     | Name          | Filter variable 16bit              |  |
|                     | Object code   | Record                             |  |
|                     | Data type     | Filter variable record             |  |
| Entry description:  | <u> </u>      |                                    |  |
|                     | Sub-index     | 0                                  |  |
|                     | Description   | Number of entries                  |  |
|                     | Access        | RO                                 |  |
|                     | PDO mapping   | No                                 |  |
|                     | Value range   | 3                                  |  |
|                     | Default value | 3                                  |  |
|                     |               |                                    |  |
|                     | Sub-index     | 1                                  |  |
|                     | Description   | 16 bit variable address            |  |
|                     | Access        | RW                                 |  |
|                     | PDO mapping   | Possible                           |  |
|                     | Value range   | UNSIGNED16                         |  |
|                     | Default value | 0x0230 (address. or motor current) |  |
|                     |               |                                    |  |
|                     | Sub-index     | 2                                  |  |
|                     | Description   | Filter strength                    |  |
|                     | Access        | RW                                 |  |
|                     | PDO mapping   | Possible                           |  |
|                     | Value range   | UNSIGNED16                         |  |
|                     | Default value | 50                                 |  |
|                     |               |                                    |  |
|                     | Sub-index     | 3                                  |  |
|                     | Description   | Filtered variable 16bit            |  |
|                     | Access        | RO                                 |  |
|                     | PDO mapping   | Possible                           |  |
|                     | Value range   | 0 -32767                           |  |
|                     | Default value | -                                  |  |
|                     |               |                                    |  |

#### How it works:

**Sub-index 1** sets the filtered variable address. To find a variable address, in EasySetup or Easy Motion Studio, click View/ Command Interpreter. The communication must be online with the drive. Write the desired variable name with a ? in front and press Enter.

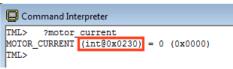

The variable address can be found between the parenthesis.

**Sub-index 2** sets the filter strength. The filter is strongest when Sub-index 2 = 0 and weakest when it is 32767. A strong filter increases the time lag between the unfiltered variable change and the filtered value reaching that value.

Sub-index 3 shows the filtered value of the 16 bit variable whose address is declared in Sub-index 1.

## 4.9.11 Object 208E<sub>h</sub>: Auxiliary Settings Register

This object is used as a configuration register that enables various advanced control options.

## **Object description:**

| Index       | 208E <sub>h</sub>           |
|-------------|-----------------------------|
| Name        | Auxiliary Settings Register |
| Object code | VAR                         |
| Data type   | UNSIGNED16                  |

Entry description:

| Access        | RW         |  |
|---------------|------------|--|
| PDO mapping   | No         |  |
| Value range   | UNSIGNED16 |  |
| Default value | 0x0100     |  |

## Table 4.9.2 – Bit Assignment in Auxiliary Settings Register

| Bit  | Value | Description                                                                                                    |
|------|-------|----------------------------------------------------------------------------------------------------|
| 9-15 | 0     | Reserved.                                                                                                    |
| 8    | 0     | Set interpolation mode compatible with PT and PVT (legacy)                                                         |
| 0    | 1     | Set interpolation mode (when 6060=7) as described in the CiA402 standard                                           |
| 4-7  | 0     | Reserved                                                                                                    |
| 2    | 0     | When 6040 bit 14 = 1, at the next <i>update</i> <sup>1</sup> , the Target Speed Starting Value is the Actual Speed |
| 31   |       | When 6040 bit 14 = 1, at the next <i>update</i> , the Target Speed Starting Value is zero.                         |
| 0-2  | 0     | Reserved.                                                                                                    |

# 4.9.12 Object 210B<sub>h</sub>: Auxiliary Settings Register2

This object is used as a configuration register that enables various advanced control options. The bits in this object are linked to the internal register ASR2.

## **Object description:**

| Index       | 210Bh                        |
|-------------|------------------------------|
| Name        | Auxiliary Settings Register2 |
| Object code | VAR                          |
| Data type   | UNSIGNED16                   |

#### Entry description:

| Access        | RW         |
|---------------|------------|
| PDO mapping   | No         |
| Value range   | UNSIGNED16 |
| Default value | 0x0000     |

Table 4.9.3 – Bit Assignment in Auxiliary Settings Register2

| Bit   | Value | Description                                                                                                    |
|-------|-------|----------------------------------------------------------------------------------------------------|
| 13-15 | 0     | Reserved.                                                                                                    |
| 12    | 0     | Set actual position to the value of the homing offset 607Ch at the end of the homing procedure                        |
| 121   |       | After finishing a homing procedure, do not reset the actual position.<br>Homing ends keeping position on home switch. |
| 0-11  | 0     | Reserved                                                                                                    |

<sup>&</sup>lt;sup>1</sup> *update* can mean a 0 to 1 transition of bit4 in Controlword or setting a new value into object 60FF<sub>h</sub> while in velocity mode

## 4.9.13 Object 20A0h: Load Position and Speed monitoring<sup>1</sup>

This object shows the position and speed of the load sensor, when its functionality is set as only monitoring (not used in position control). The load sensor functionality can be selected using the Motor Setup dialogue. The object is not affected by Factor Group settings – it will always return values in IU.

## **Object description:**

| Index       | 20A0 <sub>h</sub>                  |
|-------------|------------------------------------|
| Name        | Load Position and Speed monitoring |
| Object code | VAR                                |
| Data type   | INTEGER32                          |

## Entry description:

| Sub-index     | 00h                   |
|---------------|-----------------------|
| Description   | Number of sub-indexes |
| Access        | RO                    |
| PDO mapping   | Yes                   |
| Default value | 3                     |
|               |                       |
| Sub-index     | 01h                   |
| Description   | Reserved              |
| Access        | RO                    |
| PDO mapping   | -                     |
| Default value | -                     |
|               |                       |
| Sub-index     | 02 <sub>h</sub>       |
| Description   | Load Position Monitor |
| Access        | RO                    |
| PDO mapping   | Yes                   |
| Default value | -                     |
|               |                       |
| Sub-index     | 03 <sub>h</sub>       |
| Description   | Load Speed Monitor    |
| Access        | RO                    |
| PDO mapping   | Yes                   |
| Default value | -                     |
|               |                       |

#### 4.9.14 Object 2100<sub>h</sub>: Number of steps per revolution

This object shows the number of motor steps per revolution in case a stepper motor is used. This number is defined automatically in Motor Setup when configuring the motor data.

 $<sup>^1</sup>$  Object 20A0  $_h$  is available only in F515K / FA00C firmware or newer.

## **Object description:**

| Index       | 2100h                          |
|-------------|--------------------------------|
| Name        | Number of steps per revolution |
| Object code | VAR                            |
| Data type   | INTEGER16                      |

Entry description:

| Access        | RO        |  |
|---------------|-----------|--|
| PDO mapping   | Yes       |  |
| Value range   | INTEGER16 |  |
| Default value | -         |  |

#### 4.9.15 Object 2101<sub>h</sub>: Number of microsteps per step

This object shows the number of motor microsteps per step in case a stepper open loop configuration is used. This number is defined automatically when configuring Drive Setup.

## Object description:

| Index       | 2101 <sub>h</sub>             |
|-------------|-------------------------------|
| Name        | Number of microsteps per step |
| Object code | VAR                           |
| Data type   | INTEGER16                     |

Entry description:

| Access        | RO        |  |
|---------------|-----------|--|
| PDO mapping   | Yes       |  |
| Value range   | INTEGER16 |  |
| Default value | -         |  |

## 4.9.16 Object 2103<sub>h</sub>: Number of encoder counts per revolution

This object shows the number of encoder counts for one full motor rotation.

For example, if this object indicates 4000 and a 4000IU position command is given, the motor will rotate 1 full mechanical rotation.

**Remark:** this object will not indicate a correct number in case a Brushed DC motor is used.

#### **Object description:**

| Index       | 2103h                                      |
|-------------|--------------------------------------------|
| Name        | Number of encoder counts per<br>revolution |
| Object code | VAR                                        |
| Data type   | INTEGER32                                  |

#### Entry description:

| Access        | RO        |  |
|---------------|-----------|--|
| PDO mapping   | Yes       |  |
| Value range   | INTEGER32 |  |
| Default value | -         |  |

#### 4.9.17 Object 2091h: Lock EEPROM<sup>1</sup>

This object can be used to lock/unlock the EEPROM data from being written. By reading it, it also acts as a status. Once TML or Setup data is written into the drive memory, it can be protected from being overwritten by using this object. If the EEPROM memory is already locked, it can be unlocked using this object in order to write new setup data. **Object description:** 

# Index 2091h Name Lock EEPROM Object code VAR

#### Entry description:

| Access        | RW        |  |
|---------------|-----------|--|
| PDO mapping   | NO        |  |
| Value range   | UNSIGNED8 |  |
| Default value | 0         |  |

UNSIGNED8

Data type

<sup>&</sup>lt;sup>1</sup> Object 2091<sub>h</sub> is available only on firmware F515x

Table 4.9.4 – Bit Assignment in Lock EEPROM

| Bit | Value | Meaning             |
|-----|-------|---------------------|
| 2-7 | 0     | Reserved.           |
| 0   | 0     | EEPROM is unlocked. |
| 0   | 1     | EEPROM is locked.   |

# 4.9.18 Object 2092h: User Variables<sup>1</sup>

This object contains 4x sub-indexes, each a 32bit User Variable. These variables are directly linked to parameters present in the template and their values can be saved using object 2076<sup>h</sup> Save current configuration. The variables are named: *UserVar1, UserVar2, UserVar3* and *UserVar4*. They are linked to sub-index 1 to 4 of this object.

# Object description:

| Index       | 2092h          |  |
|-------------|----------------|--|
| Name        | User Variables |  |
| Object code | ARRAY          |  |
| Data type   | ULONG32        |  |

## Entry description:

| Sub-index     | 00 <sub>h</sub>       |
|---------------|-----------------------|
| Description   | Number of sub-indexes |
| Access        | RO                    |
| PDO mapping   | No                    |
| Default value | 4                     |

| Sub-index     | $01_h - 04_h$ |  |
|---------------|---------------|--|
| Description   | UserVar1 - 4  |  |
| Access        | RW            |  |
| PDO mapping   | Possible      |  |
| Value range   | ULONG32       |  |
| Default value | No            |  |

# 5 Factor group

The iPOS drives family offers the possibility to interchange physical dimensions and sizes into the device internal units. This chapter describes the factors that are necessary to do the interchanges.

The factors defined in Factor Group set up a relationship between device internal units and physical units.

The factor group settings currently implemented are complying with:

- Factor group objects - CiA-402-2 and later versions – starting with firmware version F515K / FA00x

- Factor group objects - CiA-402 (obsolete) – for other firmware versions

# 5.1 Factor group objects - CiA-402 (obsolete)

The actual factors used for scaling are the *position factor* (object  $6093_h$ ), the *velocity encoder factor* (object  $6094_h$ ), the *acceleration factor* (object  $6097_h$ ) and the *time encoder factor* (object  $2071_h$ ). Writing a non-zero value into the respective dimension index objects validates these factors. The notation index objects are used for status only and can be set by the user depending on each user-defined value for the factors.

Because the iPOS drives work with Fixed 32 bit numbers (not floating point), some calculation round off errors might occur when using objects  $6093_h$ ,  $6094_h$ ,  $6097_h$  and  $2071_h$ . If the ECAT master supports handling the scaling calculations on its side, it is recommended to use them instead of using the "*Factor*" scaling objects.

<sup>&</sup>lt;sup>1</sup> Object 2092<sub>h</sub> is available only on firmware F515x

<sup>©</sup> Technosoft 2023

This object is used to multiply by 1 or -1 position and velocity objects. The object applies only to position profile, velocity profile, CSP and CSV in modes of operation.

## **Object description:**

| Index       | 607Eh     |  |
|-------------|-----------|--|
| Name        | Polarity  |  |
| Object code | VAR       |  |
| Data type   | UNSIGNED8 |  |

#### Entry description:

| _ |               |          |
|---|---------------|----------|
|   | Access        | RW       |
|   | PDO mapping   | Possible |
|   | Value range   | 0256     |
|   | Default value | 0        |

The *Polarity* object has the following bit assignment:

 Table 5.1.1 – Bit Assignment in Polarity object

| Bit | Bit name             | Value | Meaning                                                          |
|-----|----------------------|-------|------------------------------------------------------------------|
| 7   | Position<br>polarity | 0     | Multiply by 1 the values of objects $607A_h,6062_h$ and $6064_h$ |
|     | polarity             | 1     | Multiply by -1 the values of objects 607Ah, 6062h and 6064h      |
| 6   | Velocity             | 0     | Multiply by 1 the values of objects 60FFh, 606Bh and 606Ch       |
| 0   | polarity             | 1     | Multiply by -1 the values of objects 60FFh, 606Bh and 606Ch      |
| 5-0 | reserved             | 0     | Reserved                                                         |

The default value for this object can be changed by editing the parameter "POLARITY" found in parameters.cfg of the project file.

Activating Object 2076h: Save current configuration, will set its current values as the a new default.

#### 5.1.2 Object 6089h: Position notation index

The *position notation index* is used to define the position into [SI] units. Its purpose is purely informative for EtherCAT masters which still use it and has no influence over the actual unit scaling. In the CiA 402 standard, the dimension and notion index objects have been declared as obsolete. In case a custom position scaling is used, set it to 1 instead of 0. For position scaling, use <u>Object 6093h</u>: Position factor.

A list of predefined values can be found in the Dimension/Notation Index Table.

#### **Object description:**

| Index       | 6089 <sub>h</sub>       |
|-------------|-------------------------|
| Name        | Position notation index |
| Object code | VAR                     |
| Data type   | INTEGER8                |

## Entry description:

| Access        | RW       |
|---------------|----------|
| PDO mapping   | Possible |
| Value range   | -128 127 |
| Default value | 0        |

#### 5.1.3 Object 608A<sub>h</sub>: Position dimension index

The *position dimension index* is used to define the position into [SI] units. Its purpose is purely informative for EtherCAT masters which still use it and has no influence over the actual unit scaling. In the CiA 402 standard, the dimension and notion index objects have been declared as obsolete. In case a custom position scaling is used, set it to 1 instead of 0. For position scaling, use <u>Object 6093h</u>: Position factor.

A list of predefined values can be found in the Dimension/Notation Index Table.

#### **Object description:**

| Index       | 608A <sub>h</sub>        |
|-------------|--------------------------|
| Name        | Position dimension index |
| Object code | VAR                      |
| Data type   | UNSIGNED8                |

| Access        | RW       |  |
|---------------|----------|--|
| PDO mapping   | Possible |  |
| Value range   | 0 255    |  |
| Default value | 0        |  |

## 5.1.4 Object 608B<sub>h</sub>: Velocity notation index

The *velocity notation index* is used to define the velocity into [SI] units. Its purpose is purely informative for EtherCAT masters which still use it and has no influence over the actual unit scaling. In the CiA 402 standard, the dimension and notion index objects have been declared as obsolete. In case a custom velocity scaling is used, set it to 1 instead of 0. For velocity scaling, use <u>Object 6094h: Velocity encoder factor</u>.

A list of predefined values can be found in the Dimension/Notation Index Table.

## **Object description:**

| Index       | 608B <sub>h</sub>       |
|-------------|-------------------------|
| Name        | Velocity notation index |
| Object code | VAR                     |
| Data type   | INTEGER8                |

## Entry description:

| Access        | RW       |  |
|---------------|----------|--|
| PDO mapping   | Possible |  |
| Value range   | -128 127 |  |
| Default value | 0        |  |

#### 5.1.5 Object 608C<sub>h</sub>: Velocity dimension index

The *velocity dimension index is* used to define the velocity into [SI] units. Its purpose is purely informative for EtherCAT masters which still use it and has no influence over the actual unit scaling. In the CiA 402 standard, the dimension and notion index objects have been declared as obsolete. In case a custom velocity scaling is used, set it to 1 instead of 0. For velocity scaling, use <u>Object 6094h</u>: <u>Velocity encoder factor</u>.

A list of predefined values can be found in the Dimension/Notation Index Table.

#### **Object description:**

| Index       | 608C <sub>h</sub>        |
|-------------|--------------------------|
| Name        | Velocity dimension index |
| Object code | VAR                      |
| Data type   | UNSIGNED8                |

## Entry description:

| Access        | RW       |  |
|---------------|----------|--|
| PDO mapping   | Possible |  |
| Value range   | 0 255    |  |
| Default value | 0        |  |

## 5.1.6 Object 608Dh: Acceleration notation index

The acceleration notation index is used to define the acceleration into [SI] units. Its purpose is purely informative for EtherCAT masters which still use it and has no influence over the actual unit scaling. In the CiA 402 standard, the dimension and notion index objects have been declared as obsolete. In case a custom acceleration scaling is used, set it to 1 instead of 0. For acceleration scaling, use Object 6097h: Acceleration factor.

A list of predefined values can be found in the Dimension/Notation Index Table.

#### **Object description:**

| Index       | 608Dh                       |
|-------------|-----------------------------|
| Name        | Acceleration notation index |
| Object code | VAR                         |
| Data type   | INTEGER8                    |

#### Entry description:

| Access        | RW       |
|---------------|----------|
| PDO mapping   | Possible |
| Value range   | -128 127 |
| Default value | 0        |

#### 5.1.7 Object 608E<sub>h</sub>: Acceleration dimension index

The acceleration dimension index is used to define the acceleration into [SI] units. Its purpose is purely informative for EtherCAT masters which still use it and has no influence over the actual unit scaling. In the CiA 402 standard, the dimension and notion index objects have been declared as obsolete. In case a custom acceleration scaling is used, set it to 1 instead of 0. For acceleration scaling, use <u>Object 6097h</u>: Acceleration factor.

A list of predefined values can be found in the Dimension/Notation Index Table.

#### **Object description:**

| Index       | 608E <sub>h</sub>            |
|-------------|------------------------------|
| Name        | Acceleration dimension index |
| Object code | VAR                          |
| Data type   | UNSIGNED8                    |

#### Entry description:

| Access        | RW       |  |
|---------------|----------|--|
| PDO mapping   | Possible |  |
| Value range   | 0 255    |  |
| Default value | 0        |  |

#### 5.1.8 Object 206F<sub>h</sub>: Time notation index

The *time dimension index is* used to define the time into [SI] units. Its purpose is purely informative for EtherCAT masters which still use it and has no influence over the actual unit scaling. In the CiA 402 standard, the dimension and notion index objects have been declared as obsolete. In case a custom time scaling is used, set it to 1 instead of 0. For time scaling, use <u>Object 2071h</u>: Time factor.

#### **Object description:**

| Index       | 206Fh               |
|-------------|---------------------|
| Name        | Time notation index |
| Object code | VAR                 |
| Data type   | INTEGER8            |

#### Entry description:

| Access        | RW       |
|---------------|----------|
| PDO mapping   | Possible |
| Value range   | -128 127 |
| Default value | 0        |

#### 5.1.9 Object 2070<sub>h</sub>: Time dimension index

The *time dimension index is* used to define the time into [SI] units. Its purpose is purely informative for EtherCAT masters which still use it and has no influence over the actual unit scaling. In the CiA 402 standard, the dimension and notion index objects have been declared as obsolete. In case a custom time scaling is used, set it to 1 instead of 0. For time scaling, use <u>Object 2071h</u>: Time factor.

## **Object description:**

| Index       | 2070 <sub>h</sub>    |
|-------------|----------------------|
| Name        | Time dimension index |
| Object code | VAR                  |
| Data type   | UNSIGNED8            |

Entry description:

| Access        | RW       |  |
|---------------|----------|--|
| PDO mapping   | Possible |  |
| Value range   | 0 255    |  |
| Default value | 0        |  |

#### 5.1.10 Object 6093h: Position factor

The *position factor* converts the drive internal position units (increments) to the desired position (in position units) into the internal format (in increments) for the drive to use.

Writing any non-zero value into the respective dimension and notation index objects activates this object.

 $Position[IU] = Position[UserUnits] \times \frac{PositionFactor.Numerator}{PositionFactor.Divisor}$ 

It scales the following objects:

6064h Position actual value; 6062h Position demand value; 607Ah Target position; 6067h Position window; 6068h Following error window; 60F4h Following error actual value

#### **Object description:**

| Index              | 6093 <sub>h</sub> |
|--------------------|-------------------|
| Name               | Position factor   |
| Object code        | ARRAY             |
| Number of elements | 2                 |
| Data type          | UNSIGNED32        |

#### Entry description:

| Sub-index                                           | 01h                       |
|-----------------------------------------------------|---------------------------|
| Description                                         | Numerator                 |
| Access                                              | RW                        |
| PDO mapping                                         | Possible                  |
| Value range                                         | UNSIGNED32                |
| Default value                                       | 1                         |
|                                                     |                           |
| Sub-index                                           | 02h                       |
| Description                                         | Divisor                   |
| Access                                              | RW                        |
| PDO mapping                                         | Possible                  |
| Value range                                         | UNSIGNED32                |
| Default value                                       | 1                         |
| Description<br>Access<br>PDO mapping<br>Value range | Divisor<br>RW<br>Possible |

#### 5.1.10.1 Setting the numerator and divisor in a factor group object. Example

**Important:** when small values are used, errors may occur due to the internal calculation round off errors. In order to avoid this, use larger values giving the same desired ratio Example = 6093.1 = 0x20000 and 6093.2 = 0x10000. This will mean a factor of 2:1. In case 6093.1 = 0x2 and 0x6093.2 = 0x1, the position would not be computed correctly. As a general rule, the bigger the numerator and denominator values are, the more precise is the fraction calculation.

#### Example

The desired user position units are radians. The drive internal position units are encoder counts. The load is connected directly to the motor shaft and the motor has a 500-lines incremental encoder.

The conversion between user and internal units is:

 $Position[rad] \times \frac{(4 \times 500)}{(2 \times \pi)} = Position[UserUnits]$ 

Hence (6093.2/6093.1) = 2 \* pi / (4 x 500) = 0.0031415926535897932384626433832795...

How to set the 2 numbers? Being a number less than 1, the denominator (6093.1) is bigger than the numerator (6093.2). Hence set the denominator to the largest integer value for 32 bits i.e. 0xFFFF FFFF = 4294967295 and the numerator to

0.0031415926535897932384626433832795 x 4294967295 = 13493037.701380426305009189410434, rounded to integer i.e. = 13493038.

In conclusion: 6093.1 = 4294967295 (0xFFFF FFFF) and 6093.2 = 13493038 i.e. user position [rad] \* 4294967295 / 13493038 = internal position [counts]

## 5.1.11 Object 6094h: Velocity encoder factor

The velocity encoder factor converts the desired velocity (in velocity units) into the internal format (in increments) for the drive to use.

Writing any non-zero value into the respective dimension and notation index objects activates this object.

 $Velocity[IU] = Velocity[UserUnits] \times \frac{VelocityEncoderFactor.Numerator}{VelocityEncoderFactor.Divisor}$ 

It scales the following objects:

606Ch Velocity actual value; 606Bh Velocity demand value; 606Fh Velocity threshold; 60FFh Target velocity; 60F8h Max slippage; 6081h Profile velocity

To configure the object with optimal values, see Setting the numerator and divisor in a factor group object. Example.

# **Object description:**

| Index              | 6094 <sub>h</sub>       |
|--------------------|-------------------------|
| Name               | Velocity encoder factor |
| Object code        | ARRAY                   |
| Number of elements | 2                       |
| Data type          | UNSIGNED32              |

#### Entry description:

| 01h        |
|------------|
| Numerator  |
| RW         |
| Possible   |
| UNSIGNED32 |
| 1          |
|            |
| 02h        |
| Divisor    |
| RW         |
| Possible   |
| UNSIGNED32 |
|            |

1

#### 5.1.12 Object 6097h: Acceleration factor

Default value

The acceleration factor converts the velocity (in acceleration units/sec<sup>2</sup>) into the internal format (in increments/sampling<sup>2</sup>) for the drive to use.

Writing any non-zero value into the respective dimension and notation index objects activates this object.

 $Acceleration[IU] = Acceleration[UserUnits] \times \frac{AccelerationFactor.Numerator}{AccelerationFactor.Divisor}$ 

It scales the following objects:

6083h Profile acceleration; 6085h Quick stop deceleration

To configure the object with optimal values, see Setting the numerator and divisor in a factor group object. Example.

## **Object description:**

| Index              | 6097 <sub>h</sub>   |
|--------------------|---------------------|
| Name               | Acceleration factor |
| Object code        | ARRAY               |
| Number of elements | 2                   |
| Data type          | UNSIGNED32          |

## Entry description:

| Sub-index     | 01 <sub>h</sub> |  |
|---------------|-----------------|--|
| Description   | Numerator       |  |
| Access        | RW              |  |
| PDO mapping   | Possible        |  |
| Value range   | UNSIGNED32      |  |
| Default value | 1               |  |
|               |                 |  |
| Sub-index     | 02h             |  |
| Description   | Divisor         |  |
| Access        | RW              |  |
| PDO mapping   | Possible        |  |
| Value range   | UNSIGNED32      |  |
| Default value | 1               |  |

# 5.1.13 Object 2071<sub>h</sub>: Time factor

The *time factor* converts the desired time values (in time units) into the internal format (in speed / position loop samplings) for the drive to use.

Writing any non-zero value into the respective dimension and notation index objects activates this object.

$$Time[IU] = Time[UserUnits] \times \frac{TimeFactor.Numerator}{TimeFactor.Divisor}$$

It scales the following objects:

6066<sub>h</sub> Following error time out; 6068<sub>h</sub> Position window time; 2023<sub>h</sub> Jerk time; 2005<sub>h</sub> Max slippage time out; 2051<sub>h</sub> Over-current time out

To configure the object with optimal values, see <u>Setting the numerator and divisor in a factor group object. Example</u>.

#### **Object description:**

| Index              | 2071h       |
|--------------------|-------------|
| Name               | Time factor |
| Object code        | ARRAY       |
| Number of elements | 2           |
| Data type          | UNSIGNED32  |

#### Entry description:

| Sub-index     | 01h        |
|---------------|------------|
| Description   | Numerator  |
| Access        | RW         |
| PDO mapping   | Possible   |
| Value range   | UNSIGNED32 |
| Default value | 1          |

| Sub-index     | 02h        |
|---------------|------------|
| Description   | Divisor    |
| Access        | RW         |
| PDO mapping   | Possible   |
| Value range   | UNSIGNED32 |
| Default value | 1          |

The user-defined units are translated to internal units (IU) by the factor / scaling objects:  $6093_h$  (Position factor),  $6094_h$  (Velocity encoder factor),  $210F_h$  (Acceleration encoder factor) and  $2110_h$  (Jerk encoder factor). For the calculation of the respective values (and their physical units) specific formulas presented in the chapter are used.

Remark: This feature is available starting with firmware versions F515K / FA0xx.

All units are specified using a 32-bit notation index<sup>1</sup> that have no influence over any scaling. Their purpose is only to define an [SI] unit name (rpm, rad, deg, etc) and their exponent (prefix). The SI unit objects are: 60A8<sub>h</sub> (SI unit position), 60A9<sub>h</sub> (SI unit velocity), 60AA<sub>h</sub> (SI unit acceleration) and 60AB<sub>h</sub> (SI unit jerk).

#### Table 5.2 – SI Objects Structure

MSB

|    |        |    |    |              |    |    |         |      |   |                  | I | LSB |
|----|--------|----|----|--------------|----|----|---------|------|---|------------------|---|-----|
|    | Prefix |    |    | SI numerator | r  | SI | denomin | ator |   | Profile-specific |   |     |
| 31 |        | 24 | 23 |              | 16 | 15 |         | 8    | 7 |                  | 0 |     |

If the SI base unit is used, the bit field SI numerator contains the notation index of the base unit. The SI denominator is not used and its bit field is equal to 1. If SI derived units are used, the SI numerator bit field contains the notation index corresponding to the numerator of the unit and the SI denominator contains the notation index corresponding to the denominator of the unit. Additionally, the parameter definition may contain notation index for profile specific units.

Listed in the following table are the possible exponents (prefixes) and their values:

#### *Table 5.3* – Prefix Representation<sup>1</sup>

| Prefix | Factor           | Symbol | Notation Index |
|--------|------------------|--------|----------------|
| kilo   | 10 <sup>3</sup>  | k      | 03             |
| -      | 10 <sup>0</sup>  | -      | 00             |
| milli  | 10 <sup>-3</sup> | m      | FD             |
| micro  | 10 <sup>-6</sup> | μ      | FA             |

Listed in the following table all default units for the SI numerator field:

| Table 5.4 - Notation Inc | dex for SI Numerator <sup>1</sup> |
|--------------------------|-----------------------------------|
|--------------------------|-----------------------------------|

| Name                     | Symbol   | Notation Index | Description                                                                                                    |
|--------------------------|----------|----------------|----------------------------------------------------------------------------------------------------|
| Internal Unit            | IU(inc)  | B5             | Encoder counts. Dependent on the used sensor configuration. It's value can be found also in object 2103 <sub>h</sub> : Number of encoder counts per revolution.              |
| Step                     | IU(step) | AC             | Available only for step motors. The value can be computed as object $2100_h$ : Number of steps per revolution multiplied by object $2101_h$ : Number of microsteps per step. |
| Radian                   | rad      | 10             | Radian                                                                                                    |
| Degree                   | deg      | 41             | Degrees                                                                                                    |
| Mechanical<br>Revolution | rot      | B4             | Revolution                                                                                                    |
| Meter                    | m        | 01             | Available only if transmission type is rotary to linear or linear to linear.                                                                                                 |
| Dimensionless            | -        | 00             | Dimensionless length unit                                                                                                    |

Listed in the following table are all default units for the SI denominator:

Table 5.5 - Notation Index for SI Denominator<sup>1</sup>

| Name          | Symbol                | Notation Index |
|---------------|-----------------------|----------------|
| Second        | S                     | 03             |
| Minute        | min                   | 47             |
| Square Second | <b>S</b> <sup>2</sup> | 57             |
| Cubic second  | s <sup>3</sup>        | A0             |

<sup>&</sup>lt;sup>1</sup> Specified in CiA-303-2 v.1.5.0/27.04.2015 Recommendation – "Part 2: Representation of SI units and prefixes"

If needed, the full list of notation indexes is specified in CiA-303-2 v.1.5.0/27.04.2015 Recommendation – "Part 2: Representation of SI units and prefixes".

## 5.2.1 Object 60A8<sub>h</sub>: SI unit position

This object indicates the user-defined position units. The object structure is defined in table Table 5.2 – SI Objects Structure. The profile specific field (bit 0 to bit 7) of this object is reserved  $(00_h)$ .

## **Object description:**

| Index       | 60A8 <sub>h</sub> |  |
|-------------|-------------------|--|
| Name        | SI unit position  |  |
| Object code | VAR               |  |
| Data type   | UNSIGNED32        |  |

## Entry description:

| Access        | RW         |  |
|---------------|------------|--|
| PDO mapping   | No         |  |
| Value range   | UNSIGNED32 |  |
| Default value | 0x00B50100 |  |

#### Example:

- If the object is configured in deg:

## MSB

|     | Prefix    |                  | S   | l numera | tor  | S  | l denomin              | ator |   | Profile-specifie | c |
|-----|-----------|------------------|-----|----------|------|----|------------------------|------|---|------------------|---|
| 00h | (means 10 | ) <sup>0</sup> ) | 41r | (means o | deg) |    | 01 <sub>h</sub> (defau | lt)  |   | 00h(default)     |   |
| 31  |           | 24               | 23  |          | 16   | 15 |                        | 8    | 7 |                  | 0 |

If the object is configured in mm:

MSB

|     | U        |                   |    |                          |    |    |                          |     |   |                  | l | LSB |
|-----|----------|-------------------|----|--------------------------|----|----|--------------------------|-----|---|------------------|---|-----|
|     | Prefix   |                   |    | SI numerato              | or | S  | SI denomina              | tor |   | Profile-specific |   |     |
| FDh | (means 1 | 0 <sup>-3</sup> ) | (  | )1 <sub>h</sub> (means r | n) |    | 01 <sub>h</sub> (default | :)  |   | 00h(default)     |   |     |
| 31  |          | 24                | 23 |                          | 16 | 15 |                          | 8   | 7 |                  | 0 |     |

## 5.2.2 Object 6093h: Position Factor / Position Scaling

The object converts all values of length of the application from position internal units (IU) to position units (PU). Its value takes into consideration three objects: Position Encoder Resolution -  $608F_h$ , Gear Ratio -  $6091_h$  and Feed Constant -  $6092_h$ .

The calculation of the position factor is done using the following equation:

$$Position Internal Units (IU) = \frac{Position Units (PU) \times Position Encoder Resolution \times Gear Ratio}{Feed Constant}$$

The Position Units are computed automatically by EasyMotion Studio for each mechanical setup (rot-rot / rot-lin / lin-lin transmission) and each position sensor configuration (type, on motor or on load).

## **Object description:**

| Index       | 6093h                              |
|-------------|------------------------------------|
| Name        | Position Factor / Position Scaling |
| Object code | ARRAY                              |
| Data type   | UNSIGNED32                         |

#### Entry description:

| Sub-index     | 0                            |
|---------------|------------------------------|
| Description   | Number of entries            |
| Access        | RO                           |
| PDO mapping   | No                           |
| Value range   | 2                            |
| Default value | 2                            |
|               |                              |
| Sub-index     | 1                            |
| Description   | Position internal units (IU) |
| Access        | RW                           |
| PDO mapping   | Possible                     |
| Value range   | UNSIGNED32                   |
|               |                              |

LSB

| Default value | 0x0000001 |  |
|---------------|-----------|--|

| 2                   |
|---------------------|
| Position units (PU) |
| RW                  |
| Possible            |
| UNSIGNED32          |
| 0x0000001           |
|                     |

## 5.2.3 Object 608F<sub>h</sub>: Position Encoder Resolution

The object indicates the configured encoder increments and the number of motor revolutions. The position encoder resolution is calculated as follows:

 $Position \ Encoder \ Resolution = \frac{Encoder \ Increments}{Motor \ Rotation}$ 

## **Object description:**

| Index       | 608F <sub>h</sub>           |
|-------------|-----------------------------|
| Name        | Position encoder resolution |
| Object code | ARRAY                       |
| Data type   | UNSIGNED32                  |

#### Entry description:

| Sub-index     | 0                 |
|---------------|-------------------|
| Description   | Number of entries |
| Access        | RO                |
| PDO mapping   | No                |
| Value range   | 2                 |
| Default value | 2                 |

| Sub-index     | 1                    |
|---------------|----------------------|
| Description   | Encoder increments   |
| Access        | RW                   |
| PDO mapping   | Possible             |
| Value range   | UNSIGNED32           |
| Default value | 0x000007D0 (2000 IU) |

| Sub-index     | 2              |
|---------------|----------------|
| Description   | Motor rotation |
| Access        | RW             |
| PDO mapping   | Possible       |
| Value range   | UNSIGNED32     |
| Default value | 0x0000001      |

# 5.2.4 Object 6091h: Gear Ratio

The object indicates the configured number of load rotations corresponding to the number of motor rotations. The gear ratio is calculated as follows:

$$Gear Ratio = \frac{Motor Rotation}{Load Rotation}$$

In EasyMotion Studio, this object is automatically configured in the Motor Setup window – "Transmission to load" dialogue:

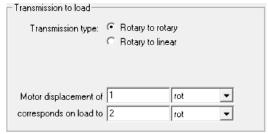

## O Object description:

| Index | 6091h      |  |
|-------|------------|--|
| Name  | Gear Ratio |  |

| Object code | ARRAY      |
|-------------|------------|
| Data type   | UNSIGNED32 |

| Sub-index     | 0                 |
|---------------|-------------------|
| Description   | Number of entries |
| Access        | RO                |
| PDO mapping   | No                |
| Value range   | 2                 |
| Default value | 2                 |
|               |                   |
| Sub-index     | 1                 |
| Description   | Motor rotation    |
| Access        | RW                |
| PDO mapping   | Possible          |
| Value range   | UNSIGNED32        |
| Default value | 0x0000001         |
|               |                   |
| Sub-index     | 2                 |
| Description   | Load rotation     |
| Access        | RW                |
| PDO mapping   | Possible          |
| Value range   | UNSIGNED32        |
| Default value | 0x0000001         |
|               |                   |

# 5.2.5 Object 6092<sub>h</sub>: Feed Constant

The object indicates the measurement distance per one rotation of the driving shaft of the gearbox. The feed constant is calculated as follows:

$$Feed \ Constant = \frac{Feed}{Driving \ Shaft \ Rotation}$$

The feed is given in user-defined position units, and the driving shaft revolutions value is dimensionless.

# **Object description:**

| Index       | 6092 <sub>h</sub> |  |
|-------------|-------------------|--|
| Name        | Feed Constant     |  |
| Object code | ARRAY             |  |
| Data type   | UNSIGNED32        |  |

## Entry description:

| Sub-index     | 0                 |
|---------------|-------------------|
| Description   | Number of entries |
| Access        | RO                |
| PDO mapping   | No                |
| Value range   | 2                 |
| Default value | 2                 |
|               |                   |

| Sub-index     | 1          |
|---------------|------------|
| Description   | Feed       |
| Access        | RW         |
| PDO mapping   | Possible   |
| Value range   | UNSIGNED32 |
| Default value | 0x0000001  |

| Sub-index     | 2               |
|---------------|-----------------|
| Description   | Shaft Rotations |
| Access        | RW              |
| PDO mapping   | Possible        |
| Value range   | UNSIGNED32      |
| Default value | 0x0000001       |

## 5.2.6 Object 60A9<sub>h</sub>: SI unit velocity

This object indicates the user-defined velocity units. The object structure is defined in Table 5.2 – SI Objects Structure. The profile specific field (bit 0 to bit 7) of this object is reserved  $(00_h)$ .

#### **Object description:**

| Index       | 60A9 <sub>h</sub> |
|-------------|-------------------|
| Name        | SI unit velocity  |
| Object code | VAR               |
| Data type   | UNSIGNED32        |

## Entry description:

| Access        | RW         |
|---------------|------------|
| PDO mapping   | No         |
| Value range   | UNSIGNED32 |
| Default value | 0x0000000  |

## Example:

- If the object is configured in rpm:

MSB

|            |                   |    |           |      |    |                   |      |   |                 | L | LSE |
|------------|-------------------|----|-----------|------|----|-------------------|------|---|-----------------|---|-----|
| Prefix     |                   | S  | I numerat | tor  | SI | denomina          | ator |   | Profile-specifi | с |     |
| 00h (means | 10 <sup>0</sup> ) | B4 | h(means   | rot) | 47 | h <b>(means r</b> | nin) |   | 00h(default)    |   |     |
| 31         | 24                | 23 |           | 16   | 15 |                   | 8    | 7 |                 | 0 | 1   |

- If the object is configured in mm/s:

## MSB

|     | Prefix   |                   | :  | SI numerat            | tor | SI | denomin  | ator |   | Profile-specific | ; |
|-----|----------|-------------------|----|-----------------------|-----|----|----------|------|---|------------------|---|
| FDh | (means 1 | 0 <sup>-3</sup> ) | C  | 1 <sub>h</sub> (means | m)  | 0  | 3h(means | s s) |   | 00h(default)     |   |
| 31  |          | 24                | 23 |                       | 16  | 15 |          | 8    | 7 |                  | 0 |

## 5.2.7 Object 6094<sub>h</sub>: Velocity encoder factor

The object converts all values of speed of the application from velocity internal units (IU) to velocity units (VU). Its value takes into consideration two objects: Position Factor / Position Scaling -  $6093_h$  and Velocity Factor -  $6096_h$ . The calculation of the position factor is done using the following equation:

 $Velocity Internal Units (IU) = \frac{Velocity Units (VU) \times Position Factor}{Velocity Factor} \times T \times 2^{16} where T = slow loop period$ 

The Velocity Units are computed automatically by EasyMotion Studio for each mechanical setup (rot-rot / rot-lin / lin-lin transmission), position sensor configuration (type, on motor or on load) and slow loop period.

## Object description:

| Index       | 6094 <sub>h</sub>       |
|-------------|-------------------------|
| Name        | Velocity encoder factor |
| Object code | ARRAY                   |
| Data type   | UNSIGNED32              |

## Entry description:

| Sub-index     | 0                            |
|---------------|------------------------------|
| Description   | Number of entries            |
| Access        | RO                           |
| PDO mapping   | No                           |
| Value range   | 2                            |
| Default value | 2                            |
|               |                              |
| Sub-index     | 1                            |
| Description   | Velocity internal units (IU) |
| Access        | RW                           |
| PDO mapping   | Possible                     |
| Value range   | UNSIGNED32                   |
| Default value | 0x0000001                    |
| Sub-index     | 2                            |
| Description   | Velocity units (VU)          |
| Access        | RW                           |

LSB

| PDO mapping   | Possible   |
|---------------|------------|
| Value range   | UNSIGNED32 |
| Default value | 0x0000001  |

## 5.2.8 Object 6096h: Velocity Factor

The object converts PU (position units) per second into VU (velocity units). The calculation of the velocity factor is done using the following equation:

$$Velocity Factor = \frac{Velocity Units (VU)}{\frac{Position Units (PU)}{s}}$$

For example, if the user defined position unit is radian (rad) and the user defined velocity unit is rpm, the velocity factor will be  $60/2/\pi$ . If the user defined position unit is radian (rad) and the user defined velocity unit is rad/s, the velocity factor will be 1.

## **Object description:**

| Index       | 6096 <sub>h</sub> |  |
|-------------|-------------------|--|
| Name        | Velocity Factor   |  |
| Object code | ARRAY             |  |
| Data type   | UNSIGNED32        |  |

## Entry description:

| Sub-index     | 0                   |
|---------------|---------------------|
| Description   | Number of entries   |
| Access        | RO                  |
| PDO mapping   | No                  |
| Value range   | 2                   |
| Default value | 2                   |
|               |                     |
| Sub-index     | 1                   |
| Description   | Velocity units (VU) |
| Access        | RW                  |
| PDO mapping   | Possible            |
| Value range   | UNSIGNED32          |
| Default value | 0x0000001           |
|               |                     |
| Sub-index     | 2                   |
| Description   | Position units (PU) |
| Access        | RW                  |
| PDO mapping   | Possible            |
| Value range   | UNSIGNED32          |
| Default value | 0x0000001           |
|               |                     |

## 5.2.9 Object 60AA<sub>h</sub>: SI unit acceleration

This object indicates the user-defined acceleration units. The object structure is defined in Table 5.2 – SI Objects Structure. The profile specific field (bit 0 to bit 7) of this object is reserved  $(00_h)$ .

#### Object description:

| Index       | 60AA <sub>h</sub>    |
|-------------|----------------------|
| Name        | SI unit acceleration |
| Object code | VAR                  |
| Data type   | UNSIGNED32           |

## Entry description:

| Access        | RW         |
|---------------|------------|
| PDO mapping   | No         |
| Value range   | UNSIGNED32 |
| Default value | 0x0000000  |

#### Example:

- If the object is configured in deg/s<sup>2</sup>:

| Frenz Si numerator Si denorminator Frome-specific |
|---------------------------------------------------|
|---------------------------------------------------|

LSB

| 00 | h (means 10 | 0 <sup>0</sup> ) | 4  | 1 <sub>h</sub> (means r | ad) | 5  | 7h(means s | s²) |   | 00h(default) |   |
|----|-------------|------------------|----|-------------------------|-----|----|------------|-----|---|--------------|---|
| 31 |             | 24               | 23 |                         | 16  | 15 |            | 8   | 7 |              | 0 |

- If the object is configured in krad/s<sup>2</sup>:

MSB

|     | 0        |                  |    |           |     |    |                       |                         |   |                           | L |
|-----|----------|------------------|----|-----------|-----|----|-----------------------|-------------------------|---|---------------------------|---|
|     | Prefix   |                  | S  | I numerat | or  | SI | denomina              | ator                    |   | Profile-specific          |   |
| 03h | (means 1 | 0 <sup>3</sup> ) | 10 | h(means r | ad) | 57 | 7 <sub>h</sub> (means | <b>s</b> <sup>2</sup> ) |   | 00 <sub>h</sub> (default) |   |
| 31  |          | 24               | 23 |           | 16  | 15 |                       | 8                       | 7 |                           | 0 |

## 5.2.10 Object 210F<sub>h</sub>: Acceleration encoder factor

The object converts all values of acceleration of the application from acceleration internal units (IU) to acceleration units (AU). Its value takes into consideration two objects: Velocity Encoder Factor -  $6094_h$  and Acceleration Factor -  $6097_h$ . The calculation of the position factor is done using the following equation:

Acceleration Units  $(AU) \times Velocity$  Encoder Factor

Acceleration Internal Units (IU) =  $\frac{1}{Acceleration Factor} \times T$  where T = slow loop period

The Acceleration Units are computed automatically by EasyMotion Studio for each mechanical setup (rot-rot / rot-lin / lin-lin transmission), position sensor configuration (type, on motor or on load) and slow loop period.

## **Object description:**

| Index       | 210F <sub>h</sub>           |
|-------------|-----------------------------|
| Name        | Acceleration encoder factor |
| Object code | ARRAY                       |
| Data type   | UNSIGNED32                  |

#### Entry description:

| Sub-index     | 0                                |
|---------------|----------------------------------|
| Description   | Number of entries                |
| Access        | RO                               |
| PDO mapping   | No                               |
| Value range   | 2                                |
| Default value | 2                                |
|               |                                  |
| Sub-index     | 1                                |
| Description   | Acceleration internal units (IU) |
| Access        | RW                               |
| PDO mapping   | Possible                         |
| Value range   | UNSIGNED32                       |
| Default value | 0x0000001                        |
|               |                                  |
| Sub-index     | 2                                |
| Description   | Acceleration units (AU)          |
| Access        | RW                               |
| PDO mapping   | Possible                         |
| Value range   | UNSIGNED32                       |
| Default value | 0x0000001                        |
|               |                                  |

## 5.2.11 Object 6097h: Acceleration Factor

The object converts VU (velocity units) per second into AU (acceleration units). The calculation of the acceleration factor is done using the following equation:

$$Acceleration Factor = \frac{Acceleration Units (AU)}{\underline{Velocity Units (VU)}}$$

For example, if the user defined velocity unit is rad/s and the user defined acceleration unit is krad/s<sup>2</sup>, the acceleration factor will be 0.001. If the user defined velocity unit is rad/s and the user defined acceleration unit is rad/s<sup>2</sup>, the acceleration factor will be 1.

## **Object description:**

| Index       | 6097 <sub>h</sub>   |  |
|-------------|---------------------|--|
| Name        | Acceleration Factor |  |
| Object code | ARRAY               |  |
| Data type   | UNSIGNED32          |  |

Entry description:

| Sub-index     | 0                 |
|---------------|-------------------|
| Description   | Number of entries |
| Access        | RO                |
| PDO mapping   | No                |
| Value range   | 2                 |
| Default value | 2                 |

| Sub-index     | 1                       |
|---------------|-------------------------|
| Description   | Acceleration units (AU) |
| Access        | RW                      |
| PDO mapping   | Possible                |
| Value range   | UNSIGNED32              |
| Default value | 0x0000001               |

| Sub-index     | 2                   |
|---------------|---------------------|
| Description   | Velocity units (VU) |
| Access        | RW                  |
| PDO mapping   | Possible            |
| Value range   | UNSIGNED32          |
| Default value | 0x0000001           |

#### 5.2.12 Object 60AB<sub>h</sub>: SI unit jerk

This object indicates the user-defined jerk units. The object structure is defined in Table 5.2 – SI Objects Structure. The profile specific field (bit 0 to bit 7) of this object is reserved  $(00_h)$ .

### Object description:

| Index       | 60AB <sub>h</sub> |  |
|-------------|-------------------|--|
| Name        | SI unit jerk      |  |
| Object code | VAR               |  |
| Data type   | UNSIGNED32        |  |

#### Entry description:

| Access        | RW         |
|---------------|------------|
| PDO mapping   | No         |
| Value range   | UNSIGNED32 |
| Default value | 0x0000000  |

## Example:

- If the object is configured in deg/s<sup>3</sup>:

#### MSB

| Prefix                                   | SI numerator                | SI denominator             | Profile-specific |
|------------------------------------------|-----------------------------|----------------------------|------------------|
| 00 <sub>h</sub> (means 10 <sup>0</sup> ) | 41 <sub>h</sub> (means rad) | A0h(means s <sup>3</sup> ) | 00h(default)     |
| 31 2                                     | 4 23 16                     | 15 8                       | 7 0              |

- If the object is configured in krad/s<sup>3</sup>:

## MSB

| ,  | 0           |                  |    |           |     |    |                       |                         |   |                  | L | SB |
|----|-------------|------------------|----|-----------|-----|----|-----------------------|-------------------------|---|------------------|---|----|
|    | Prefix      |                  | S  | l numerat | or  | SI | denomina              | ator                    |   | Profile-specific |   |    |
| 03 | Յհ (means 1 | 0 <sup>3</sup> ) | 10 | h(means r | ad) | A  | 0 <sub>h</sub> (means | <b>s</b> <sup>3</sup> ) |   | 00h(default)     |   |    |
| 31 |             | 24               | 23 |           | 16  | 15 |                       | 8                       | 7 |                  | 0 |    |

## 5.2.13 Object 2110h: Jerk encoder factor

The object converts all values of jerk of the application from jerk internal units (IU) to jerk units (JU). Its value takes into consideration two objects: Acceleration Encoder Factor –  $210F_h$  and Jerk Factor –  $60A2_h$ .

The calculation of the position factor is done using the following equation:

 $Jerk Internal Units (IU) = \frac{Jerk Units (JU) \times Acceleration Encoder Factor}{Jerk Factor} \times T \quad where T = slow loop period$ 

The Jerk Units are computed automatically by EasyMotion Studio for each mechanical setup (rot-rot / rot-lin / lin-lin transmission), position sensor configuration (type, on motor or on load) and slow loop period.

#### **Object description:**

| Index       | 2110 <sub>h</sub>   |  |
|-------------|---------------------|--|
| Name        | Jerk encoder factor |  |
| Object code | ARRAY               |  |
| Data type   | UNSIGNED32          |  |

LSB

| Sub-index     | 0                        |
|---------------|--------------------------|
| Description   | Number of entries        |
| Access        | RO                       |
| PDO mapping   | No                       |
| Value range   | 2                        |
| Default value | 2                        |
|               |                          |
| Sub-index     | 1                        |
| Description   | Jerk internal units (IU) |
| Access        | RW                       |
| PDO mapping   | Possible                 |
| Value range   | UNSIGNED32               |
| Default value | 0x0000001                |
|               |                          |
| Sub-index     | 2                        |
| Description   | Jerk units (JU)          |
| Access        | RW                       |
| PDO mapping   | Possible                 |
| Value range   | UNSIGNED32               |
| Default value | 0x0000001                |
|               |                          |

## 5.2.14 Object 60A2h: Jerk Factor

The object converts AU (acceleration units) per second into JU (jerk units). The calculation of the jerk factor is done using the following equation:

$$Acceleration Factor = \frac{Jerk Units (JU)}{Acceleration Units (AU)}$$

For example, if the user defined acceleration unit is  $rad/s^2$  and the user defined jerk unit is  $krad/s^3$ , the jerk factor will be 0.001. If the user defined acceleration unit is  $rad/s^2$  and the user defined jerk unit is  $rad/s^3$ , the jerk factor will be 1.

## **Object description:**

| Index       | 60A2 <sub>h</sub> |  |
|-------------|-------------------|--|
| Name        | Jerk Factor       |  |
| Object code | ARRAY             |  |
| Data type   | UNSIGNED32        |  |

## Entry description:

| Sub-index     | 0                       |
|---------------|-------------------------|
| Description   | Number of entries       |
| Access        | RO                      |
| PDO mapping   | No                      |
| Value range   | 2                       |
| Default value | 2                       |
|               |                         |
| Sub-index     | 1                       |
| Description   | Jerk Units (JU)         |
| Access        | RW                      |
| PDO mapping   | Possible                |
| Value range   | UNSIGNED32              |
| Default value | 0x0000001               |
|               |                         |
| Sub-index     | 2                       |
| Description   | Acceleration Units (AU) |
| Access        | RW                      |
| PDO mapping   | Possible                |
| Value range   | UNSIGNED32              |
| Default value | 0x0000001               |
|               |                         |

# 6 Homing Mode

# 6.1 Overview

Homing is the method by which a drive seeks the home position. There are various methods to achieve this position using the four available sources for the homing signal: limit switches (negative and positive), home switch (IN0) and encoder index pulse.

Remark: on an iPOS drive or iMOT intelligent motor, the "home switch" is always the digital input IN0.

A homing move is started by setting bit 4 of the *Controlword* object  $6040_h$ . The results of a homing operation can be accessed in the *Statusword* (index 0x6041).

After the physical home position is found, the drive actual position (object  $6064_h$  or internal variable APOS) will be set with the value of <u>Object 607Ch</u>: Home offset.

A homing mode is chosen by writing a value to homing method (<u>object 6098<sub>h</sub></u>) which will clearly establish:

- 1. the used homing signal (positive limit switch, negative limit switch, home switch or index pulse)
- 2. the initial direction of motion
- 3. the position of the index pulse (if used).

The user can specify the home method, the home offset, two homing speeds and the acceleration.

The **home offset** (object  $607C_h$ ) is the difference between the zero position for the application and the machine home position. During homing, the home position is found. Once the homing is completed, the zero position is offset from the home position by adding the home offset to the home position. This is illustrated in the following diagram.

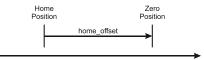

Figure 6.1.1. Home Offset

In other words, after the home position has been found, the drive will set the actual position (object  $6064_h$ ) with the value found in object  $607C_h$ .

There are two **homing speeds:** a fast speed (which is used for the initial motion to find the home switch), and a slow speed (which is used after the home switch transition, when the motion is reversed).

The **homing acceleration** establishes the acceleration to be used for all accelerations and decelerations with the standard homing modes.

The homing method descriptions in this document are based on those in the Profile for Drives and Motion Control (CiA402 or IEC61800 Standard).

The figure below explains the homing method 1 diagram in detail. The other homing method diagrams are similar and the explanation below applied to all of them.

The colors **black** and **grey** represent the original homing diagram as explained in the CiA 402 standard.

The green color represents the explanation for the various elements in the diagram.

The purple color represents the motion explanation for the current homing method diagram.

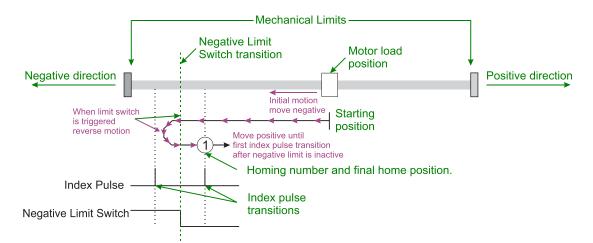

# 6.2 Homing methods

## 6.2.1 Method 1: Homing on the Negative Limit Switch and Index Pulse

If the negative limit switch is inactive (low) the initial direction of movement is leftward (negative sense). After negative limit switch is reached the motor will reverse the motion, moving in the positive sense with slow speed. The home position is at the first index pulse to the right of the position where the negative limit switch becomes inactive.

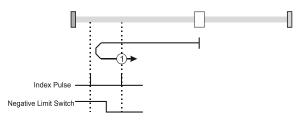

Figure 6.2.1. Homing on the Negative Limit Switch and Index Pulse

## 6.2.2 Method 2: Homing on the Positive Limit Switch and Index Pulse

If the positive limit switch is inactive (low) the initial direction of movement is rightward (negative sense). After positive limit switch is reached the motor will reverse the motion, moving in the negative sense with slow speed. The home position is at the first index pulse to the left of the position where the positive limit switch becomes inactive.

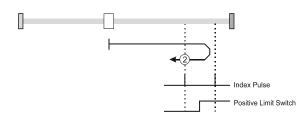

Figure 6.2.2. Homing on the Positive Limit Switch and Index Pulse

## 6.2.3 Methods 3 and 4: Homing on the Positive Home Switch and Index Pulse.

The home position is at the index pulse either after home switch high-low transition (method 3) or after home switch low-high transition (method 4).

The diagram shows two initial movements for each type of method. This is because the initial direction of movement is dependent on the state of the home switch (if low - move positive, if high - move negative).

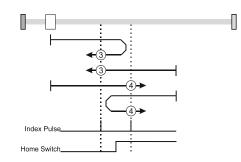

Figure 6.2.3. Homing on the Positive Home Switch and Index Pulse

For **method 3**, if home input is high the initial direction of movement will be negative, or positive if home input is low, and reverse (with slow speed) after home input low-high transition. The motor will stop at first index pulse after home switch high-low transition.

For **method 4**, if home input is low the initial direction of movement will be positive, or negative if home input is high, and reverse (with slow speed) after home input high-low transition. The motor will stop at first index pulse after home switch low-high transition.

In all cases after home switch transition, the speed of the movement is slow.

#### 6.2.4 Methods 5 and 6: Homing on the Negative Home Switch and Index Pulse.

The home position is at the index pulse either after home switch high-low transition (method 5) or after home switch low-high transition (method 6).

The initial direction of movement is dependent on the state of the home switch (if high - move positive, if low - move negative).

In all cases after home switch transition, the speed of the movement is slow.

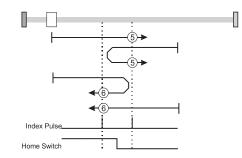

Figure 6.2.4. Homing on the Negative Home Switch and Index Pulse

For **method 5**, if home input is high the initial direction of movement will be positive, or negative if home input is low, and reverse (with slow speed) after home input low-high transition. The motor will stop at first index pulse after home switch high-low transition.

For **method 6**, if home input is low the initial direction of movement will be negative, or positive if home input is high, and reverse (with slow speed) after home input high-low transition. The motor will stop at first index pulse after home switch low-high transition.

## 6.2.5 Methods 7 to14: Homing on the Home Switch using limit switches and Index Pulse.

These methods use a home switch that is active over only a portion of the travel distance; in effect the switch has a 'momentary' action as the axle's position sweeps past the switch.

Using methods 7 to 10 the initial direction of movement is to the right (positive), and using methods 11 to 14 the initial direction of movement is to the left (negative), except the case when the home switch is active at the start of the motion (initial direction of motion is dependent on the edge being sought – the rising edge or the falling edge).

The home position is at the index pulse on either side of the rising or falling edges of the home switch, as shown in the following two diagrams.

If the initial direction of movement leads away from the home switch, the drive will reverse on encountering the relevant limit switch (negative limit switch for methods 7 to 10, or positive limit switch for methods 11 to 14).

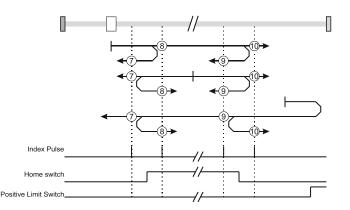

Figure 6.2.5. Homing on the Home Switch using limit switches and Index Pulse – Positive Initial Move

Using **method 7** the initial move will be positive if home input is low and reverse after home input low-high transition, or move negative if home input is high. Reverse also if the positive limit switch is reached. Stop at first index pulse after home switch active region ends (high-low transition). In all cases after high-low home switch transition the motor speed will be slow.

Using **method 8** the initial move will be positive if home input is low, or negative if home input is high and reverse after home input high-low transition. Reverse also if the positive limit switch is reached. Stop at first index pulse after home switch active region starts (low-high transition). In all cases after low-high home switch transition the motor speed will be slow.

Using **method 9** the initial move will be positive and reverse (slow speed) after home input high-low transition. Reverse also if the positive limit switch is reached. Stop at first index pulse after home switch active region starts (low-high transition).

Using **method 10** the initial move will be positive. Reverse if the positive limit switch is reached, then reverse once again after home input low-high transition. Stop at first index pulse after home switch active region ends (high-low transition). In all cases after high-low home switch transition the motor speed will be slow.

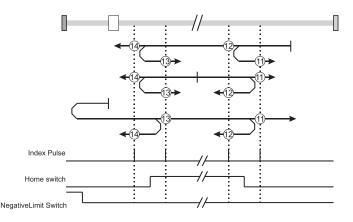

Figure 6.2.6. Homing on the Home Switch using limit switches and Index Pulse – Negative Initial Move

Using **method 11** the initial move will be negative if home input is low and reverse after home input low-high transition. Reverse also if the negative limit switch is reached. If home input is high move positive. Stop at first index pulse after home switch active region ends (high-low transition). In all cases after high-low home switch transition the motor speed will be slow.

Using **method 12** the initial move will be negative if home input is low. If home input is high move positive and reverse after home input high-low transition. Reverse also if the negative limit switch is reached. Stop at first index pulse after home switch active region starts (low-high transition). In all cases after low-high home switch transition the motor speed will be slow.

Using **method 13** the initial move will be negative and reverse after home input high-low transition. Reverse also if the negative limit switch is reached. Stop at first index pulse after home switch active region starts (low-high transition). In all cases after high-low home switch transition the motor speed will be slow.

Using **method 14** the initial move will be negative. Reverse if the negative limit switch is reached, then reverse once again after home input low-high transition. Stop at first index pulse after home switch active region ends (high-low transition). In all cases after high-low home switch transition the motor speed will be slow.

# Methods 15 and 16: Reserved

## 6.2.6 Methods 17 to 30: Homing without an Index Pulse

These methods are similar to methods 1 to 14 except that the home position is not dependent on the index pulse but only on the relevant home or limit switch transitions.

## 6.2.7 Method 17: Homing on the Negative Limit Switch

Using **method 17** if the negative limit switch is inactive (low) the initial direction of movement is leftward (negative sense). After negative limit switch reached the motor will reverse the motion, moving in the positive sense with slow speed. The home position is at the right of the position where the negative limit switch becomes inactive.

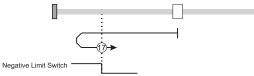

Figure 6.2.7. Homing on the Negative Limit Switch

#### 6.2.8 Method 18: Homing on the Positive Limit Switch

Using **method 18** if the positive limit switch is inactive (low) the initial direction of movement is rightward (negative sense). After positive limit switch reached the motor will reverse the motion, moving in the negative sense with slow speed. The home position is at the left of the position where the positive limit switch becomes inactive.

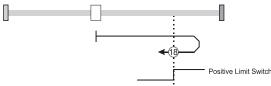

Figure 6.2.8. Homing on the Positive Limit Switch

#### 6.2.9 Methods 19 and 20: Homing on the Positive Home Switch

The home position is at the home switch high-low transition (method 19) or low-high transition (method 20).

The diagram shows two initial movements for each type of method. This is because the initial direction of movement is dependent on the state of the home switch (if low - move positive, if high - move negative).

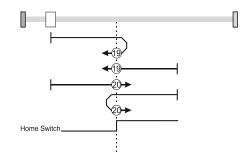

Figure 6.2.9. Homing on the Positive Home Switch

Using **method 19**, if home input is high, the initial direction of movement will be negative, or positive if home input is low, and reverse (with slow speed) after home input low-high transition. The motor will stop right after home switch high-low transition.

Using **method 20**, if home input is low, the initial direction of movement will be positive, or negative if home input is high, and reverse (with slow speed) after home input high-low transition. The motor will stop after right home switch low-high transition.

#### 6.2.10 Methods 21 and 22: Homing on the Negative Home Switch

The home position is at the home switch high-low transition (method 21) or after home switch low-high transition (method 22).

The initial direction of movement is dependent on the state of the home switch (if high - move positive, if low - move negative).

In all cases after home switch transition, the speed of the movement is slow.

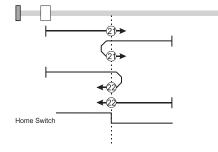

Figure 6.2.10. Homing on the Negative Home Switch

Using **method 21**, if home input is high, the initial direction of movement will be positive, or negative if home input is low, and reverse (with slow speed) after home input low-high transition. The motor will stop right after home switch high-low transition.

Using **method 22**, if home input is low, the initial direction of movement will be negative, or positive if home input is high, and reverse (with slow speed) after home input high-low transition. The motor will stop right after home switch low-high transition.

### 6.2.11 Methods 23 to30: Homing on the Home Switch using limit switches

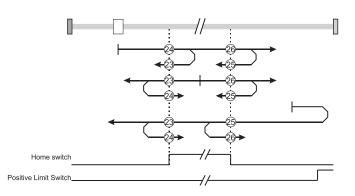

Figure 6.2.11. Homing on the Home Switch using limit switches – Positive Initial Move

Using **method 23** the initial move will be positive if home input is low and reverse after home input low-high transition, or move negative if home input is high. Reverse also if the positive limit switch is reached. Stop right after home switch active region ends (high-low transition).

Using **method 24** the initial move will be positive if home input is low, or negative if home input is high and reverse after home input high-low transition. Reverse also if the positive limit switch is reached. Stop right after home switch active region starts (low-high transition).

Using **method 25** the initial move will be positive and reverse after home input high-low transition. Reverse also if the positive limit switch is reached. Stop right after home switch active region starts (low-high transition).

Using **method 26** the initial move will be positive. Reverse if the positive limit switch is reached, then reverse once again after home input low-high transition. Stop right after home switch active region ends (high-low transition).

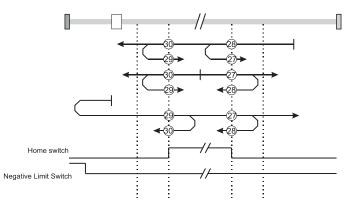

Figure 6.2.12. Homing on the Home Switch using limit switches – Negative Initial Move

Using **method 27** the initial move will be negative if home input is low and reverse after home input low-high transition. Reverse also if the negative limit switch is reached. If home input is high move positive. Stop right after home switch active region ends (high-low transition).

Using **method 28** the initial move will be negative if home input is low. If home input is high move positive and reverse after home input high-low transition. Reverse also if the negative limit switch is reached. Stop right after home switch active region starts (low-high transition).

Using **method 29** the initial move will be negative and reverse after home input high-low transition. Reverse also if the negative limit switch is reached. Stop right after home switch active region starts (low-high transition).

Using **method 30** the initial move will be negative. Reverse if the negative limit switch is reached, then reverse once again after home input low-high transition. Stop right after home switch active region ends (high-low transition).

#### Methods 31 and 32: Reserved

Using **methods 33** or **34** the direction of homing is negative or positive respectively. During these procedures, the motor will move only at slow speed. The home position is at the index pulse found in the selected direction.

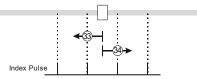

Figure 6.2.13. Homing on the Index Pulse

#### 6.2.13 Method 35: Homing on the Current Position

In method 35 the current position set with the value of home position (object 607Ch).

**Remark:** see also <u>Object 2081h: Set/Change the actual motor position</u> which can be used to obtain the same outcome as in Method 35.

#### 6.2.14 Method -1: Homing on the Negative Mechanical Limit and Index Pulse

#### 6.2.14.1 Method -1 based on motor current increase

This method applies to all closed loop motor configurations. It does not apply to Stepper Open Loop configurations.

Move negative until the "Current threshold" is reached for a specified amount of time, then reverse and stop at the first index pulse. When the motor current is greater than the *Homing Current Threshold* (index 0x207B) for a specified amount of time in the *Homing Current Threshold Time* object (index 0x207C), the motor will reverse direction. The home position is at the first index pulse to the right of the negative mechanical limit. At the end of the procedure, the reported motor position will be the one set in *Home offset* (index 0x607C).

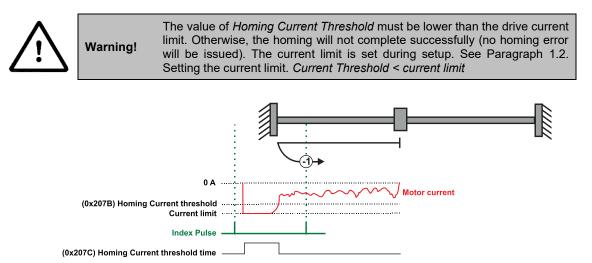

Figure 6.2.14. Homing on the Negative Mechanical Limit and Index Pulse detecting the motor current increase

#### 6.2.14.2 Method -1 based on step loss detection

This method applies only to Stepper Open Loop with Encoder on motor (step loss detection) or Encoder on Load. It does not apply to Closed loop configurations or Stepper Open Loop without an incremental encoder present.

If a Stepper Open Loop with Encoder on motor (step loss detection) or Encoder on Load configuration is selected, this homing method will detect a Position control error when reaching the mechanical limit. The homing Position Control Error parameters are set in the objects  $6065_h$  *Following error window* and  $207C_h$  *Homing current threshold time*.

Move negative until a control error is detected, then reverse and stop at the first index pulse. The home position is at the first index pulse to the right of the negative mechanical limit. At the end of the procedure, the reported motor position will be the one set in *Home offset* (index 0x607C).

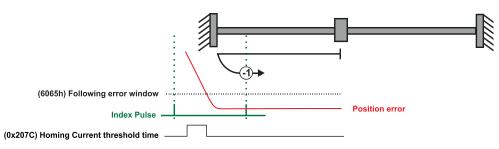

Figure 6.2.15. Homing on the Negative Mechanical Limit and Index Pulse detecting a control error

### 6.2.15 Method -2: Homing on the Positive Mechanical Limit and Index Pulse

#### 6.2.15.1 Method -2 based on motor current increase

This method applies to all closed loop motor configurations. It does not apply to Stepper Open Loop configurations.

Move positive until the "Current threshold" is reached for a specified amount of time, then reverse and stop at the first index pulse. When the motor current is greater than the *Homing Current Threshold* (index 0x207B) for a specified amount of time in the *Homing Current Threshold Time* object (index 0x207C), the motor will reverse direction. The home position is at the first index pulse to the left of the positive mechanical limit. At the end of the procedure, the reported motor position will be the one set in *Home offset* (index 0x607C).

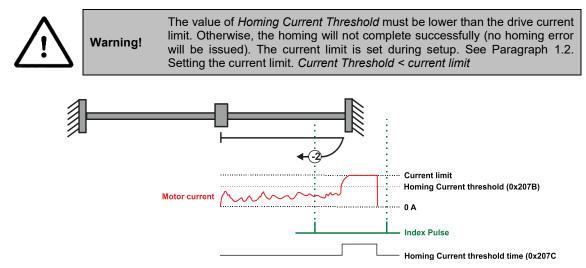

Figure 6.2.16. Homing on the Positive Mechanical Limit and Index Pulse detecting the motor current increase

### 6.2.15.2 Method -2 based on step loss detection

This method applies only to Stepper Open Loop with Encoder on motor (step loss detection) or Encoder on Load. It does not apply to Closed loop configurations or Stepper Open Loop without an incremental encoder present.

If a Stepper Open Loop with Encoder on motor (step loss detection) or Encoder on Load configuration is selected, this homing method will detect a Position control error when reaching the mechanical limit. The homing Position Control Error parameters are set in the objects 6065<sub>h</sub> *Following error window* and 207C<sub>h</sub> *Homing current threshold time*.

Move positive until a control error is detected, then reverse and stop at the first index pulse. The home position is at the first index pulse to the left of the positive mechanical limit. At the end of the procedure, the reported motor position will be the one set in *Home offset* (index 0x607C).

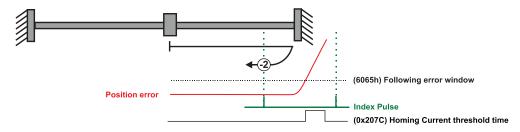

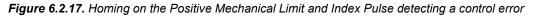

### 6.2.16.1 Method -3 based on motor current increase

This method applies to all closed loop motor configurations. It does not apply to Stepper Open Loop configurations.

Move negative until the "Current threshold" is reached for a specified amount of time, then reverse and stop at the position set in "Home position". When the motor current is greater than the *Homing Current Threshold* (index 0x207B) for specified amount of time set in the *Homing Current Threshold Time* object (index 0x207C), the motor will reverse direction and stop after it has travelled the value set in *Home offset* (index 0x607C). At the end of the procedure, the reported motor position will be the one set in *Home offset* (index 0x607C).

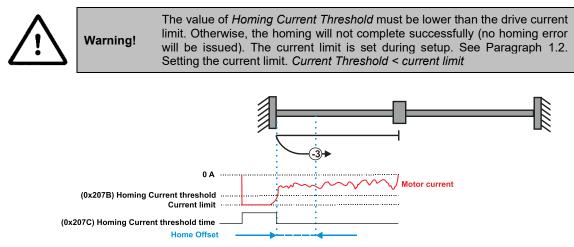

Figure 6.2.18. Homing on the Positive Mechanical Limit without an Index Pulse detecting the motor current increase

### 6.2.16.2 Method -3 based on step loss detection

This method applies only to Stepper Open Loop with Encoder on motor (step loss detection) or Encoder on Load. It does not apply to Closed loop configurations or Stepper Open Loop without an incremental encoder present.

If a Stepper Open Loop with Encoder on motor (step loss detection) or Encoder on Load configuration is selected, this homing method will detect a Position control error when reaching the mechanical limit. The homing Position Control Error parameters are set in the objects 6065<sub>h</sub> *Following error window* and 207C<sub>h</sub> *Homing current threshold time*.

Move negative until a control error is detected, then reverse and stop at the position set in "Home position". The motor will reverse direction and stop after it has travelled the value set in *Home offset* (index 0x607C). At the end of the procedure, the reported motor position will be the one set in *Home offset* (index 0x607C).

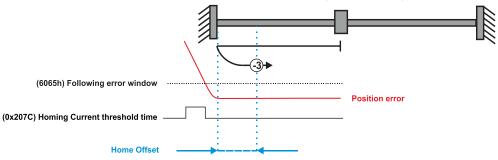

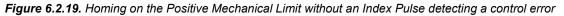

#### 6.2.17 Method -4: Homing on the Positive Mechanical Limit without an Index Pulse.

### 6.2.17.1 Method -4 based on motor current increase

This method applies to all closed loop motor configurations. It does not apply to Stepper Open Loop configurations.

Move positive until the "Current threshold" is reached for a specified amount of time, then reverse and stop at the position set in "Home position". When the motor current is greater than the *Homing Current Threshold* (index 0x207B) for specified amount of time set in the *Homing Current Threshold Time* object (index 0x207C), the motor will reverse direction and stop after it has travelled the absolute value set in *Home offset* (index 0x607C). At the end of the procedure, the reported motor position will be the one set in *Home offset* (index 0x607C).

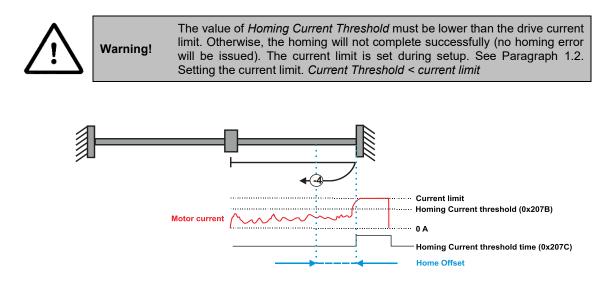

Figure 6.2.20. Homing on the Positive Mechanical Limit without an Index Pulse detecting the motor current increase

### 6.2.17.2 Method -4 based on step loss detection

This method applies only to Stepper Open Loop with Encoder on motor (step loss detection) or Encoder on Load. It does not apply to Closed loop configurations or Stepper Open Loop without an incremental encoder present.

If a Stepper Open Loop with Encoder on motor (step loss detection) or Encoder on Load configuration is selected, this homing method will detect a Position control error when reaching the mechanical limit. The homing Position Control Error parameters are set in the objects  $6065_h$  *Following error window* and  $207C_h$  *Homing current threshold time.* 

Move positive until a control error is detected, then reverse and stop at the position set in "Home position". The motor will reverse direction and stop after it has travelled the value set in *Home offset* (index 0x607C). At the end of the procedure, the reported motor position will be the one set in *Home offset* (index 0x607C).

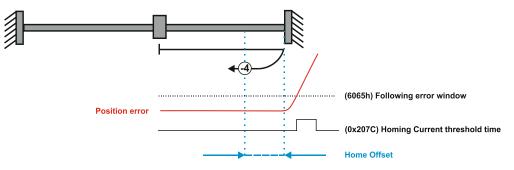

Figure 6.2.21. Homing on the Positive Mechanical Limit without an Index Pulse detecting the motor current increase

# 6.3 Homing Mode Objects

This chapter describes the method by which the drive seeks the home position. There are 35 built-in homing methods, as described in **paragraph 6.1**. Using the EasyMotion Studio software, one can alter each of these homing methods to create a custom homing method.

You can select which homing method to be used by writing the appropriate number in the object  $6098_h$  homing method. The user can specify the speeds and acceleration to be used during the homing. There is a further object homing offset that allows the user to displace zero in the user's coordinate system from the home position.

In the homing mode, the bits in Controlword and Statusword have the following meaning:

#### 6.3.1 Controlword in homing mode

### MSB

| 3 |       |       |      |           |      |      |                        |       | LSB            |
|---|-------|-------|------|-----------|------|------|------------------------|-------|----------------|
|   | See 6 | 6040h | Halt | See 6040h | Rese | rved | Homing operation start | See 6 | 5 <b>040</b> h |
|   | 15    | 9     | 8    | 7         | 6    | 5    | 4                      | 3     | 0              |

### Table 6.3.1 – Controlword bits description for Homing Mode

|  | Bit | Name                         | Value                                        | Description                                     |
|--|-----|------------------------------|----------------------------------------------|-------------------------------------------------|
|  | 4   | Homing<br>operation<br>start | 0 -> 1                                       | Only a 0 to 1 transition will start homing mode |
|  | 8   | Halt                         | 0                                            | Execute the instruction of bit 4                |
|  |     |                              | 1 Stop drive with <i>homing acceleration</i> | Stop drive with homing acceleration             |

### 6.3.2 Statusword in homing mode

MSB

| -         |    |                 |                    |                          |                   |   |                       | - |
|-----------|----|-----------------|--------------------|--------------------------|-------------------|---|-----------------------|---|
| See 6041h |    | Homing<br>error | Homing<br>attained | See<br>6041 <sub>h</sub> | Target<br>reached |   | See 6041 <sub>h</sub> |   |
| 15        | 14 | 13              | 12                 | 11                       | 10                | 9 |                       | 0 |

Table 6.3.2 – Statusword bits description for Homing Mode

| Bit | Name     | Value | Description                                                      |                                     |
|-----|----------|-------|------------------------------------------------------------------|-------------------------------------|
| 13  | Homing   | 0     | No homing error                                                  |                                     |
| 15  | error    | 1     | Homing error occurred; homing mode not carried out successfully. |                                     |
| 12  | Homing   | 0     | Homing mode not yet completed                                    |                                     |
| 12  | attained | 1     | Homing mode carried out successfully                             |                                     |
|     |          | 0     | 0                                                                | Halt = 0: Home position not reached |
| 10  | Target   | 0     | Halt = 1: Drive decelerates                                      |                                     |
| 10  | reached  | hed 1 | Halt = 0: Home position reached                                  |                                     |
|     |          | I     | Halt = 1: Velocity of drive is 0                                 |                                     |

| Table 6.3.3 – Definition of Statusword bit 10, bit 12 and bit 13 | 3 in homing mode |
|------------------------------------------------------------------|------------------|
|------------------------------------------------------------------|------------------|

| Bit 13 | Bit 12 | Bit 10 | Definition                                     |
|--------|--------|--------|------------------------------------------------|
| 0      | 0      | 0      | Homing procedure is in progress                |
| 0      | 0      | 1      | Homing procedure is interrupted or not started |
| 0      | 1      | 0      | Homing is attained, but target is not reached  |
| 0      | 1      | 1      | Homing procedure is completed successfully     |
| 1      | 0      | 0      | Homing error occurred, velocity is not 0       |
| 1      | 0      | 1      | Homing error occurred, velocity is 0           |
| 1      | 1      | Х      | reserved                                       |

#### 6.3.3 Object 607C<sub>h</sub>: Home offset

The *home offset* will be set as the new drive position (reported in object  $6064_h$ ) after a homing procedure is finished. An exception applies only to the homing motions -3 and -4. See their description for more details.

If <u>Object 210Bh: Auxiliary Settings Register2</u> bit 12 is set to 1, then after the homing ends, the actual position (6064h) will not be reset to the value of 607Ch. This option is useful when using an absolute encoder, and only the absolute position of the home sensor is needed. The homing will end the positioning right on the home sensor.

#### **Object description:**

| Index       | 607Ch       |  |
|-------------|-------------|--|
| Name        | Home offset |  |
| Object code | VAR         |  |
| Data type   | INTEGER32   |  |

I SB

### Entry description:

| Access        | RW        |  |
|---------------|-----------|--|
| PDO mapping   | Possible  |  |
| Units         | PU        |  |
| Value range   | INTEGER32 |  |
| Default value | 0         |  |

The default value for this object can be changed by editing the parameter "HOME\_OFFSET\_607C" found in parameters.cfg of the project file.

Activating Object 2076h: Save current configuration, will set its current values as the a new default.

### 6.3.4 Object 6098h: Homing method

The *homing method* determines the method that will be used during homing. **Object description:** 

| Index       | 6098 <sub>h</sub> |
|-------------|-------------------|
| Name        | Homing method     |
| Object code | VAR               |
| Data type   | INTEGER8          |

#### Entry description:

| Access        | RW       |  |
|---------------|----------|--|
| PDO mapping   | Possible |  |
| Value range   | INTEGER8 |  |
| Default value | 0        |  |

### Data description:

| Value  | Description                          |
|--------|--------------------------------------|
| -1285  | Reserved                             |
| -41    | Methods -4 to -1                     |
| 0      | No homing operation will be executed |
| 1 14   | Methods 1 to 14                      |
| 15,16  | reserved                             |
| 1730   | Methods 17 to 30                     |
| 31,32  | reserved                             |
| 3335   | Methods 33 to 35                     |
| 36 127 | reserved                             |

There are 35 built-in homing methods, conforming to DSP402 device profile. Using the EasyMotion Studio software, one can customize each of these homing methods.

The default value for this object can be changed by editing the parameter "HOME\_NR\_6098" found in parameters.cfg of the project file.

Activating Object 2076h: Save current configuration, will set its current values as the a new default.

### 6.3.5 Object 6099h: Homing speeds

This object defines the speeds used during homing. It is given in velocity units. There are 2 homing speeds; in a typical cycle the faster speed is used to find the home switch and the slower speed is used to find the index pulse. **Object description:** 

|                    | Index                                 | 6099h                          |
|--------------------|---------------------------------------|--------------------------------|
|                    | Name                                  | Homing speeds                  |
|                    | Object code                           | ARRAY                          |
|                    | Data type                             | UNSIGNED32                     |
| Entry description: | · · ·                                 |                                |
|                    | Sub-index                             | 0                              |
|                    | Description                           | Number of entries              |
|                    | Access                                | RO                             |
|                    | PDO mapping                           | No                             |
|                    | Value range                           | 2                              |
|                    | Default value                         | 2                              |
|                    |                                       |                                |
|                    | Sub-index                             | 1                              |
|                    | Description                           | Speed during search for switch |
|                    | Access                                | RW                             |
|                    | PDO mapping                           | Possible                       |
|                    | · · · · · · · · · · · · · · · · · · · |                                |

| Value range   | UNSIGNED32                   |
|---------------|------------------------------|
| Default value | 0x00010000 (1.0 IU)          |
|               |                              |
| Sub-index     | 2                            |
| Description   | Speed during search for zero |
| Access        | RW                           |
| PDO mapping   | Possible                     |
| Value range   | UNSIGNED32                   |
| Default value | 0x00010000 (1.0 IU)          |

The default value for sub-index 1 can be changed by editing the parameter "HOME\_HSPD\_6099\_01" found in parameters.cfg of the project file.

The default value for sub-index 2 can be changed by editing the parameter "HOME\_LSPD\_6099\_02" found in parameters.cfg of the project file.

Activating <u>Object 2076h: Save current configuration</u>, will set its current values as the a new default.

### 6.3.6 Object 609A<sub>h</sub>: Homing acceleration

The *homing acceleration* establishes the acceleration to be used for all the accelerations and decelerations with the standard homing modes and is given in acceleration units.

#### **Object description:**

| Index       | 609Ah               |
|-------------|---------------------|
| Name        | Homing acceleration |
| Object code | VAR                 |
| Data type   | UNSIGNED32          |

Entry description:

| Access        | RW                  |
|---------------|---------------------|
| PDO mapping   | Possible            |
| Units         | AU                  |
| Value range   | UNSIGNED32          |
| Default value | 0x0000199A (0.1 IU) |

The default value for this object can be changed by editing the parameter "HOME\_ACC\_609A" found in parameters.cfg of the project file.

Activating Object 2076h: Save current configuration, will set its current values as the a new default.

#### 6.3.7 Object 207Bh: Homing current threshold

Warning!

The Homing Current Threshold Level object together with object Homing current threshold time  $(207C_h)$  defines the protection limits when reaching a mechanical stop during homing methods -1,-2,-3 and -4. The object defines the value of current in the drive, over which the homing procedure determines that the mechanical limit has been reached when it lasts more than the time interval specified in object  $207C_h$ . The current is set in internal units.

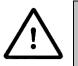

The value of *Homing Current Threshold* must be lower than the drive current limit. Otherwise, the homing will not complete successfully (no homing error will be issued). The current limit is set during setup. See Paragraph <u>1.2. Setting</u> <u>the current limit</u>. Current Threshold < current limit

#### **Object description:**

| Index       | 207Bh                    |
|-------------|--------------------------|
| Name        | Homing current threshold |
| Object code | VAR                      |
| Data type   | INTEGER16                |

Entry description:

| Access        | RW           |
|---------------|--------------|
| PDO mapping   | Possible     |
| Units         | IU           |
| Value range   | -32768 32767 |
| Default value | 0            |

The default value for this object can be changed by editing the parameter "HOME\_CRT\_207B" found in parameters.cfg of the project file.

Activating Object 2076h: Save current configuration, will set its current values as the a new default.

### 6.3.8 Object 207C<sub>h</sub>: Homing current threshold time

The Homing current threshold time object together with object Homing current threshold  $(207B_h)$  defines the protection limits when reaching a mechanical stop during homing methods -1,-2,-3 and -4. The object sets the time interval after the homing current threshold is exceeded. After this time is completed without the current dropping below the threshold, the next step in the homing shall be executed. It is set in time internal units.

In case a Stepper Open Loop with Step loss detection is used, this object will set the control error time detection when methods -1 to -4 are used.

### Object description:

| Index       | 207C <sub>h</sub>             |
|-------------|-------------------------------|
| Name        | Homing current threshold time |
| Object code | VAR                           |
| Data type   | UNSIGNED16                    |

### Entry description:

| Access        | RW       |  |
|---------------|----------|--|
| PDO mapping   | Possible |  |
| Units         | TU       |  |
| Value range   | 0 65535  |  |
| Default value | 0        |  |

The default value for this object can be changed by editing the parameter "HOME\_TIME\_207C" found in parameters.cfg of the project file.

Activating Object 2076h: Save current configuration, will set its current values as the a new default.

# 6.4 Homing example

Execute homing method number 18.

1. Start remote node.

Enter Pre-Operational state.

Enter Safe-Operational state.

Enter Operational state.

2. Ready to switch on. Change the node state from *Switch on disabled* to *Ready to switch on* by sending the shutdown command.

Set in **Control Word** mapped in RPDO1 the value 06<sub>h</sub>.

- **3.** Switch on. Change the node state from *Ready to switch on* to *Switch on* by sending the switch on command. Set in **Control Word** mapped in RPDO1 the value 07<sub>h</sub>.
- 4. Enable operation. Change the node state from *Switch on* to *Operation enable* by sending the enable operation command.

Set in Control Word mapped in RPDO1 the value 0Fh.

5. Homing speed during search for zero. Set the speed during search for zero to 150 rpm. By using a 500 lines incremental encoder and 1ms sample rate for position/speed control the corresponding value of object 6099<sub>h</sub> sub-index 2 expressed in encoder counts per sample is 50000<sub>h</sub>.

Send the following message: SDO access to object 6099h sub-index 2, 32-bit value 00050000h.

**6.** Homing speed during search for switch. Set the speed during search for switch to 600 rpm. By using a 500 lines incremental encoder and 1ms sample rate for position/speed control the corresponding value of object 6099h sub-index 1 expressed in encoder counts per sample is 140000h.

Send the following message: SDO access to object 6099h sub-index 1, 32-bit value 00140000h.

7. Homing acceleration. The homing acceleration establishes the acceleration to be used with the standard homing moves. Set this value at 5 rot/s<sup>2</sup>. By using a 500 lines incremental encoder and 1ms sample rate for position/speed control the corresponding value of object 609A<sub>h</sub> expressed in encoder counts per square sample is 28F<sub>h</sub>.

Send the following message: SDO access to object 609Ah, 32-bit value 0000028Fh.

Home offset. Set the home offset to 1 rotation. By using a 500 lines incremental encoder the corresponding value of object 607C<sub>h</sub> expressed in encoder counts is 7D0<sub>h</sub>.

Send the following message: SDO access to object 607Ch, 32-bit value 000007D0h.

9. Homing method. Select homing method number 18.

Send the following message: SDO access to object  $6098_h$ , 8-bit value  $12_h$ .

10. Modes of operation. Select homing mode.

Set in Modes of Operation mapped in RPDO1 the value 06h.

11. Start the homing.

Set in **Control Word** mapped in RPDO1 the value 001F<sub>h</sub>.

- 12. Press for 5s the LSP button.
- 13. Wait for homing to end.

When Status Word (object  $6040_h$ ) bit13=0, bit12=1 and bit10=1, means homing procedure is completed successfully.

### 14. Check the value of motor actual position.

Read by SDO protocol the value of object 6064h.

The node will return the value of motor actual position that should be the same with the value of home offset (plus or minus few encoder counts depending on your position tuning).

# 7.1 Overview

In Position Profile Mode, the drive controls the position.

The Position Profile Mode supports 2 motion modes:

• **Trapezoidal profile**. The built-in reference generator computes the position profile with a trapezoidal shape of the speed, due to a limited acceleration. The EtherCAT® master specifies the absolute or relative **Target Position** (index 607Ah), the **Profile Velocity** (index 6081h) and the **Profile Acceleration** (6083h)

In relative mode, the position to reach can be computed in 2 ways: standard (default) or additive. In standard relative mode, the position to reach is computed by adding the position increment to the instantaneous position in the moment when the command is executed. In the additive relative mode, the position to reach is computed by adding the position to reach is computed by adding the position increment to the previous position to reach, independently of the moment when the command was issued. Bit 11 of *Controlword* activates the additive relative mode.

• **S-curve profile** the built-in reference generator computes a position profile with an S-curve shape of the speed. This shape is due to the jerk limitation, leading to a trapezoidal or triangular profile for the acceleration and an S-curve profile for the speed. The EtherCAT® master specifies the absolute or relative **Target Position** (index 607A<sub>h</sub>), the **Profile Velocity** (index 6081<sub>h</sub>), the **Profile Acceleration** (6083<sub>h</sub>) and the jerk rate. The jerk rate is set indirectly via the **Jerk time** (index 2023<sub>h</sub>), which represents the time needed to reach the maximum acceleration starting from zero.

There are two different ways to apply *target positions* to a drive, controlled by the *change set immediately* bit in Controlword:

### 7.1.1 Discrete motion profile (*change set immediately* = 0)

After reaching the *target position* the drive unit signals this status to a EtherCAT® master and then receives a new setpoint. After reaching a *target position* the velocity normally is reduced to zero before starting a move to the next setpoint.

After the *target position* is sent to the drive, the EtherCAT® master has to set the *new set-point* bit in *Controlword*. The drive responds with bit *set-point acknowledge* set in *Statusword*. After that, the master has to reset bit *new set-point* to 0. Following this action, the drive will signalize that it can accept a new set-point by resetting *set-point acknowledge* bit in *Statusword* after the reference generator has reached the designated demand position.

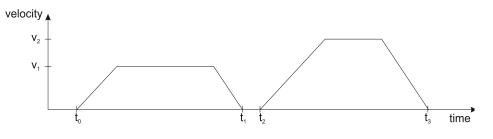

#### 7.1.2 Continuous motion profile (*change set immediately = 1*)

The drive unit immediately processes the next *target position*, even if the actual movement is not completed. The drive readapts the actual move to the new target position.

In this case, the handshake presented for *change set immediately* = 0 is not necessary. By setting the *new set-point* bit, the master will trigger the immediate update of the target position. In this case, if the *target position* is set as relative, also bit 11 is taken into consideration (with or without additive movement).

#### Remark:

In case object 6086<sub>h</sub> (Motion Profile Type) is set to 3 (jerk-limited ramp = S-curve profile), then *change set immediately* bit must be 0, else a command error is issued.

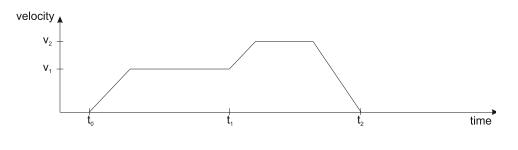

### 7.1.3 Controlword in profile position mode

#### MSB

| SB | 3                        |                   |                          |      |                          |         |                           |                   | LSB                      |
|----|--------------------------|-------------------|--------------------------|------|--------------------------|---------|---------------------------|-------------------|--------------------------|
|    | See<br>6040 <sub>h</sub> | Operation<br>Mode | See<br>6040 <sub>h</sub> | Halt | See<br>6040 <sub>h</sub> | Abs/rel | Change set<br>immediately | New set-<br>point | See<br>6040 <sub>h</sub> |
|    | 15 12                    | 11                | 10 9                     | 8    | 7                        | 6       | 5                         | 4                 | 3 0                      |

| Tablo 7 1 1 _ | Controlword b | hits description | for Position | Profile Mode |
|---------------|---------------|------------------|--------------|--------------|
| Table 7.1.1 – | Controlword L | Jils description | I I Position | Prome Mode   |

| Name          | Value  | Description                                                                     |
|---------------|--------|---------------------------------------------------------------------------------|
|               |        | Trapezoidal profile - In case the movement is relative, do not add the new      |
|               | 0      | target position to the old demand position                                      |
| Operation     |        | S-curve profile – Stop the motion with S-curve profile (jerk limited ramp)      |
| Mode          |        | Trapezoidal profile - In case the movement is relative, add the new target      |
|               | 1      | position to the old demand position to obtain the new target position           |
|               |        | S-curve profile – Stop the motion with trapezoidal profile (linear ramp)        |
| New set-point | 0 -> 1 | Only a 0 to 1 transition will start a new motion                                |
| Change        | 0      | Finish the actual positioning and then start the next positioning               |
| Change set    | 4      | Interrupt the actual positioning and start the next positioning. Valid only for |
| immediately   | I      | linear ramp profile.                                                            |
| Abs / rel     | 0      | Target position is an absolute value                                            |
| ADS / Tel     | 1      | Target position is a relative value                                             |
| Halt          | 0      | Execute positioning                                                             |
| пац           | 1      | Stop drive with profile acceleration                                            |

### 7.1.4 Statusword in profile position mode

### MSB

|                       |                    |                          |                       |                   |           | LSB |
|-----------------------|--------------------|--------------------------|-----------------------|-------------------|-----------|-----|
| See 6041 <sub>h</sub> | Following<br>error | Set-point<br>acknowledge | See 6041 <sub>h</sub> | Target<br>reached | See 6041h |     |
| 15 14                 | 13                 | 12                       | 11                    | 10                | 9         | 0   |

Table 7.1.2 – Statusword bits description for Position Profile Mode

| Name            | Value | Description                                           |
|-----------------|-------|-------------------------------------------------------|
|                 | 0     | Halt = 0: <i>Target position</i> not reached          |
| Torget reached  | 0     | Halt = 1: Drive decelerates                           |
| Target reached  | 1     | Halt = 0: <i>Target position</i> reached              |
|                 | 1     | Halt = 1: Velocity of drive is 0                      |
| Set-point       | 0     | Trajectory generator will accept a new set-point      |
| acknowledge 1   |       | Trajectory generator will not accept a new set-point. |
| Following orror | 0     | No following error                                    |
| Following error | 1     | Following error                                       |

# 7.2 **Position Profile Mode Objects**

### 7.2.1 Object 607A<sub>h</sub>: Target position

The *target position* is the position that the drive should move to in position profile mode using the current settings of motion control parameters such as velocity, acceleration, and *motion profile type* etc. It is given in position units.

The position units are user defined. The value can be converted into position increments using the *position factor* (see Chapter <u>5 Factor group</u>).

If Controlword bit 6 = 0 (e.g. absolute positioning), represents the position to reach.

If Controlword bit 6 = 1 (e.g. relative positioning), represents the position displacement to do. When Controlword bit 14 = 0, the new position to reach is computed as: motor actual position ( $6064_h$ ) + displacement. When Controlword bit 14 = 1, the new position to reach is computed as: actual demand position ( $6062_h$ ) + displacement.

**Object description:** 

| Index       | 607A <sub>h</sub> |  |
|-------------|-------------------|--|
| Name        | Target position   |  |
| Object code | VAR               |  |
| Data type   | INTEGER32         |  |

#### Entry description:

| Access        | RW                                  |
|---------------|-------------------------------------|
| PDO mapping   | Yes                                 |
| Value range   | -2 <sup>31</sup> 2 <sup>31</sup> -1 |
| Default value | No                                  |

### 7.2.2 Object 6081<sub>h</sub>: Profile velocity

In a position profile, it represents the maximum speed to reach at the end of the acceleration ramp. The *profile velocity* is given in speed units.

The speed units are user defined. The value can be converted into internal units using the *velocity encoder factor* (see Chapter <u>5 Factor group</u>).

By default, the velocity value is given in internal units. They are encoder increments/Sample loop. The default Sample loop is 1ms. The velocity variable is 32 bits long and it receives 16.16 data. The MSB takes the integer part and the LSB takes the factionary part.

**Example:** for a target speed of 50.00 IU, 0x00320000 must be set in 6081<sub>h</sub> if no factor group is chosen.

#### **Object description:**

| Index       | 6081h            |  |
|-------------|------------------|--|
| Name        | Profile velocity |  |
| Object code | VAR              |  |
| Data type   | UNSIGNED32       |  |

Entry description:

| Access        | RW         |  |
|---------------|------------|--|
| PDO mapping   | Possible   |  |
| Value range   | UNSIGNED32 |  |
| Default value | -          |  |

#### 7.2.3 Object 6083<sub>h</sub>: Profile acceleration

In position or speed profiles, represents the acceleration and deceleration rates used to change the speed between 2 levels. The same rate is used when *Quick Stop* or *Disable Operation* commands are received. The *profile acceleration* is given in acceleration units.

The acceleration units are user defined. The value can be converted into internal units using the *acceleration factor* (see Chapter <u>5 Factor group</u>).

If no factor is applied, the same description as object  $6081_h$  applies. So  $65536 \text{ IU} = 1 \text{ encoder increment / sample}^2$ .

# Object description:

| Index       | 6083h                |  |
|-------------|----------------------|--|
| Name        | Profile acceleration |  |
| Object code | VAR                  |  |
| Data type   | UNSIGNED32           |  |

Entry description:

| Access        | RW                    |  |
|---------------|-----------------------|--|
| PDO mapping   | Possible              |  |
| Value range   | 0(2 <sup>32</sup> -1) |  |
| Default value | -                     |  |

#### 7.2.4 Object 6085h: Quick stop deceleration

The *quick stop deceleration* is the deceleration used to stop the motor if the *Quick Stop* command is received and the *quick stop option code* object (index  $605A_h$ ) is set to 2 or 6.

It is also used when:

- the fault reaction option code object (index 605E<sub>h</sub>) and the halt option code object (index 605D<sub>h</sub>) is 2.

- a limit switch is active. See also <u>4.3 Limit Switch functionality explained</u>.

The quick stop deceleration is given in user-defined acceleration units.

# Object description:

| Index       | 6085 <sub>h</sub>       |
|-------------|-------------------------|
| Name        | Quick stop deceleration |
| Object code | VAR                     |
| Data type   | UNSIGNED32              |

### Entry description:

| Access        | RW                    |
|---------------|-----------------------|
| PDO mapping   | Possible              |
| Value range   | 0(2 <sup>32</sup> -1) |
| Default value | -                     |

# 7.2.5 Object 2023<sub>h</sub>: Jerk time

In this object, you can set the time to use for S-curve profile (jerk-limited ramp set in Object  $6086_h$  – Motion Profile Type). The time units are given in ms.

#### Object description:

| Index       | 2023h      |  |
|-------------|------------|--|
| Name        | Jerk time  |  |
| Object code | VAR        |  |
| Data type   | UNSIGNED16 |  |

### Entry description:

| Access        | RW       |  |
|---------------|----------|--|
| PDO mapping   | Possible |  |
| Value range   | 0 65535  |  |
| Default value | -        |  |

### 7.2.6 Object 6086<sub>h</sub>: Motion profile type

### **Object description:**

| Index       | 6086h               |
|-------------|---------------------|
| Name        | Motion profile type |
| Object code | VAR                 |
| Data type   | INTEGER16           |

### Entry description:

| Access        | RW        |  |
|---------------|-----------|--|
| PDO mapping   | Possible  |  |
| Value range   | INTEGER16 |  |
| Default value | 0         |  |

### Data description:

| Profile code | Profile type                      |
|--------------|-----------------------------------|
| -327681      | Manufacturer specific (reserved)  |
| 0            | Linear ramp (trapezoidal profile) |
| 1,2          | Reserved                          |
| 3            | Jerk-limited ramp (S-curve)       |
| 4 32767      | Reserved                          |

# 7.2.7 Object 6062<sub>h</sub>: Position demand value

This object represents the output of the trajectory generation. The *position demand value* is given in user-defined position units.

### Object description:

| Index       | 6062h                 |
|-------------|-----------------------|
| Name        | Position demand value |
| Object code | VAR                   |
| Data type   | INTEGER32             |

### Entry description:

| Access        | RO                                  |
|---------------|-------------------------------------|
| PDO mapping   | Possible                            |
| Value range   | -2 <sup>31</sup> 2 <sup>31</sup> -1 |
| Default value | -                                   |

### 7.2.8 Object 6063<sub>h</sub>: Position actual internal value

This object represents the actual value of the position measurement device in increments. **Object description:** 

| Index       | 6063 <sub>h</sub>     |
|-------------|-----------------------|
| Name        | Position actual value |
| Object code | VAR                   |
| Data type   | INTEGER32             |

#### Entry description:

| Access        | RO                                  |
|---------------|-------------------------------------|
| PDO mapping   | Possible                            |
| Units         | increments                          |
| Value range   | -2 <sup>31</sup> 2 <sup>31</sup> -1 |
| Default value | -                                   |

#### 7.2.9 Object 6064<sub>h</sub>: Position actual value

This object represents the actual value of the position measurement device. The *position actual value* is given in userdefined position units.

Remarks:

- 1. When using a stepper open loop motor with no encoder this object reports the value of object 6062<sub>h</sub> Position demand value. In this case, object 6063<sub>h</sub> will report the value 0, as there is no feedback device.
- 2. When using a stepper open loop motor with no encoder with encoder on motor configuration (for step loss detection), based on the internal register ASR bit 11, this object reports:
- ASR.11=0 (default) the value of object 6062<sup>h</sup> Position demand value. In this case, object 6063<sup>h</sup> will show the actual encoder value in increments.
- <sup>1</sup>ASR.11=1 the value of the feedback device scaled into microsteps which are the same value that is used for position commands in 607A<sub>h</sub>

#### **Object description:**

| Index       | 6064h                 |
|-------------|-----------------------|
| Name        | Position actual value |
| Object code | VAR                   |
| Data type   | INTEGER32             |

Entry description:

| Access        | RO                                  |  |
|---------------|-------------------------------------|--|
| PDO mapping   | Yes                                 |  |
| Value range   | -2 <sup>31</sup> 2 <sup>31</sup> -1 |  |
| Default value | -                                   |  |

# 7.2.10 Object 6065<sub>h</sub>: Following error window

This object defines a range of tolerated position values symmetrically to the *position demand value*, expressed in position units. If the *position actual value* is above the *following error window* for a period larger than the one defined in *following error time out*, a following error occurs. If the value of the *following error window* is 2<sup>32</sup>-1, the following control is switched off.

The maximum value allowed for the following error window parameter, expressed in increments, is:

- 2<sup>32</sup>-1 for F515x or newer firmware
- 32767 for F510x/511x firmware

# Object description:

| Index       | 6065 <sub>h</sub>      |
|-------------|------------------------|
| Name        | Following error window |
| Object code | VAR                    |
| Data type   | UNSIGNED32             |

Entry description:

| Access        | RW         |
|---------------|------------|
| PDO mapping   | Possible   |
| Value range   | UNSIGNED32 |
| Default value | -          |

<sup>&</sup>lt;sup>1</sup> ASR.11=1 implementation is available only of F515x firmwares.

This object is automatically set in Drive Setup by modifying the Position control error.

The value for this object can be changed by editing the parameter:

- "ERRMAXL" for F515x
- "ERRMAX" for F510x/511x

found in parameters.cfg of the project file.

Activating <u>Object 2076h: Save current configuration</u>, will set its current values as the a new default.

### 7.2.11 Object 6066<sub>h</sub>: Following error time out

See 6065<sub>h</sub>, *following error window*. The value is given in control loop time which is by default 1ms. *Remark:* By default, without the Factor Group set, the time units are equal to the drive Slow/Control Loop time value.

### **Object description:**

| Index       | 6066 <sub>h</sub>        |
|-------------|--------------------------|
| Name        | Following error time out |
| Object code | VAR                      |
| Data type   | UNSIGNED16               |

Entry description:

| Access        | RW       |
|---------------|----------|
| PDO mapping   | Possible |
| Units         | TU       |
| Value range   | 0 65535  |
| Default value | -        |

The value for this object can be changed by editing the parameter "TERRMAX" found in parameters.cfg of the project file.

Activating Object 2076h: Save current configuration, will set its current values as the a new default.

### 7.2.12 Object 6067<sub>h</sub>: Position window

The *position window* defines a symmetrical range of accepted positions relative to the *target position*. If the *position actual value* is within the *position window* for a time period defined inside the *position window time* object, this *target position* is regarded as reached. The *position window* is given in position units. If the value of the *position window* is  $2^{32}$ -1, the position window control is switched off and the target position will be regarded as reached when the position reference is reached.

The maximum value allowed for the *position window* parameter, expressed in increments, is 32767.

#### **Object description:**

| Index       | 6067h           |  |
|-------------|-----------------|--|
| Name        | Position window |  |
| Object code | VAR             |  |
| Data type   | UNSIGNED32      |  |

Entry description:

| Access        | RW         |
|---------------|------------|
| PDO mapping   | Possible   |
| Value range   | UNSIGNED32 |
| Default value | -          |

This object is automatically set in Drive Setup by modifying the Band in Motion complete settings in Drive setup.

| Band 0.5 | rot | - | Time 0.001 | s | - |
|----------|-----|---|------------|---|---|

The value for this object can be changed by editing the parameter "POSOKLIM" found in parameters.cfg of the project file.

Activating Object 2076h: Save current configuration, will set its current values as the a new default.

#### 7.2.13 Object 6068<sub>h</sub>: Position window time

See description of Object 6067h: Position window.

Remark: By default, without the Factor Group set, the time units are equal to the drive Slow/Control Loop time value.

#### **Object description:**

| Index       | 6068h                |  |
|-------------|----------------------|--|
| Name        | Position window time |  |
| Object code | VAR                  |  |
| Data type   | UNSIGNED16           |  |

#### Entry description:

| Access        | RW       |  |
|---------------|----------|--|
| PDO mapping   | Possible |  |
| Units         | TU       |  |
| Value range   | 0 65535  |  |
| Default value | -        |  |

This object is automatically set in Drive Setup by modifying the Time in Motion complete settings in Drive setup.

| Motion complete settings |     |   |            |   |   |
|--------------------------|-----|---|------------|---|---|
| Band 0.5                 | rot | • | Time 0.001 | s | - |

The value for this object can be changed by editing the parameter "TONPOSOK" found in parameters.cfg of the project file.

Activating Object 2076h: Save current configuration, will set its current values as the a new default.

#### 7.2.14 Object 607Bh: Position range limit

This object indicates the configured maximal and minimal position range limits. It limits the numerical range of the input value. On reaching or exceeding these limits, the input value shall wrap automatically to the other end of the range. Wrap-around of the input value may be prevented by setting software position limits as defined in software position limit

object (607Dh). To disable the position range limits, the min position range limit (sub-index 01h) and max position range limit (sub-index 02h) must be set to 0. The values are given in user-defined position units.

#### **Object description:**

| Index       | 607B <sub>h</sub>    |
|-------------|----------------------|
| Name        | Position range limit |
| Object code | ARRAY                |
| Data type   | INTEGER32            |

#### Entry description:

| DescriptionNumber of entriesAccessROPDO mappingNoDefault value2Sub-index1DescriptionMin position range limitAccessRWPDO mappingPossibleValue rangeINTEGER32Default valueNoSub-index2                                                                                                    |               |                          |
|----------------------------------------------------------------------------------------------------|---------------|--------------------------|
| AccessROPDO mappingNoDefault value2Sub-index1DescriptionMin position range limitAccessRWPDO mappingPossibleValue rangeINTEGER32Default valueNoSub-index2Sub-indexRWRWNoSub-index2RWRW                                                                                                    | Sub-index     | 0                        |
| PDO mapping     No       Default value     2       Sub-index     1       Description     Min position range limit       Access     RW       PDO mapping     Possible       Value range     INTEGER32       Default value     No       Sub-index     2       Sub-index     2       Description     Max position range limit       Access     RW | Description   | Number of entries        |
| Default value       2         Sub-index       1         Description       Min position range limit         Access       RW         PDO mapping       Possible         Value range       INTEGER32         Default value       No         Sub-index       2         Description       Max position range limit         Access       RW          | Access        | RO                       |
| Sub-index       1         Description       Min position range limit         Access       RW         PDO mapping       Possible         Value range       INTEGER32         Default value       No         Sub-index       2         Description       Max position range limit         Access       RW                                        |               | No                       |
| Description     Min position range limit       Access     RW       PDO mapping     Possible       Value range     INTEGER32       Default value     No       Sub-index     2       Description     Max position range limit       Access     RW                                                                                                | Default value | 2                        |
| Description     Min position range limit       Access     RW       PDO mapping     Possible       Value range     INTEGER32       Default value     No       Sub-index     2       Description     Max position range limit       Access     RW                                                                                                |               |                          |
| Access     RW       PDO mapping     Possible       Value range     INTEGER32       Default value     No       Sub-index     2       Description     Max position range limit       Access     RW                                                                                                    | Sub-index     | 1                        |
| PDO mapping     Possible       Value range     INTEGER32       Default value     No       Sub-index     2       Description     Max position range limit       Access     RW                                                                                                    | Description   | Min position range limit |
| Value range     INTEGER32       Default value     No       Sub-index     2       Description     Max position range limit       Access     RW                                                                                                    | Access        | RW                       |
| Default value     No       Sub-index     2       Description     Max position range limit       Access     RW                                                                                                    | PDO mapping   | Possible                 |
| Sub-index     2       Description     Max position range limit       Access     RW                                                                                                    | Value range   | INTEGER32                |
| Description         Max position range limit           Access         RW                                                                                                    | Default value | No                       |
| Description         Max position range limit           Access         RW                                                                                                    |               |                          |
| Access RW                                                                                                    | Sub-index     | 2                        |
|                                                                                                    | Description   | Max position range limit |
| PDO mapping Possible                                                                                                    | Access        | RW                       |
|                                                                                                    | PDO mapping   | Possible                 |
| Value range INTEGER32                                                                                                    | Value range   | INTEGER32                |
| Default value No                                                                                                    | Default value | No                       |

This object and its values can be defined directly in Drive Setup under the "Position range limits" area. Also, activating <u>Object 2076h: Save current configuration</u>, will set its current values as the a new default.

### 7.2.15 Object 60F2<sub>h</sub>: Positioning option code

This object configures the positioning behavior as for the profile positioning mode or the interpolated positioning mode.

#### **Object description:**

| Index       | 60F2 <sub>h</sub>       |
|-------------|-------------------------|
| Name        | Positioning option code |
| Object code | VAR                     |
| Data type   | UNSIGNED16              |

Entry description:

| Access        | RW         |  |
|---------------|------------|--|
| PDO mapping   | Possible   |  |
| Value range   | UNSIGNED16 |  |
| Default value | 0000h      |  |

| MSB      |   |   |      |   |          | LSB |
|----------|---|---|------|---|----------|-----|
| Reserved |   |   | rado |   | Reserved |     |
| 15       | 8 | 7 |      | 6 | 5        | 0   |

#### Table 7.2.1 – Positioning option code bits description

| Name | bit 7 | bit 6 | Description                                                                                                    |
|------|-------|-------|----------------------------------------------------------------------------------------------------|
|      | 0     | 0     | Normal positioning similar to linear axis; If reaching or exceeding the Position range limits (607Bh) the input value shall wrap automatically to the other end of the range. Positioning can be relative or absolute. Only with this bit combination, the movement greater than a modulo value is possible. |
| rado | 0     | 1     | Positioning only in negative direction; if target position is higher than actual position, axis moves over the min position limit (607Dh, sub-index 01h) to the target position.                                                                                                    |
|      | 1     | 0     | Positioning only in positive direction; if target position is lower than actual position, axis moves over the max position limit (607Bh, sub-index 02h) to the target position.                                                                                                    |
|      | 1     | 1     | Positioning with the shortest way to the target position.<br>NOTE: If the difference between actual value and target position in a 360°<br>system is 180°, the axis moves in positive direction.                                                                                                    |

The figure below shows movement examples depending on settings of the bits 6 and 7. Here the min position range limit (607Bh, sub-index 01h) is 0° and the max position range limit (607Bh, sub-index 02h) is 360°.

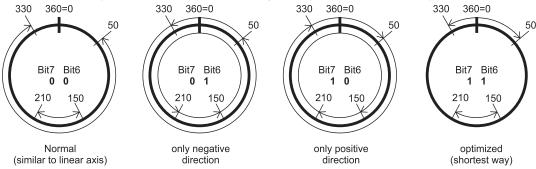

Figure 7.2.1. Rotary axis positioning example

A movement greater than a modulo value with more than 360° (bit 6 and 7 in this object are set to 0) on a rotary axis can be done with relative and absolute values depending on the bit 6 in the controlword. There are positive and negative values possible.

The figure below shows an example for absolute positioning in a 360° system. The actual position is 90° and absolute target position is 630°. The axis will move in positive direction one time via the max position limit to 270°. To move in negative direction, the negative sign for target position shall be used.

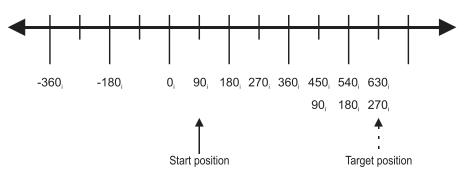

Figure 7.2.2. Example for absolute movement greater than modulo value

The figure below shows an example for relative positioning in a 360° system. The actual position is 300° and relative target position is 500°. The axis will move in positive direction two times via the max position limit to 80°. To move in negative direction, the negative sign for target position is used. The difference between min and max position range limits (see object 607Bh) are representable in multiples of encoder increments.

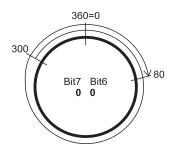

Figure 7.2.3. Example for relative movement greater than modulo value

The default value for this object can be changed by editing the parameter "POSOPTCODE" found in parameters.cfg of the project file.

Activating <u>Object 2076h: Save current configuration</u>, will set its current values as the a new default.

# 7.2.16 Object 60F4<sub>h</sub>: Following error actual value

This object represents the actual value of the following error, given in user-defined position units. **Object description:** 

| Index       | 60F4h                        |
|-------------|------------------------------|
| Name        | Following error actual value |
| Object code | VAR                          |
| Data type   | INTEGER32                    |
|             | INTEGERSZ                    |

Entry description:

| Access        | RO        |  |
|---------------|-----------|--|
| PDO mapping   | Possible  |  |
| Value range   | INTEGER32 |  |
| Default value | -         |  |

#### 7.2.17 Object 60FC<sub>h</sub>: Position demand internal value

This output of the trajectory generator in profile position mode is an internal value using position increments as units. It can be used as an alternative to *position demand value* (6062<sub>h</sub>).

### Object description:

| Index       | 60FCh                          |
|-------------|--------------------------------|
| Name        | Position demand internal value |
| Object code | VAR                            |
| Data type   | INTEGER32                      |

### Entry description:

| Access        | RO                                  |  |
|---------------|-------------------------------------|--|
| PDO mapping   | Possible                            |  |
| Units         | Increments                          |  |
| Value range   | -2 <sup>31</sup> 2 <sup>31</sup> -1 |  |
| Default value | -                                   |  |

### 7.2.18 Object 2022<sub>h</sub>: Control effort

This object can be used to visualize the control effort of the drive (the reference for the current controller). It is available in internal units.

#### **Object description:**

| Index       | 2022h          |  |
|-------------|----------------|--|
| Name        | Control effort |  |
| Object code | VAR            |  |
| Data type   | INTEGER16      |  |

#### Entry description:

| Access        | RO        |  |
|---------------|-----------|--|
| PDO mapping   | Yes       |  |
| Value range   | INTEGER16 |  |
| Default value | -         |  |

#### 7.2.19 Object 2081<sub>h</sub>: Set/Change the actual motor position

This object sets the motor position to the value written in it. It affects object  $6064_h$ ,  $6063_h$  and  $6062_h$ .

The object is not affected by the Factor Group and it receives its value in Internal Units.

### **Object description:**

| Index       | 2081h               |
|-------------|---------------------|
| Name        | Set actual position |
| Object code | VAR                 |
| Data type   | INTEGER32           |

Entry description:

| Access        | RW                                  |
|---------------|-------------------------------------|
| PDO mapping   | No                                  |
| Value range   | -2 <sup>31</sup> 2 <sup>31</sup> -1 |
| Default value | -                                   |

#### 7.2.20 Object 2088<sub>h</sub><sup>1</sup>: Actual internal position from sensor on motor

This object shows the position value read from the encoder on the motor in increments, in case a dual loop control method is used.

The factor group objects have no effect on it.

#### **Object description:**

| Index       | 2088h                                            |
|-------------|--------------------------------------------------|
| Name        | Actual internal position from sensor on<br>motor |
| Object code | VAR                                              |
| Data type   | INTEGER32                                        |

Entry description:

| Access        | RO                                  |  |
|---------------|-------------------------------------|--|
| PDO mapping   | Possible                            |  |
| Units         | increments                          |  |
| Value range   | -2 <sup>31</sup> 2 <sup>31</sup> -1 |  |
| Default value | -                                   |  |

<sup>&</sup>lt;sup>1</sup> Object 2088<sub>h</sub> applies only to drives which have a secondary feedback

<sup>©</sup> Technosoft 2023

### 7.2.21 Object 208Dh<sup>1</sup>: Auxiliary encoder position

This object represents the actual value of the auxiliary position measurement device in internal units. The factor group objects have no effect on it.

#### **Object description:**

| Index       | 208Dh                   |
|-------------|-------------------------|
| Name        | Auxiliary encoder value |
| Object code | VAR                     |
| Data type   | INTEGER32               |

Entry description:

| Access        | RO                                  |
|---------------|-------------------------------------|
| PDO mapping   | Possible                            |
| Units         | increments                          |
| Value range   | -2 <sup>31</sup> 2 <sup>31</sup> -1 |
| Default value | -                                   |

# 7.3 **Position Profile Examples**

#### 7.3.1 Relative trapezoidal example

Execute an absolute trapezoidal profile with limited speed. First perform 4 rotations, wait motion complete and then set the target position of 16 rotations.

1. Start remote node.

Enter Pre-Operational state.

Enter Safe-Operational state.

Enter Operational state.

2. Modes of operation. Select position mode.

Set in Modes of Operation mapped in RPDO1 the value 01h.

**3. Ready to switch on.** Change the node state from *Switch on disabled* to *Ready to switch on* by sending the shutdown command.

Set in Control Word mapped in RPDO1 the value 06<sub>h</sub>.

- 4. Switch on. Change the node state from *Ready to switch on* to *Switch on* by sending the switch on command.
- Set in **Control Word** mapped in RPDO1 the value 07<sub>h</sub>.
- 5. Enable operation. Change the node state from *Switch on* to *Operation enable* by sending the enable operation command.

Set in Control Word mapped in RPDO1 the value 0Fh.

6. Target position. Set the target position to 20 rotations. By using a 500 lines incremental encoder the corresponding value of object 607A<sub>h</sub> expressed in encoder counts is 9C40<sub>h</sub>.

Set in Target position mapped in RPDO2 the value 00009C40h.

7. Target speed. Set the target speed normally attained at the end of acceleration ramp to 500 rpm. By using a 500 lines incremental encoder and 1ms sample rate for position/speed control the corresponding value of object 6081<sub>h</sub> expressed in encoder counts per sample is 10AAAC<sub>h</sub>.

Send the following message: SDO access to object 6081h, 32-bit value 0010AAACh.

#### 8. Start the profile.

Set in **Control Word** mapped in RPDO1 the value  $005F_h$ . If Controlword bit 6 is set (Controlword.6 = 1), a relative positioning will start.

#### 9. Wait movement to finish.

Wait for Bit10 to become 1 in Status Word.

#### 10. Reset the set point.

Set in **Control Word** mapped in RPDO1 the value 000F<sub>h</sub>.

**11. Target position.** Set the target position to 200 rotations. By using a 500 lines incremental encoder the corresponding value of object 607A<sub>h</sub> expressed in encoder counts is 61A80<sub>h</sub>.

© Technosoft 2023

<sup>&</sup>lt;sup>1</sup> Object 208D<sub>h</sub> is available only drives which have a secondary feedback

Send the following message: SDO access to object 607Ah 32-bit value 00061A80h.

12. Start the profile.

Set in Control Word mapped in RPDO1 the value 005Fh.

13. Wait movement to finish.

Wait for Bit10 to become 1 in Status Word.

14. Check the value of motor actual position.

Read by SDO protocol the value of object 6064h.

15. Check the value of position demand value.

Read by SDO protocol the value of object 6062h.

At the end of movement the motor position actual value should be equal with position demand value (plus or minus few encoder counts depending on your position tuning) and the motor should rotate 220 times.

#### 7.3.2 Absolute trapezoidal example

Execute an absolute trapezoidal profile with limited speed. First perform 4 rotations, wait motion complete and then set the target position of 16 rotations.

### 16. Start remote node.

Enter **Pre-Operational** state.

Enter Safe-Operational state.

Enter **Operational** state.

17. Modes of operation. Select position mode.

Set in Modes of Operation mapped in RPDO1 the value 01h.

**18.** Ready to switch on. Change the node state from *Switch on disabled* to *Ready to switch on* by sending the shutdown command.

Set in **Control Word** mapped in RPDO1 the value 06<sub>h</sub>.

- **19.** Switch on. Change the node state from *Ready to switch on* to *Switch on* by sending the switch on command. Set in **Control Word** mapped in RPDO1 the value 07<sub>h</sub>.
- **20. Enable operation.** Change the node state from *Switch on* to *Operation enable* by sending the enable operation command.

Set in **Control Word** mapped in RPDO1 the value 0F<sub>h</sub>.

**21. Target position.** Set the target position to 4 rotations. By using a 500 lines incremental encoder the corresponding value of object 607A<sub>h</sub> expressed in encoder counts is 1F40<sub>h</sub>.

Set in Target position mapped in RPDO2 the value 00001F40h.

**22. Target speed.** Set the target speed normally attained at the end of acceleration ramp to 500 rpm. By using a 500 lines incremental encoder and 1ms sample rate for position/speed control the corresponding value of object 6081<sub>h</sub> expressed in encoder counts per sample is 10AAAC<sub>h</sub>.

Send the following message: SDO access to object 6081h, 32-bit value 0010AAACh.

23. Start the profile.

Set in Control Word mapped in RPDO1 the value 001Fh.

24. Wait movement to finish.

Wait for Bit10 to become 1 in Status Word.

#### 25. Reset the set point.

Set in **Control Word** mapped in RPDO1 the value 000F<sub>h</sub>.

**26. Target position.** Set the target position to 16 rotations. By using a 500 lines incremental encoder the corresponding value of object 607A<sub>h</sub> expressed in encoder counts is 7D00<sub>h</sub>.

Send the following message: SDO access to object 607Ah 32-bit value 00007D00h.

27. Start the profile.

Set in Control Word mapped in RPDO1 the value 001Fh.

28. Wait movement to finish.

Wait for Bit10 to become 1 in Status Word.

29. Check the value of motor actual position.

Read by SDO protocol the value of object 6064h.

30. Check the value of position demand value.

Read by SDO protocol the value of object 6062h.

At the end of movement the motor position actual value should be equal with position demand value (plus or minus few encoder counts depending on your position tuning) and the motor should rotate 16 times.

### 7.3.3 Relative Jerk-limited ramp profile example

Execute an absolute Jerk-limited ramp profile.

1. Start remote node.

Enter Pre-Operational state.

Enter Safe-Operational state.

Enter **Operational** state.

2. Modes of operation. Select position mode.

Set in Modes of Operation mapped in RPDO1 the value 01h.

**3. Ready to switch on.** Change the node state from *Switch on disabled* to *Ready to switch on* by sending the shutdown command.

Set in Control Word mapped in RPDO1 the value 06h.

- Switch on. Change the node state from *Ready to switch on* to *Switch on* by sending the switch on command. Set in Control Word mapped in RPDO1 the value 07<sub>h</sub>.
- 5. Enable operation. Change the node state from *Switch on* to *Operation enable* by sending the enable operation command.

Set in **Control Word** mapped in RPDO1 the value 0F<sub>h</sub>.

6. Motion profile type. Select Jerk-limited ramp.

Send the following message: SDO access to object 6086h, 16-bit value 0003h.

**7. Target position.** Set the target position to 10 rotations. By using a 500 lines incremental encoder the corresponding value of object 607A<sub>h</sub> expressed in encoder counts is 4E20<sub>h</sub>.

Set in Target position mapped in RPDO2 the value 00004E20h.

Target speed. Set the target speed to 450 rpm. By using a 500 lines incremental encoder and 1ms sample rate for position/speed control the corresponding value of object 6081<sub>h</sub> expressed in encoder counts per sample is 000F0000<sub>h</sub>.

Send the following message: SDO access to object 6081h, 32-bit value 000F0000h.

**9.** Jerk time. Set the time to use for Jerk-limited ramp. For more information related to this parameter, see the EMS help

Send the following message: SDO access to object  $2023_h$ , 16-bit value 1F4B<sub>h</sub>.

10. Start the profile. If Controlword bit 6 is set (Controlword.6 = 1), a relative positioning will start.

Set in **Control Word** mapped in RPDO1 the value 005F<sub>h</sub>.

11. Wait movement to finish.

Wait for Bit10 to become 1 in Status Word.

12. Check the value of motor actual position.

Read by SDO protocol the value of object 6064h.

13. Check the value of position demand value.

Read by SDO protocol the value of object 6062h.

At the end of movement the motor position actual value should be equal with position demand value (plus or minus few encoder counts depending on your position tuning).

### 7.3.4 Absolute Jerk-limited ramp profile example

Execute an absolute Jerk-limited ramp profile.

#### 14. Start remote node.

Enter Pre-Operational state.

Enter Safe-Operational state.

Enter Operational state.

**15.** Modes of operation. Select position mode.

Set in Modes of Operation mapped in RPDO1 the value 01h.

**16.** Ready to switch on. Change the node state from *Switch on disabled* to *Ready to switch on* by sending the shutdown command.

Set in Control Word mapped in RPDO1 the value 06h.

- **17.** Switch on. Change the node state from *Ready to switch on* to *Switch on* by sending the switch on command. Set in **Control Word** mapped in RPDO1 the value 07<sub>h</sub>.
- **18. Enable operation.** Change the node state from *Switch on* to *Operation enable* by sending the enable operation command.

Set in **Control Word** mapped in RPDO1 the value 0F<sub>h</sub>.

19. Motion profile type. Select Jerk-limited ramp.

Send the following message: SDO access to object 6086h, 16-bit value 0003h.

**20. Target position.** Set the target position to 5 rotations. By using a 500 lines incremental encoder the corresponding value of object 607A<sub>h</sub> expressed in encoder counts is 2710<sub>h</sub>.

Set in Target position mapped in RPDO2 the value 00002710h.

**21. Target speed.** Set the target speed to 150 rpm. By using a 500 lines incremental encoder and 1ms sample rate for position/speed control the corresponding value of object 6081<sub>h</sub> expressed in encoder counts per sample is 00050000<sub>h</sub>.

Send the following message: SDO access to object 6081h, 32-bit value 00050000h.

22. Jerk time. Set the time to use for Jerk-limited ramp. For more information related to this parameter, see the EMS help

Send the following message: SDO access to object 2023<sub>h</sub>, 16-bit value 13B<sub>h</sub>.

#### 23. Start the profile.

Set in **Control Word** mapped in RPDO1 the value 001Fh.

#### 24. Wait movement to finish.

Wait for Bit10 to become 1 in Status Word.

#### 25. Check the value of motor actual position.

Read by SDO protocol the value of object 6064h.

#### 26. Check the value of position demand value.

Read by SDO protocol the value of object 6062h.

At the end of movement the motor position actual value should be equal with position demand value (plus or minus few encoder counts depending on your position tuning).

# 8 Torque Profile Mode

# 8.1 Overview

The profile torque mode allows to control the motor in torque mode by transmitting the target torque and torque slope values, which are processed via the trajectory generator.

Remark: This mode is available starting with firmware versions F515K / FA00x.

| MSB | }         |   |      | LSB       |          |   |       |      |
|-----|-----------|---|------|-----------|----------|---|-------|------|
|     | See 6040h |   | Halt | See 6040h | Reserved |   | See 6 | 040h |
|     | 15        | 9 | 8    | 7         | 6        | 4 | 3     | 0    |

### Table 8.1 – Controlword bits description for Torque Profile Mode

| Name | Value | Description                                                       |
|------|-------|-------------------------------------------------------------------|
| Halt | 0     | Execute torque profile                                            |
| Пац  | 1     | Stop drive according to the halt option code (605D <sub>h</sub> ) |

#### 8.1.2 Statusword in profile torque mode

### MSB

| В |          |    |          |    |           |                |           | LSB |
|---|----------|----|----------|----|-----------|----------------|-----------|-----|
|   | See 6041 | l  | Reserved |    | See 6041h | Target reached | See 6041h |     |
|   | 15       | 14 | 13       | 12 | 11        | 10             | 9         | 0   |

### Table 8.2 – Statusword bits description for Position Profile Mode

| Name           | Value | Description                                |
|----------------|-------|--------------------------------------------|
|                | 0     | Halt = 0: <i>Target torque</i> not reached |
| Target reached | 0     | Halt = 1: Drive decelerates                |
| Target reached | 1     | Halt = 0: <i>Target torque</i> reached     |
|                | I     | Halt = 1: Velocity of drive is 0           |

# 8.2 Torque Profile Mode Objects

#### 8.2.1 Object 6071<sub>h</sub>: Target torque

This object sets the configured input value for the torque controller in profile torque mode.

The units: thousands of motor rated current specified in object 6075h.

#### Example:

- if the target torque is set to 500, it represents 50.0% of the motor rated current;

- if the target torque is set to 255, it represents 25.5% of the motor rated current.

#### **Object description:**

| Index       | 6071 <sub>h</sub> |  |
|-------------|-------------------|--|
| Name        | Target torque     |  |
| Object code | VAR               |  |
| Data type   | INTEGER16         |  |

Entry description:

| Sub-index     | 00h       |  |
|---------------|-----------|--|
| Access        | RW        |  |
| PDO mapping   | Possible  |  |
| Value range   | INTEGER16 |  |
| Default value | 0         |  |

#### 8.2.2 Object 6075<sub>h</sub>: Motor rated current

The motor rated current is the motor's nominal current which needs to be expressed in mA.

### **Object description:**

| Index       | 6075h               |
|-------------|---------------------|
| Name        | Motor rated current |
| Object code | VAR                 |
| Data type   | UNSIGNED32          |

Entry description:

| Sub-index     | 00h        |
|---------------|------------|
| Access        | RW         |
| PDO mapping   | Possible   |
| Value range   | UNSIGNED32 |
| Default value | 0          |

#### 8.2.3 Object 6087<sub>h</sub>: Torque slope

The torque slope indicate the rate of change of current. The value needs to be given in in units of per thousand of rated current specified in object 6075<sup>h</sup> per second.

The rate of change of current is calculated as follows:  $\frac{Rated Current (6075h)}{1000} \times Torque Slope (6087h)/s$ 

Example: If the Rated Current specified in object 6075h is set to 2000mA and the Torque Slope specified in object 6087h is set to 1000, the rate of change of current is 2A/s.

#### **Object description:**

| Index       | 6087 <sub>h</sub> |  |
|-------------|-------------------|--|
| Name        | Torque slope      |  |
| Object code | VAR               |  |
| Data type   | UNSIGNED32        |  |

Entry description:

| Sub-index     | 00h        |
|---------------|------------|
| Access        | RW         |
| PDO mapping   | Possible   |
| Value range   | UNSIGNED32 |
| Default value | 0          |

# 8.3 Torque Profile Example

Execute a torque profile.

1. Start remote node.

Enter Pre-Operational state.

Enter Safe-Operational state.

Enter **Operational** state.

2. Modes of operation. Select position mode.

Set in **Modes of Operation** mapped in RPDO1 the value 04<sub>h</sub>.

3. Ready to switch on. Change the node state from *Switch on disabled* to *Ready to switch on* by sending the shutdown command.

Set in Control Word mapped in RPDO1 the value 06h.

- Switch on. Change the node state from *Ready to switch on* to *Switch on* by sending the switch on command. Set in Control Word mapped in RPDO1 the value 07<sub>h</sub>.
- 5. Enable operation. Change the node state from *Switch on* to *Operation enable* by sending the enable operation command.

Set in **Control Word** mapped in RPDO1 the value 0F<sub>h</sub>.

- **6.** Motor rated current. Define the motor nominal(rated) current of 1000mA using object 6075<sub>h</sub>. Send the following message: SDO access to object 6075<sub>h</sub>, 32-bit value 03E8h
- **7. Target slope.** Define a target slope of 1000mA using object 6087h. Send the following message: SDO access to object 6087h, 32-bit value 03E8h

- 8. Target torque. Define a target torque of 50.0% of the motor rated current. Send the following message: SDO access to object 6071<sub>h</sub>, 16-bit value 01F4<sub>h</sub>. The motor will move positive and reach a current of 50.0% of the motor rated current (500mA).
- **9.** Set a new Target torque value. Define a target torque of -120.0% of the motor rated current. Send the following message: SDO access to object 6071h, 16-bit value FB50h. The motor will move negative and reach a current of -120.0% of the motor rated current (-1200mA).

# 9 Interpolated Position Mode

# 9.1 Overview

The interpolated Position Mode is used to control multiple coordinated axis or a single on with the need for timeinterpolation of set-point data. The Interpolated Position Mode can use the time synchronization mechanism for a time coordination of the related drive units.

The Interpolated Position Mode allows a host controller to transmit a stream of interpolation data to a drive unit. The interpolation data is better sent in bursts because the drive supports an input buffer. The buffer size is the number of *interpolation data records* that may be sent to the drive to fill the input buffer.

The interpolation algorithm can be defined in the *interpolation sub mode select*. Linear (PT – Position Time) interpolation is the default interpolation method.

### 9.1.1 Internal States

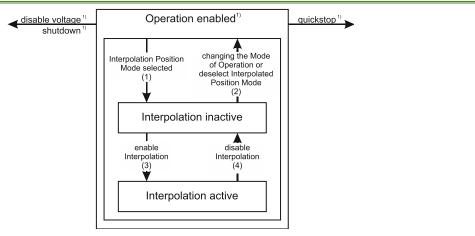

Figure 9.1.1. Internal States for the Interpolated Position Mode

<sup>1)</sup> See state machine Operation enabled<sup>1)</sup>

*Interpolation inactive*: This state is entered when the device is in state Operation enabled and the Interpolated Position Mode is selected. The drive will accept input data and will buffer it for interpolation calculations, but it does not move the motor.

*Interpolation active*: This state is entered when a device is in state Operation enabled and the Interpolation Position Mode is selected and enabled. The drive will accept input data and will move the motor.

### State Transitions of the Internal States

State Transition 1: NO IP-MODE SELECTED => IP-MODE INACTIVE

Event: Select ip-mode with modes of operations while inside Operation enable

State Transition 2: IP-MODE INACTIVE => NO IP-MODE SELECTED

Event: Select any other mode while inside Operation enable

State Transition 3: IP-MODE INACTIVE => IP-MODE ACTIVE

Event: Set bit enable ip mode (bit4) of the Controlword while in ip-mode and Operation enable

### State Transition 4: IP-MODE ACTIVE => IP-MODE INACTIVE

Event: Reset bit enable ip mode (bit4) of the Controlword while in ip-mode and Operation enable

### 9.1.2 Controlword in interpolated position mode

# MSB

LSB

| See<br>6040h | Stop option | See<br>6040 <sub>h</sub> | Halt | See<br>6040 <sub>h</sub> | Abs /<br>rel | Reserved | Enable ip<br>mode | See 6 | 040h |
|--------------|-------------|--------------------------|------|--------------------------|--------------|----------|-------------------|-------|------|
| 15 12        | 11          | 10 9                     | 8    | 7                        | 6            | 5        | 4                 | 3     | 0    |

| Table 9.1.1 – Controlword | bits description fo | r Interpolated Position Mode |
|---------------------------|---------------------|------------------------------|
|                           |                     |                              |

| Name      | 6040 <sub>h</sub> bit | Value | Description                                                                       |
|-----------|-----------------------|-------|-----------------------------------------------------------------------------------|
| Enable ip | 4                     | 0     | Interpolated position mode inactive                                               |
| mode      | 4                     | 1     | Interpolated position mode active                                                 |
| Abs / rel | e                     | 0     | Set position is an absolute value                                                 |
| ADS / Tel | 6                     | 1     | Set position is a relative value (similar to Cyclic Synchronous Velocity)         |
| Halt      | 0                     | 0     | Execute the instruction of bit 4                                                  |
|           | 8                     | 1     | Stop drive with (profile acceleration)                                            |
| Stop      | 11                    | 0     | On transition to inactive mode, stop drive immediately using profile acceleration |
| option    |                       | 1     | On transition to inactive mode, stop drive after finishing the current segment.   |

### 9.1.3 Statusword in interpolated position mode

| MSB     |                |          |                |                       |                   |           | LSB |
|---------|----------------|----------|----------------|-----------------------|-------------------|-----------|-----|
| See 604 | 1 <sub>h</sub> | Reserved | ip mode active | See 6041 <sub>h</sub> | Target<br>reached | See 6041h |     |
| 15      | 14             | 13       | 12             | 11                    | 10                | 9         | 0   |

|  | Table 9.1.2 - Statusword bi | ts description for Inter | polated Position Mode |
|--|-----------------------------|--------------------------|-----------------------|
|--|-----------------------------|--------------------------|-----------------------|

| Name           | Value | Description                          |  |
|----------------|-------|--------------------------------------|--|
|                | 0     | Halt = 0: Final position not reached |  |
| Target reached | 0     | Halt = 1: Drive decelerates          |  |
| Target reached | 1     | Halt = 0: Final position reached     |  |
|                | I     | Halt = 1: Velocity of drive is 0     |  |
| in mode estive | 0     | Interpolated position mode inactive  |  |
| ip mode active | 1     | Interpolated position mode active    |  |

# 9.2 Interpolated Position Objects

#### 9.2.1 Object 60C0<sub>h</sub>: Interpolation sub mode select

In the Interpolated Position Mode the drive supports three interpolation modes:

- Linear interpolation as described in the CiA 402 standard (when object 208E<sub>h</sub> bit8=1); This mode is almost identical with Cyclic Synchronous Position mode, only that it receives its position data into 60C1<sub>h</sub> sub-index 01 instead of object 607A<sub>h</sub>. No interpolation point buffer will be used.
- 2. PT (Position Time) linear interpolation (legacy) (when object 208Eh bit8=0)
- 3. PVT (Position Velocity Time) cubic interpolation (legacy) (when object 208Eh bit8=0).

The interpolation mode is selected with Interpolation sub-mode select object. The sub-mode can be changed only when the drive is in Interpolation inactive state.

Each change of the interpolation mode will trigger the reset of the buffer associated with the interpolated position mode (because the physical memory available is the same for both the sub-modes, size of each data record is different).

### Object description:

| 60C0h                         |
|-------------------------------|
| Interpolation sub mode select |
| VAR                           |
| INTEGER16                     |
|                               |

### Entry description:

| Access        | RW                                  |  |
|---------------|-------------------------------------|--|
| PDO mapping   | Possible                            |  |
| Value range   | -2 <sup>15</sup> 2 <sup>15</sup> -1 |  |
| Default value | 0                                   |  |

### Data description:

| Profile code | Profile type                                            |
|--------------|---------------------------------------------------------|
| -327682      | Manufacturer specific (reserved)                        |
| -1           | PVT (Position – Velocity – Time) cubic<br>interpolation |
| 0            | Linear Interpolation or PT (Position –<br>Time)         |
| +1+32767     | Reserved                                                |

### 9.2.2 Object 60C1<sub>h</sub>: Interpolation data record

The **Interpolation Data Record** contains the data words that are necessary to perform the interpolation algorithm. The number of data words in the record is defined by the *interpolation data configuration*.

### Object description:

| Index              | 60C1h                       |  |  |
|--------------------|-----------------------------|--|--|
| Name               | Interpolation data record   |  |  |
| Object code        | ARRAY                       |  |  |
| Number of elements | 2                           |  |  |
| Data Type          | Interpolated Mode dependent |  |  |

### **Entry description**

| Sub-index     | 01 <sub>h</sub>                        |
|---------------|----------------------------------------|
| Description   | X1: the first parameter of ip function |
| Access        | RW                                     |
| PDO mapping   | Possible                               |
| Value range   | Interpolated Mode dependent            |
| Default value | -                                      |

| Sub-index     | 02h                            |
|---------------|--------------------------------|
| Description   | X2: the second parameter of ip |
| Description   | function                       |
| Access        | RW                             |
| PDO mapping   | Possible                       |
| Value range   | Interpolated Mode dependent    |
| Default value | -                              |

### Description of the sub-indexes:

X1 and X2 form a 64-bit data structure as defined below:

### 9.2.2.1 a) For linear interpolation (standard DS402 implementation)

To work with this mode, object  $208E_h$  bit8 must be 1. The default value of this bit is 1 with the current iPOS templates.

There are 2 parameters in this mode:

Position - a 32-bit long integer value representing the target position (relative or absolute). Unit - position increments.

- the Linear interpolation position command is received in object  $60C1_h$  sub-index1; sub-index2 is not used Time - the time is defined in object  $60C2_h$ .

The position points should be sent in a synchronous RxPDO at fixed time intervals defined in object 60C2<sub>h</sub>.

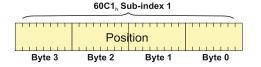

Figure 9.2.1. Linear interpolation point 32-bit data structure

### 9.2.2.2 b) For PT (Position –Time) linear interpolation (legacy).

To work with this mode, object  $208E_h$  bit8 must be 0. The default value of this bit is 1 with the current iPOS templates.

There are 3 parameters in this mode:

**Position** – a 32-bit long integer value representing the target position (relative or absolute). Unit - position increments. **Time** – a 16-bit unsigned integer value representing the time of a PT segment. Unit - position / speed loop samplings.

**Counter** – a 7-bit unsigned integer value representing an integrity counter. It can be used in order to have a feedback of the last point sent to the drive and detect errors in transmission.

In the example below Position[7...0] represents bits 0..7 of the position value.

|                      | Byte 0   | Pos       | ition [70]           |        |                      |           |        |
|----------------------|----------|-----------|----------------------|--------|----------------------|-----------|--------|
|                      | Byte 1   | Pos       | ition [158           | 3]     |                      |           |        |
|                      | Byte 2   | Pos       | ition [23´           | [6]    |                      |           |        |
|                      | Byte 3   | Pos       | ition [312           | 24]    |                      |           |        |
|                      | Byte 4   | Tim       | e [70] <sup>1</sup>  |        |                      |           |        |
|                      | Byte 5   | Tim       | e [158] <sup>1</sup> |        |                      |           |        |
|                      | Byte 6   | Res       | erved                |        |                      |           |        |
|                      | Byte 7   | Cou       | nter[60]             |        | Rese                 | rved      |        |
|                      | 60C1, Su | b-index 2 |                      |        | 60C1 <sub>h</sub> Su | b-index 1 |        |
| Integrity<br>counter | Reserved | niT       | ne                   |        | Posit                | tion      |        |
| Bvte 7               | Byte 6   | Byte 5    | Byte 4               | Byte 3 | Byte 2               | Byte 1    | Byte 0 |

Figure 9.2.2. PT interpolation point 64-bit data structure

# Remarks:

- The integrity counter is written in byte 3 of 60C1h Sub-index 2, on the most significant 7 bits (bit 1 to bit 7).

- The integrity counter is 7 bits long, so it can have a value up to 127. When the integrity counter reaches 127, the next value is 0

# 9.2.2.3 c) For PVT (Position – Velocity – Time) cubic interpolation

To work with this mode, object  $208E_h$  bit8 must be 0. The default value of this bit is 1 with the current iPOS templates.

There are 4 parameters in this mode:

**Position** – a 24-bit long integer value representing the target position (relative or absolute). Unit - position increments. **Velocity** – a 24-bit fixed value representing the end point velocity (16 MSB integer part and 8 LSB fractional part). Unit - increments / sampling

**Time** – a 9-bit unsigned integer value representing the time of a PVT segment. Unit - position / speed loop samplings.

**Counter** – a 7-bit unsigned integer value representing an integrity counter. It can be used in order to have a feedback of the last point sent to the drive and detect errors in transmission.

In the example below Position 0 [7...0] represents bits 0..7 of the position value.

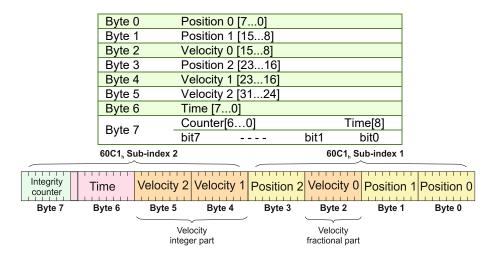

Figure 9.2.3. PVT interpolation point 64-bit data structure

# Remarks:

- The integrity counter is written in byte 3 of 60C1h Sub-index 2, on the most significant 7 bits (bit 1 to bit 7).

- The integrity counter is 7 bits long, so it can have a value up to 127. When the integrity counter reaches 127, the next value is 0.

<sup>&</sup>lt;sup>1</sup> If object 207A<sub>h</sub> Interpolated position 1<sup>st</sup> order time is used, these bits will we overwritten with the value defined in it

#### 9.2.3 Object 2072<sub>h</sub>: Interpolated position mode status

The object provides additional status information for the interpolated position mode. **Object description:** 

| Index       | 2072 <sub>h</sub>                 |
|-------------|-----------------------------------|
| Name        | Interpolated position mode status |
| Object code | VAR                               |
| Data type   | UNSIGNED16                        |

Entry description:

| Access        | RO         |  |
|---------------|------------|--|
| PDO mapping   | Possible   |  |
| Value range   | UNSIGNED16 |  |
| Default value | -          |  |

Table 9.2.1 – Interpolated position mode status bit description

| Bit  | Value | Description                                                                                                    |
|------|-------|----------------------------------------------------------------------------------------------------|
| 15   | 0     | Buffer is not empty                                                                                                    |
| 15   | 1     | Buffer is empty – there is no point in the buffer.                                                                                                    |
|      | 0     | Buffer is not low                                                                                                    |
| 14   | 1     | Buffer is low – the number of points from the buffer is equal or less than the low                                                                                      |
|      | I     | limit set using object 2074h.                                                                                                    |
| 13   | 0     | Buffer is not full                                                                                                    |
| 15   | 1     | Buffer is full – the number of points in the buffer is equal with the buffer dimension.                                                                                 |
|      | 0     | No integrity counter error                                                                                                    |
| 12   | 1     | Integrity counter error. If integrity counter error checking is enabled and the integrity counter sent by the master does not match the integrity counter of the drive. |
| 11   | 0     | Valid only for PVT (cubic interpolation): Drive has maintained interpolated position mode after a buffer empty condition (the velocity of the last point was 0).        |
| ''   | 1     | Valid only for PVT (cubic interpolation): Drive has performed a quick stop after a                                                                                      |
|      | I     | buffer empty condition because the velocity of the last point was different from 0                                                                                      |
| 10 7 |       | Reserved                                                                                                    |
| 6 0  |       | Current integrity counter value                                                                                                    |

**Remark:** when a status bit changes from this object, an emergency message with the code 0xFF01 will be generated. This emergency message will have mapped object  $2072_h$  data onto bytes 3 and 4.

The Emergency message contains of 8 data bytes having the following contents:

| 0-1           |       | 2         |                     | 3-4           |          |        | 5-7          |          |       |
|---------------|-------|-----------|---------------------|---------------|----------|--------|--------------|----------|-------|
| Emergency     | Error | Error     | Register            | Interpolated  | position | status | Manufacturer | specific | error |
| Code (0xFF01) |       | (Object 2 | 1001 <sub>h</sub> ) | (Object 2072h | )        |        | field        |          |       |

To disable the sending of PVT emergency message with ID 0xFF01, the setup variable PVTSENDOFF must be set to 1.

### 9.2.4 Object 2073<sub>h</sub>: Interpolated position buffer length

Through **Interpolated position buffer length** object you can change the default buffer length. When writing in this object, the buffer will automatically reset its contents and then re-initialize with the new length. The length of the buffer is the maximum number of interpolation data that can be queued, and does not mean the number of data locations physically available.

**Remark:** It is NOT allowed to write a "0" into this object.

**Object description:** 

| Index       | 2073 <sub>h</sub>                   |
|-------------|-------------------------------------|
| Name        | Interpolated position buffer length |
| Object code | VAR                                 |
| Data type   | UNSIGNED16                          |

Entry description:

| Access        | WO         |
|---------------|------------|
| PDO mapping   | No         |
| Value range   | UNSIGNED16 |
| Default value | 7          |

### 9.2.5 Object 2074<sub>h</sub>: Interpolated position buffer configuration

Through this object you can control more in detail the behavior of the buffer. **Object description:** 

| Index       | 2074 <sub>h</sub>                             |
|-------------|-----------------------------------------------|
| Name        | Interpolated position buffer<br>configuration |
| Object code | VAR                                           |
| Data type   | UNSIGNED16                                    |

Entry description:

| Access        | WO         |
|---------------|------------|
| PDO mapping   | No         |
| Value range   | UNSIGNED16 |
| Default value | -          |

 Table 9.2.2 – Interpolated position buffer configuration

| Bit | Value | Description                                                                                     |
|-----|-------|-------------------------------------------------------------------------------------------------|
| 15  | 0     | Nothing                                                                                         |
| 15  | 1     | Clear buffer and reinitialize buffer internal variables                                         |
| 14  | 0     | Enable the integrity counter error checking                                                     |
| 14  | 1     | Disable the integrity counter error checking                                                    |
| 13  | 0     | No change in the integral integrity counter                                                     |
| 13  | 1     | Change internal integrity counter with the value specified in bits 0 to 6                       |
|     |       | If absolute positioning is set (bit 6 of <i>Controlword</i> is 0), the initial position is read |
| 0   | 0     | from object 2079 <sub>h</sub> . It is used to compute the distance to move up to the first PVT  |
| 12  |       | point.                                                                                          |
| 12  |       | If absolute positioning is set (bit 6 of <i>Controlword</i> is 0), the initial position is the  |
|     | 1     | current position demand value. It is used to compute the distance to move up to                 |
|     |       | the first PVT point.                                                                            |
| 118 |       | New parameter for buffer low signaling. When the number of entries in the buffer                |
| 110 |       | is equal or less than buffer low value, bit 14 of object 2072 <sub>h</sub> will set.            |
| 7   | 0     | No change in the buffer low parameter                                                           |
| 1   | 1     | Change the buffer low parameter with the value specified in bits 8 to 11                        |
| 6 0 |       | New integrity counter value                                                                     |

### 9.2.6 Object 2079<sub>h</sub>: Interpolated position initial position

Through this object, you can set an initial position for absolute positioning in order to be used to compute the distance to move up to the first point. It is given in position units.

### Object description:

| Index       | 2079 <sub>h</sub>                      |
|-------------|----------------------------------------|
| Name        | Interpolated position initial position |
| Object code | VAR                                    |
| Data type   | INTEGER32                              |

#### Entry description:

| Access        | RW        |  |
|---------------|-----------|--|
| PDO mapping   | Possible  |  |
| Value range   | INTEGER32 |  |
| Default value | 0         |  |

## 9.2.7 Object 207A<sub>h</sub>: Interpolated position 1<sup>st</sup> order time

Through this object, you can set the time in a PT (Position – Time) Linear Interpolation mode. By setting a value in this object, there is no need to send the time together with the position and integrity counter in **Object 60C1h**: Interpolation data record. This object is disabled when it is set with 0. It is given in IU which is by default 1ms.

*Remark:* By default, without the Factor Group set, the time units are equal to the drive Slow/Control Loop time value.

### Object description:

| Index       | 207Ah                                            |
|-------------|--------------------------------------------------|
| Name        | Interpolated position 1 <sup>st</sup> order time |
| Object code | VAR                                              |
| Data type   | UNSIGNED16                                       |

Entry description:

| Access        | RW         |
|---------------|------------|
| PDO mapping   | Yes        |
| Value range   | UNSIGNED16 |
| Default value | 0          |

#### 9.2.8 Loading the interpolated points

The points can be loaded only in Legacy interpolation mode (object 208Eh bit8 must be 0 and its default is 1).

If the integrity counter is enabled, the drive considers and loads a valid IP point when it receives a new valid integrity counter number. If the drive receives interpolation data with the same integrity number, it will ignore the point and send an emergency message with the code 0xFF01. If it receives a lower or a +2 higher integrity number, it will ignore the data and send an emergency message with code 0xFF01 and <u>Object 207Ah: Interpolated position 1st order time</u> mapped on bytes 4 and 5 showing and integrity counter error. This error will be automatically reset when the data with correct integrity number will be received. The 7 bit integrity counter can have values between 0 and 127. Therefore, when the counter reaches the value 127, the next logical value is 0.

After receiving each point, the drive calculates the trajectory it has to execute. Because of this, the points must be loaded after the absolute/relative bit is set in Controlword.

A correct interpolated PT/PVT motion would be like this:

- Enter mode 07 in Modes of Operation
- set the IP (Interpolated Position) buffer size
- Clear the buffer and reinitialize the integrity counter
- Set in Controlword the bit for absolute or relative motion
- If the motion is absolute, set in 2079h the actual position of the drive (read from object 6063h)
- If the motion is PT, set in object 207Ah a fixed time interval if not supplied in 60C1 sub-index2
- Load the first IP points
- Start the motion by toggling from 0 to 1 bit4 in Controlword
- Monitor the interpolated status for buffer low warning (an emergency message will be sent automatically containing the interpolated status when one of the status bits changes )
- Load more points until buffer full bit is active
- Return to monitoring the buffer status and load points until the profile is finished

### 9.3 Linear interpolation example

To work with this mode, object 208E<sub>h</sub> bit8 must be 1. The default value of this bit is 1, so there is no need to change it. This example is identical with the <u>Cyclic Synchronous Position Mode basic</u> example with the following changes: - the modes of operation 6060<sub>h</sub> must be set = 7 instead of 8

- object 60C1<sub>h</sub> sub-index 1 must be used instead of object 607A<sub>h</sub>.

All the other commands and behavior is the same.

### 9.4 PT absolute movement example

Execute an absolute PT movement.

**Remarks:** Because this is a demo for a single axis, the synchronization mechanism is not used here.

To work with this mode, object  $208E_h$  bit8 must be 0. The default value of this bit is 1

1. Start remote node.

Enter Pre-Operational state.

2. Disable the RPDO3. Write zero in object 1602h sub-index 0, this will disable the PDO.

Send the following message: SDO access to object 1602h sub-index 0, 8-bit value 0.

- 3. Map the new objects:
  - **a.** Write in object 1602<sub>h</sub> sub-index 1 the description of the interpolated data record sub-index 1: Send the following message: SDO access to object 1602<sub>h</sub> sub-index 1, 32-bit value 60C10120<sub>h</sub>.
  - **b.** Write in object  $1602_h$  sub-index 2 the description of the interpolated data record sub-index 2:

Send the following message: SDO access to object 1602h sub-index 2, 32-bit value 60C10220h.

4. Enable the RPDO3. Set the object 1602h sub-index 0 with the value 2.

Send the following message: SDO access to object 1602h sub-index 0, 8-bit value 2.

### 5. Add the new TPDO to the Sync Manager:

**a.** Write zero in object 1C12<sub>h</sub> sub-index 0, this will disable the Sync. Manager.

Send the following message: SDO access to object  $1C12_h$  sub-index 0, 8-bit value  $00_h$ .

b. Write in object  $1C12_h$  sub-index 3 the RPDO3 mapping parameter object number:

Send the following message: SDO access to object 1C12h sub-index 3, 16-bit value 1602h.

**c.** Write 03 h in object 1C12h sub-index 0, this will enable the Sync. Manager.

Send the following message: SDO access to object 1C12h sub-index 0, 8-bit value 03h.

**Note:** if using TwinCAT System Manager, enter in Configuration Mode, select the drive, select Process Data tab, uncheck the PDO Assignment and PDO Configuration boxes. Click Load PDO info from device button to load the new DO configuration. Press F4 to reload the IO devices and enter in Operation state.

- 6. Enter Safe-Operational state.
- 7. Enter Operational state.
- 8. Ready to switch on. Set in Control Word mapped in RPDO1 the value 06h.
- 9. Switch on. Set in Control Word mapped in RPDO1 the value 07h.
- 10. Enable Operation. Set in Control Word mapped in RPDO1 the value 0Fh. For relative motion, set 4Fh.
- 11. Set in Modes of operation mapped in RPDO1 the value 7 to enable Interpolated mode.
- **12.** Interpolation sub mode select. Select PT interpolation position mode.

Send the following message: SDO access to object 60C0h, 16-bit value 0000h.

### 13. Interpolated position buffer length.

Send the following message: SDO access to object 2073h, 16-bit value 000Ch. The maximum is 000Fh.

**14.** Interpolated position buffer configuration. By setting the value A001<sub>h</sub>, the buffer is cleared and the integrity counter will be set to 1.

Send the following message: SDO access to object 2074h, 16-bit value A001h.

15. Interpolated position initial position. Set the initial position to 0.5 rotations. By using a 500 lines incremental encoder the corresponding value of object 2079<sub>h</sub> expressed in encoder counts is (1000<sub>d</sub>) 3E8<sub>h</sub>. By using the settings done so far, if the final position command were to be 0, the drive would travel to (Actual position – 1000).

Send the following message: SDO access to object 2079h, 32-bit value 3E8h.

**16.** Loading the PT points. Assuming X1 and X2 are 60C1 sub index 01 and 02 which were recently mapped, send the following data:

### 17. Send the 1<sup>st</sup> PT point.

Position= 20000 IU (0x00004E20) 1IU = 1 encoder pulse

Time = 1000 IU (0x03E8) 1IU = 1 control loop = 1 ms by default

IC = 1 (0x01) IC=Integrity Counter

The drive motor will do 10 rotations (20000 counts) in 1000 milliseconds.

Set X1=00004E20h; X2=020003E8 h;

# 18. Send the 2<sup>nd</sup> PT point.

Position= 30000 IU (0x00007530)

Time = 2000 IU (0x07D0)

IC = 2(0x02)

Set X1=00007530<sub>h</sub>; X2=040007D0<sub>h</sub>;

### 19. Send the 3<sup>rd</sup> PT point.

Position= 2000 IU (0x000007D0)

Time = 1000 IU (0x03E8)

IC = 3 (0x03)

Set X1=000007D0h; X2=060003E8 h;

```
20. Send the last PT point.
```

Set X1=00000000 h (0 counts); X2=080001F4 (IC=4 (0x08), time =500 (0x01F4))

Position= 0 IU (0x0000000)

Time = 500 IU (0x01F4)

IC = 4 (0x04)

Set X1=0000000h; X2=080001F4h;

# 21. Start an absolute motion.

Set in **Control Word** mapped in RPDO1 the value 1F<sub>h</sub>.

After the sequences are executed, if the drive actual position before starting the motion was 0, now it should be -1000 counts because of Step 15.

# 9.5 PVT absolute movement example

Execute an absolute PVT movement. The PVT position points will be given as absolute positions.

**Remarks:** Because this is a demo for a single axis the synchronization mechanism is not used here.

To work with this mode, object  $208E_h$  bit8 must be 0. The default value of this bit is 1.

# 1. Start remote node.

Enter **Pre-Operational** state.

2. Disable the RPDO3. Write zero in object  $1602_h$  sub-index 0, this will disable the PDO.

Send the following message: SDO access to object 1602h sub-index 0, 8-bit value 0.

- 3. Map the new objects:
  - Write in object  $1602_h$  sub-index 1 the description of the interpolated data record sub-index 1: Send the following message: SDO access to object  $1602_h$  sub-index 1, 32-bit value  $60C10120_h$ .
  - Write in object 1602<sub>h</sub> sub-index 2 the description of the interpolated data record sub-index 2:

Send the following message: SDO access to object 1602h sub-index 2, 32-bit value 60C10220h.

4. Enable the RPDO3. Set the object 1602h sub-index 0 with the value 2.

Send the following message: SDO access to object 1602h sub-index 0, 8-bit value 2.

- 5. Add the new TPDO to the Sync Manager:
  - Write zero in object 1C12<sub>h</sub> sub-index 0, this will disable the Sync. Manager.
  - Send the following message: SDO access to object 1C12h sub-index 0, 8-bit value 00h.
  - Write in object 1C12<sub>h</sub> sub-index 3 the RPDO3 mapping parameter object number:

Send the following message: SDO access to object 1C12h sub-index 3, 16-bit value 1602h.

Write 03 h in object 1C12h sub-index 0, this will enable the Sync. Manager.

Send the following message: SDO access to object 1C12h sub-index 0, 8-bit value 03h.

**Note:** if using TwinCAT System Manager, enter in Configuration Mode, select the drive, select Process Data tab, uncheck the PDO Assignment and PDO Configuration boxes. Click Load PDO info from device button to load the new PDO configuration. Press F4 to reload the IO devices and enter in Operation state.

- 6. Enter Safe-Operational state.
- 7. Enter Operational state.
- 8. Ready to switch on. Set in Control Word mapped in RPDO1 the value 06<sub>h</sub>.
- 9. Switch on. Set in Control Word mapped in RPDO1 the value 07h.
- 10. Enable Operation and set an absolute motion. Set in Control Word mapped in RPDO1 the value 0Fh.
- 11. Set in Modes of operation mapped in RPDO1 the value 7 to enable Interpolated mode.
- **12.** Interpolation sub mode select. Select PVT interpolation position mode.

Send the following message: SDO access to object 60C0h, 16-bit value FFFFh.

### 13. Interpolated position buffer length.

Send the following message: SDO access to object 2073<sub>h</sub>, 16-bit value 000F<sub>h</sub>. The maximum is 000F<sub>h</sub>.

**14.** Interpolated position buffer configuration. By setting the value B001<sub>h</sub>, the buffer is cleared and the integrity counter will be set to 1.

Send the following message: SDO access to object 2074h, 16-bit value B001h.

- **15. Loading the PVT points.** Assuming X1 and X2 are 60C1 sub index 01 and 02 which were recently mapped, send the following data:
- 16. Send the 1<sup>st</sup> PVT point.

Position = 88 IU (0x000058) 1IU = 1 encoder pulse

Velocity = 3.33 IU (0x000354) 1IU = 1 encoder pulse/ 1 control loop

Time = 55 IU (0x37) 1IU = 1 control loop = 1ms by default

IC = 1 (0x01) IC=Integrity Counter

Set X1=00540058<sub>h</sub>; X2=02370003<sub>h</sub>;

### 17. Send the 2<sup>nd</sup> PVT point.

Position = 370 IU (0x000172)

```
Velocity = 6.66 IU (0x0006A8)
```

Time = 55 IU (0x37)

IC = 2 (0x02)

Set X1=00A80172h; X2=04370006h;

# 18. Send the 3<sup>rd</sup> PVT point.

Position = 2982 IU (0x000BA6)

```
Velocity = 6.66 IU (0x0006A8)
```

```
Time = 390 IU (0x186)
```

```
IC = 3 (0x03)
```

Set X1=00A80BA6<sub>h</sub>; X2=07860006<sub>h</sub>;

# 19. Send the 4<sup>th</sup> PVT point.

Position = 5631 IU (0x0015FF)

Velocity = 6.66 IU (0x0006A8)

Time = 400 IU (0x190)

IC = 4 (0x04)

Set X1=00A815FFh; X2=09900006h;

### 20. Send the 5<sup>th</sup> PVT point.

Position = 5925 IU (0x001725)

Velocity = 3.00 IU (0x000300)

Time = 60 IU (0x3C)

IC = 5(0x05)

Set X1=00001725<sub>h</sub>; X2=0A3C0003<sub>h</sub>;

# 21. Send the 6<sup>th</sup> PVT point.

```
Position = 6000 IU (0x001770)
```

```
Velocity = 0.00 IU (0x00000)
```

Time = 50 IU (0x32)

```
IC = 6 (0x06)
```

Set X1=00001770<sub>h</sub>; X2=0C320000<sub>h</sub>;

# 22. Send the 7<sup>th</sup> PVT point.

Position = 5127 IU (0x001407) Velocity = -7.5 IU (0xFFF880) Time = 240 IU (0xF0)

IC = 7 (0x07)

```
Set X1=00801407<sub>h</sub>; X2=0EF0 FFF8<sub>h</sub>;
```

```
23. Send the 8<sup>th</sup> PVT point.
   Position = 3115 IU (0x000C2B)
   Velocity = -13.33 IU (0xFFF2AB)
             = 190 IU (0xBE)
   Time
   IC
             = 8 (0x08)
Set X1=00AB0C2B h; X2=10BEFFF2h;
24. Send the 9<sup>th</sup> PVT point.
   Position = -1686 IU (0xFFF96A)
   Velocity = -13.33 IU (0xFFF2AB)
   Time
             = 360 IU (0x168)
   IC
             = 9 (0x09)
Set X1=FFABF96A h; X2=1368FFF2h;
25. Send the 10<sup>nth</sup> PVT point.
   Position = -7145 IU (0xFFE417)
   Velocity = -13.33 IU (0xFFF2AB)
   Time
             = 410 IU (0x19A)
   IC
             = 10 (0x0A)
Set X1=FFABE417 h; X2=159AFFF2h;
26. Send the 11<sup>th</sup> PVT point.
   Position = -9135 IU (0xFFDC51)
   Velocity = -7.4 IU (0xFFF899)
             = 190 IU (0xBE)
   Time
   IC
             = 11 (0x0B)
Set X1=FF990C2B h; X2=16BEFFF8h;
```

# 27. Send the 12<sup>th</sup> PVT point. The last.

Position = -10000 IU (0xFFD8F0)

Velocity = -7.4 IU (0x00000)

Time = 240 IU (0xF0)

IC = 12 (0x0C)

Set X1=FF00D8F0 h; X2=18F00000h;

# 28. Start an absolute PVT motion.

Set in **Control Word** mapped in RPDO1 the value  $1F_h$ . The PVT motion should be like the one below.

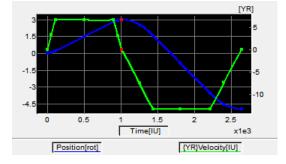

The motor should rotate 3 positive rotations and another 8 negatively (for a 500 lines encoder). If the initial position before the motion was 0, the final position should be -10000 IU (-5 rotations). All points should be executed within 2.64s, considering the default time base is 1ms.

# 9.6 PVT relative movement example

Execute a relative PVT movement. The PVT position points will be given as a difference between next and last position. *Remarks:* Because this is a demo for a single axis the synchronization mechanism is not used here.

To work with this mode, object  $208E_h$  bit8 must be 0. The default value of this bit is 1.

1. Start remote node.

Enter Pre-Operational state.

2. Disable the RPDO3. Write zero in object 1602<sup>h</sup> sub-index 0, this will disable the PDO.

Send the following message: SDO access to object 1602h sub-index 0, 8-bit value 0.

# 3. Map the new objects:

- Write in object 1602<sub>h</sub> sub-index 1 the description of the interpolated data record sub-index 1: Send the following message: SDO access to object 1602<sub>h</sub> sub-index 1, 32-bit value 60C10120<sub>h</sub>.
- Write in object 1602h sub-index 2 the description of the interpolated data record sub-index 2:
- Send the following message: SDO access to object 1602<sub>h</sub> sub-index 2, 32-bit value 60C10220<sub>h</sub>.
- 4. Enable the RPDO3. Set the object 1602h sub-index 0 with the value 2.

Send the following message: SDO access to object 1602h sub-index 0, 8-bit value 2.

# 5. Add the new TPDO to the Sync Manager:

• Write zero in object 1C12h sub-index 0, this will disable the Sync. Manager.

Send the following message: SDO access to object  $1C12_h$  sub-index 0, 8-bit value  $00_h$ .

- Write in object 1C12<sub>h</sub> sub-index 3 the RPDO3 mapping parameter object number:
- Send the following message: SDO access to object 1C12h sub-index 3, 16-bit value 1602h.
- Write 03 h in object 1C12h sub-index 0, this will enable the Sync. Manager.
- Send the following message: SDO access to object 1C12h sub-index 0, 8-bit value 03h.

**Note:** if using TwinCAT System Manager, enter in Configuration Mode, select the drive, select Process Data tab, uncheck the PDO Assignment and PDO Configuration boxes. Click Load PDO info from device button to load the new PDO configuration. Press F4 to reload the IO devices and enter in Operation state.

- 6. Enter Safe-Operational state.
- 7. Enter Operational state.
- 8. Ready to switch on. Set in Control Word mapped in RPDO1 the value 06<sub>h</sub>.
- 9. Switch on. Set in Control Word mapped in RPDO1 the value 07h.
- **10. Enable Operation and set a relative motion.** Set in **Control Word** mapped in RPDO1 the value 4F<sub>h</sub>. For an absolute motion, set 0F<sub>h</sub> but the example points will not apply.
- **11.** Set in **Modes of operation** mapped in RPDO1 the value 7 to enable Interpolated mode.
- 12. Interpolation sub mode select. Select PVT interpolation position mode.

Send the following message: SDO access to object 60C0h, 16-bit value FFFFh.

# 13. Interpolated position buffer length.

Send the following message: SDO access to object 2073h, 16-bit value 000Ch. The maximum is 000Fh.

**14.** Interpolated position buffer configuration. By setting the value A001<sub>h</sub>, the buffer is cleared and the integrity counter will be set to 1.

Send the following message: SDO access to object 2074h, 16-bit value A001h.

**15. Loading the PVT points.** Assuming X1 and X2 are 60C1 sub index 01 and 02 which were recently mapped, send the following data:

# 16. Send the 1<sup>st</sup> PVT point.

Position = 400 IU (0x000190) 1 IU = 1 encoder pulse

Velocity = 3.00 IU (0x000300) 1IU = 1 encoder pulse/ 1 control loop

- Time = 250 IU (0xFA) 1IU = 1 control loop = 1ms by default
- IC = 1 (0x01) IC=Integrity Counter
- Set X1=00000190h; X2=02FA0003h;
- 17. Send the 2<sup>nd</sup> PVT point.

```
Position = 1240 IU (0x0004D8)
Velocity = 6.00 IU (0x000600)
```

Time = 250 IU (0xFA)

IC = 2(0x02)

Set X1=000004D8<sub>h</sub>; X2=04FA0006<sub>h</sub>;

# 18. Send the 3<sup>rd</sup> PVT point.

Position = 1674 IU (0x00068A)

```
Velocity = 6.00 IU (0x000600)
```

```
Time = 250 \text{ IU} (0xFA)
```

IC = 3 (0x03)

Set X1=0000068A<sub>h</sub>; X2=06FA0006<sub>h</sub>;

# 19. Send the 4<sup>th</sup> PVT point.

Position = 1666 IU (0x000682)

Velocity = 6.00 IU (0x000600)

```
Time = 250 \text{ IU} (0xFA)
```

IC = 4 (0x04)

Set X1=00000682<sub>h</sub>; X2=08FA0006<sub>h</sub>;

# 20. Send the 5<sup>th</sup> PVT point.

Position = 1240 IU (0x0004D8)

Velocity = 3.00 IU (0x000300)

```
Time = 250 \text{ IU} (0xFA)
```

IC = 5 (0x05)

Set X1=000004D8h; X2=0AFA0003h;

# 21. Send the last PVT point.

Position = 410 IU (0x00019A)

Velocity = 0.00 IU (0x00000)

```
Time = 250 IU (0xFA)
```

IC = 6 (0x06)

Set X1=0000019A<sub>h</sub>; X2=0CFA0000<sub>h</sub>;

# 22. Start a relative PVT motion.

Set in **Control Word** mapped in RPDO1 the value  $5F_h$ . The PVT motion should be like the one below.

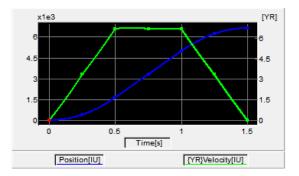

If the initial position before the motion was 0, the final position should be 6630 IU (3.315 rotation for a 500line encoder). All points should be executed in 1.5s, considering the default time base is 1ms.

# 10 Velocity Profile Mode

# 10.1 Overview

In the Velocity Profile Mode the drive performs speed control. The built-in reference generator computes a speed profile with a trapezoidal shape, due to a limited acceleration. The **Target Velocity** object (index  $60FF_h$ ) specifies the jog speed (speed sign specifies the direction) and the **Profile Acceleration** object (index  $6083_h$ ) the acceleration/deceleration rate. While the mode is active, any change of the Target Velocity object by the EtherCAT® master will update the drive's demand velocity enabling you to change on the fly the slew speed and/or the acceleration/deceleration rate. The motion will continue until the **Halt** bit from the Controlword is set. An alternate way to stop the motion is to set the jog speed to zero.

While the mode is active (profile velocity mode is selected in *modes of operation*), every time a write access is performed inside the object *target velocity*, the demand velocity of the drive is updated.

Remark1: This mode works only if the speed loop is active in Drive setup/ Advanced button.

**Remark2:** If the velocity is already set when entering velocity mode, the motion will not start until a value (even if it is the same) will be set again in Target Velocity 60FFh.

#### 10.1.1 Controlword in Profile Velocity mode

| MSB |           |   |      |           |   |         |  |   |     | LSB               |
|-----|-----------|---|------|-----------|---|---------|--|---|-----|-------------------|
|     | See 6040h |   | Halt | See 6040h | r | eserved |  |   | See | 6040 <sub>h</sub> |
|     | 15        | 9 | 8    | 7         | 6 |         |  | 4 | 3   | 0                 |

#### Table 10.1.1 – Controlword bits for Profile Velocity mode

| Name | Value | Description                          |
|------|-------|--------------------------------------|
| Halt | 0     | Execute the motion                   |
| пац  | 1     | Stop drive with profile acceleration |

#### 10.1.2 Statusword in Profile Velocity mode

#### MSB

| )   |                   |              |          |       |                       |                   |                       | LOD |
|-----|-------------------|--------------|----------|-------|-----------------------|-------------------|-----------------------|-----|
| See | 6041 <sub>h</sub> | Max<br>error | slippage | Speed | See 6041 <sub>h</sub> | Target<br>reached | See 6041 <sub>h</sub> |     |
| 15  | 14                | 13           |          | 12    | 11                    | 10                | 9                     | 0   |

#### Table 10.1.2 – Statusword bits for Profile Velocity mode

| Name           | Value | Description                                        |
|----------------|-------|----------------------------------------------------|
|                | 0     | Halt = 0: <i>Target velocity</i> not (yet) reached |
| Torget reached | 0     | Halt = 1: Drive decelerates                        |
| Target reached | 4     | Halt = 0: <i>Target velocity</i> reached           |
|                | I     | Halt = 1: Velocity of drive is 0                   |
| Speed          | 0     | Speed is not equal to 0                            |
| Speed          | 1     | Speed is equal to 0                                |
| Max slippage   | 0     | Maximum slippage not reached                       |
| error          | 1     | Maximum slippage reached                           |

**Remark**: In order to set / reset bit 12 (speed), the object  $606F_h$ , velocity threshold is used. If the actual velocity of the drive / motor is below the velocity threshold, then bit 12 will be set, else it will be reset.

# **10.2 Velocity Mode Objects**

#### 10.2.1 Object 6069<sub>h</sub>: Velocity sensor actual value

This object describes the value read from the velocity encoder in increments.

The velocity units are user defined speed units. The value can be converted into internal units using the *velocity factor* If no factor is applied, then the value 65536 = 1 encoder increment / sample.

#### **Object description:**

| Index | 6069 <sub>h</sub>            |
|-------|------------------------------|
| Name  | Velocity sensor actual value |

| Object code | VAR       |  |
|-------------|-----------|--|
| Data type   | INTEGER32 |  |

## Entry description:

| Access        | RO        |  |
|---------------|-----------|--|
| PDO mapping   | Possible  |  |
| Value range   | INTEGER32 |  |
| Default value | -         |  |

#### 10.2.2 Object 606B<sub>h</sub>: Velocity demand value

This object provides the output of the trajectory generator and is provided as an input for the velocity controller. It is given in user-defined velocity units.

If no factor is applied, then the value 65536 = 1 encoder increment / sample.

#### **Object description:**

| Index       | 606B <sub>h</sub>     |
|-------------|-----------------------|
| Name        | Velocity demand value |
| Object code | VAR                   |
| Data type   | INTEGER32             |

Entry description:

| Access        | RO        |
|---------------|-----------|
| PDO mapping   | Possible  |
| Value range   | INTEGER32 |
| Default value | -         |

### 10.2.3 Object 606C<sub>h</sub>: Velocity actual value

The *velocity actual value* is given in user-defined velocity units and is read from the velocity sensor. If no factor is applied, then the value 65536 = 1 encoder increment / sample.

#### **Object description:**

| Index       | 606C <sub>h</sub>     |
|-------------|-----------------------|
| Name        | Velocity actual value |
| Object code | VAR                   |
| Data type   | INTEGER32             |

Entry description:

| Access        | RO        |  |
|---------------|-----------|--|
| PDO mapping   | Yes       |  |
| Value range   | INTEGER32 |  |
| Default value | -         |  |

## 10.2.4 Object 606D<sub>h</sub>: Velocity window<sup>1</sup>

When the difference between the target velocity ( $60FF_h$ ) and the velocity actual value ( $606C_h$ ) is in the velocity window for longer than the velocity window time ( $606E_h$ ), the *Target reached bit* (Statusword) is set. The value is given in user-defined velocity units which means it can be modified by Factor group objects.

#### Object description:

| Index       | 606Dh           |  |
|-------------|-----------------|--|
| Name        | Velocity window |  |
| Object code | VAR             |  |
| Data type   | UNSIGNED16      |  |

Entry description:

| Access        | RW         |
|---------------|------------|
| PDO mapping   | Yes        |
| Value range   | UNSIGNED16 |
| Default value | -          |

<sup>&</sup>lt;sup>1</sup> Available starting with F515K / FA00x firmware version

#### 10.2.5 Object 606E<sub>h</sub>: Velocity window time<sup>1</sup>

When the difference between the target velocity ( $60FF_h$ ) and the velocity actual value ( $606C_h$ ) is in the velocity window ( $606D_h$ ) for longer than the velocity window time, the *Target reached bit* (Statusword) is set. The value is given in milliseconds.

#### **Object description:**

| Index       | 606Eh                |  |
|-------------|----------------------|--|
| Name        | Velocity window time |  |
| Object code | VAR                  |  |
| Data type   | UNSIGNED16           |  |

Entry description:

| Access        | RW         |
|---------------|------------|
| PDO mapping   | Yes        |
| Value range   | UNSIGNED16 |
| Default value | -          |

#### 10.2.6 Object 606F<sub>h</sub>: Velocity threshold

The *velocity threshold* is given in user-defined velocity units and it represents the threshold for velocity at which it is regarded as zero velocity. Based on its value, bit 12 of *Statusword* (speed) will be set or reset. If no factor is applied, then the value 65536 = 1 encoder increment / sample.

#### **Object description:**

| Index       | 606Fh              |
|-------------|--------------------|
| Name        | Velocity threshold |
| Object code | VAR                |
| Data type   | UNSIGNED16         |

#### Entry description:

| Access        | RW         |  |
|---------------|------------|--|
| PDO mapping   | Possible   |  |
| Value range   | UNSIGNED16 |  |
| Default value | -          |  |

#### 10.2.7 Object 60FFh: Target velocity

This object is used for the velocity command only when  $6060_h$  Modes of Operation is 3 (Speed Mode). The *target velocity* is the input for the trajectory generator and the value is given in user-defined velocity units. If no factor is applied, then the value 65536 = 1 encoder increment / sample.

#### **Object description:**

| Index       | 60FFh           |  |
|-------------|-----------------|--|
| Name        | Target velocity |  |
| Object code | VAR             |  |
| Data type   | INTEGER32       |  |

#### Entry description:

| Access        | RW        |  |
|---------------|-----------|--|
| PDO mapping   | possible  |  |
| Value range   | INTEGER32 |  |
| Default value | -         |  |

#### 10.2.8 Object 60F8h: Max slippage

The *max slippage* monitors whether the maximum speed error has been reached. The value is given in user-defined velocity units. When the *max slippage* has been reached, the corresponding bit 13 *max slippage error* in the *Statusword* is set and the drive will fault by signalizing a control error (MER register/object 2000<sub>h</sub> bit3=1).

The Speed control error is active only if the speed loop is active in setup. By default it is disabled. The speed control error is set when the actual speed error is greater than what is defined in object  $60F8_h$  for a time defined in object  $2005_h$ .

#### **Object description:**

Index 60F8h

<sup>&</sup>lt;sup>1</sup> Available starting with F515K / FA00x firmware version

| Name        | Max slippage |
|-------------|--------------|
| Object code | VAR          |
| Data type   | INTEGER32    |

### Entry description:

| Access        | RW        |
|---------------|-----------|
| PDO mapping   | possible  |
| Value range   | INTEGER32 |
| Default value | -         |

This object is automatically set in Drive Setup by modifying the Speed control error. To modify the speed control error in setup, check the Speed radio button under control in Drive Setup and re-check the position button when done. Even if the GUI does not allow modification, if checked, the protection will still be active.

The value for this object can be changed by editing the parameter "SERRMAX" found in parameters.cfg of the project file.

If no factor is applied, then the value 65536 = 1 encoder increment / sample.

Activating <u>Object 2076h: Save current configuration</u>, will set its current values as the a new default.

#### 10.2.9 Object 2005<sub>h</sub>: Max slippage time out

Time interval for *max slippage*. The value is given in slow loop (control loop) time which is by default set to 1ms. This object is coupled with <u>Object 60F8h: Max slippage</u>.

### **Object description:**

| Index       | 2005h                 |
|-------------|-----------------------|
| Name        | Max slippage time out |
| Object code | VAR                   |
| Data type   | UNSIGNED16            |

Entry description:

| Access        | RW         |  |
|---------------|------------|--|
| PDO mapping   | No         |  |
| Value range   | UNSIGNED16 |  |
| Default value | -          |  |

The value for this object can be changed by editing the parameter "TSERRMAX" found in parameters.cfg of the project file.

Activating Object 2076h: Save current configuration, will set its current values as the a new default.

#### **10.2.10** Object 2087<sub>h</sub><sup>1</sup>: Actual internal velocity from sensor on motor

This object describes the velocity value read from the encoder on the motor in increments, in case a dual loop control method is used. The value is given in increments per sampling loop. The default sampling loop is 1ms. If no factor is applied, then the value 65536 = 1 encoder increment / sample.

### **Object description:**

| Index       | 2087h                                    |
|-------------|------------------------------------------|
| Name        | Actual internal velocity sensor on motor |
| Object code | VAR                                      |
| Data type   | INTEGER32                                |

Entry description:

| Access        | RO        |  |
|---------------|-----------|--|
| PDO mapping   | Possible  |  |
| Value range   | INTEGER32 |  |
| Default value | -         |  |

# **10.3 Speed profile example**

Remark: any speed profile mode can be run only if the speed loop is active in setup (by default it is disabled).

To enable the Current + Speed loop, in Drive setup, select under Control mode the speed radio button:

<sup>&</sup>lt;sup>1</sup> Object 2087<sub>h</sub> applies only to drives which have a secondary feedback

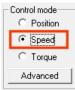

After the speed is selected, the tuning for the speed loop must be done.

To enable the Current + Speed + Position loop, in Drive setup, select under Control mode the Position radio button and then click the Advanced button. Under control scheme, select the "Close position, speed and current loop" radio button.

C Close only position and current loop

• Close position, speed and current loop After all three loops are selected, the tuning for the speed and position must be done again.

Execute a speed control with 600 rpm target speed.

1. Start remote node.

Enter Pre-Operational state.

Enter Safe-Operational state.

Enter **Operational** state.

2. Modes of operation. Select speed mode.

Set in **Modes of Operation** mapped in RPDO1 the value 03<sub>h</sub>.

**3.** Ready to switch on. Change the node state from *Switch on disabled* to *Ready to switch on* by sending the shutdown command.

Set in **Control Word** mapped in RPDO1 the value 06<sub>h</sub>.

- Switch on. Change the node state from *Ready to switch on* to *Switch on* by sending the switch on command. Set in Control Word mapped in RPDO1 the value 07<sub>h</sub>.
- 5. Enable operation. Change the node state from *Switch on* to *Operation enable* by sending the enable operation command.

Set in **Control Word** mapped in RPDO1 the value 0F<sub>h</sub>.

Target velocity. Set the target velocity to 600 rpm. By using a 500 lines incremental encoder and 1ms sample rate for position/speed control the corresponding value of object 60FF<sub>h</sub> expressed in encoder counts per sample is 140000<sub>h</sub> (20.0 IU).

Send the following message: SDO access to object 60FFh 32-bit value 00140000h.

7. Check the motor actual speed. It should rotate with 600 rpm.

Read by SDO protocol the value of object 606Ch.

# 10.4 Speed profile example for stepper open loop

**Remark:** In the case of stepper open-loop control, speed control is possible irrespective of the chosen control mode, whether it is speed or position. However, it is crucial to emphasize that for proper operation, the current controller needs to be tuned.

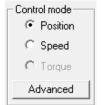

Execute a speed control with 300 rpm target speed.

1. Start remote node.

Enter **Pre-Operational** state. Enter **Safe-Operational** state. Enter Operational state.

2. Modes of operation. Select speed mode.

Set in Modes of Operation mapped in RPDO1 the value 03h.

3. Ready to switch on. Change the node state from *Switch on disabled* to *Ready to switch on* by sending the shutdown command.

Set in **Control Word** mapped in RPDO1 the value 06<sub>h</sub>.

- Switch on. Change the node state from *Ready to switch on* to *Switch on* by sending the switch on command. Set in Control Word mapped in RPDO1 the value 07<sub>h</sub>.
- 5. Enable operation. Change the node state from *Switch on* to *Operation enable* by sending the enable operation command.

Set in **Control Word** mapped in RPDO1 the value 0F<sub>h</sub>.

**6.** Target velocity. Set the target velocity to 300 rpm. By using a stepper open-loop control with 200 steps and μstepping set to 512, along with a 1 ms sample rate for position and speed control (slow loop), the 300 rpm expressed in internal units (IU) is 512. This calculation takes into account that 1 rotation is equal to the product of steps number and μstep number, and 1 IU is equivalent to 1 μstep per slow loop. The value to be configured in object 60FF<sub>h</sub> is 512\*65536 = 33554432 = 2000000<sub>h</sub>

Send the following message: SDO access to object 60FFh 32-bit value 00140000h.

# 11 Electronic Gearing Position (EGEAR) Mode

# 11.1 Overview

In Electronic Gearing Position Mode the drive follows the position of an electronic gearing master with a programmable gear ratio.

The electronic gearing slave can get the position information from the electronic camming master in three ways:

- 1. Via EtherCAT® master, which writes the master position in object Master position (index 201Eh).
- 2. Via an <u>external digital reference<sup>1</sup></u> of type pulse & direction or quadrature encoder. Both options have dedicated inputs. The pulse & direction signals are usually provided by an indexer and must be connected to the pulse & direction inputs of the drive. The quadrature encoder signals are usually provided by an encoder on the master and must be connected to the 2nd encoder inputs.
- 3. From one of the analogue inputs of the drive.

The reference type, i.e. the selection between the online reference received via communication channel and the digital reference read from dedicated inputs is done with object **External Reference Type** (index 201D<sub>h</sub>). The source of the digital reference (pulse & direction or second encoder inputs) is set during drive commissioning.

The drive set as slave in electronic gearing mode performs a position control. At each slow loop sampling period, the slave computes the master position increment and multiplies it with its programmed gear ratio. The result is the slave position reference increment, which added to the previous slave position reference gives the new slave position reference.

#### **Remark:** The slave executes a relative move, which starts from its actual position

The gear ratio is specified via **EGEAR multiplication factor** object (index 2013<sub>h</sub>). EGEAR ratio numerator (sub-index 1) is a signed integer, while EGEAR ratio denominator (sub-index 2) is an unsigned integer. The EGEAR ratio numerator sign indicates the direction of movement: positive – same as the master, negative – reversed to the master. The result of the division between EGEAR ratio numerator and EGEAR ratio denominator is used to compute the slave reference increment.

The **Master Resolution** object (index  $2012_h$ ) provides the master resolution, which is needed to compute correctly the master position and speed (i.e. the position increment). If master position is not cyclic (i.e. the resolution is equal with the whole 32-bit range of position), set master resolution to 0x80000001.

You can smooth the slave coupling with the master, by limiting the maximum acceleration of the slave drive. This is particularly useful when the slave has to couple with a master running at high speed, in order to minimize the shocks in the slave. The feature is activated by setting Controlword.5=1 and the maximum acceleration value in <u>Object 6083h</u>: <u>Profile acceleration</u>.

# **11.1.1** Controlword in electronic gearing position mode (slave axis)

<sup>&</sup>lt;sup>1</sup> Not all drives have a secondary encoder input.

| MSE | 3                        |   |      |              |          |                                        |                                   | LS                       | зB |
|-----|--------------------------|---|------|--------------|----------|----------------------------------------|-----------------------------------|--------------------------|----|
|     | See<br>6040 <sub>h</sub> |   | Halt | See<br>6040h | Reserved | Activate<br>Acceleration<br>Limitation | Enable Electronic<br>Gearing Mode | See<br>6040 <sub>h</sub> |    |
|     | 15                       | 9 | 8    | 7            | 6        | 5                                      | 4                                 | 3                        | 0  |

Table 11.1.1 – Controlword bits for Electronic Gearing Position Mode

| Name         | Value  | Description                                                               |
|--------------|--------|---------------------------------------------------------------------------|
| Enable       | 0      | Do not start operation                                                    |
| Electronic   | 0 -> 1 | Start electronic gearing procedure                                        |
| Gearing Mode | 1 -> 0 | Does nothing (does not stop current procedure)                            |
| Activate     | 0      | Do not limit acceleration when entering electronic gear mode              |
| Acceleration | 1      | Limit acceleration when entering electronic gear mode to the value set in |
| Limitation   | I      | profile acceleration (object 6083 <sub>h</sub> )                          |
| Halt         | 0      | Execute the instruction of bit 4                                          |
| Пац          | 1      | Stop drive with profile acceleration                                      |

# 11.1.2 Statusword in electronic gearing position mode

## MSB

|   |                       |    |                    |          |                       |                   |                       | LSB |
|---|-----------------------|----|--------------------|----------|-----------------------|-------------------|-----------------------|-----|
|   | See 6041 <sub>h</sub> | l  | Following<br>error | Reserved | See 6041 <sub>h</sub> | Target<br>reached | See 6041 <sub>h</sub> |     |
| Γ | 15                    | 14 | 13                 | 12       | 11                    | 10                | 9                     | 0   |

Table 11.1.2 – Statusword bits for Electronic Gearing Position Mode

| Name      | Value | Description                      |
|-----------|-------|----------------------------------|
|           | 0     | Halt = 0: Always 0               |
| Target    | 0     | Halt = 1: Drive decelerates      |
| reached   | 1     | Halt = 0: Always 0               |
| I         |       | Halt = 1: Velocity of drive is 0 |
| Following | 0     | No following error               |
| error     | 1     | Following error occurred         |

# 11.2 Gearing Position Mode Objects

# 11.2.1 Object 201E<sub>h</sub>: Master position

This object is used in order to receive the position from the master, which is used for Electronic Gearing or Camming calculations. The position units are in increments.

Example: if it takes 4000 increments for the motor to do one revolution, these same increments apply for this object.

# **Object description:**

| Index       | 201Eh           |
|-------------|-----------------|
| Name        | Master position |
| Object code | VAR             |
| Data type   | INTEGER32       |

Entry description:

| Access        | RW                   |  |
|---------------|----------------------|--|
| PDO mapping   | Possible             |  |
| Units         | Increments           |  |
| Value range   | 0 2 <sup>31</sup> -1 |  |
| Default value | -                    |  |

# 11.2.2 Object 2012<sub>h</sub>: Master resolution

This object is used in order to set the master resolution in increments per revolution. This object is valid for the slave axis.

# **Object description:**

| Index       | 2012 <sub>h</sub> |  |
|-------------|-------------------|--|
| Name        | Master resolution |  |
| Object code | VAR               |  |
| Data type   | UNSIGNED32        |  |

## Entry description:

| Access        | RW                                 |
|---------------|------------------------------------|
| PDO mapping   | Possible                           |
| Units         | Increments                         |
| Value range   | 0 2 <sup>31</sup> -1               |
| Default value | 80000001 <sub>h</sub> (full range) |

#### 11.2.3 Object 2013<sub>h</sub>: EGEAR multiplication factor

In digital external mode, this object sets the gear ratio, or gear multiplication factor for the slaves. The sign indicates the direction of movement: positive – same as the master, negative – reversed to the master. The slave demand position is computed as the master position increment multiplied by the gear multiplication factor.

**Example:** if the gear ratio is Slave/Master = 1/3, the following values must be set: 1 in EGEAR ratio numerator (sub-index 1) and 3 in EGEAR ratio denominator (sub-index 2).

**Remark:** the gear ratio is computed after sub-index 2 is written. So sub-index1 must be written first and then sub-index 2. Even if sub-index 2 has the same value as before, it must be written again for the gear ratio to be computed correctly. **Object description:** 

| Index              | 2013 <sub>h</sub>           |
|--------------------|-----------------------------|
| Name               | EGEAR multiplication factor |
| Object code        | RECORD                      |
| Number of elements | 2                           |

### Entry description:

| Sub-index     | 1                             |
|---------------|-------------------------------|
| Description   | EGEAR ratio numerator (slave) |
| Object code   | VAR                           |
| Data type     | INTEGER16                     |
| Access        | RW                            |
| PDO mapping   | Possible                      |
| Value range   | -32768 32767                  |
| Default value | 1                             |

| Sub-index     | 2                                |
|---------------|----------------------------------|
| Description   | EGEAR ratio denominator (master) |
| Object code   | VAR                              |
| Data type     | UNSIGNED16                       |
| Access        | RW                               |
| PDO mapping   | Possible                         |
| Value range   | 0 65535                          |
| Default value | 1                                |

#### 11.2.4 Object 2017<sub>h</sub>: Master actual position

The actual position of the master can be monitored through this object, regardless of the way the master actual position is delivered to the drive (on-line through a communication channel in object 201Eh or from the digital inputs of the drive). The units are increments.

#### **Object description:**

| Index       | 2017 <sub>h</sub>      |
|-------------|------------------------|
| Name        | Master actual position |
| Object code | VAR                    |
| Data type   | INTEGER32              |

Entry description:

| Access        | RO                                  |
|---------------|-------------------------------------|
| PDO mapping   | Possible                            |
| Value range   | -2 <sup>31</sup> 2 <sup>31</sup> -1 |
| Default value | 0                                   |

### 11.2.5 Object 2018<sub>h</sub>: Master actual speed

This object is used to inform the user of the actual value of the speed of the master, regardless of the way the master actual position is delivered to the drive (on-line through a communication channel or from the digital inputs of the drive). The units are increments / sampling. 1 IU = 1 encoder increment / sample.

## **Object description:**

| Index       | 2018h               |
|-------------|---------------------|
| Name        | Master actual speed |
| Object code | VAR                 |
| Data type   | INTEGER16           |

Entry description:

| Access        | RO           |
|---------------|--------------|
| PDO mapping   | Possible     |
| Value range   | -32768 32767 |
| Default value | 0            |

#### 11.2.6 Object 201D<sub>h</sub>: External Reference Type

This object is used to set the type of external reference for use with electronic gearing position, electronic camming position, position external, speed external and torque external modes.

# Object description:

| Index       | 201D <sub>h</sub>       |  |
|-------------|-------------------------|--|
| Name        | External Reference Type |  |
| Object code | VAR                     |  |
| Data type   | UNSIGNED16              |  |

#### Entry description:

| Access        | RW         |
|---------------|------------|
| PDO mapping   | No         |
| Value range   | UNSIGNED16 |
| Default value | -          |

Table 11.2.1 – External Reference Type bit description

| Value   | Description                                                                                                    |
|---------|----------------------------------------------------------------------------------------------------|
| 0       | Reserved                                                                                                    |
| 1       | On-line. Received via object 201E <sub>h</sub> .                                                                                                    |
| 2       | Analogue.<br>In case of External Reference Position / Speed / Torque Modes, select this option in<br>order to read the reference from the dedicated analogue input.                                                                                                |
|         | Digital <sup>1</sup> .                                                                                                    |
| 3       | In case of External Reference Position Modes, select this option in order to read the reference from the dedicated digital inputs as set in the setup made using EasySetup / EasyMotion Studio (either 2 <sup>nd</sup> encoder or pulse & direction)               |
|         | In case of Electronic Gearing and Camming Position Modes, select this option in order to read master position from the dedicated digital inputs as set in the setup made using EasySetup / EasyMotion Studio (either 2 <sup>nd</sup> encoder or pulse & direction) |
| 4 65535 | Reserved                                                                                                    |

# 11.3 Electronic gearing through second encoder input example

The encoder from the master drive can also be connected in parallel to the second encoder input of an iPOS drive (that has one).

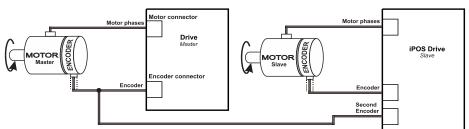

After connecting the master encoder to the second encoder input, the Electronic Gearing Slave can be started.

<sup>&</sup>lt;sup>1</sup> Not all drives and configurations have secondary encoder inputs.

1. Start remote node.

Enter Pre-Operational state.

Enter Safe-Operational state.

Enter **Operational** state.

2. Modes of operation. Select Electronic Gearing mode (-1).

Set in Modes of Operation mapped in RPDO1 the value FFh.

3. Ready to switch on. Change the node state from *Switch on disabled* to *Ready to switch on* by sending the shutdown command.

Set in Control Word mapped in RPDO1 the value 06h.

4. Switch on. Change the node state from *Ready to switch on* to *Switch on* by sending the switch on command.

Set in Control Word mapped in RPDO1 the value 07h.

5. Enable operation. Change the node state from *Switch on* to *Operation enable* by sending the enable operation command.

Set in Control Word mapped in RPDO1 the value 0Fh.

6. External reference type. Slave receives reference through 2<sup>nd</sup> encoder input.

Send the following message: SDO access to object 201Dh 16-bit value 0003h.

7. Master resolution. Set the master resolution 2000, assuming a 500 line encoder is used.

Send the following message: SDO access to object 2012h 32-bit value 000007D0h.

### 8. Electronic gearing multiplication factor.

Set EG numerator to 1.

Send the following message: SDO access to object 2013<sub>h</sub>, sub-index 1, 16-bit value 0001<sub>h</sub>.

Set EG denominator to 1.

Send the following message SDO access to object 2013<sub>h</sub>,sub-index 2, 16-bit value 0001<sub>h</sub>.

- **9.** Set the initial Master position into the associated RPDO where 201E<sub>h</sub> is mapped.
- 10. Enable/Start EG slave in control word associated RPDO.

Set in **Control Word** mapped in RPDO1 the value 1F<sub>h</sub>.

**11.** Start moving the master encoder and the slave will follow.

# 11.4 Electronic gearing through online communication example

Start an Electronic Gearing Slave.

 Map in a RPDO the object 201Eh Master position to be able to send the drive the position reference every communication cycle. See <u>2.4 PDOs mapping general example</u> or paragraph <u>0</u> for a TwinCAT PDO mapping example.

The PDOs must be sent every slow loop period which is by default 1ms. It is recommended to set the SYNC 0 time equal to the communication cycle and slow loop.

2. Start remote node.

Enter Pre-Operational state.

Enter Safe-Operational state.

Enter **Operational** state.

3. Modes of operation. Select Electronic Gearing mode (-1).

Set in **Modes of Operation** mapped in RPDO1 the value FF<sub>h</sub>.

4. Ready to switch on. Change the node state from *Switch on disabled* to *Ready to switch on* by sending the shutdown command.

Set in **Control Word** mapped in RPDO1 the value 06<sub>h</sub>.

5. Switch on. Change the node state from *Ready to switch on* to *Switch on* by sending the switch on command.

Set in Control Word mapped in RPDO1 the value 07h.

6. Enable operation. Change the node state from *Switch on* to *Operation enable* by sending the enable operation command.

Set in Control Word mapped in RPDO1 the value 0Fh.

7. External reference type. Slave receives reference through online communication.

Send the following message: SDO access to object 201Dh 16-bit value 0001h.

8. Master resolution. Set the master resolution 2000, assuming a 500 line encoder is used.

Send the following message: SDO access to object 2012h 32-bit value 000007D0h.

## 9. Electronic gearing multiplication factor.

Set EG numerator to 1.

Send the following message: SDO access to object 2013<sub>h</sub>, sub-index 1, 16-bit value 0001<sub>h</sub>.

Set EG denominator to 1.

Send the following message SDO access to object 2013h, sub-index 2, 16-bit value 0001h.

- **10.** Set the initial Master position into the associated RPDO where 201E<sub>h</sub> is mapped.
- 11. Enable EG slave in control word associated RPDO.

Set in Control Word mapped in RPDO1 the value 1Fh.

12. Start changing the Master position in the RPDO where 201Eh is mapped every communication cycle.

The slave motor should start rotating with the same speed as the difference between the master position values received every slow loop.

# 12 Electronic Camming Position (ECAM) Mode

# 12.1 Overview

In Electronic Camming Position the drive executes a cam profile function of the position of an electronic camming master. The cam profile is defined by a cam table – a set of (X, Y) points, where X is cam table input i.e. the position of the electronic camming master and Y is the cam table output i.e. the corresponding slave position. Between the points the drive performs a linear interpolation.

The electronic camming slave can get the position information from the electronic camming master in three ways:

- 1. Via EtherCAT® master, who writes the master position in object Master position (index 201Eh).
- 2. Via an external digital reference of type pulse & direction or quadrature encoder. Both options have dedicated inputs. The pulse & direction signals are usually provided by an indexer and must be connected to the pulse & direction inputs of the drive. The quadrature encoder signals are usually provided by an encoder on the master and must be connected to the 2nd encoder inputs.
- 3. From one of the analogue inputs of the drive.

The reference type, i.e. the selection between the online reference received via communication channel and the digital reference read from dedicated inputs is done with object **External Reference Type** (index  $201D_h$ ). The source of the digital reference (pulse & direction or second encoder inputs) is set during drive commissioning.

The electronic camming position mode can be: relative (if ControlWord.6 = 0) or absolute (if ControlWord.6 = 1).

In the relative mode, the output of the cam table is added to the slave actual position. At each slow loop sampling period the slave computes a position increment dY = Y - Yold. This is the difference between the actual cam table output Y and the previous one Yold. The position increment dY is added to the old demand position to get a new demand position. The slave detects when the master position rolls over, from 360 degrees to 0 or vice-versa and automatically compensates in dY the difference between **Ymax** and **Ymin**. Therefore, in relative mode, you can continuously run the master in one direction and the slaves will execute the cam profile once at each 360 degrees with a glitch-free transition when the cam profile is restarted.

When electronic camming is activated in relative mode, the slave initializes **Yold** with the first cam output computed: **Yold = Y = f(X)**. The slave will keep its position until the master starts to move and then it will execute the remaining part of the cam. For example if the master moves from X to Xmax, the slave moves with Ymax - Y.

In the absolute mode, the output of the cam table Y is the demand position to reach.

**Remark:** The absolute mode must be used with great care because it may generate abrupt variations on the slave demand position if:

Slave position is different from Y at entry in the camming mode

Master rolls over and Ymax < Ymin

In the absolute mode, you can introduce a maximum speed limit to protect against accidental sudden changes of the positions to reach. The feature is activated by setting ControlWord.5=1 and the maximum speed value in object Profile Velocity (index 6081h).

Typically, the cam tables are first downloaded into the EEPROM memory of the drive by the EtherCAT® master or with EasyMotion Studio. Then using the object CAM table load address (index 2019h) they are copied in the RAM address set in object CAM table run address (index 201Ah). It is possible to copy more than one cam table in the drive/motor RAM memory. When the ECAM mode is activated it uses the CAM table found at the RAM address contained in CAM table run address.

A CAM table can be shifted, stretched or compressed.

#### Controlword in electronic camming position mode 12.1.1

| MSB | 5                        |   |      |                          |           |                                 |                                      |           | LSB |
|-----|--------------------------|---|------|--------------------------|-----------|---------------------------------|--------------------------------------|-----------|-----|
|     | See<br>6040 <sub>h</sub> |   | Halt | See<br>6040 <sub>h</sub> | Abs / Rel | Activate<br>Speed<br>Limitation | Enable<br>Electronic<br>Camming Mode | See 6040h |     |
|     | 15                       | 9 | 8    | 7                        | 6         | 5                               | 4                                    | 3         | 0   |

# Table 12.1.1 – Controlword bits for electronic camming position mode

| Name              | Value  | Description                                                                                                    |
|-------------------|--------|----------------------------------------------------------------------------------------------------|
| Enable Electronic | 0      | Do not start operation                                                                                                    |
| Camming Mode      | 0 -> 1 | Start electronic camming procedure                                                                                                    |
|                   | 1 -> 0 | Do nothing (does not stop current procedure)                                                                                          |
| Activate Speed    | 0      | Do not limit speed when entering absolute electronic camming mode                                                                     |
| Limitation        | 1      | Limit speed when entering absolute electronic camming mode at the value set in <i>profile velocity</i> (ONLY for absolute mode)       |
| Abs / Rel         | 0      | Perform relative camming mode – when entering the camming mode, the slave will compute the cam table relative to the starting moment. |
|                   | 1      | Perform absolute camming mode – when entering the camming mode, the slave will go to the absolute position on the cam table           |
| Halt              | 0      | Execute the instruction of bit 4                                                                                                    |
| Tidit             | 1      | Stop drive with profile acceleration                                                                                                  |

#### 12.1.2 Statusword in electronic camming position mode

#### **MSB** LSB Following See Target See 6041h See 6041h Reserved 6041<sub>h</sub> reached error 15 4 13 12 11 10 9

Table 12.1.2 – Statusword bits for electronic camming position mode

| Name            | Value | Description                      |
|-----------------|-------|----------------------------------|
|                 | 0     | Halt = 0: Always 0               |
| Torget reached  | 0     | Halt = 1: Drive decelerates      |
| Target reached  | 4     | Halt = 0: Always 0               |
|                 | I     | Halt = 1: Velocity of drive is 0 |
|                 | 0     | No following error               |
| Following error | 1     | Following error occurred         |

# 12.2 Electronic Camming Position Mode Objects

# 12.2.1 Object 2019h: CAM table load address

This is the load address of the CAM table. The CAM table is stored in EEPROM memory of the drive starting from the load address. The initialization of the electronic camming mode requires the CAM table to be copied from the EEPROM memory to the RAM memory of the drive, starting from the run address, set in object 201Ah, for faster processing. The copy is made every time object 2019h is written by SDO access.

Remark: The CAM table run address object must be set before writing the object CAM table load address to assure a proper copy operation from EEPROM to RAM memory.

0

## **Object description:**

| Index       | 2019 <sub>h</sub>      |
|-------------|------------------------|
| Name        | CAM table load address |
| Object code | VAR                    |
| Data type   | UNSIGNED16             |

#### Entry description:

| Access        | RW                                                      |
|---------------|---------------------------------------------------------|
| PDO mapping   | No                                                      |
| Units         | -                                                       |
| Value range   | UNSIGNED16                                              |
| Default value | Variable depending on motor +<br>feedback configuration |

#### 12.2.2 Object 201A<sub>h</sub>: CAM table run address

This is the run address of the CAM table e.g. the RAM address starting from which the CAM table is copied into the RAM during initialization of the electronic camming mode. (See also  $2019_h$ ).

#### **Object description:**

| Index       | 201Ah                 |
|-------------|-----------------------|
| Name        | CAM table run address |
| Object code | VAR                   |
| Data type   | UNSIGNED16            |

Entry description:

| Access        | RW         |  |
|---------------|------------|--|
| PDO mapping   | No         |  |
| Units         | -          |  |
| Value range   | UNSIGNED16 |  |
| Default value | 9E00h      |  |

## 12.2.3 Object 201Bh: CAM offset

This object may be used to shift the master position in electronic camming mode. The position actually used as X input in the cam table is not the master actual position  $(2017_h)$  but (master actual position – CAM offset) computed as modulo of master resolution  $(2012_h)$  The CAM offset must be set before enabling the electronic camming mode. The CAM offset is expressed in increments.

#### **Object description:**

| Index       | 201B <sub>h</sub> |  |
|-------------|-------------------|--|
| Name        | CAM offset        |  |
| Object code | VAR               |  |
| Data type   | UNSIGNED32        |  |

Entry description:

| Access        | RW                   |  |
|---------------|----------------------|--|
| PDO mapping   | No                   |  |
| Value range   | 0 2 <sup>32</sup> -1 |  |
| Default value | 0                    |  |

#### 12.2.4 Object 206B<sub>h</sub>: CAM: input scaling factor

You can use this scaling factor in order to achieve a scaling of the input values of a CAM table. Its default value of  $00010000_h$  corresponds to a scaling factor of 1.0.

## **Object description:**

| Index       | 206Bh                    |
|-------------|--------------------------|
| Name        | CAM input scaling factor |
| Object code | VAR                      |
| Data type   | FIXED32                  |

Entry description:

| Access        | RW        |
|---------------|-----------|
| PDO mapping   | Possible  |
| Units         | -         |
| Value range   | FIXED32   |
| Default value | 00010000h |

### 12.2.5 Object 206Ch: CAM: output scaling factor

You can use this scaling factor in order to achieve a scaling of the output values of a CAM table. Its default value of  $00010000_h$  corresponds to a scaling factor of 1.0.

### **Object description:**

| Index       | 206Ch                     |
|-------------|---------------------------|
| Name        | CAM output scaling factor |
| Object code | VAR                       |
| Data type   | FIXED32                   |

#### Entry description:

| Access        | RW        |
|---------------|-----------|
| PDO mapping   | Possible  |
| Units         | -         |
| Value range   | FIXED32   |
| Default value | 00010000h |

#### 12.2.6 Building a CAM profile and saving it as an .sw file example

Build your own cam profile in any program you like.

In this example, we have used MS Excel.

|       | <u>File</u> <u>E</u> dit | <u>V</u> iew Inse | 100  | Tools | 2004 2018 | ndow <u>H</u> el | 1. 1. 1. 1. 1. 1. 1. 1. 1. 1. 1. 1. 1. 1 |      |             | - 8            |
|-------|--------------------------|-------------------|------|-------|-----------|------------------|------------------------------------------|------|-------------|----------------|
|       | Arial                    |                   | • 10 | •   B | ΙÜ        |                  | \$ 9                                     | · •  | <b>律│Ⅲ▼</b> | 🗞 • <u>A</u> • |
| 1     | 💅 🖕 🧐                    | _                 |      |       |           |                  |                                          |      |             |                |
|       | J100                     | ➡ f×              |      |       |           |                  |                                          |      |             |                |
|       | A                        | В                 | С    | D     | E         | F                | G                                        | Н    | 1           | J -            |
| 97    | 6144                     | 29                |      |       |           |                  |                                          |      |             |                |
| 98    | 6208                     | 33                |      |       |           |                  |                                          |      |             |                |
| 99    | 6272                     | 38                |      |       |           |                  |                                          |      |             |                |
| 100   | 6336                     | 43                |      |       |           |                  |                                          |      |             |                |
| 101   | 6400                     | 48                |      |       |           |                  |                                          |      |             |                |
| 102   | 6464                     | 53                |      |       |           |                  |                                          |      |             |                |
| 103   | 6528                     | 59                |      |       |           |                  |                                          |      |             |                |
| 104   | 6592                     | 65                |      |       |           |                  |                                          |      |             |                |
| 105   | 6656                     | 71                |      |       |           |                  |                                          |      |             |                |
| 106   | 6720                     | 78                |      |       |           |                  |                                          |      |             |                |
| 107   | 6784                     | 85                |      |       |           |                  |                                          |      |             |                |
| 108   | 6848                     | 92                |      |       |           |                  |                                          |      |             |                |
| 109   | 6912                     | 100               |      |       |           |                  |                                          |      |             |                |
| 110   | 6976                     | 107               |      |       |           |                  |                                          |      |             |                |
| 111   | 7040                     | 116               |      |       |           |                  |                                          |      |             |                |
| 112   | 7104                     | 124               |      |       |           |                  |                                          |      |             |                |
| 113   | 7168                     | 133               |      |       |           |                  |                                          |      |             |                |
| 114   | 7232                     | 142               |      |       |           |                  |                                          |      |             |                |
| 115   | 7296                     | 151               |      |       |           |                  |                                          |      |             |                |
| 116   | 7360                     | 160               |      |       |           |                  |                                          |      |             |                |
| 117   | 7424                     | 170               |      |       |           |                  |                                          |      |             |                |
| 118   | 7488                     | 181               |      |       |           |                  |                                          |      |             |                |
| 119   | 7552                     | 191               |      |       |           |                  |                                          | -    |             |                |
| 120   | 7616                     | 202               |      |       |           |                  |                                          |      |             |                |
| 121   | 7680                     | 213               |      |       |           |                  |                                          |      |             |                |
| 122   | 7744                     | 224               |      |       |           |                  |                                          |      |             |                |
| 4 4   |                          | versal cam3       |      |       |           | 21               | •                                        |      |             | F.             |
| Ready |                          |                   |      |       |           |                  |                                          | 10 W | NUM         |                |

Figure 12.2.1. MS Excel interface

The numbers in the columns represent the input and output of the cam file. They are position points represented in the drive's internal units. Let us say that we have a 500 line quadrature encoder on the motor. This means that we will have 2000 counts per motor revolution. So the drive will rotate the rotor once if it receives a position command of 2000 internal units, or it will return 2000 internal units if the rotor turned once.

The first column represents the input position. It is a series of numbers that represent an interpolation step. Meaning that the difference between the values must be a number from the following:  $2^0$ ,  $2^1$ ,  $2^2$ ,  $2^3$ ,  $2^4$ ,  $2^5$ ,  $2^6$  and  $2^7$ . So let us say that we choose interpolation step of  $2^6$  (64). The first number in the first column must be 0, the second number must be 64,the third number must be 128 and so on.

The second column represents the Output of the cam file. This number can be anything that fits in an Integer32 bit variable.

For example, let us say we have in the first column the number 640 (which is a multiple of  $2^6$ ) and in the second column we have the number 4000. This means that if the master is at position 640 (internal units), the slave must be at the position 4000 (internal units).

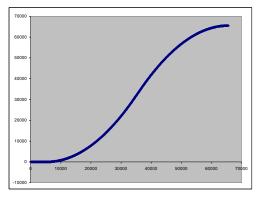

Figure 12.2.2. Cam example

After the cam is ready, save it as Text (Tab delimited) (\*.txt) file.

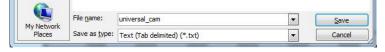

Figure 12.2.3. Save As example.

Once you have your cam file saved, start EasyMotion Studio, even the demo<sup>1</sup> version.

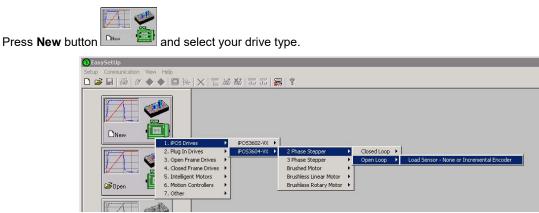

Figure 12.2.4. Choose drive configuration.

After the project opens, select CAM Tables tab from the left of the screen. Press the import button and choose your recently saved cam file (see **Figure 12.2.5**).

<sup>&</sup>lt;sup>1</sup> ESM demo version available in download section <u>here</u>.

| □ Project<br>□ □ □ Untitled                             |                   | c             | AM Tables                |           |        |
|---------------------------------------------------------|-------------------|---------------|--------------------------|-----------|--------|
| □ 🛃 Untitled Application<br>S Setup<br>□ M Motion       |                   |               | Add Rena                 | me        |        |
| Homing Modes     Functions     Interrupts     AM Tables | Selected          | Load   Import | <<br><<<br>>><br>Move Up | Available | Delete |
|                                                         | Free buffer space | e 256 words   | Move Down                |           |        |

Figure 12.2.5. CAM tab.

If the CAM file loaded, it should look like this:

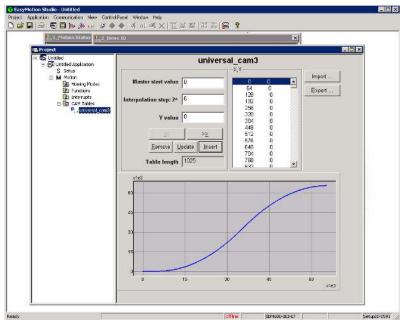

Figure 12.2.6. CAM file loaded.

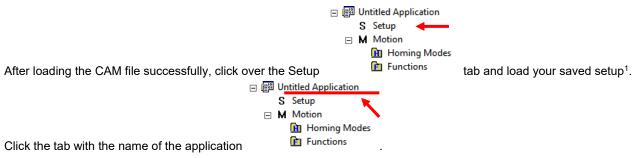

Press the memory settings button (like in the figure below).

<sup>&</sup>lt;sup>1</sup> To create a setup file, please check your drive's user manual.

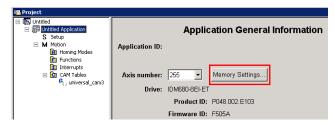

Figure 12.2.7. Memory Settings location.

In the window below, see if necessary CAM space is larger than reserved cam space. If it is, write a slightly larger number than the necessary CAM space in the reserved one (Figure below).

| Memory Settings                     |                                             |
|-------------------------------------|---------------------------------------------|
| CAM Tables                          |                                             |
|                                     |                                             |
| Space reserved for CAM Tables: 03E8 | н 🔶                                         |
| Cases readed for CAM Tables 0700 H  | Queilleud beutlisient en see fer Cam Tables |
| Space needed for LAM Tables 0758 H  | Overflow! Insufficient space for Cam Tables |
|                                     |                                             |

Figure 12.2.8. Adjusting the necessary CAM space.

In Memory Settings window look inside EEPROM memory section under CAM Tables. The first number is the **cam table** Load Address that must be set also in object  $2019_h$  afterwards.

| Memory Settings                                                                                                    |
|----------------------------------------------------------------------------------------------------|
| CAM Tables Space reserved for CAM Tables: 080A H Space needed for CAM Tables 0808 H Tables 0808 H                                                                                                    |
| TML Programs         Ownload in         C       EEPROM, beggining at address         4000       H and run from         C       RAM section of size         H                                              |
| EEPROM memory     RAM memory       40005637 - TML Program     9000903F - PVT Buffer       5638.5E41 - CAM Tables     904097F5 - Data Acquisitions       5E42.5FFF - Setup Table     97F69FFF - CAM Tables |
| OK Cancel Help                                                                                                    |

Figure 12.2.9. Cam table load and run addresses.

Under the RAM memory section the first number in CAM Tables is the **cam table Run Address** that must also be set in object  $201A_h$  afterwards.

Save the project and select Application -> Create EEPROM programmer file -> Motion and Setup... like in the figure below. Save the EEPROM file that includes your setup and motion (including CAM data) onto your PC.

| 😗 Easyl | Motion Studio - Untitled  |                |                  |              |                  |
|---------|---------------------------|----------------|------------------|--------------|------------------|
| Project | Application Communication | View Control P | anel Window Help |              |                  |
| 🗅 🧀     | New                       |                | ► af at all X    | TAKT MA MA T | NT 5109   🚝   🧣  |
| _       | Duplicate                 |                |                  |              |                  |
|         | Insert                    |                | 0                |              |                  |
|         | Edit                      |                | Inputs           | 1            | Digital Outputs  |
|         | Delete                    |                | inputs           |              | Digital Outputs  |
|         | Setup                     | •              |                  |              |                  |
|         | Motion                    | •              |                  |              |                  |
|         | Run                       | F5             | -                | Applic       | cation General I |
|         | Axis On                   | F2             |                  |              |                  |
|         | Axis Off                  | F3             | Application ID:  |              |                  |
|         | Reset                     | F4             |                  |              |                  |
|         | Show slave errors         |                |                  |              |                  |
|         | Binary Code Viewer        | Ctrl+B         | Axis number:     | 255 💌        | Memory Settings  |
|         | Create EEPROM Program     | ner File 🔹 🕨   | Motion and Setup | 1680-8EI-ET  |                  |
|         | Export to TML_LIB         |                | Setup Only       |              |                  |
|         |                           |                |                  | Product ID:  | P048.002.E103    |
|         |                           |                |                  |              |                  |

Figure 12.2.10. Create .sw file.

## 12.2.6.1 Extracting the cam data from the motion and setup .sw file

Open the recently saved .sw file with any text editor.

Inside the .sw file search for the number that corresponds to the CAM Table load address.

This number shall be delimited by an empty new line just before it (**Figure 12.2.11**) (the numbers before it represent the setup data).

Select all these numbers that represent the cam file until you find another empty new line (Figure 12.2.12).

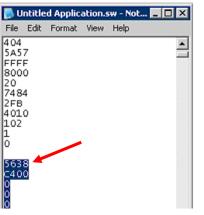

Figure 12.2.11. .sw file structure example

| File | Edit | Format | View | Help |   |
|------|------|--------|------|------|---|
| FF   | D    |        |      |      | 1 |
| FF   | E    |        |      |      |   |
|      |      |        |      |      |   |
| FF   | F    |        |      |      |   |
|      |      |        |      |      |   |
| 50   |      |        |      |      |   |
| - 20 |      |        |      |      |   |

Figure 12.2.12. .sw file empty line

Copy all these numbers and save them as a new text file with the extension .sw instead of .txt. Now you have a file that can be loaded onto the drive either with THS EEPROM Programmer (supplied free with EasySetup or ESM) or load it with the help of **2064**<sub>h</sub> **2065**<sub>h</sub> objects explained in next sub chapter.

| 🌳 Drive /     | Motor EEPROM                                                                            | Programmer    |             |         |       |  |  |
|---------------|-----------------------------------------------------------------------------------------|---------------|-------------|---------|-------|--|--|
| Application   | Configuration II                                                                        | ) Communicat  | ion Setting | gs      |       |  |  |
| SW file:      | 5W file: //tsclient/C/Untitled Application.sw Browse                                    |               |             |         |       |  |  |
|               | Download                                                                                | Checksum      | Veri        | fy R    | ead   |  |  |
|               | Last operation result<br>File \\tsclient\C\Untitled Application.sw loaded successfully. |               |             |         |       |  |  |
|               |                                                                                         |               |             | Help    | Close |  |  |
| Online with a | axis ID 6                                                                               | Firmware on d | rive/motor  | : F500D |       |  |  |

Figure 12.2.13. THS EEPROM Programmer.

**Note:** with the THS EEPROM programmer, you can write the entire setup and motion .sw file, not just the CAM .sw file created in this example.

# 12.2.6.2 Downloading a CAM .sw file with objects 2064<sub>h</sub> and 2065<sub>h</sub> example

• Send the following message: SDO access to object 2064h 32-bit value xxxx0008h.

Where xxxx is the first 16 bit number found in the CAM .sw file and represents the CAM table load address. The 08 activates writing/reading 16 bit data in EEPROM memory in object 2064<sup>h</sup> (see more in the object description).

All the next numbers until the end of the file must be written with the following type of command.

• Send the following message: SDO access to object 2065h 32-bit value 0000xxxxh.

Where xxxx is the 16 bit number taken from the .sw file (the data to write) after the first one (which is the address at which to first write the data and increment it).

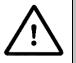

Warning!

When object 2064<sub>h</sub> bit 7=0 (auto-incrementing is ON), do not read the object list in parallel with a read/write operation using a script. By reading object 2066h in parallel with another application, the target memory address will be incremented and will lead to incorrect data writing or reading.

Start an Electronic Gearing Slave.

The encoder from the master drive can also be connected in parallel to the second encoder input of an iPOS drive (that has one).

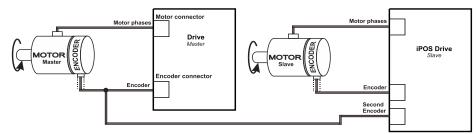

After connecting the master encoder to the second encoder input, the Electronic Gearing Slave can be started.

1. Start remote node.

Enter Pre-Operational state.

Enter Safe-Operational state.

Enter Operational state.

2. Modes of operation. Select Electronic Camming mode (-2).

Set in **Modes of Operation** mapped in RPDO1 the 8 bit value 0xFE.

3. Ready to switch on. Change the node state from *Switch on disabled* to *Ready to switch on* by sending the shutdown command.

Set in **Control Word** mapped in RPDO1 the value 06<sub>h</sub>.

4. Switch on. Change the node state from *Ready to switch on* to *Switch on* by sending the switch on command.

Set in Control Word mapped in RPDO1 the value 07h.

5. Enable operation. Change the node state from *Switch on* to *Operation enable* by sending the enable operation command.

Set in Control Word mapped in RPDO1 the value 0Fh.

- External reference type. Slave receives reference through 2<sup>nd</sup> encoder input. Send the following message: SDO access to object 201Dh 16-bit value 0003h.
- 7. Cam table load address. Set cam table load address as 5638h.

The cam table load address can be discovered as explained in paragraph <u>12.2.6</u>.

Send the following message: SDO access to object 2019h 16-bit value 5638h.

Cam table run address. Set cam table load address as 97F6<sub>h</sub>.
 The cam table load address can be discovered as explained in paragraph <u>12.2.6</u>.

Send the following message: SDO access to object 201Ah 16-bit value 97F6h.

- Master resolution. Set the master resolution 2000, assuming a 500 line encoder is used. Send the following message: SDO access to object 2012<sub>h</sub> 32-bit value 000007D0<sub>h</sub>.
- **10. Cam offset.** Set cam offset to 6000 counts (0x1770).

If the master resolution is 2000 counts/revolution, the slave shall start applying the cam when the master is at position 6000 + CamX value.

Send the following message: SDO access to object  $201B_h$  32-bit value  $00001770_h$ .

11. Cam input scaling factor. Set it to 1.

Send the following message: SDO access to object 206Bh 32-bit value 00000001h.

12. Cam output scaling factor. Set it to 1.

Send the following message: SDO access to object 206Ch 32-bit value 00000001h.

- **13.** Set the initial Master position into the associated RPDO where  $201E_h$  is mapped.
- **14. Enable EG slave** in control word associated RPDO.

Set in **Control Word** mapped in RPDO1 the value  $3F_h$  to start electronic gearing and activate speed limitation.

**15.** Start changing the Master position.

The slave motor should start rotating. After the master position of 6000 IU (cam offset), the slave motor will rotate depending on the set cam values.

## 12.4 Electronic camming through online communication example

Start an Electronic Gearing Slave.

 Map in a RPDO the object 201Eh Master position to be able to send the drive the position reference every communication cycle. See <u>2.4 PDOs mapping general example</u> or paragraph <u>0</u> for a TwinCAT PDO mapping example.

The PDOs must be sent every slow loop period which is by default 1ms. It is recommended to set the SYNC 0 time equal to the communication cycle and slow loop.

#### 2. Start remote node.

Enter Pre-Operational state.

Enter Safe-Operational state.

Enter **Operational** state.

3. Ready to switch on. Change the node state from *Switch on disabled* to *Ready to switch on* by sending the shutdown command.

Set in Control Word mapped in RPDO1 the value 06h.

4. Switch on. Change the node state from *Ready to switch on* to *Switch on* by sending the switch on command.

Set in Control Word mapped in RPDO1 the value 07<sub>h</sub>.

5. Enable operation. Change the node state from *Switch on* to *Operation enable* by sending the enable operation command.

Set in Control Word mapped in RPDO1 the value 0Fh.

6. External reference type. Slave receives reference through online communication.

Send the following message: SDO access to object 201D<sub>h</sub> 16-bit value 0001<sub>h</sub>.

7. Cam table load address. Set cam table load address as 5638h.

The cam table load address can be discovered as explained in paragraph <u>12.2.6</u>.

Send the following message: SDO access to object 2019h 16-bit value 5638h.

8. Cam table run address. Set cam table load address as 97F6h.

The cam table load address can be discovered as explained in paragraph 12.2.6.

Send the following message: SDO access to object 201Ah 16-bit value 97F6h.

**9.** Modes of operation. Select Electronic Gamming mode (-2).

Set in Modes of Operation mapped in RPDO1 the 8 bit value 0xFE.

**10. Master resolution.** Set the master resolution 2000, assuming a 500 line encoder is used.

Send the following message: SDO access to object  $2012_h$  32-bit value  $000007D0_h$ .

**11. Cam offset.** Set cam offset to 6000 counts (0x1770).

If the master resolution is 2000 counts/revolution, the slave shall start applying the cam when the master is at position 6000 + CamX value.

Send the following message: SDO access to object 201Bh 32-bit value 00001770h.

- 12. Cam input scaling factor. Set it to 1.Send the following message: SDO access to object 206Bh 32-bit value 0000001h.
- Cam output scaling factor. Set it to 1.
   Send the following message: SDO access to object 206Ch 32-bit value 00000001h.
- **14.** Set the initial Master position into the associated RPDO where 201E<sub>h</sub> is mapped.
- 15. Enable EG slave in control word associated RPDO.

Set in **Control Word** mapped in RPDO1 the value  $3F_h$  to start electronic gearing and activate speed limitation.

16. Start changing the Master position in the RPDO where 201E<sub>h</sub> is mapped every communication cycle.

The slave motor should start rotating. After the master reports the position 6000 IU (cam offset), the slave motor shall rotate depending on the set cam values..

# 13 Cyclic Synchronous Position mode (CSP)

# 13.1 Overview

The overall structure for this mode is shown in **Figure 13.1.1**. With this mode, the trajectory generator is located in the control device, not in the drive device. In cyclic synchronous manner, it provides a target position to the drive device, which performs position control, velocity control and torque control. Measured by sensors, the drive provides actual values for position, velocity and torque to the control device.

The cyclic synchronous position motion can be also limited to a maximum velocity by setting a number in object  $6081_h$  Profile velocity when object  $2086_h$  is set to 1. By default the object  $2086_h$  has the value 0.

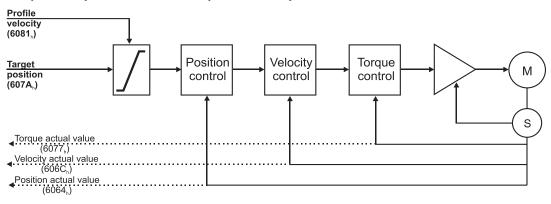

Figure 13.1.1. Cyclic synchronous position mode overview

# 13.1.1 Controlword in Cyclic Synchronous Position mode (CSP)

| MSE | 3                        |      |                          |           |          |          |       | LSB              |
|-----|--------------------------|------|--------------------------|-----------|----------|----------|-------|------------------|
|     | See<br>6040 <sub>h</sub> | Halt | See<br>6040 <sub>h</sub> | Abs / rel | Reserved | Reserved | See 6 | 040 <sub>h</sub> |
|     | 15 9                     | 8    | 7                        | 6         | 5        | 4        | 3     | 0                |

#### Table 13.1.1 – Controlword bits description for Cyclic Synchronous Position Mode

| Name      | Value | Description            |
|-----------|-------|------------------------|
| Abs / rel | 0     | Absolute position mode |
| ADS / Tel | 1     | Relative position mode |

In absolute position mode, the drive will always travel to the absolute position given to object  $607A_h$ . This is the standard mode.

In Relative position mode, the drive will add to its current position the value received in object 607A<sub>h</sub>. By sending this value periodically and setting the correct interpolation period time in object 60C2<sub>h</sub>, it will be like working in Cyclic Synchronous Velocity mode (CSV).

#### 13.1.2 Statusword in Cyclic Synchronous Position mode (CSP)

| MSB |          |    |                    |                            |           |          |           | LSB |
|-----|----------|----|--------------------|----------------------------|-----------|----------|-----------|-----|
|     | See 6041 | h  | Following<br>error | Target position<br>ignored | See 6041h | Reserved | See 6041h |     |
|     | 15       | 14 | 13                 | 12                         | 11        | 10       | 9         | 0   |

#### Table 13.1.2 – Statusword bit description for Cyclic Synchronous Position mode

| Name   | Value | Description |
|--------|-------|-------------|
| Bit 10 | 0     | Reserved    |
|        | 1     | Reserved    |

| Target position | 0 | Target position ignored                                         |
|-----------------|---|-----------------------------------------------------------------|
| ignored         | 1 | Target position shall be used as input to position control loop |
| Following       | 0 | No following error                                              |
| error           | 1 | Following error occurred                                        |

# **13.2 Cyclic Synchronous Position Mode Objects**

## 13.2.1 Object 60C2<sub>h</sub>: Interpolation time period

The **Interpolation time period** indicates the configured interpolation cycle time. Its value must be set with the time value of the EtherCAT master communication cycle time and sync time in order for the Cyclic Synchronous Position mode to work properly. The interpolation time period (sub-index  $01_h$ ) value is given in  $10^{(interpolation time index)}$  s(second). The interpolation time index  $02_h$ ) is dimensionless.

*Example:* to set a communication cycle time of 4ms,  $60C2_h$  sub-index  $01_h = 4$  and  $60C2_h$  sub-index  $02_h = -3$ . The result is  $4ms = 4*10^{-3}$ .

Because the drive default control loop is 1ms, it means that every new command (in CSP, CSV or CST) will be divided by 4. In other words, in each 1ms, 1/4 of the command will be executed.

## **Object description:**

| Index              | 60C2h                            |
|--------------------|----------------------------------|
| Name               | Interpolation time period        |
| Object code        | ARRAY                            |
| Number of elements | 2                                |
| Data Type          | Interpolation time period record |

Entry description:

| Sub-index     | 00 <sub>h</sub>       |
|---------------|-----------------------|
| Description   | Number of sub-indexes |
| Access        | RO                    |
| PDO mapping   | No                    |
| Default value | 2                     |

| Sub-index     | 01h                             |
|---------------|---------------------------------|
| Description   | Interpolation time period value |
| Access        | RW                              |
| PDO mapping   | Possible                        |
| Value range   | Unsigned8                       |
| Default value | 1                               |

| Sub-index     | 02 <sub>h</sub>          |
|---------------|--------------------------|
| Description   | Interpolation time index |
| Access        | RW                       |
| PDO mapping   | Possible                 |
| Value range   | INTEGER8, (-128 to +63)  |
| Default value | -3                       |

#### 13.2.2 Object 2086h: Limit speed/acceleration for CSP/CSV<sup>1</sup>

This object is used to set a maximum velocity during CSP mode of operation. **Object description:** 

| Index       | 2086h                            |
|-------------|----------------------------------|
| Name        | Limit speed/acceleration for CSP |
| Object code | VAR                              |
| Data type   | INTEGER16                        |

Entry description:

| Access      | RW         |
|-------------|------------|
| PDO mapping | Yes        |
| Value range | UNSIGNED16 |

<sup>&</sup>lt;sup>1</sup> Available only with F515x firmware.

Default value 0000h

If  $2086_h = 1$ , the limit is active. During CSP mode, the maximum velocity will be the one defined in object  $6081_h$ . During CSV mode, the maximum acceleration will be the one defined in object  $6083_h$ .

*Remark:* If 6081<sub>h</sub> = 0 and 2086<sub>h</sub> = 1, during CSP mode, the motor will not move when it receives new position commands because its maximum velocity is limited to 0. The same scenario applies to the CSV mode.

# 13.3 Cyclic Synchronous Position Mode basic example

# 1. Start remote node.

Enter Pre-Operational state.

Enter Safe-Operational state.

Enter **Operational** state.

# 2. Set the interpolation time object to the value of the communication cycle.

By default a new project in TwinCAT runs at 4ms.

Set Object 60C2h sub-index 1 to 4.

Set object 60C2h sub-index 2 to (-3).

This means a value of  $4^{(-3)}$  which means 4ms.

Because the drive default control loop is 1ms, it means that when every new position command is received in object 607Ah, it will be divided by 4. In other words, over the course of 4ms, the position command will be reached in a linear manner.

3. Modes of operation. Select cyclic synchronous position mode.

Set in **Modes of Operation** mapped in RPDO1 the value 08<sub>h</sub>.

4. Ready to switch on. Change the node state from *Switch on disabled* to *Ready to switch on* by sending the shutdown command.

Set in **Control Word** mapped in RPDO1 the value 06<sub>h</sub>.

5. Switch on. Change the node state from *Ready to switch on* to *Switch on* by sending the switch on command.

Set in Control Word mapped in RPDO1 the value 07h.

6. Enable operation. Change the node state from *Switch on* to *Operation enable* by sending the enable operation command.

Set in Control Word mapped in RPDO1 the value 0Fh.

**7.** Send position points. The drive will execute a new motion with every new value it receives in RxPDO2 variable Target position which is object 607A<sub>h</sub>.

Set in **Target position** mapped in RPDO2, the 32bit value  $xxxxxxx_h$ . The motor will travel to the new position value within 4ms (as set in  $60C2_h$ ). If actual position =0 and the new target position is 40, then the motor will move 10 increments in 1 ms and translates to a speed of 10IU/ms.

# 13.4 Cyclic Synchronous Position Mode TwinCAT3 example

In TwinCAT, the NC-PTP interface actually uses by default the CSP mode. Read chapter <u>1.5.4</u> to run the TwinCAT 3 example.

# 14 Cyclic synchronous Velocity mode (CSV)

# 14.1 Overview

The overall structure for this mode is shown in <u>Figure 14.1.1</u>. With this mode, the trajectory generator is located in the control device, not in the drive device. In cyclic synchronous manner, it provides a target velocity to the drive device, which performs velocity control and torque control. Measured by sensors, the drive device provides actual values for position, velocity and torque to the control device.

The cyclic synchronous velocity motion is limited to a maximum acceleration by setting a number in object 6083<sup>h</sup> Profile acceleration.

The cyclic synchronous velocity mode covers the following sub-functions:

Demand value input

Velocity capture using position sensor or velocity sensor

Velocity control function with appropriate input and output signals

Limitation of torque demand

Remark: the speed control loop must be active in Easy Setup for this mode to function.

Various sensors may be used for velocity capture. In particular, the aim is that costs are reduced and the drive power system is simplified by evaluating position and velocity using a common sensor, such as is optional using a resolver or an encoder.

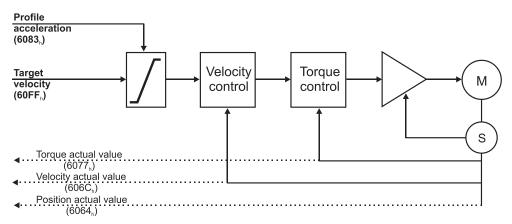

Figure 14.1.1. Cyclic synchronous velocity mode overview

# 14.1.1 Controlword in cyclic synchronous velocity mode

The cyclic synchronous velocity mode uses no mode specific bits of the Controlword. See Object 6040h: Controlword.

# 14.1.2 Statusword in cyclic synchronous velocity mode

| ISB |        |                  |          |                            |                       |          |                       | LSB |
|-----|--------|------------------|----------|----------------------------|-----------------------|----------|-----------------------|-----|
|     | See 60 | )41 <sub>h</sub> | Reserved | Target velocity<br>ignored | See 6041 <sub>h</sub> | Reserved | See 6041 <sub>h</sub> |     |
|     | 15     | 14               | 13       | 12                         | 11                    | 10       | 9                     | 0   |

Table 14.1.1 – Statusword bit description for cyclic synchronous velocity mode

| Name            | Value | Description                                                     |
|-----------------|-------|-----------------------------------------------------------------|
| Bit10           | 0     | Reserved                                                        |
| DILIU           | 1     | Reserved                                                        |
| Target velocity | 0     | Target velocity ignored. When 6040h.8 Halt is set to 1.         |
| ignored         | 1     | Target velocity shall be used as input to velocity loop control |
| D:+1.2          | 0     | Reserved                                                        |
| Bit13           | 1     | Reserved                                                        |

# 14.2 Cyclic Synchronous Velocity Mode basic example

1. Start remote node.

Enter Pre-Operational state.

2. Disable the Sync Manager 1C12<sub>h</sub> by setting Subindex 0 to 0.

Send the following message: SDO access to object 1C12<sub>h</sub> 8-bit value 00<sub>h</sub>.

3. Disable the PRDO4  $1603_h$  by setting Subindex 0 to 0.

Send the following message: SDO access to object 1603h, sub-index 0 the 8-bit value 00h.

4. Map to PRDO4 1603h the object 60FFh Target velocity.

М

Send the following message: SDO access to object 1603h, sub-index 1 the 32-bit value 60FF0020h.

5. Enable the PRDO4 1603h by setting Subindex 0 to 1.

Send the following message: SDO access to object 1603h, sub-index 0 the 8-bit value 01h.

6. Map RPDO4 to Sync Manager 1C12h Subindex 3. The RPDO4 has now mapped the object 60FFh Target velocity.

Send the following message: SDO access to object 1C12h, Subindex 3, 16-bit value 1603h.

7. Enable the Sync Manager  $1C12_h$  by setting Subindex 0 to 3.

Send the following message: SDO access to object 1C12h 8-bit value 03h.

- 8. Enter Operational state.
- 9. Set the interpolation time object to the value of the communication cycle.

By default a new project in TwinCAT runs at 4ms.

Set Object 60C2h sub-index 1 to 4.

Set object 60C2h sub-index 2 to (-3).

This means a value of  $4^{(-3)}$  which means 4ms.

Because the drive default control loop is 1ms, it means that when every new position command is received in object 607Ah, it will be divided by 4. In other words, over the course of 4ms, the position command will be reached in a linear manner.

**10.** Modes of operation. Select cyclic synchronous velocity mode.

Set in Modes of Operation mapped in RPDO1 the value 09h.

**11. Ready to switch on.** Change the node state from *Switch on disabled* to *Ready to switch on* by sending the shutdown command.

Set in **Control Word** mapped in RPDO1 the value 06<sub>h</sub>.

- Switch on. Change the node state from *Ready to switch on* to *Switch on* by sending the switch on command.
   Set in Control Word mapped in RPDO1 the value 07<sub>h</sub>.
- **13.** Enable operation. Change the node state from *Switch on* to *Operation enable* by sending the enable operation command.

Set in **Control Word** mapped in RPDO1 the value 0F<sub>h</sub>.

**14. Send velocity points.** The drive will change its velocity with every new value it receives in RxPDO4 variable Target velocity which is object 60FF<sub>h</sub>.

Set in **Target velocity** mapped in RPDO4, the 32bit value xxxxxxh.

**Remark:** By default, without the Factor Group set, the Target velocity structure is 16.16. Meaning the integer part of the speed in IU is set in the MSB and the fractional is set in the LSB.

# **15** Cyclic synchronous Torque mode (CST)

# 15.1 Overview

The overall structure for this mode is shown in Figure 14.1. With this mode, the trajectory generator is located in the control device, not in the drive device. In cyclic synchronous manner, it provides a target torque to the drive device, which performs torque control.

Measured by sensors, the drive device provides actual values for position, velocity and torque to the control device.

The cyclic synchronous torque mode covers the following sub-functions:

- demand value input;
- torque capture;
- torque control function with appropriate input and output signals;

limitation of torque demand.

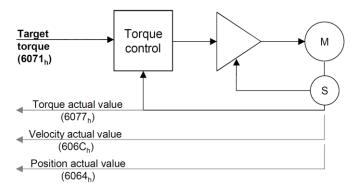

Figure 15.1.1. Cyclic synchronous torque mode overview

# 15.1.1 Controlword in cyclic synchronous torque mode

The cyclic synchronous torque mode uses no mode specific bits of the Controlword. See Object 6040h: Controlword.

| 4540   |                                             |  |
|--------|---------------------------------------------|--|
| 15.1.2 | Statusword in external reference speed mode |  |
|        |                                             |  |

MSB

|       |                   |          |                             |                          |          |           | LSB |
|-------|-------------------|----------|-----------------------------|--------------------------|----------|-----------|-----|
| See 6 | 6041 <sub>h</sub> | Reserved | Target<br>torque<br>ignored | See<br>6041 <sub>h</sub> | Reserved | See 6041h |     |
| 15    | 14                | 13       | 12                          | 11                       | 10       | 9         | 0   |

Table 15.1.1 – Statusword bit description for Cyclic Synchronous Torque Mode

| Name          | Value | Description                                                 |
|---------------|-------|-------------------------------------------------------------|
| Bit10         | 0     | Reserved                                                    |
| DILIU         | 1     | Reserved                                                    |
| Target torque | 0     | Target torque ignored                                       |
| ignored       | 1     | Target torque shall be used as input to torque control loop |
| Bit13         | 0     | Reserved                                                    |
| DILIS         | 1     | Reserved                                                    |

# 15.2.1 Object 6071<sub>h</sub>: Target torque

This is used to indicate the configured input value for the torque controller in profile torque mode. The unit for this object is given in IU, except for <u>FA0xx firmware versions</u>, where object 2115h: ASR4 bit 0 controls the unit in which the object is given:

- If ASR4.0 = 0, the unit for this object is given in IU
- If ASR4.0 = 1, the unit for this object is thousands of motor rated current specified in object 6075h. Example:
  - if the target torque is set to 500, it represents 50.0% of the motor rated current;
  - if the target torque is set to 255, it represents 25.5% of the motor rated current.

### **Object description:**

| Index       | 6071 <sub>h</sub> |  |
|-------------|-------------------|--|
| Name        | Target torque     |  |
| Object code | VAR               |  |
| Data type   | INTEGER16         |  |

Entry description:

| Access        | RW        |  |
|---------------|-----------|--|
| PDO mapping   | Yes       |  |
| Value range   | INTEGER16 |  |
| Default value | 0000h     |  |

The computation formula for the current [IU] in [A] is:

$$curent[IU] = \frac{65520 \cdot current[A]}{2 \cdot Ipeak}$$

where Ipeak is the peak current supported by the drive and current[IU] is the command value for object 6071h.

# 15.2.2 Object 6077<sub>h</sub>: Torque actual value

This is used to provide the actual value of the torque. It corresponds to the instantaneous torque in the motor. The value is given in IU, except for <u>FA0xx firmware versions</u>, where object 2115h: ASR4 bit 0 controls the unit in which the object is displayed:

- If ASR4.0 = 0, the unit for this object is displayed in IU
- If ASR4.0 = 1, the unit for this object is displayed thousands of motor rated current specified in object 6075<sub>h</sub>.
   Example:
  - if the Torque actual value is 500, it represents 50.0% of the motor rated current;
  - if the Torque actual value is 255, it represents 25.5% of the motor rated current.

#### **Object description:**

| Index       | 6077 <sub>h</sub>   |
|-------------|---------------------|
| Name        | Torque actual value |
| Object code | VAR                 |
| Data type   | INTEGER16           |

Entry description:

| Access        | RO        |  |
|---------------|-----------|--|
| PDO mapping   | Yes       |  |
| Value range   | INTEGER16 |  |
| Default value | No        |  |

The computation formula for the current [IU] in [A] is:

$$current[A] = \frac{2 \cdot Ipeak}{65520} \cdot curent[IU]$$

where *I<sub>peak</sub>* is the peak current supported by the drive and *current[IU]* is the read value from object 6077<sub>h</sub>.

#### 15.2.3 Object 6080h: Max motor speed<sup>1</sup>

This object indicate the configured maximal allowed speed of the motor, taken from the motor specifications, when the mode of operation is CST or External Torque value. The value is given is given in user-defined velocity units. User-defined means it can be modified by Factor group objects. The speed limitation is activated when setting a value different from zero (default).

#### **Object description:**

| Index       | 6080 <sub>h</sub> |
|-------------|-------------------|
| Name        | Max motor speed   |
| Object code | VAR               |
| Data type   | UNSIGNED32        |

Entry description:

| Access        | RW         |  |
|---------------|------------|--|
| PDO mapping   | Possible   |  |
| Value range   | UNSIGNED32 |  |
| Default value | 0          |  |

#### 15.2.4 Object 2115<sub>h</sub>: ASR4<sup>2</sup>

This object is responsible for setting up the ASR4 register, with Bit 0 of ASR4 determining the formatting and representation of values in Object 6071h: Target torque and 6077h: Torque actual value. The remaining bits in ASR4 are reserved.

#### Object description:

| Index       | 2115h      |  |
|-------------|------------|--|
| Name        | ASR4       |  |
| Object code | VAR        |  |
| Data type   | UNSIGNED32 |  |

#### Entry description:

| Access        | RW         |  |
|---------------|------------|--|
| PDO mapping   | no         |  |
| Value range   | UNSIGNED32 |  |
| Default value | 1          |  |

# 15.3 Cyclic synchronous torque (CST) example

1. Start remote node.

Enter Pre-Operational state.

2. Disable the Sync Manager 1C12<sub>h</sub> Subindex 0 to 0.

Send the following message: SDO access to object 1C12<sub>h</sub> 8-bit value 00<sub>h</sub>.

 Map RPDO3 to Sync Manager 1C12h Subindex 3. The RPDO3 has mapped by default, the object 6071h Target torque.

Send the following message: SDO access to object 1C12h, Subindex 3, 16-bit value 1602h.

#### 4. Enable the Sync Manager 1C12<sup>h</sup> by setting Subindex 0 to 3.

Send the following message: SDO access to object 1C12<sub>h</sub> 8-bit value 03<sub>h</sub>.

5. Enter Operational state.

Enter Safe-Operational state.

Enter **Operational** state.

6. Ready to switch on. Change the node state from *Switch on disabled* to *Ready to switch on* by sending the shutdown command.

Set in Control Word mapped in RPDO1 the value 06h.

 Switch on. Change the node state from *Ready to switch on* to *Switch on* by sending the switch on command. Set in Control Word mapped in RPDO1 the value 07<sub>h</sub>.

<sup>&</sup>lt;sup>1</sup> Available starting with firmware version FA00x / F515K.

<sup>&</sup>lt;sup>2</sup> Available starting with firmware version FA00G / FA02G or newer

8. Enable operation. Change the node state from *Switch on* to *Operation enable* by sending the enable operation command.

Set in Control Word mapped in RPDO1 the value 0Fh.

9. Modes of operation. Select cyclic synchronous torque mode.

Set in Modes of Operation mapped in RPDO1 the value 0Ah.

**10. Send target torque points.** The drive will apply a new current value with every new command it receives in RxPDO3 variable Target torque which is object 6071<sub>h</sub>.

Set in **Target torque** mapped in RPDO3, the 16bit value xxxx<sub>h</sub>.

# **16** Touch probe functionality

# 16.1 Overview

The Touch probe functionality offers the possibility to capture the motor current position when a configurable digital input trigger event happens.

Remark: do not use the touch probe functionality objects during a homing procedure. It may lead to incorrect results.

# **16.2 Touch probe objects**

# 16.2.1 Object 60B8<sub>h</sub>: Touch probe function

This object indicates the configuration function of the touch probe.

#### **Object description:**

| Index       | 60B8h                |
|-------------|----------------------|
| Name        | Touch probe function |
| Object code | VAR                  |
| Data type   | UNSIGNED16           |

Entry description:

| Access        | RW      |
|---------------|---------|
| PDO mapping   | Yes     |
| Value range   | 0 65535 |
| Default value | 0       |

#### Table 16.2.1 – Bit Assignment of the Touch probe function

| Bit                      | Value                                            | Description                                                                                                    |  |
|--------------------------|--------------------------------------------------|----------------------------------------------------------------------------------------------------|--|
| 14,15                    | -                                                | Reserved                                                                                                    |  |
|                          |                                                  | Switch off sampling at negative edge of touch probe 2                                                                |  |
|                          |                                                  | Enable sampling at negative edge of touch probe 2*                                                                   |  |
| 12 0 Switch off sampling |                                                  | Switch off sampling at positive edge of touch probe 2                                                                |  |
| 12                       | 1                                                | Enable sampling at positive edge of touch probe 2*                                                                   |  |
|                          | 00b Trigger with touch probe 2 input (LSN input) |                                                                                                    |  |
| 11,10                    | 01 <sub>b</sub>                                  | Trigger with zero impulse signal                                                                                     |  |
| 11,10                    | 10 <sub>b</sub>                                  | Reserved                                                                                                    |  |
|                          | 11 <sub>b</sub>                                  | Reserved                                                                                                    |  |
| 9                        | 0                                                | Trigger first event                                                                                                  |  |
| 3                        | 1                                                | Reserved                                                                                                    |  |
| 8                        | 0                                                | Switch off touch probe 2                                                                                             |  |
| 0                        | 1                                                | Enable touch probe 2                                                                                                 |  |
| 7                        | -                                                | Reserved                                                                                                    |  |
| 0                        | 0                                                | Enable limit switch functionality. The motor will stop, using quickstop deceleration, when a limit switch is active. |  |
| 6                        | 1                                                | Disable limit switch functionality. The motor will not stop when a limit switch is active.                           |  |
| 5                        | 0                                                | 0 Switch off sampling at negative edge of touch probe 1                                                              |  |
| 5                        | 1                                                | Enable sampling at negative edge of touch probe 1*                                                                   |  |
| 4                        | 0                                                | Switch off sampling at positive edge of touch probe 1                                                                |  |
| 4                        | 1                                                | Enable sampling at positive edge of touch probe 1*                                                                   |  |
|                          | 00b                                              | Trigger with touch probe 1 input (LSP input)                                                                         |  |
| 3,2                      | 01 <sub>b</sub>                                  | Trigger with zero impulse signal                                                                                     |  |
| 5,2                      | 10 <sub>b</sub>                                  | Reserved                                                                                                    |  |
|                          | 11 <sub>b</sub>                                  | Reserved                                                                                                    |  |
| 1                        | 0                                                | Trigger first event                                                                                                  |  |
|                          | 1                                                | Reserved                                                                                                    |  |
| 0                        | 0                                                | Switch off touch probe 1                                                                                             |  |
| 0                        | 1                                                | Enable touch probe 1                                                                                                 |  |

#### \*Remarks:

The position cannot be captured on both positive and negative edges simultaneously using the zero impulse signal as a trigger.

The position cannot be captured when touch probe 1 and 2 are active and the trigger is set on the zero impulse signal. The following bit settings are reserved:

-Bit 3 and Bit2 = 1;

-Bit 13 and Bit12 = 1;

-Bit11 and Bit2 = 1;

The homing procedures also utilize the capture function. Using this object during a homing procedure may lead to unforeseen results.

## 16.2.2 Object 60B9h: Touch probe status

This object provides the status of the touch probe.

#### **Object description:**

| Index       | 60B9 <sub>h</sub>  |
|-------------|--------------------|
| Name        | Touch probe status |
| Object code | VAR                |
| Data type   | UNSIGNED16         |

Entry description:

| Access        | RO      |
|---------------|---------|
| PDO mapping   | Yes     |
| Value range   | 0 65535 |
| Default value | 0       |

 Table 16.2.2 – Bit Assignment of the Touch probe status

| Bit      | Value | Description                                                             |
|----------|-------|-------------------------------------------------------------------------|
| 11 to 15 | -     | Reserved                                                                |
| 10       | 0     | Touch probe 2 no negative edge value stored                             |
| 10       | 1     | Touch probe 2 negative edge position stored in object 60BDh             |
| 9        | 0     | Touch probe 2 no positive edge value stored                             |
| 3        | 1     | Touch probe 2 positive edge position stored in object 60BCh             |
| 8        | 0     | Touch probe 2 is switched off                                           |
| 0        | 1     | Touch probe 2 is enabled                                                |
| 7        | -     | Reserved                                                                |
| 6        | 0     | Limit switch functionality enabled.                                     |
| 0        | 1     | Limit switch functionality disabled.                                    |
| 3 to 5   | -     | Reserved                                                                |
| 2        | 0     | Touch probe 1 no negative edge value stored                             |
| 2        | 1     | Touch probe 1 negative edge position stored in object 60BBh             |
| 1        | 0     | Touch probe 1 no positive edge value stored                             |
| 1        | 1     | Touch probe 1 positive edge position stored in object 60BA <sub>h</sub> |
| 0        | 0     | Touch probe 1 is switched off                                           |
| 0        | 1     | Touch probe 1 is enabled                                                |

Note: Bit 1 and bit 2 are set to 0 when touch probe 1 is switched off (object  $60B8_h$  bit 0 is 0). Bit 9 and 10 are set to 0 when touch probe 2 is switched off (object  $60B8_h$  bit 8 is 0). Bits 1,2,9 and 10 are set to 0 when object  $60B8_h$  bits 4,5,12 and 13 are set to 0.

### 16.2.3 Object 60BA<sub>h</sub>: Touch probe 1 positive edge

This object provides the position value of the touch probe 1 at positive edge.

#### **Object description:**

| Index       | 60BA <sub>h</sub>           |
|-------------|-----------------------------|
| Name        | Touch probe 1 positive edge |
| Object code | VAR                         |
| Data type   | INTEGER32                   |

Entry description:

| Access        | RO                                  |  |
|---------------|-------------------------------------|--|
| PDO mapping   | YES                                 |  |
| Value range   | -2 <sup>31</sup> 2 <sup>31</sup> -1 |  |
| Default value | -                                   |  |

## 16.2.4 Object 60BB<sub>h</sub>: Touch probe 1 negative edge

This object provides the position value of the touch probe 1 at negative edge. **Object description:** 

| Index       | 60BBh                       |
|-------------|-----------------------------|
| Name        | Touch probe 1 negative edge |
| Object code | VAR                         |
| Data type   | INTEGER32                   |

Entry description:

| Access        | RO                                  |
|---------------|-------------------------------------|
| PDO mapping   | YES                                 |
| Value range   | -2 <sup>31</sup> 2 <sup>31</sup> -1 |
| Default value | -                                   |

#### 16.2.5 Object 60BCh: Touch probe 2 positive edge

This object provides the position value of the touch probe 2 at positive edge.

# **Object description:**

| Index       | 60BCh                       |
|-------------|-----------------------------|
| Name        | Touch probe 2 positive edge |
| Object code | VAR                         |
| Data type   | INTEGER32                   |

Entry description:

| Access        | RO                                  |  |
|---------------|-------------------------------------|--|
| PDO mapping   | YES                                 |  |
| Value range   | -2 <sup>31</sup> 2 <sup>31</sup> -1 |  |
| Default value | -                                   |  |

## 16.2.6 Object 60BD<sub>h</sub>: Touch probe 2 negative edge

This object provides the position value of the touch probe 2 at negative edge.

### **Object description:**

| Index       | 60BDh                       |
|-------------|-----------------------------|
| Name        | Touch probe 2 negative edge |
| Object code | VAR                         |
| Data type   | INTEGER32                   |

### Entry description:

| Access        | RO                                  |
|---------------|-------------------------------------|
| PDO mapping   | YES                                 |
| Value range   | -2 <sup>31</sup> 2 <sup>31</sup> -1 |
| Default value | -                                   |

#### 16.2.7 Object 2104<sup>h</sup><sup>1</sup>: Auxiliary encoder function

This object configures the auxiliary feedback position capture on the zero impulse signal.

## **Object description:**

| Index       | 2104 <sub>h</sub>          |
|-------------|----------------------------|
| Name        | Auxiliary encoder function |
| Object code | VAR                        |
| Data type   | UNSIGNED8                  |

#### Entry description:

| Access        | RW    |  |
|---------------|-------|--|
| PDO mapping   | Yes   |  |
| Value range   | 0 255 |  |
| Default value | 0     |  |

<sup>&</sup>lt;sup>1</sup> Object 2104<sub>h</sub> applies only to drives which have a secondary feedback input with an index signal

## Table 16.2.3 – Bit Assignment of the Auxiliary encoder function

| Bit               | Value | Description                                         |
|-------------------|-------|-----------------------------------------------------|
| 86                | -     | Reserved                                            |
| 5                 | 0     | Switch off sampling at negative edge of touch probe |
|                   | 1*    | Enable sampling at negative edge of touch probe     |
| 4                 | 0     | Switch off sampling at positive edge of touch probe |
| 4                 | 1*    | Enable sampling at positive edge of touch probe     |
| 3                 | -     | Reserved                                            |
| 2                 | 0     | Reserved                                            |
| $2 - \frac{1}{1}$ |       | Trigger with zero impulse signal                    |
| 1                 | -     | Reserved                                            |
| 0                 | 0     | Switch off touch probe                              |
| 0                 | 1     | Enable touch probe                                  |

### \*Remark

The position cannot be captured on both positive and negative edges simultaneously using the zero impulse signal as a trigger.

#### 16.2.8 Object 2105<sup>h</sup><sup>1</sup>: Auxiliary encoder status

This object provides the status of the auxiliary feedback touch probe.

#### Object description:

| Index       | 2105 <sub>h</sub>        |
|-------------|--------------------------|
| Name        | Auxiliary encoder status |
| Object code | VAR                      |
| Data type   | UNSIGNED8                |

#### Entry description:

| Access        | RO    |  |
|---------------|-------|--|
| PDO mapping   | Yes   |  |
| Value range   | 0 255 |  |
| Default value | 0     |  |

Table 16.2.4 – Bit Assignment of the Auxiliary encoder status

| Bit             | Value | Description                                                                  |
|-----------------|-------|------------------------------------------------------------------------------|
| 8 to 3          | -     | Reserved                                                                     |
| 2               | 0     | Auxiliary feedback touch probe no negative edge value stored                 |
| 2               | 1     | Auxiliary feedback touch probe negative edge position stored in object 2107h |
| 1 <u>0</u><br>1 | 0     | Auxiliary feedback touch probe no positive edge value stored                 |
|                 | 1     | Auxiliary feedback touch probe positive edge position stored in object 2106h |
| 0               | 0     | Auxiliary feedback touch probe is switched off                               |
| 0               | 1     | Auxiliary feedback touch probe is enabled                                    |

**Note:** Bit 1 and bit 2 are set to 0 when auxiliary feedback touch probe is switched off (object  $2104_h$  bit 0 is 0). Bits 1 and 2 are set to 0 when object  $2104_h$  bits 4 and 5 are set to 0.

# 16.2.9 Object 2106<sup>h</sup><sup>2</sup>: Auxiliary encoder captured position positive edge

This object provides the position value of the auxiliary feedback captured at positive edge.

| Object | uescription. |  |
|--------|--------------|--|
|        |              |  |

| Index       | 2106h                               |
|-------------|-------------------------------------|
| Name        | Auxiliary encoder captured positive |
|             | edge                                |
| Object code | VAR                                 |
| Data type   | INTEGER32                           |

<sup>&</sup>lt;sup>1</sup> Object 2105<sub>h</sub> applies only to drives which have a secondary feedback input with an index signal

<sup>&</sup>lt;sup>2</sup> Object 2106<sub>h</sub> applies only to drives which have a secondary feedback input with an index signal

## Entry description:

| Access        | RO                                  |  |
|---------------|-------------------------------------|--|
| PDO mapping   | YES                                 |  |
| Value range   | -2 <sup>31</sup> 2 <sup>31</sup> -1 |  |
| Default value | -                                   |  |

## 16.2.10 Object 2107<sup>h1</sup>: Auxiliary encoder captured position negative edge

This object provides the position value of the auxiliary feedback captured at negative edge. **Object description:** 

| Index       | 2107 <sub>h</sub>                                    |
|-------------|------------------------------------------------------|
| Name        | Auxiliary encoder captured position<br>negative edge |
| Object code | VAR                                                  |
| Data type   | INTEGER32                                            |

Entry description:

| Access        | RO                                  |  |
|---------------|-------------------------------------|--|
| PDO mapping   | YES                                 |  |
| Value range   | -2 <sup>31</sup> 2 <sup>31</sup> -1 |  |
| Default value | -                                   |  |

## 16.3 Touch probe example

In this example, the touch probe 1 will be enabled to capture the position when the positive limit switch LSP is triggered on the positive edge while moving the motor in trapezoidal mode.

## 1. Start remote node.

Enter Pre-Operational state.

Enter Safe-Operational state.

Enter **Operational** state.

2. Modes of operation. Select position mode.

Set in Modes of Operation mapped in RPDO1 the value 01h.

**3.** Ready to switch on. Change the node state from *Switch on disabled* to *Ready to switch on* by sending the shutdown command.

Set in Control Word mapped in RPDO1 the value 06h.

- Switch on. Change the node state from *Ready to switch on* to *Switch on* by sending the switch on command. Set in Control Word mapped in RPDO1 the value 07<sub>h</sub>.
- 5. Enable operation. Change the node state from *Switch on* to *Operation enable* by sending the enable operation command.

Set in **Control Word** mapped in RPDO1 the value 0F<sub>h</sub>.

**6.** Target position. Set the target position to 4 rotations. By using a 500 lines incremental encoder the corresponding value of object 607A<sub>h</sub> expressed in encoder counts is 1F40<sub>h</sub>.

Set in Target position mapped in RPDO2 the value 00001F40h.

7. Target speed. Set the target speed normally attained at the end of acceleration ramp to 2IU/ms (low speed).

Send the following message: SDO access to object 6081h, 32-bit value 00020000h.

8. Set touch probe function to 0x11. Set touch probe function to enable touch probe 1, touch probe 1 to be the positive limit switch LSP, capture the position on the positive edge of the signal (when LSP goes low to high).

Send the following message: SDO access to object  $60B8_h$ , 16-bit value  $0011_h$ .

9. Read touch probe status. Read touch probe status.

Send the following message: SDO read access to object 60B9h.

If the read value is 0x0001 it means that touch probe 1 is active (bit0=1) and a capture was detected on the positive edge (bit1=1).

10. While the motor is moving, trigger the LSP input. The motor should stop.

<sup>&</sup>lt;sup>1</sup> Object 2107<sub>h</sub> applies only to drives which have a secondary feedback input with an index signal

## 11. Read touch probe status. Read touch probe status.

Send the following message: SDO read access to object 60B9h.

If the read value is 0x0003 it means that touch probe 1 is active (bit0=1) and no capture was detected on the positive edge (bit1=0).

## 12. Read the touch probe 1 positive edge captured value.

Send the following message: SDO read access to object 60BAh.

If the read value should be close to the value of motor actual position (6064h). When the capture was detected, the motor was moving. The limit switch caused the motor to decelerate and stop after the even occurred.

## 17 Data Exchange between EtherCAT® master and drives

## 17.1 Checking Setup Data Consistency

During the configuration phase, a EtherCAT® master can quickly verify using the checksum objects and a reference **.sw** file whether the non-volatile EEPROM memory of the IDM680 drive contains the right information. If the checksum reported by the drive doesn't match the one computed from the **.sw** file, the EtherCAT® master can download the entire **.sw** file into the drive EEPROM using the communication objects for writing data into the drive EEPROM.

In order to be able to inspect or to program any memory location of the drive, as well as for downloading of a new TML program (application software), three manufacturer specific objects were defined: Object  $2064_h$  – Read/Write Configuration Register,  $2065_h$  – Write Data at address specified in  $2064_h$ ,  $2066_h$  – Read Data from address specified in  $2064_h$ ,  $2067_h$  – Write data at specified address.

## 17.2 Data Exchange Objects

## 17.2.1 Object 2064<sub>h</sub>: Read/Write Configuration Register

Object Read/Write Configuration Register 2064<sub>h</sub> is used to control the read from drive memory and write to drive memory functions. This object contains the current memory address that will be used for a read/write operation. It can also be specified through this object the type of memory used (EEPROM, data or program) and the data type the next read/write operation refers to. Additionally, it can be specified whether an increment of the memory address should be performed or not after the read or write operation. The auto-increment of the memory address is particularly important in saving valuable time in case of a program download to the drive as well when a large data block should be read from the device.

## Object description:

| Index       | 2064h                             |
|-------------|-----------------------------------|
| Name        | Read/Write configuration register |
| Object code | VAR                               |
| Data type   | UNSIGNED32                        |

Entry description:

| Access        | RW                   |
|---------------|----------------------|
| PDO mapping   | Possible             |
| Units         | -                    |
| Value range   | 0 2 <sup>32</sup> -1 |
| Default value | 0x84                 |

 Table 17.2.1 – Read/Write Configuration Register bit description

| Bit  | Value | Description                                                      |  |
|------|-------|------------------------------------------------------------------|--|
| 3116 | Х     | 16-bit memory address for the next read/write operation          |  |
| 158  | 0     | Reserved (always 0)                                              |  |
| 7    | 0     | Auto-increment the address after the read/write operation        |  |
| /    | 1     | Do not auto-increment the address after the read/write operation |  |
| 64   | 0     | Reserved (always 0)                                              |  |
|      | 00    | Memory type is program memory                                    |  |
| 3.2  | 01    | Memory type is data memory                                       |  |
| 5,2  | 10    | Memory type is EEPROM memory                                     |  |
|      | 11    | Reserved                                                         |  |
| 1    | 0     | Reserved (always 0)                                              |  |
| 0    | 0     | Next read/write operation is with a 16-bit data                  |  |
| 0    | 1     | Next read/write operation is with a 32-bit data                  |  |

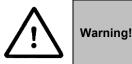

When object 2064<sub>h</sub> bit 7=0 (auto-incrementing is ON), do not read the object list in parallel with a read/write operation using a script. By reading object 2066<sub>h</sub> in parallel with another application, the target memory address will be incremented and will lead to incorrect data writing or reading.

## 17.2.2 Object 2065<sub>h</sub>: Write 16/32 bits data at address set in Read/Write Configuration Register

The object is used to write 16 or 32-bit values using the parameters specified in object  $2064_h$  – Read/Write Configuration Register. After the successful write operation, the memory address in object  $2064_h$ , bits 31...16 will be auto-incremented or not, as defined in the same register. The auto-incrementing of the address is particularly useful in downloading a program (software application) in the drives memory.

#### **Object description:**

| Index       | 2065h                                                       |
|-------------|-------------------------------------------------------------|
| Name        | Write data at address set in 2064 <sub>h</sub> (16/32 bits) |
| Object code | VAR                                                         |
| Data type   | UNSIGNED32                                                  |

Entry description:

| Access        | WO                   |
|---------------|----------------------|
| PDO mapping   | Possible             |
| Units         | -                    |
| Value range   | 0 2 <sup>32</sup> -1 |
| Default value | No                   |

The structure of the parameter is the following:

| Bit  | Value | Description                                                                                  |
|------|-------|----------------------------------------------------------------------------------------------|
| 3116 | 0     | Reserved if bit 0 of object 2064 <sup>h</sup> is 0 (operation on 16 bit variables)           |
| 3110 | Х     | 16-bit MSB of data if bit 0 of object 2064 <sub>h</sub> is 1 (operation on 32 bit variables) |
| 150  | Х     | 16 bit LSB of data                                                                           |

## 17.2.3 Object 2066h: Read 16/32 bits data from address set in Read/Write Configuration Register

This object is used to read 16 or 32-bit values with parameters that are specified in object  $2064_h$  – Read/Write Configuration Register. After the successful read operation, the memory address in object  $2064_h$ , bits 31...16, will be auto-incremented or not, as defined in the same register.

## **Object description:**

| Index       | 2066h                                                           |
|-------------|-----------------------------------------------------------------|
| Name        | Read data from address set in 2064 <sub>h</sub><br>(16/32 bits) |
| Object code | VAR                                                             |
| Data type   | UNSIGNED32                                                      |

Entry description:

| Access        | RO         |  |
|---------------|------------|--|
| PDO mapping   | No         |  |
| Units         | -          |  |
| Value range   | UNSIGNED32 |  |
| Default value | No         |  |

The structure of the parameter is the following:

| Bit  | Value | Description                                                                        |
|------|-------|------------------------------------------------------------------------------------|
| 3116 | 0     | Reserved if bit 0 of object 2064 <sub>h</sub> is 0 (operation on 16 bit variables) |
| 5110 | Х     | 16-bit MSB of data if bit 0 of object 2064h is 1 (operation on 32 bit variables)   |
| 150  | Х     | 16 bit LSB of data                                                                 |

## 17.2.4 Object 2067h: Write 16bit data at specified address

This object is used to write a single 16-bit value at a specified address in the memory type defined in object  $2064_h - Read/Write$  Configuration Register. The rest of the bits in object  $2064_h$  do not count in this case, e.g. the memory address stored in the Read/Write Control Register is disregarded and also the control bits 0 and 7. The object may be used to write only 16-bit data. Once the type of memory in the Read/Write Control Register is set, the object can be used independently. If mapped on a PDO, it offers quick access to any drive internal variable.

## **Object description:**

| Index                              | 2067 <sub>h</sub> |
|------------------------------------|-------------------|
| Name Write data at specified addre |                   |
| Object code VAR                    |                   |
| Data type                          | UNSIGNED32        |

Entry description:

| Access        | WO         |  |
|---------------|------------|--|
| PDO mapping   | Possible   |  |
| Units         | -          |  |
| Value range   | UNSIGNED32 |  |
| Default value | No         |  |

| Bit  | Value | Description                     |
|------|-------|---------------------------------|
| 3116 | х     | 16-bit memory address           |
| 150  | Х     | 16 bit data value to be written |

## 17.2.4.1 Writing 16 bit data to a specific address using object 2067<sub>h</sub> example

Considering the following variable found in variables.cfg in the /Firmwares/F515I folder:

UINT POSOKLIM @0x036A. It means that it is found at address 0x036A.

Write the data 0x1234 to address 0x036A using SDO access to object 2067h:

SDO access to object 2067h 32-bit value 036A1234h.

#### 17.2.5 Object 2069h: Checksum configuration register

This object is used to specify a start address and an end address for the drive to execute a checksum of the E2ROM memory contents. The 16 LSB of this object are used for the start address of the checksum, and the 16 MSB for the end address of the checksum.

*Note:* The end address of the checksum must be computed as the start address to which you add the length of the section to be checked. The drive will actually compute the checksum for the memory locations between start address and end address.

The checksum is computed as a 16 bit unsigned addition of the values in the memory locations to be checked. When the object is written through SDO access, the checksum will be computed and stored in the read-only object  $206A_{h}$ .

## Object description:

| Index       | 2069h                           |
|-------------|---------------------------------|
| Name        | Checksum configuration register |
| Object code | VAR                             |
| Data type   | UNSIGNED32                      |

Entry description:

| Access        | RW         |
|---------------|------------|
| PDO mapping   | No         |
| Units         | -          |
| Value range   | UNSIGNED32 |
| Default value | No         |

The structure of the parameter is the following:

| Bit  | Value | Description                          |  |
|------|-------|--------------------------------------|--|
| 3116 | Х     | 16-bit end address of the checksum   |  |
| 150  | Х     | 16 bit start address of the checksum |  |

#### 17.2.6 Object 206A<sub>h</sub>: Checksum read register

This object stores the latest computed checksum.

#### **Object description:**

| Index           | 206Ah                  |
|-----------------|------------------------|
| Name            | Checksum read register |
| Object code VAR |                        |
| Data type       | UNSIGNED16             |

## Entry description:

| Access        | RO         |  |
|---------------|------------|--|
| PDO mapping   | No         |  |
| Units         | -          |  |
| Value range   | UNSIGNED16 |  |
| Default value | No         |  |

## 17.2.7 Object 210C<sub>h</sub>: enable SW file download

This object allows writing a SW file using FoE protocol while in BOOTSTRAP state.

TwinCAT3 has the function "fbDownload" which can be used for FoE transfer protocol. When this function is called, the drive is reset into BOOTSTRAP state.

This object must be set to 0 to use the function to download a firmware file using FoE protocol.

This object must be set to 1 to use the function to download a SW setup file using FoE protocol.

## Object description:

| Index       | 210Ch                   |
|-------------|-------------------------|
| Name        | Enable SW file download |
| Object code | VAR                     |
| Data type   | INTEGER16               |

Entry description:

| Access        | RW        |  |
|---------------|-----------|--|
| PDO mapping   | Yes       |  |
| Units         | -         |  |
| Value range   | INTEGER16 |  |
| Default value | No        |  |

## **17.3 Image Files Format and Creation**

An EEPROM image file (with extension .sw) is a text file that can be read with any text editor. It contains blocks of data separated by an empty line. Each block of data starts with the block start address, followed by data values to place in ascending order at consecutive addresses: first data – to write at start address, second data – to write at start address + 1, etc. All the data are hexadecimal 16- bit values (maximum 4 hexadecimal digits). Each line contains a single data value. When less than 4 hexadecimal digits are shown, the value must be right justified. For example 92 represents 0x0092.

The .sw software files can be generated either from EasySetUp or from EasyMotion Studio.

In EasySetUp, a .sw file is created with the command Setup | Create EEPROM Programmer File... The software file generated, includes the setup data and the drive/motor configuration ID with the user programmable application ID.

In EasyMotion Studio, a .sw file is created with one of the commands: Application | EEPROM Programmer File | Motion and Setup or Setup Only. The option Motion and Setup creates a .sw file with complete information including setup data, TML programs, cam tables (if present) and the drive/motor configuration ID. The option Setup Only produces a .sw file identical with that produced by EasySetUp i.e. having only the setup data and the configuration ID.

The .sw file can be programmed into a drive:

from a EtherCAT® master, using the communication objects for writing data into the drive EEPROM

using the EEPROM Programmer tool, which comes with EasySetUp but may also be installed separately. The EEPROM Programmer was specifically designed for repetitive fast and easy programming of .sw files into the Technosoft drives during production.

## 17.4 Downloading an image file (.sw) to the drive using CoE objects example

The structure of an image file (.sw) is described in paragraph 17.3 and shown in Figure 17.4.1.

In order to download the data block pointed by the red arrow, first the block start address i.e.  $\frac{5638}{100}$  must be set using an SDO access to object  $\frac{2064}{100}$ .

• Send the following message: SDO access to object 2064h, 32-bit value 56380008h.

The above configuration command also indicates that next read or write operation shall be executed with drive's EEPROM memory using 16-bit data and auto increment of address. All the numbers from the lines after  $5638_h$  until the following blank line represents data to write in the EEPROM memory at consecutive addresses starting with  $5638_h$ . The data writes are done using an SDO access to object  $2065_h$ . First data word C400<sub>h</sub> is written using:

Send the following message: SDO access to object 2065<sub>h</sub>, 32-bit value 0000C400<sub>h</sub>.

From the whole 32bit number, only  $C400_h$  will be written and  $0000_h$  will be ignored because the write operation was configured for 16bits in object 2065 h.

Next data word 0000h is written with:

Send the following message: SDO access to object 2065h, 32-bit value 0000000h.

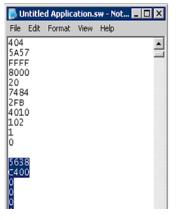

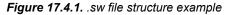

Continue sending the 16 bit data, until the next blank line from the .sw file. Because the next data after a blank line is again an address, and the above process repeats. Finally to verify the integrity of the information stored in the drive EEPROM, checksum objects  $2069_h$  and  $206A_h$  can be used to compare the checksum computed by the drive with that computed on the master.

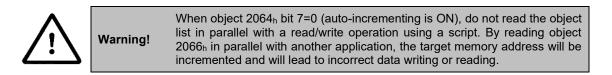

#### 17.4.1 Checking and loading the drive setup via .sw file and CoE commands example.

#### Check the integrity of the setup data on a drive and update it if needed.

Before reading this example, please read **paragraph 17.4**.

To create a .sw file containing only the setup data do the following:

- In Easy Motion Studio, go to Application (in the menu bar at the top)-> Create EEPROM Programmer File -> Setup Only.... Choose where to save the .sw file.
- In EasySetup, Setup (in the menu bar at the top) -> Create EEPROM Programmer File.... Choose where to save the .sw file.

Let's suppose that the setup data of a Technosoft drive is located at EEPROM addresses between 0x5E06 and 0x5EFF. Here are the steps to be taken in order to check the setup data integrity and to re-program the drive if necessary:

| File | Edit | Format           | View | Help |             |
|------|------|------------------|------|------|-------------|
| 5E06 | +    | - line 1         |      |      |             |
| 1234 |      | line 2           |      |      | 1           |
| 5678 |      | line 3           |      |      |             |
| 09AB |      | line 4           |      |      |             |
| CDEF |      | line 5           |      |      |             |
| 9E   |      | - Charles I - La |      |      |             |
| 252  |      |                  |      |      |             |
| 5DC  |      | 477              |      |      |             |
| 250  |      | •.5              |      |      |             |
| 4    |      |                  |      |      | F.          |
|      |      |                  |      |      | Ln 1, Col 1 |

- 1. Compute the checksum in the .sw file. Let's suppose that the computed checksum is 0x1234.
- 2. Access object 2069<sup>h</sup> in order to compute the checksum of the setup table located on the drive. Write the value 0x5EFF5E06

Send the following message: SDO write to object 2069h sub-index 0, 32-bit value 5EFF5E06h.

Following the reception of this message, the drive will compute the checksum of the EEPROM locations 0x5E06 to 0x5EFF. The result is stored in the object  $206A_h$ .

## 3. Read the computed checksum from object 206A<sub>h</sub>.

Read by SDO protocol the value of object 206Ah.

Let us assume the drive returns the following message (Object  $206A_h = 0x2345$ ):

As the returned checksum (0x2345) does not match the checksum computed from the .sw file, the setup table has to be configured from the .sw file.

4. Prepare the Read/Write Configuration Register for EEPROM write. Let us assume the address 0x5E06 is the first 16 bit number found in the .sw file where setup data begins. Write the value 0x5E060009 into the object 2064h (write 32-bit data at EEPROM address 0x5E06 and auto-increment the address after the write operation).

Send the following message: SDO write to object 2064h sub-index 0, 32-bit value 5E060009h.

5. Write the sw file data 32 bits at a time. Supposing that the next 2 entries in the .sw file after the start address 0x5E06 are 0x1234 and 0x5678, you have to write the value 0x56781234 into object  $2065_h$ .

Send the following message (SDO write to object 2065h sub-index 0, 32-bit value 56781234h):

The number 0x1234 will be written at address 0x5E06 and 0x5678 will be at 0x5E07.

6. Assuming the next data after 0x5678 will be 0x09AB and 0xCDEF, write the value 0xCDEF09AB into object 2065<sub>h</sub>.

Send the following message (SDO write to object 2065h sub-index 0, 32-bit value CDEF09ABh):

The number 0x09AB will be written at address 0x5E08 and 0xCDEF will be at 0x5E09.

## 7. Repeat step 5 until a blank line is found in the .sw file.

This means that all the setup data is written, even if there is more data after the blank line.

| File Edit Format View Help |              |
|----------------------------|--------------|
| 0                          | 4            |
| FE4D                       |              |
| FACO                       |              |
| SEFF                       |              |
| 5606                       |              |
|                            | i i          |
|                            |              |
| 4                          | +            |
|                            | Ln 23, Col 4 |

8. Re-check the checksum (repeat steps 2 and 3). If ok, go to step 9

## 9. Reset the drive in order to activate the new setup.

Send with the Cob ID 0x0 the data 0x81 0x0A. Where 0x0A means Axis ID 10.

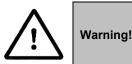

When object 2064<sub>h</sub> bit 7=0 (auto-incrementing is ON), do not read the object list in parallel with a read/write operation using a script. By reading object 2066<sub>h</sub> in parallel with another application, the target memory address will be incremented and will lead to incorrect data writing or reading.

## 17.4.2 SW file Checksum calculation C# example code

The code presented below is written in C# language and its structure can be used as an example for other programming languages.

The program itself works as standalone. Just create a new console script in Visual Studio C# 2005 or newer and copy it directly.

A script cam download a .sw file and at the same time calculate the checksum for each section in order to verify it later with object 2069h and 206Ah.

A SW file has up to 4 data sections. This script will Display the Start, End address and Checksum of each section. These three parameters can later be used with objects 2069h and 206Ah to verify the checksum on the drive after the SW file is downloaded. Later, to verify the data integrity, at each drive start-up, the checksum can be verified to ensure the correct setup data is present on the drive.

## 17.4.2.1 SW file Checksum calculation C# example code

```
using System;
using System.Collections.Generic;
using System.Text;
using System.IO;
using System.Threading;
```

```
using System.Collections;
using System.Runtime;
using System.Diagnostics;
namespace THS checksum calculator
{
    static class Program
    {
        static void Main(string[] args)
        {
            String Path = "c:\\setup1.sw"; //define the SW file path
            CalculateSWfileChecksum (Path);
        }
        private static void CalculateSWfileChecksum(String Path)
        {
            System.Console.WriteLine("");
            System.Console.WriteLine ("Reading SW file from path : " + Path);
            System.Console.WriteLine ("");
            try
            {
                StreamReader sr = File.OpenText(Path);
                String strLine;
                bool setAddress = true; //because the first line in the SW is an
address, start with setAddress TRUE.
                UInt16 checksumSW = 0;
                UInt16 StartAddress = 0;
                UInt16 EndAddress = 0;
                Byte[] LineData;
                int swFileSection = 1;
                while (null != (strLine = sr.ReadLine()))
                    if (strLine == "") //checks for blank spaces with no data
                    {
                        System.Console.WriteLine ("End address = 0x" +
EndAddress. ToString("X") + "; High 16bit of object 2069h"); //Display in HEX the
current section End address
                        System.Console.WriteLine ("Checksum = 0x" +
(checksumSW). ToString("X") + "; To be compared with object 206An value."); //Display in
HEX the current section Checksum value
                        System.Console.WriteLine ("");
                        checksumSW = 0;
                        setAddress = true;
                        continue;
                    }
                    if (setAddress)
                    {
                        LineData = BitConverter.GetBytes(Int16.Parse(strLine,
System.Globalization.NumberStyles.HexNumber, null));
                        StartAddress = BitConverter.ToUInt16(LineData, 0);
                        EndAddress = StartAddress;
                        EndAddress--;
                        System.Console.WriteLine ("SW file Section " + swFileSection +
" parameters:"); //Display the SW file section
                        System.Console.WriteLine ("Start address = 0x" +
StartAddress.ToString("X") + "; Low 16bit of object 2069h"); //Display in HEX the
current section Start address
                        swFileSection++; //increment the file section number
                        setAddress = false;
```

```
continue;
                    }
                    EndAddress++;
                    LineData = BitConverter.GetBytes(Int16.Parse(strLine,
System.Globalization.NumberStyles.HexNumber, null));
                    checksumSW += BitConverter.ToUInt16(LineData, 0) ;
                }
                System.Console.WriteLine ("Ended reading file " + Path );
                sr.Close();
                Thread. Sleep (5000); //Wait and display results in Debug window before
it closes
            }
            catch (FileNotFoundException e)
            {
                System.Console.WriteLine (e.Message);
            }
        }
   }
}
```

The output window of the program should look like this:

Reading SW file from path : c:\setup1.sw SW file Section 1 parameters: Start address = 0x4173; High 16bit of object 2069h End address = 0x4173; High 16bit of object 2069h Checksum = 0xPOBC; To be compared with object 2069h Checksum = 0x7POBC; Io be compared with object 2069h End address = 0x7PFF; Low 16bit of object 2069h Checksum = 0x4168; To be compared with object 2069h Checksum = 0x4168; To be compared with object 2069h Checksum = 0x4168; To be compared with object 2069h Checksum = 0x7FFF; Low 16bit of object 2069h Checksum = 0x7FFF; Low 16bit of object 2069h End address = 0x7FFF; Low 16bit of object 2069h Checksum = 0xFFFF; To be compared with object 2069h Checksum = 0xFFFF; To be compared with object 2069h Checksum = 0x7FFF; Low 16bit of object 2069h Checksum = 0x7FFF; High 16bit of object 2069h Checksum = 0x7FFF; High 16bit of object 2069h Checksum = 0x7FFF; To be compared with object 2069h Checksum = 0x7FFF; To be compared with object 2069h Only drives with firmware F515F or newer, support FoE (File over EtherCAT) protocol to transfer Setup data or Firmware update.

The FoE software files can be generated either from EasySetUp or from EasyMotion Studio.

In EasySetUp, a **FoE** file is created with the command **Setup | Create EtherCAT FoE File...** The software file generated, includes the setup data and the drive/motor configuration ID with the user programmable application ID (editable from Drive Setup/Drive info button).

In EasyMotion Studio, a .sw file is created with one of the commands: Application | Create EtherCAT FoE File | Motion and Setup or Setup Only. The option Motion and Setup creates a FoE file with complete information including setup data, TML programs, functions, customized homing routines and the drive/motor configuration ID. The option Setup Only produces a .sw file identical with that produced by EasySetup i.e. having only the setup data and the configuration ID.

A FoESW file can be saved with the extension .bin or .efw.

17.4.3.1 FoE files rules and information

- The FoE file must start with "FOESW\_".
- The entire FoE file name length must not exceed 14 characters. The extension is excluded.
- A Setup data file can be transferred via FoE protocol only in Op, Pre-OP and Safe-Op ECAT states. While in Bootstrap state, the file is rejected.
- The password to program a FoE setup data file is 0.

If any of the rules mentioned above is not fulfilled, the file will be rejected by the drive.

## 17.4.4 Writing a FoE (File over EtherCAT) Setup data file using TwinCAT 3 example

Only drives with firmware F515F or newer, support FoE (File over EtherCAT) protocol to transfer Setup data or Firmware update.

See Par. <u>17.3</u> about creating a FoE file first.

Open a TwinCAT 3 project that is communicating with a Technosoft EtherCAT drive.

Click the drive name and select the Online tab:

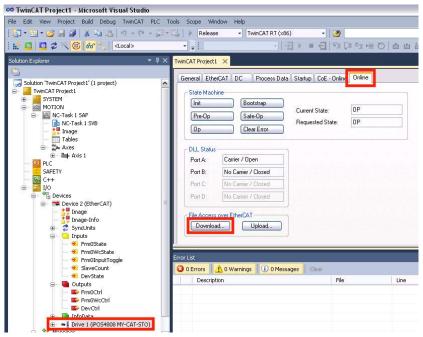

Under the File Access over EtherCAT, press the Download button.

**Remark:** the file Access over EtherCAT area becomes available only if the drive is programmed with the latest XML information. The XML revision must be 892417350 (0x35313546 or 515F in ASCII) or later. See Par <u>1.5.4.6 Checking</u> and updating the XML file stored in the drive.

Choose the Drive Setup file and click Open.

| pen                    |                                                      |                                |     |      | 3         |
|------------------------|------------------------------------------------------|--------------------------------|-----|------|-----------|
| Look in:               | 🕒 My Docum                                           | enis                           | - 0 | 1 12 | <b></b> . |
| My Recent<br>Documents | My Music<br>My Potures<br>Msual Studio<br>SHOESW_123 | 2010                           |     |      |           |
| vly Documents          |                                                      |                                |     |      |           |
| My Computer            | File game.                                           | F025W_12345678 a/w             |     | ~    | Dpen      |
| Mu Network             | Files of Jape                                        | EtherCAT Firmware Files (".et- |     | ~    | Cancel    |

When prompted, choose the password as 0 and click OK.

| Edit FoE Name   |                                           | X      |
|-----------------|-------------------------------------------|--------|
| String:         | F0ESW_12345678                            | ОК     |
| Hex:            | 46 4F 45 53 57 5F 31 32 33 34 35 36 37 38 | Cancel |
| Length:         | 14                                        |        |
| Password (hex): | 00000000                                  |        |
|                 |                                           |        |

After clicking OK, a progress bar on the bottom right corner will confirm that the writing is complete.

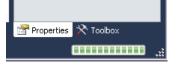

**Remark:** The TwinCAT function "FB\_EcFoeLoad" will not work directly with loading FoE Setup data files because it automatically changes the state into Bootstrap. To transfer Setup data using FoE while in Bootstrap, first set object 210Ch to 1.

## 17.4.5 Writing a FoE (File over EtherCAT) Setup data file using TwinCAT 3 ST script example

Even if not used, please read first Par <u>17.4.4</u>.

Only drives with firmware F515I or newer, support FoE (File over EtherCAT) protocol to transfer Setup data while in Bootstrap state when object 210Ch = 1.

See Par <u>0</u> about creating a FoE file first.

The Setup data can be updated via the TwinCAT "FB\_EcFoeLoad" function which sets the drive into Boot mode automatically. Object 210Ch must be 1 while before starting this transfer.

Before running the script file, increase the Mailbox receive timeout to 20000ms.

Click the drive name and select the EtherCAT tab. Click the Advanced settings button and a new window will open.

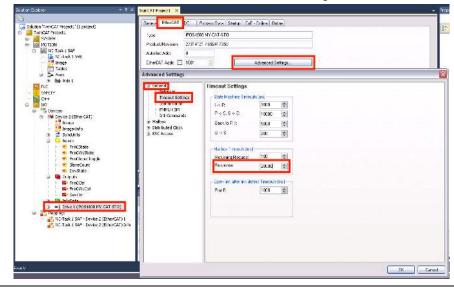

Under General, select the Timeout Settings and write a value of 20000 under response for the Mailbox timeout. Click OK to close the window.

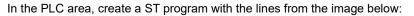

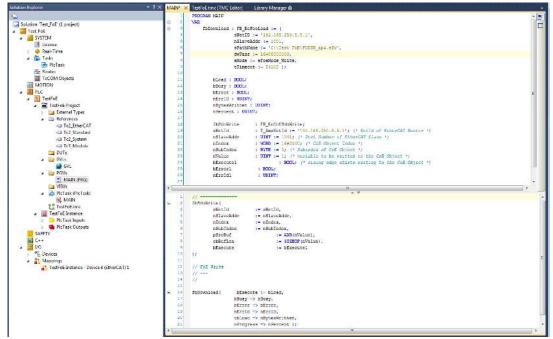

The library manager must have loaded the libraries from the image below:

| MAIN       | Library Manager 🔒 🗙                                            |              |                   |
|------------|----------------------------------------------------------------|--------------|-------------------|
| 先 Add libr | ary 🗙 Delete library 🛛 🚰 Properties 💿 Details 🗍 🔄 Placeholders | Library repo | sitory            |
| Name       |                                                                | Namespace    | Effective version |
| 🗄 👓 To     | 2_EtherCAT = Tc2_EtherCAT, 3.3.2.0 (Beckhoff Automation GmbH)  | Tc2_EtherCAT | 3.3.2.0           |
| 🗄 👓 🚾 To   | 2_Standard = Tc2_Standard, 3.3.0.0 (Beckhoff Automation GmbH)  | Tc2_Standard | 3.3.0.0           |
| 😟 💀 Tc     | 2_System = Tc2_System, 3.3.5.0 (Beckhoff Automation GmbH)      | Tc2_System   | 3.3.5.0           |
| ±          | 3_Module = Tc3_Module, 3.3.5.0 (Beckhoff Automation GmbH)      | Tc3_Module   | 3.3.5.0           |

## 17.4.6 Updating the firmware via FoE (File over EtherCAT) TwinCAT 3 GUI example

Only drives with firmware F515F or newer and FA0xx, support FoE (File over EtherCAT) protocol to for Firmware update. The firmware update file can be supplied only on demand. Please write at <u>support@technosoftmotion.com</u> for more information.

**Remark:** the file Access over EtherCAT area in the TwinCAT GUI becomes available only if the drive is programmed with the latest XML information. The XML revision must be 892417350 (0x35313546 or 515F in ASCII) or later. See Par 1.5.4.6 Checking and updating the XML file stored in the drive.

The firmware file has the following name structure:

"FOEFW\_XXXX". The file must start with and contain the name FOEFW\_. XXXX is the firmware name.

To update a firmware via FoE protocol, the password:

- 0x35313546 must be supplied for F515x firmware versions.
- 0x41303041 must be supplied for FA0xx firmware versions.

*Remark*: in case the firmware update procedure fails or is interrupted, power cycle the drive and start the procedure again. Starting with F515F, the drives have a non-erasable boot section.

Open a TwinCAT 3 project that is communicating with a Technosoft EtherCAT drive.

Click the drive name and select the EtherCAT tab. Click the Advanced settings button and a new window will open.

| Solution Explorer                                                                                                    | TwicAT Project1       >       Prop         Genets       EthetCAT       DC       Process Data       Statup       CoE - Online       Online         Type:       POS4808 MY-CAT-STO       Product/Revision:       27214121 / 882417350       Auto Inc Add:       0         Product/Revision:       27214121 / 882417350       Advanced Settings       Advanced Settings       Image: State Machine Timeout Settings         Advanced Settings       Image: State Machine Timeout Settings       Image: State Machine Timeout Settings       Image: State Machine Timeout Settings         Image: Bindbox       Image: State Machine Timeout Setting       Image: State Machine Timeout Setting       Image: State Machine Timeout Setting         Image: Bindbox       Image: State Machine Timeout Setting       Image: State Machine Timeout Setting       Image: State Machine Timeout Setting         Image: Bindbox       Image: State Machine Timeout Setting       Image: State Machine Timeout Setting       Image: State Machine Timeout Setting         Image: Bindbox       Image: State Machine Timeout Setting       Image: State Machine Timeout Setting       Image: State Machine Timeout Setting         Image: Bindbox       Image: State Machine Timeout Setting       Image: State Machine Timeout Setting       Image: State Machine Timeout Setting         Image: Bindbox       Image: State Machine Timeout Setting       Image: State Machine T |
|----------------------------------------------------------------------------------------------------|----------------------------------------------------------------------------------------------------|
| The Prm0WcCtrl     The Percent     The Percent     The Percent     The Percent     The Percent Percent     The Percent PercentPercent Percent Percent Percent Percent Percent Percent Percent Per |                                                                                                    |

Under General, select the Timeout Settings and write a value of 20000 under response for the Mailbox timeout. Click OK to close the window.

Under Devices, click the EtherCAT device and then select the Adapter tab.

| TwinCAT Project1 🗙  |                                                                                                    |                                                                                                    |
|---------------------|----------------------------------------------------------------------------------------------------|----------------------------------------------------------------------------------------------------|
| Genera Adapter      | therCAT Online CoE · Online                                                                                                    |                                                                                                    |
| Network Adapt       | ter                                                                                                    | O DPRAM                                                                                                    |
| Description:        | Local Area Connection (Intel 21140                                                                                                    | I-Based PCI Fast E                                                                                                    |
| Device Name:        | \DEVICE\{A70DF6B0-82D7-4640-/                                                                                                    | A22D-2696B5649599}                                                                                                    |
| PCI Bus/Slot        |                                                                                                    | Search                                                                                                    |
| MAC Address:        | 00 03 ff 02 2e 0c                                                                                                    | Compatible Devices                                                                                                    |
| IP Address:         | 169.254.88.226 (255.255.0.0)                                                                                                    |                                                                                                    |
|                     | Promiscuous Mode (use with Wir                                                                                                    | reshark only)                                                                                                    |
| C Adapter Refere    | ence                                                                                                    |                                                                                                    |
| Adapter:            |                                                                                                    | M                                                                                                    |
| Freerun Cycle (ms): | 10                                                                                                    |                                                                                                    |
| Number Bo           | x Name Address                                                                                                    | Type   In Si                                                                                                    |
|                     | Geners Adapter E<br>Network Adap<br>Description:<br>Device Name:<br>PCI Bus/Slot:<br>MAC Address:<br>IP Address:<br>IP Address:<br>Freerun Cycle (ms): | General Adapter       EtherCAT Online CoE - Online <ul> <li>Network Adapter</li> <li>OS (NDIS)</li> <li>PCI</li> </ul> Description:       Local Area Connection (Intel 21140)         Device Name:       \DEVICE\{A70DF680-82D7-4640,         PCI Bus/Slot: |

Set for the Freerun cycle a 10ms value.

To apply these new settings, click the Reload Devices in the TwinCAT toolbar to re-start Freerun cycle mode.

| File | Edit | View     | Project | Build | Debug       | TwinCAT | PLC | Tools | Sco | pe |
|------|------|----------|---------|-------|-------------|---------|-----|-------|-----|----|
| : 6  | • 3  | 1 - 🗡    |         | 8     | 014         | 1) - (1 | - 1 | • 📑   | >   | R  |
| 1 6. |      | <b>E</b> | × C     | 66    | <pre></pre> | Local>  |     |       | • = |    |

Click the drive name again and select the Online tab.

| Solution Explorer 👻                                                                                                    | Image: Project 1                                            | ×                                                                                                    |                                                            |                                                    |        |            |                         |
|----------------------------------------------------------------------------------------------------|-------------------------------------------------------------|----------------------------------------------------------------------------------------------------|------------------------------------------------------------|----------------------------------------------------|--------|------------|-------------------------|
| → Solution 'TwinCAT Project1' (1 project)<br>→  →  →  →  →  →  →  →  →  →  →  →  →                                                                                                    | General EtherC<br>State Machine<br>(Init<br>(Pre-Op<br>(Op  |                                                                                                    | a Startup CoE - Onli<br>Current State:<br>Requested State: | ne Online<br>BOOT<br>BOOT                          |        |            |                         |
| i⊟ i≣a⊨ Axes<br>i∋ i⊒⊫ Axis 1<br>III PLC                                                                                                    | Port A:                                                     | Carrier / Open                                                                                                    | Edit FoE Nan                                               | ne                                                 |        |            | $\overline{\mathbf{X}}$ |
| SAFETY<br>TVO<br>Powers<br>TVO<br>Powers<br>Trage<br>Trage<br>Tra | Port B:<br>Port C:<br>Port D:<br>File Access or<br>Download |                                                                                                    | String:<br>Hex:<br>Length:<br>Password (hex                | FDEFW_F515G.<br>46 4F 45 46 57 5<br>15<br>35313546 |        | 95 47 2E 6 | 6 6F 6 Cancel           |
| 🗁 🛩 DevState                                                                                                    | Name                                                        | Online                                                                                                    | Туре                                                       | Size >Addr                                         | In/Out | User       | Linked to               |
| FrmOCtrl     FrmOVctrl     FrmOVctrl     EvyCtrl     EvyCtrl     TopOpta                                                                                                    | Error List                                                  | X 0x0000 (0)<br>0 Warnings 0 0 Mes                                                                                                    |                                                            | 2.0 71.0                                           | Tonut  | n          | nState1. nState2        |
| ⊕ → ➡ Drive 1 (iPO54808 MY-CAT-STO)                                                                                                    |                                                             | and the second second se |                                                            | File                                               | •      |            | Line Column P           |

Under state machine, click the Bootstrap button and wait until the drive changes its current state into BOOT.

Under File Access over EtherCAT, click the download button and select the firmware file. In this example, the file name FOEFW\_F515G.foe was selected.

Under Password(hex), write 35313546.

Click OK to continue.

A progress bar will be shown in the lower right corner of TwinCAT.

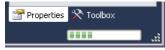

Wait until it finishes and then click the Op button in the state machine section.

The drive will reset internally and start with the new firmware.

**Warning:** while downloading the firmware, never power off. At first, the flash memory is erased and the drive might be permanently damaged. Only if an error occurs, the power can be cycled to re-establish communication and start the procedure again.

Remarks:

• If the firmware programing fails, most likely the firmware is partially erased. Until a correct firmware is written, the drive will not be fully functional.

In case the TwinCAT update procedure keeps failing, the firmware can still be updated using an RS232 connection and the Technosoft Firmware programmer tool that is included in the EasySetup or Easy Motion Studio software package.

## 17.4.7 Updating the firmware via FoE with TwinCAT 3 ST script example

Even if not used, please read first Par 17.4.4.

The firmware can be updated via the TwinCAT "FB\_EcFoeLoad" function which sets the drive into Boot mode automatically.

Before running the script file, increase the Mailbox receive timeout to 20000ms.

Click the drive name and select the EtherCAT tab. Click the Advanced settings button and a new window will open.

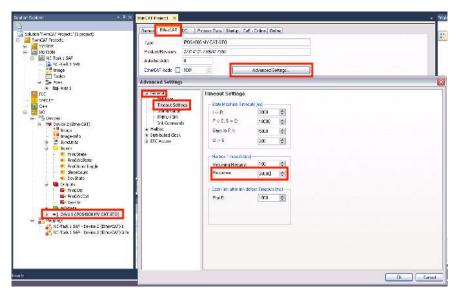

Under General, select the Timeout Settings and write a value of 20000 under response for the Mailbox timeout. Click OK to close the window.

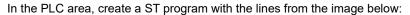

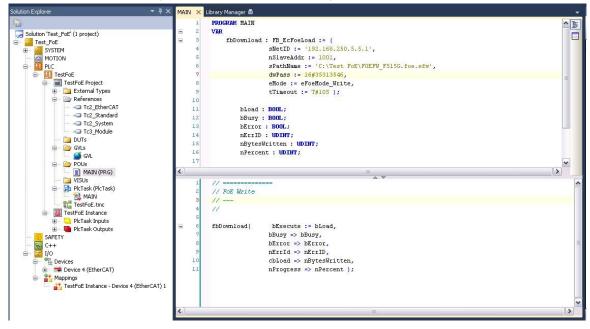

The library manager must have loaded the libraries from the image below:

| MAIN      | Library Manager 🗎 🗙                                            |                         |                   |
|-----------|----------------------------------------------------------------|-------------------------|-------------------|
| 🏝 Add lil | brary 🗙 Delete library 🛛 🚰 Properties 🗃 Details 🗍 🔄 Placebo    | olders 🛛 🎁 Library repo | ository           |
| Name      |                                                                | Namespace               | Effective version |
|           | Tc2_EtherCAT = Tc2_EtherCAT, 3.3.2.0 (Beckhoff Automation Gmb  |                         | 3.3.2.0           |
| 🛨 o 👀 -   | Tc2_Standard = Tc2_Standard, 3.3.0.0 (Beckhoff Automation GmbH | H) Tc2_Standard         | 3.3.0.0           |
| 🗄 - e 👀 - | Tc2_System = Tc2_System, 3.3.5.0 (Beckhoff Automation GmbH)    | Tc2_System              | 3.3.5.0           |
|           | Tc3_Module = Tc3_Module, 3.3.5.0 (Beckhoff Automation GmbH)    | Tc3_Module              | 3.3.5.0           |
|           |                                                                |                         |                   |

## 17.5.1 Overview

The Ethernet over EtherCAT (EoE) communication allows the EasyMotion Studio or EasySetup software to communicate with Technosoft EtherCAT slaves over an EtherCAT network without the need of a direct RS232 connection.

## Warning: Do not connect the EtherCAT slave directly to a Local Area Network.

The EtherCAT communication will flood the LAN with unsolicited messages. The EtherCAT slave must be connected to an EtherCAT master which can later be connected to the LAN through its dedicated Ethernet port. EoE communication can occur only if the EtherCAT master supports forwarding EoE messages.

For detailed step by step instructions on setting up EoE communication using TwinCAT, read chapter  $\underline{17.5.3}$ . The connection diagram below is just an example that uses the settings you can find in chapter  $\underline{17.5.3}$ .

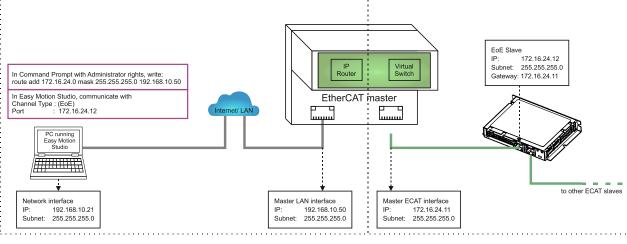

Figure 17.5.1. EoE example schema

## 17.5.2 EoE communication objects

## 17.5.2.1 Object 210Dh: Virtual MAC address for EoE

This object reveals the virtual MAC address of the drive that has been configured by the EtherCAT master for EoE protocol.

The object is also writable and can be modified with a new value. Keep in mind that the EtherCAT master might overwrite its value every time it re-initializes.

## Object description:

| Index       | 210Dh                       |
|-------------|-----------------------------|
| Name        | Virtual MAC address for EoE |
| Object code | VAR                         |
| Data type   | UNSIGNED48                  |

Entry description:

| Access        | RW         |
|---------------|------------|
| PDO mapping   | No         |
| Units         | -          |
| Value range   | UNSIGNED48 |
| Default value | No         |

## 17.5.2.2 Object 210Eh: IP config for EoE

This object reveals the IP settings of the drive that has been configured by the EtherCAT master for EoE protocol. The object is also writable and can be modified with new values. Keep in mind that the EtherCAT master might overwrite its values every time it re-initializes.

<sup>&</sup>lt;sup>1</sup> EoE communication is available only with F515J firmware or newer.

## **Object description:**

| Object description. |               |                   |
|---------------------|---------------|-------------------|
|                     | Index         | 210E <sub>h</sub> |
|                     | Name          | IP config for EoE |
|                     | Object code   | Record            |
|                     | Data type     | UNSIGNED32        |
| Entry description:  | · · ·         |                   |
|                     | Sub-index     | 0                 |
|                     | Description   | Number of entries |
|                     | Access        | RO                |
|                     | PDO mapping   | No                |
|                     | Value range   | 3                 |
|                     | Default value | 3                 |
|                     |               |                   |
|                     | Sub-index     | 1                 |
|                     | Description   | IP Address        |
|                     | Access        | RW                |
|                     | PDO mapping   | No                |
|                     | Value range   | UNSIGNED32        |
|                     | Default value | -                 |
|                     |               |                   |
|                     | Sub-index     | 2                 |
|                     | Description   | Subnet Mask       |
|                     | Access        | RW                |
|                     | PDO mapping   | No                |
|                     | Value range   | UNSIGNED32        |
|                     | Default value | -                 |
|                     |               |                   |
|                     | Sub-index     | 3                 |
|                     | Description   | Default Gateway   |
|                     | Access        | RW                |
|                     | PDO mapping   | No                |
|                     | Value range   | UNSIGNED32        |
|                     | Default value | -                 |
|                     | L             |                   |

## Sub-index description and data structure:

**Sub-index 1** shows or can set the IP address of the drive. The IP address is written as bytes in little endian format. Example:

IP address is 192.168.24.12 Converted to bytes in hex it is : **C0.A8.18.0C** Sub-index 1 value is: 0x0C18A8C0

## IP address selection:

- the IP address of the drive must be in the same sub-net as the IP address of the Ethernet port of the master that is used for the EtherCAT connection. The EtherCAT slave(s) must be connected to this port.

- the IP address range of the EtherCAT slaves must be on a different subnet than the IP addresses on the LAN. Example:

Local LAN IP of EtherCAT master: 192.168.23.230 – (IP in LAN are between 192.168.23.1 to 255) IP of the Ethernet port of the master that is connected to the EtherCAT network: 192.168.24.11 IP of one EtherCAT slave : 192.168.24.12

Sub-index 2 shows or can set the subnet mask of the drive. The data is written as bytes in little endian format.

Example:

Subnet mask is 255.255.255.0

Converted to bytes in hex it is : **FF.FF.FF.00** Sub-index 1 value is: 0x**00FFFFFF** 

**Sub-index 3** shows or can set the Gateway address of the drive. The Gateway address is written as bytes in little endian format. The gateway address should be set the same as the IP address of the Ethernet port of the master that is used for the EtherCAT connection.

Example:

## 17.5.3 Setting up EoE communication using EasyMotion Studio and TwinCAT3 example

Prerequisites:

For EoE capability, the Technosoft drives must have:

- the firmware F515J or newer installed

- the newest XML file compatible with F515J or newer should be present in TwinCAT. See 1.5.1 Adding the XML file.

- the drive XML data should have the revision 892417354 or greater programmed to the ECAT EEPROM. The revision number means 515J when converted to ASCII. See <u>1.5.4.6 Checking and updating the XML file stored in the drive</u> to update to the latest version if needed.

## 17.5.3.1 Step 1 Setting an IP to the EtherCAT network port of the master

On the EtherCAT master, the port that connects to the EtherCAT slaves usually has no fixed IP defined. Edit Windows Network Adapter settings on the EtherCAT master and manually add an IP to this port and a subnet mask. Make sure no other EtherCAT slave will use this IP. **Important:** the IPs for the EtherCAT network must be in a different subnet than the IPs of your local network.

| Example of a good configu         | uration:                     |                       |  |  |  |  |  |  |
|-----------------------------------|------------------------------|-----------------------|--|--|--|--|--|--|
| IPs of local network:             | 192.168. <b>23</b> .1 to 254 | Subnet: 255.255.255.0 |  |  |  |  |  |  |
| IPs of EtherCAT network           | 192.168. <b>24</b> .1 to 254 | Subnet: 255.255.255.0 |  |  |  |  |  |  |
| Example of a wrong configuration: |                              |                       |  |  |  |  |  |  |
| IPs of local network:             | 192.168. <b>23</b> .1 to 254 | Subnet: 255.255.255.0 |  |  |  |  |  |  |
| IPs of EtherCAT network           | 192.168. <b>23</b> .1 to 254 | Subnet: 255.255.255.0 |  |  |  |  |  |  |

For this example, set the IP of the EtherCAT interface to 172.16.24.11 and subnet mask to 255.255.255.0. No gateway or DNS are needed.

| Vetworking Sharing                                                                                                    |                                                                                                    |                                                      |
|----------------------------------------------------------------------------------------------------|----------------------------------------------------------------------------------------------------|------------------------------------------------------|
| TwinCAT-Intel PCI Ethemet Adapter (Gigat                                                                                                    | Internet Protocol Version 4 (TCF                                                                                                    | 9/IPv4) Properties                                   |
| This connection uses the following items:                                                                                                    |                                                                                                    |                                                      |
| Internet Protocol Version 4 (TCP/IPv4)     Microsoft Network Adapter Multiplexor P     Microsoft LLDP Protocol Driver     Install Uninstall               | Use the following IP addres     IP address:     Subnet mask:     Default gateway:                                                              | ss:<br>172 . 16 . 24 . 11<br>255 . 255 . 255 . 0<br> |
| Description<br>Transmission Control Protocol/Internet Protoco<br>wide area network protocol that provides comr<br>across diverse interconnected networks. | Obtain DNS server address     Obtain DNS server address     Olse the following DNS server:     Preferred DNS server:     Alternate DNS server: |                                                      |
|                                                                                                    | Validate settings upon exi                                                                                                    | t Advanced                                           |

17.5.3.2 Step 2 Configure TwinCAT for EoE by enabling IP routing on the EtherCAT master

In the TwinCAT project, you must first detect all the EtherCAT slaves.

Enable IP Routing on the EtherCAT master to be able to forward EoE packets from the EtherCAT slaves to your LAN. In TwinCAT, under I/O select the EtherCAT interface, choose the EtherCAT tab and click on the Advanced Settings button as in the image below.

| Solution Explorer                                                                                                    | - 🛙 🗙      | TwinCAT Pr | oject5 P | ×                 |       |        |                   |                            |         |
|----------------------------------------------------------------------------------------------------|------------|------------|----------|-------------------|-------|--------|-------------------|----------------------------|---------|
| 000 0-0 0-0                                                                                                    |            | General    | Adapter  | EtherCAT Online   | CoE - | Online |                   |                            |         |
| Search Solution Explorer (Ctrl+1)                                                                                                    | <i>p</i> - | Netid:     |          | 8 254 197 205 3 1 |       |        | Advanced          | S                          |         |
| Solution TwinCAT Project5' (1 project)                                                                                                    |            | ne.u.      | 14       |                   |       |        | CALANCE AND A     | Construction of the second |         |
| TwinCAT Project5     SYSTEM                                                                                                    |            |            |          |                   |       |        | Export Corrig     | uration File               |         |
| MOTION                                                                                                    |            |            |          |                   |       | _      | Sync Unit A       | osignment                  |         |
| <ul> <li>NC-Task 1 SAF</li> <li>NC-Task 1 SVB</li> <li>Image</li> </ul>                                                                                                    |            |            |          |                   |       |        | Topo              | legy                       |         |
| Tables                                                                                                    |            | Frame      | Omd      | Addr              | Len   | WC     | Sync Unit         | Cycle (ms)                 | Usiaati |
| Dijects                                                                                                    |            | 0          | NOP      | 0x0000 0x0900     | 4     |        |                   | 2.000                      |         |
| a itali Asis 1                                                                                                    |            | 0          | ARMW     | 0x0000 0x0010     | 4     |        |                   | 2.000                      |         |
| P & Enc                                                                                                    |            | 0          | LRD      | 0x09000000        | 1     |        |                   | 2 000                      |         |
| Drive                                                                                                    |            | 0          | BRD      | 0x0000-0x0130     | 2     | 3      | <ceiaut></ceiaut> | 2 000                      | 0.50    |
| 1 Ctrl                                                                                                    |            |            | Phone.   | 140000 040-00     | 3     | 100    |                   | 5 000                      | 0.51    |
| þ 🤤 inputs                                                                                                    |            |            |          |                   |       |        |                   |                            |         |
| 👂 📑 Outputs                                                                                                    |            |            |          |                   |       |        |                   |                            |         |
| PLC .                                                                                                    |            | 1          |          |                   |       |        |                   |                            |         |
| SAFETY                                                                                                    |            | 0          |          |                   |       |        |                   |                            |         |
| 6 C++                                                                                                    |            |            |          |                   |       |        |                   |                            |         |
| In the second second seco |            |            |          |                   |       |        |                   |                            |         |
| ✓ Devices ✓ Device 2 (EtherCAT)                                                                                                    |            | Number     | В        | lax Name          |       |        | Address           | Type                       |         |
| image                                                                                                    |            | -+-1       | 0        | Intel 1 (iPOS4808 | MY-CA | T-STO) | 1001              | (PO54808 M                 | Y-CAL   |
| image-Info                                                                                                    |            |            |          |                   |       |        |                   |                            |         |
| 👂 🥏 SyncUnits                                                                                                    |            |            |          |                   |       |        |                   |                            |         |
| Inputs                                                                                                    |            |            |          |                   |       |        |                   |                            |         |
| 👂 🦷 Outputs                                                                                                    |            |            |          |                   |       |        |                   |                            |         |
| 👂 🛄 InfoData                                                                                                    |            |            |          |                   |       |        |                   |                            |         |
| Drive 1 (IPOS4808 MY-CAT-STO)                                                                                                    |            |            |          |                   |       |        |                   |                            |         |

Under Advanced Settings, select the EoE Support and enable Windows IP Routing.

|                                                                               | EoE Support                                                       |           |                                                                                                   |          |
|-------------------------------------------------------------------------------|-------------------------------------------------------------------|-----------|---------------------------------------------------------------------------------------------------|----------|
| Distributed Clocks     EoE Support     Redundancy     Erergency     Diagnosis | ─ Virtual Ethernet S ✓ Enable Max Ports: Max Frames: Max MAC Ids: | 2         | Windows Network Connect to TCP/IP Star Windows IP Routing IP Enable Router Changes require system |          |
|                                                                               | EtherCAT Mailbo                                                   | x Gateway |                                                                                                   |          |
|                                                                               | Enable                                                            | 0.0.0.0   | Virtual MAC: 00 00 00 0                                                                           | 00 00 00 |
|                                                                               | Connections:                                                      | 0         |                                                                                                   |          |
|                                                                               |                                                                   |           |                                                                                                   |          |

Next, rebuild and save your project, then reboot to apply the new settings.

In case the EtherCAT master has a Windows CE platform, open CX configuration tool and enable "IP Routing".

## 17.5.3.3 Step 3 Configure TwinCAT to set an IP for the EterCAT slave

In TwinCAT, under I/O select a slave, select the EtherCAT tab and click the Advanced Settings button. Under Mailbox / EoE, select a manual configuration for the IP Port: **IP Address** 

- set an IP in the same subnet as the one previously set for the EtherCAT interface - in this example, set 172.16.24.12
- in this example, set 255.255.255.0

Subnet Mask Default Gateway - set the IP that was set for the EtherCAT port of the master (set @ step 1) - in this example, set 172.16.24.11

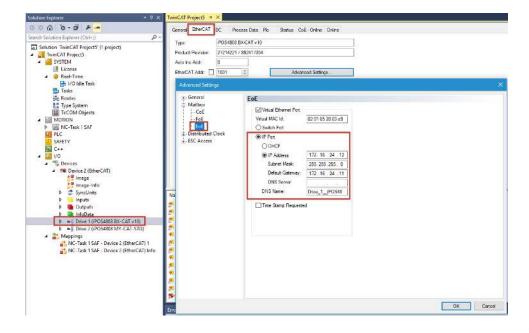

In case other slaves are present and EoE is needed for them too, set an individual IP to each one by repeating this step.

## 17.5.3.4 Step 4 Enable TwinCAT EoE settings.

Click the "Reload IO devices" button or the "Activate Configuration" button to apply the new settings.

| TwinCAT Project5 - Microsof | t Visual Studio |         |                 |     |       |          |
|-----------------------------|-----------------|---------|-----------------|-----|-------|----------|
| FILE EDIT VIEW PROJECT      | BUILD DEBUG     | TWINCAT | TWINSAFE        | PLC | TOOLS | SCO      |
| 0 - 0   🔁 - 🛍 - 😩 🗎         |                 |         |                 |     |       |          |
| Build 4022.29 (Loaded) 👻 🛫  | 🔛 🔟 🖉           | × 🎯 🔯 🕈 | <local></local> |     | •     | <b>.</b> |

## 17.5.3.5 Step 5 Configure the PC running EasyMotion to communicate with the EoE slaves.

In Windows, open the Command Prompt using Administrator rights. Write

## route add 172.16.24.0 mask 255.255.255.0 192.168.10.50

where 172.16.24.0 is the destination IP class of the EtherCAT slaves 255.255.255.0 is the subnet of the destination

192.168.10.50 is the local LAN IP of the EtherCAT master interface.

## Remarks:

- 1. the route will be added only until next system reboot. If Windows is restarted, the same command should be given before using EasyMotion Studio with EoE.
- 2. If the EtherCAT master IP will not change and the route setting is wished to be permanent, write the following in Command Prompt

route add -p 172.16.24.0 mask 255.255.255.0 192.168.10.50 the -p option will set the route as persistent across system reboots

## 17.5.3.6 Step 6 Configure EasyMotion Studio or EasySetup to communicate with the EoE slave

Open EasyMotion Studio or EasySetup. Click Communication / Setup...

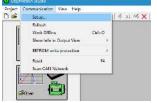

Under Channel Type select Ethernet over EtherCAT (EoE). Under Port set the IP of the EoE slave you wish to communicate with (the same IP from **Step 3**): 172.16.24.12

| Channel Ivpe: Ethernet over EtherCAT (EoE)              |
|---------------------------------------------------------|
| CAN Protocol: TMLCAN (CAN 2.0B, 29-bit identifiers)     |
| Port: 172.16.24.12                                      |
| Baud Rate: 115200                                       |
| Axis ID of drive/motor connected to PC is: autodetected |
| Work offline     Advanced                               |
| OK Cancel Help                                          |

## Click OK.

If the communication is successful, an "Online" text will be found in the status bar below.

Online AxisID 6 S/N TS1039 Firmware F515J

Click New and the communication settings dialogue will come up again. Click OK and choose either: <u>Upload from Drive/Motor</u> – to read the setup from the drive

Open – in case a project is already present for this drive.

<u>New</u> – to start a new project.

## 17.5.4 Remarks about EoE limitations

- The response time is slower and the communication is noticeably slower than RS232 communication running at 115200 bps.

- To increase control panels speed, close all of them and choose only the data that is needed. Fewer data means faster updates.

- For better data refresh rate, set the EtherCAT cycle time closest or equal to 1ms.

## 17.5.5 Example: Starting a new project using EasyMotion Studio with EoE communication

Prerequisites:

- two iPOS drives are already configured in TwinCAT for EoE communication using IPs 172.16.24.12 and 172.16.24.13. See <u>17.5.3.3</u>.

- a route was added in Windows to allow communication with the EtherCAT IPs. See 17.5.3.5.

## 17.5.5.1 Step 1, establish communication

- Start EasyMotion Studio, click the New button or Project/New and the Communication Setup menu will appear

- For Channel type choose "Ethernet over EtherCAT (EoE)" and for the port number choose an existing EoE IP (172.16.24.12 in this case)

| Project Communication View Help | du [ど◆◆ 冬 n) 哟(X) 冠島部, 記語[ <b>詩</b> ] \$                      |
|---------------------------------|---------------------------------------------------------------|
|                                 | Communication Setua                                           |
|                                 | Communication settings<br>IT: Work office                     |
|                                 | Chennel Lype: Ethernet over EtherDAT (EdE)                    |
|                                 | QAN Fisional (CANCLER In Technology (CAN 2 DA, 1144, Annuals) |
| George 1                        | Port DELECTE                                                  |
|                                 | Asia ID at dive/mate connected to PC is: aucodetected +       |
|                                 | Communicate with driver motor: Commandation PC                |
| N<br>54                         | Advention .                                                   |
|                                 | Check communication                                           |
|                                 | Communication status                                          |
|                                 |                                                               |
|                                 | 0< Cancel Help                                                |

## - Click OK

- If the ECAT master is started and the IP route was added, the communication should be successful, and the New Project menu should appear.

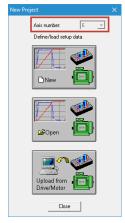

- If the drive has HW ID address switches and they were set up, the drive ID number should be visible as a grey number as in the image above.

*Remark*: the drive HW ID address will be visible in TwinCAT as the "Configured Station Alias" value:

| General<br>Mulber         | <b>Configured Station Alia</b> | *    |   |                                                             |  |
|---------------------------|--------------------------------|------|---|-------------------------------------------------------------|--|
| Distributed Clock         | Actual Value (EPPROM)          | 0    |   |                                                             |  |
| ESC ALCERS                | Actual Value (Flegister):      | 6    |   |                                                             |  |
| - Enhanced Link De        | New Value:                     | 1001 | 1 | Write to EPROM<br>Cover eyeld required to refresh registert |  |
| -Smart View<br>Hex Editor |                                |      |   | four des constants entra constants                          |  |
| FPGA<br>Memory            |                                |      |   |                                                             |  |
|                           |                                |      |   |                                                             |  |
|                           |                                |      |   |                                                             |  |
|                           |                                |      |   |                                                             |  |
|                           |                                |      |   |                                                             |  |
|                           |                                |      |   |                                                             |  |
|                           |                                |      |   |                                                             |  |
|                           |                                |      |   |                                                             |  |
|                           |                                |      |   |                                                             |  |

Menu visible from TwinCAT, Advanced Settings button on the EtherCAT tab of the iPOS drive

## 17.5.5.2 Step 2, create a new project

- Click the New button and choose the drive and motor type.

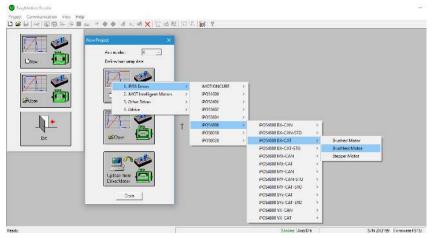

- The project will load with a new Untitled Application. The IP address of the drive can be found (and modified, if needed) in the "Application General Information" page available when the application name is selected.

| Application General Information     Setup     M Motion     M Motion     Functions     functions     functions |
|----------------------------------------------------------------------------------------------------|
| Functions Axis number: Auto Memory Settings                                                                                                    |
|                                                                                                    |
|                                                                                                    |
| Drive: iPOS4808 BX-CAT                                                                                                    |
| Compatible Product IDs: P027.214.E221, P027.314.E221, P027.314.E721, P027.214.E721                                                                                                    |
|                                                                                                    |
| Firmware ID: F515I                                                                                                    |
| Setup ID: 2E10                                                                                                    |
| E2ROM: 16384 words                                                                                                    |
| RAM: 16384 words                                                                                                    |

- The Setup and motor tuning can be done via EoE and be later downloaded to the drive.

Remark: because EoE has a higher lag than RS232 communication, setup tests will take longer to execute.

**Remark:** EasyMotion Studio can have multiple applications within one project file. Each application can correspond to a specific axis within the EtherCAT network. By defining a unique IP for each application, one can switch between applications and communicate directly over EoE with each drive.

| 17.5.5.3 | Step 3, | create another | application |
|----------|---------|----------------|-------------|
|----------|---------|----------------|-------------|

| - Cli   | ck App        | lication/     | Nev  | V             |               |
|---------|---------------|---------------|------|---------------|---------------|
| 😗 Easy  | Motion Studio | - Untitled    |      |               |               |
| Project | Application   | Communication | View | Control Panel | Window Help   |
| D 💕     | New           |               |      |               | al ax 🗙 🗙 🔤   |
|         | Duplicat      | te            |      |               | 4_CoE Objects |
|         | Insert        |               |      |               |               |
|         | Edit          |               |      |               | Object De:    |
|         | Delete        |               |      |               |               |

- The Communication Setup menu will appear again as in the previous steps.

- In the "Port" field, define the second EoE IP (172.16.24.13) and click OK to communicate and define the drive and motor type.

- After the new application is defined, the project file should have two applications:

| II Project                                                                          |                 |                |          |             |            |      |
|-------------------------------------------------------------------------------------|-----------------|----------------|----------|-------------|------------|------|
| Wittled     Dutitled Application     Imited Application #1     S Setup     M Motion | Application ID: | Applic         | ation    | Genera      | l Informa  | tion |
| Homing Modes Functions                                                              | Axis number:    | Auto -         | Memory   | Settings    |            |      |
| Interrupts                                                                          | EoE IP Address: | 172.16.24.13   |          | Apply       |            |      |
| 🔯 CAM Tables                                                                        | Drive:          | iPOS4808 MY-   | CAT-STO  |             |            |      |
|                                                                                     | Compatibl       | e Product IDs: | P027.314 | 4.E121, P02 | 7.324.E121 |      |
|                                                                                     |                 |                |          |             |            |      |

## 17.5.5.4 Step 4, rename the application names

- After selecting an application name, either click once over the name or select Application/Edit to rename the application.

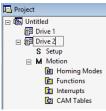

- Now save your project using Project / Save and choose a name.

## 17.5.5.5 Step 5, switching between applications / drives

- In EasyMotion Studio, just click on the application name of the drive you need and the communication will be established with that drive.

- Control Panels from the selected application will indicate the status of the drive and the setup can be modified / retuned.

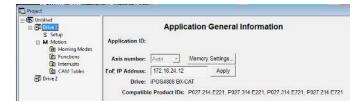

# 17.5.6 Example: Converting an existing EasyMotion Studio project made for RS232 to work with EoE communication

Prerequisites:

- Two iPOS drives are already configured in TwinCAT for EoE communication using IPs 172.16.24.12 and 172.16.24.13. See <u>17.5.3.3</u>.

- A route was added in Windows to allow communication with the EtherCAT IPs. See <u>17.5.3.5</u>.

- A project file containing multiple applications that were made while using RS232 communication.

## 17.5.6.1 Step 1, open the EasyMotion project file and change communication to EtherCAT EoE

- Open an EasyMotion Studio project that was made while using RS232 communication

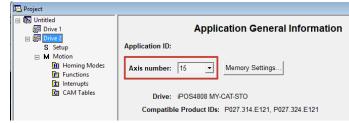

- assuming RS232 communication is still selected in the Communication Settings, an axis number will be assigned and visible in the "Application General Information" page.

- go to Communication / Setup...

| Project Application | Communication                           | View     | Control Panel | Wind    | low H                 | Help           |
|---------------------|-----------------------------------------|----------|---------------|---------|-----------------------|----------------|
| 🗅 🛸 🖬   🏯   🚳       | Setup                                   |          |               |         | $ \times $            | FINAT<br>COL 4 |
| 15                  | Refresh<br>Work Offline<br>Show Info In |          | Ctrl-         | •0<br>> | loE Ob<br><b>ject</b> | jects<br>De    |
| Position<br>[rot]   | EEPROM wri                              | te prote | ction         | >       | 0h<br>2h              | Mo             |

-Choose Ethernet over EtherCAT (EoE) for the channel type, have the Work Offline checkbox enabled and click OK.

| Communication Setup X                                       |
|-------------------------------------------------------------|
| Channel Ivpe: Ethernet over EtherCAT (EoE)                  |
| EoE IP Address is availabe in Application General Info page |
| Vork offine Advanced                                        |
| 0K Cancel Help                                              |

## 17.5.6.2 Step 2, assign the EoE IP of an application

- Now, click on the application name and an EoE IP Address field should be available

| S Setup                                                               | Application ID: | Applic       | ation  | Genera     | l Informatio |
|-----------------------------------------------------------------------|-----------------|--------------|--------|------------|--------------|
| H Motion<br>B Homing Modes<br>Functions<br>Interrupts<br>C CAM Tables | Axis number:    | Auto –       | Memory | Settings   |              |
|                                                                       | EoE IP Address: | COM1         |        | Apply      |              |
|                                                                       |                 | POS4808 MY   |        | LE121, P02 | 7.324.E121   |
|                                                                       |                 | Firmware ID: | F515I  |            |              |
|                                                                       |                 | Setup ID:    | 2E1F   |            |              |

- Instead of COM1, write the IP that is assigned to the corresponding drive. In this example the IP 172.16.24.13 will be used. Click Apply when done to assign the IP to the application.

| 日 桁 Untitled<br>開 Drive 1<br>日 田 Drive 2              |                 | Applicat       | ion General I  | nformation |
|-------------------------------------------------------|-----------------|----------------|----------------|------------|
| S Setup                                               | Application ID: |                |                |            |
| M Motion     Motion     Homing Modes     FI Functions | Axis number:    | Auto 🖭 💆       | emory Settings |            |
| interrupts                                            | EoE IP Address: | 172.16.24.13   | Apply          |            |
| CAM Tables                                            | Drive:          | POS4808 MY-CAT | -510           |            |

## 17.5.6.3 Step 3, assign another EoE IP to the second application

- Click on the second application name and edit the IP for the second drive. Click Apply when finished.

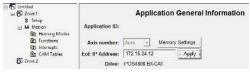

# 17.5.6.4 Step 4, enable communication and switch between applications / communicate individually with each drive

- go to communication and disable Work Offline mode

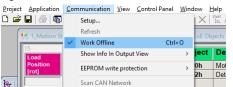

- if the prerequisites are met, the communication should be successful. The Online status should be visible in the lower status bar of the EasyMotion window.

| B Drive 2     S Setup     Motion     Mit Homing Modes     D Interrupts     EoE IP Address:     172.16.24.13                            |                                                     |
|----------------------------------------------------------------------------------------------------|-----------------------------------------------------|
| Image: Modeling Modeling     Axis number:     Auto     Memory       Image: Modeling     Functions     EoE IP Address:     172.16.24.13 | Application General Inform                          |
| CAM Tables Drive: iPOS4808 MY-CAT-STO                                                                                                  | EoE IP Address: 172.16.24.13 Apply                  |
|                                                                                                    | Compatible Product IDs: P027.314.E121, P027.324.E12 |
|                                                                                                    | ) * · · · · · · · · · · · · · · · · · ·             |

- while online with the drive, control panels data can be seen or the setup tuning tests can be done again.

- if communication with the other application / drive is needed, click on the second application name and communication should be established with the defined IP of that application.

# **18 Advanced features**

Due to its embedded motion controller, a Technosoft intelligent drive/motor offers many programming solutions that may simplify a lot the task of a EtherCAT® master. This paragraph overviews a set of advanced programming features which can be used when combining TML programming at drive level with EtherCAT® master control. All features presented below require usage of EasyMotion Studio as TML programming tool.

Remark: If you do not use the advanced features presented below you do not need EasyMotion Studio.

# 18.1 Using EasyMotion Studio

## 18.1.1 Starting a new project

Before starting a new project, establish serial communication with the drive. To do this, first read **Paragraph 1.1.3.** The same method for establishing communication applies to EasyMotion Studio as for EasySetup.

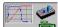

Press **New** button . A new window will appear.

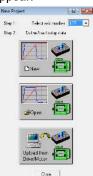

Step 1, selects the axis number for your drive. By default the drive is delivered with axis number 255. In Step 2, a setup is defined. The setup data can be opened from a previous save, uploaded from the drive, or select a new one for a new drive.

## 18.1.2 Choosing the drive, motor and feedback configuration

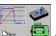

Press **New** button with and select your drive category: iPOS Drives (all drives from the new iPOS line), Plug In Drives (all plug-in drives, except iPOS line), Open Frame Drives, (all open-frame drives except iPOS line), Closed Frame Drives (all close-frame drives except iPOS line), etc. If you do not know your drive category, you can find it on Technosoft web page.

Continue the selection tree with the motor technology: rotary or linear brushless, brushed, 2 or 3 phase stepper, the control mode in case of steppers (open-loop or closed-loop) and type of feedback device, if any (for example: none or incremental encoder).

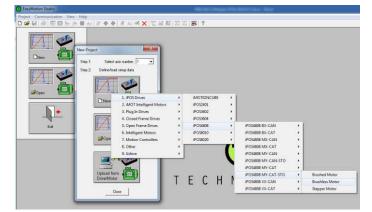

Figure 18.1.1. EasyMotion Studio – Selecting the drive, motor and feedback

New windows are loaded which show the project information and current axis number for the selected application. In the background, other customizable windows appear. These are control panels that show and control the drive status through the serial communication interface.

In the left tree, click S Setup item.

| Aprilane Station       | Mr. 2 Drive K)           | H. E. CAMep                                                                                | V: 4, CoE Ohja     | inte 🕅 S. Dina Status                                                                                     |                                                                                                    |                                                                                                    |                                                                                                    | 12                                                                                                    |  |
|------------------------|--------------------------|--------------------------------------------------------------------------------------------|--------------------|----------------------------------------------------------------------------------------------------|----------------------------------------------------------------------------------------------------|----------------------------------------------------------------------------------------------------|----------------------------------------------------------------------------------------------------|----------------------------------------------------------------------------------------------------|--|
| 100                    | Digital le<br>General pr | Interaction of the                                                                         | 2002h 0<br>2010h 8 | De SRH - Status Register High<br>Mo<br>15 - Fack<br>14 - In Com<br>13 - In freeze control<br>12 - In Goor | SRL - Status Register Low<br>15. Axis is ON<br>14. Event set has occured<br>10. Motion is completed<br>8. Homing/CALLS active | MER - Error Register 15 - STO 1 or 2 is inscrive 14 - Command error 13 - Under voltage 12 - Over voltage | DER - Detail Error Register<br>15 - EEPROM Locked<br>14 - STO hardware error<br>13 - Self check error<br>12 - Reserved | DER2 - Detail Error Reg. 2<br>15 - Output frequency<br>14 - Reserved<br>13 - Reserved<br>12 - Reserved |  |
| 0 0.<br>Target Positio | 8 M                      | Setup<br>Metion<br>2011 Herming Med<br>2011 Defension<br>2011 Hermingto<br>2012 CAM Tekles | Axi                | Instantion 10<br>Instantion: 2014                                                                         | 21, P027 308 E121                                                                                                    |                                                                                                    |                                                                                                    |                                                                                                    |  |

Figure 18.1.2. EasyMotion Studio – Project information

To edit the setup, click *View / Modify* button.

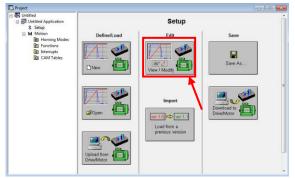

Figure 18.1.3. EasyMotion Studio – Editing drive setup

The selection opens 2 setup dialogues: for **Motor Setup** and for **Drive setup** through which you can introduce your motor data and commission the drive, plus several predefined control panels customized for the drive selected. For introducing motor data and configuring the drive parameters, please read **Paragraph** *1.1.5* and *1.1.6*.

## 18.1.3 Downloading setup data to drive/motor

Closing the Drive setup dialogue with **OK**, keeps the new settings only in the EasyMotion Studio project. In order to

store the new settings into the drive you need to press the **Download to Drive/Motor** button or the button on the menu toolbar. This downloads the entire setup data in the drive EEPROM memory. The new settings become effective after the next power-on, when the setup data is copied into the active RAM memory used at runtime.

## 18.2 Using TML Functions to Split Motion between Master and Drives

With Technosoft intelligent drives you can really distribute the intelligence between a EtherCAT® master and the drives in complex multi-axis applications. Instead of trying to command each step of an axis movement, you can program the drives using TML to execute complex tasks and inform the master when these are done. Thus for each axis, the master task may be reduced at: calling TML program / functions (with possibility to abort their execution) stored in the drives EEPROM and waiting for a message, which confirms the finalization of the TML motion / functions execution.

The following steps describes how to create TML functions with EasyMotion Studio

1. **Define the TML functions.** Open the EasyMotion Studio project and select the Functions entry from the project tree. On the right side of the project panel add the TML functions executed by the drive. You may also remove, rename and change the functions download order.

| 🔤 Project |                      |   |
|-----------|----------------------|---|
|           | Function2 Add Rename | E |
|           | Delete<br>More Up    | - |

Figure 18.2.1. EasyMotion Studio project window – Functions add

2. **Add the TML code.** The added functions are listed in the project tree under the **Functions** entry. Select each function from the list and add the TML code that will be executed by the function.

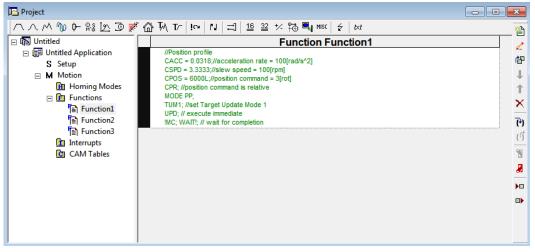

Figure 18.2.2. EasyMotion Studio project window - functions edit view

3. **Add the TML code.** The added functions are listed in the project tree under the **Functions** entry. Select each function from the list and add the TML code that will be executed by the function.

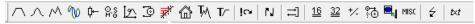

Figure 18.2.3. EasyMotion Studio project window – Motion wizard bar

Each button represents a new interactive command.

| 12.                  | ← <u>P</u> osition<br>← <u>Speed</u>                                             | ⊂ <u>A</u> bso                                                                                                    |                   | ditive | iecute                         | Then wait un<br>motion is<br>completed |
|----------------------|----------------------------------------------------------------------------------|----------------------------------------------------------------------------------------------------|-------------------|--------|--------------------------------|----------------------------------------|
| Acceleration rate =  | 100                                                                              |                                                                                                    | rad/s^2           |        | ` <u>O</u> n event             | Edit Event                             |
| Slew speed =         | 100                                                                              |                                                                                                    | rpm               | -      |                                |                                        |
| Position increment = | 10                                                                               |                                                                                                    | rot               | -      |                                |                                        |
| 🗧 value<br>👝 Gene    | rate new trajecto<br>s of position and<br>rate new trajecto<br>s of load/motor p | speed references<br>speed references<br>speed refere | ence<br>om actual | (<br>( | Setup motion<br>don't start ex |                                        |

Figure 18.2.4. EasyMotion Studio project window – Trapezoidal Profile menu

After clicking **OK** button, the command is converted into code that will be later downloaded to the drive.

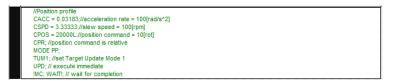

Figure 18.2.5. EasyMotion Studio project window – Trapezoidal Profile generated motion code

4. **Download the TML functions into the drive memory**. Use the menu command **Application | Motion | Build** to create the executable code and the menu command **Application | Motion | Download Program** to download the TML code into the drive memory.

## 18.2.2 TML Function Objects

## 18.2.2.1 Object 2006<sub>h</sub>: Call TML Function

The object allows the execution of a previously downloaded TML function. When a write is performed to this object, the TML function with the index specified in the value provided is called. The TML function body is defined using EasyMotion Studio and saved in the EEPROM memory of the drive. The function index represents an offset in a predefined table of TML callable functions.

It is not possible to call another TML function, while the previous one is still running. Bit 8 of Statusword ( $6041_h$ ) shows if a function is running. In case a function was called while another was still running, bits 7 (warning) from the Statusword ( $6041_h$ ) and 14 (command error) from Motion Error Register ( $2000_h$ ) are set, and the function call is ignored. The execution of any called TML function can be aborted by setting bit 13 in Controlword.

There are 10 TML functions that can be called through this mechanism (the first 10 TML functions defined using the EasyMotion Studio advanced programming environment). Any attempt to call another function (writing a number different from 1...10 in this object) will be signaled with an SDO abort code  $0609\ 0030_h$  (Value range of parameter exceeded). If a valid value is entered and no TML function is defined in that position, an SDO abort code will be issued:  $0800\ 0020_h$  (Data cannot be transferred or stored to the application).

The functions are initialized and available for calling, only after Controlword receives the Shutdown command ( $6040_h = 06$ ).

## **Object description:**

| Index       | 2006 <sub>h</sub> |  |
|-------------|-------------------|--|
| Name        | Call TML function |  |
| Object code | VAR               |  |
| Data type   | UNSIGNED16        |  |

Entry description:

| Access        | WO  |  |
|---------------|-----|--|
| PDO mapping   | No  |  |
| Units         | -   |  |
| Value range   | 110 |  |
| Default value | -   |  |

## 18.3 Executing TML programs

The distributed control concept can go on step further. You may prepare and download into a drive a complete TML program including functions, homing procedures, etc. The TML program execution can be started simply by writing a value in the dedicated object.

## 18.3.1 Object 2077<sub>h</sub>: Execute TML program

This object is used in order to execute the TML program from either EEPROM or RAM memory. The TML program is downloaded using the EasyMotion Studio software or by the EtherCAT® master using the .sw file created in EasyMotion Studio.

Writing any value in this object (through the SDO protocol) will trigger the execution of the TML program in the drive. If no TML program is found on the drive, an SDO abort code will be issued:  $0800\ 0020_h$  (Data cannot be transferred or stored to the application).

If the TML program is downloaded in the EEPROM memory, the beginning address needs to be  $4000_h$  (for F515x firmwares) or  $2000_h$  for (FA00x firmwares).

The TML program can be executed only after Controlword receives the Shutdown command (6040<sub>h</sub> = 06).

## Object description:

| Index | 2077 <sub>h</sub>   |
|-------|---------------------|
| Name  | Execute TML program |
|       |                     |

| Object code | VAR        |  |
|-------------|------------|--|
| Data type   | UNSIGNED16 |  |

Entry description:

| Access        | WO         |
|---------------|------------|
| PDO mapping   | No         |
| Value range   | UNSIGNED16 |
| Default value | -          |

## 18.4 Loading Automatically Cam Tables Defined in EasyMotion Studio

Apart from CiA402 standard operation modes, Technosoft iPOS drives include others like: electronic gearing, electronic camming, external modes with analogue or digital reference etc. When electronic camming is used, the cam tables can be loaded in the following ways:

The master downloads the cam points into the drive active RAM memory after each power on;

The cam points are stored in the drive EEPROM and the master commands their copy into the active RAM memory The cam points are stored in the drive EEPROM and during the drive initialization (transition to Ready to switch on

status) are automatically copied from EEPROM to the active RAM

For the last 2 options, the cam table(s) are defined in EasyMotion Studio and are included in the information stored in the EEPROM together with the setup data and the TML programs/functions.

**Remark:** The cam tables are included in the **.sw** file generated with EasyMotion Studio. Therefore, the master can check the cam presence in the drive EEPROM using the same procedure as for testing of the setup data.

## 18.4.1 CAM table structure

The cam tables are arrays of X, Y points, where X is the cam input i.e. the master position and Y is the cam output i.e. the slave position. The X points are expressed in the master internal position units, while the Y points are expressed in the slave internal position units. Both X and Y points 32-bit long integer values. The X points must be positive (including 0) and equally spaced at: 1, 2, 4, 8, 16, 32, 64 or 128 i.e. having the interpolation step a power of 2 between 0 and 7. The maximum number of points for one cam table is 8192.

As cam table X points are equally spaced, they are completely defined by two data: the **Master start value** or the first X point and the **Interpolation step** providing the distance between the X points. This offers the possibility to minimize the cam size, which is saved in the drive/motor in the following format:

1st word (1 word = 16-bit data):

Bits 15-13 – the power of 2 of the interpolation step. For example, if these bits have the binary value 010 (2), the interpolation step is  $2^2 = 4$ , hence the master X values are spaced from 4 to 4: 0, 4, 8, 12, etc.

Bits 12-0 – the length -1 of the table. The length represents the number of points (one point occupies 2 words)

2nd and 3rd words: the Master start value (long), expressed in master position units. 2<sup>nd</sup> word contains the low part, 3rd word the high part

4th and 5th words: Reserved. Must be set to 0

Next pairs of 2 words: the slave Y positions (long), expressed in position units. The 1st word from the pair contains the low part and the 2nd word from the pair the high part

Last word: the cam table checksum, representing the sum modulo 65536 of all the cam table data except the checksum word itself.

## 18.5 Customizing the Homing Procedures

The homing methods defined by the CiA402 are highly modifiable to accommodate your application. If needed, any of these homing modes can be customized. In order to do this you need to select the Homing Modes from your EasyMotion Studio application and in the right side to set as "User defined" one of the Homing procedures. Following this operation the selected procedure will occur under Homing Modes in a sub tree, with the name *HomeX* where X is the number of the selected homing.

| Untitled                     | Homing Modes                                                                                                    |                                                   |                |
|------------------------------|----------------------------------------------------------------------------------------------------|---------------------------------------------------|----------------|
| Untitled Application S Setup | home1 - Homing on the negative limit switch and index pulse. Move<br>negative until the negative limit switch is reached. Reverse and stop at      | Default User defined                              | Reload default |
| ∃ M Motion                   | home2 - Homing on the positive limit switch and index pulse. Move<br>positive until the positive limit switch is reached. Reverse and stop at the  | Default     User defined                          | Reload default |
| ☐ I Homing Modes I home4     | home3 - Homing on the positive home switch and index pulse. Initial<br>movement is negative if the home switch is high. Otherwise, initial         | Default     User defined                          |                |
| home11                       | home4 - Homing on the positive home switch and index pulse. Initial<br>movement is positive if the home switch is low. Otherwise, initial          | Default<br>User defined                           | Reload default |
| ⊞ Functions     ☐ Interrupts | home5 - Homing on the negative home switch and index pulse. Initial<br>movement is positive if the home switch is high. Otherwise, initial         | <ul> <li>Default</li> <li>User defined</li> </ul> | Reload default |
| CAM Tables                   | home6 - Homing on the negative home switch and index pulse. Initial<br>movement is negative if the home switch is low. Otherwise, initial          | Default     User defined                          | Reload default |
|                              | home7 - Homing on the home switch and index pulse. Initial movement is<br>positive if the home switch is low, otherwise is negative. If moving     | <ul> <li>Default</li> <li>User defined</li> </ul> | Reload default |
|                              | home8 - Homing on the home switch and index pulse. Initial movement is<br>positive if the home switch is low, otherwise is negative. If moving     | Default<br>User defined                           | Reload default |
|                              | home9 - Homing on the home switch and index pulse. Initial movement is<br>positive. Reverse either after the home switch high-low transition or if |                                                   | Reload default |
|                              | home10 - Homing on the home switch and index pulse. Initial movement is<br>positive. Reverse if the positive limit switch is reached, then reverse | <ul> <li>Default</li> <li>User defined</li> </ul> | Reload default |
|                              | home11 - Homing on the home switch and index pulse. Initial movement is                                                                            |                                                   | Deload default |

Figure 18.5.1. EasyMotion Studio project window – Homing procedures customization

If you click on the *HomeX* procedure, on the right side you'll see the TML function implementing it. The homing routine can be customized according to your application needs. Its calling name and method remain unchanged.

## **18.6 Customizing the Drive Reaction to Fault Conditions**

Similarly to the homing modes, the default service routines for the TML interrupts can be customized according to your application needs. However, as most of these routines handle the drive reaction to fault conditions, it is mandatory to keep the existent functionality while adding your application needs, in order to preserve the correct protection level of the drive. The procedure for modifying the TML interrupts is similar with that for the homing modes.

| 函 Untitled                      | Interrupts                                  |          |                |                |
|---------------------------------|---------------------------------------------|----------|----------------|----------------|
| 🖃 📴 Untitled Application        | int0 - Enable input has changed             | ODefault | User defined   | Reload default |
| S Setup                         | int1 - Short-circuit                        | Default  | OUser defined  | Reload default |
| F M Motion                      | int2 - Software protections                 | Default  | OUser defined  | Reload default |
| Homing Modes                    | int3 - Control error                        | ODefault | User defined   | Reload default |
| E Functions                     | int4 - Communication error                  | Default  | OUser defined  | Reload default |
|                                 | int5 - Position wraparound                  | ODefault | User defined   | Reload default |
| int0 - Enable input has changed | int6 - LSP programmed transition detected   | Default  | OUser defined  | Reload default |
| int3 - Control error            | int7 - LSN programmed transition detected   | Default  | OUser defined  | Reload default |
|                                 | int8 - Capture input transition detected    | Default  | O User defined | Reload default |
| int5 - Position wraparound      | int9 - Motion is completed / in velocity    | Default  | OUser defined  | Reload default |
| CAM Tables                      | int10 - Time period has elapsed             | Default  | O User defined | Reload default |
|                                 | int11 - Event set has occurred              | Default  | OUser defined  | Reload default |
|                                 | int12 - Position trigger 14 change detected | Default  | OUser defined  | Reload default |
|                                 |                                             |          |                |                |

Figure 18.6.1. EasyMotion Studio project window – TML interrupts customization

| Index                                  | Sub-<br>index                                         | Description                                                                              |
|----------------------------------------|-------------------------------------------------------|------------------------------------------------------------------------------------------|
| 1000h                                  | 00h                                                   | Device type                                                                              |
| 1001 <sub>h</sub>                      | 00h                                                   | Error register                                                                           |
| 1008 <sub>h</sub>                      | 00h                                                   | Manufacturer device name                                                                 |
| 1009h                                  | 00h                                                   | Manufacturer Hardware Version                                                            |
| 100Ah                                  | 00h                                                   | Manufacturer software version                                                            |
|                                        |                                                       | Identity Object                                                                          |
|                                        | 00h                                                   | Number of entries                                                                        |
| 1018h                                  | 01h                                                   | Vendor ID                                                                                |
| TOTON                                  | 02 <sub>h</sub>                                       | Product Code                                                                             |
|                                        | 03h                                                   | Revision Number                                                                          |
|                                        | 04 <sub>h</sub>                                       | Serial Number                                                                            |
|                                        |                                                       | RPDO1 mapping parameters                                                                 |
| 1600 <sub>h</sub>                      | 00 <sub>h</sub>                                       | Number of entries                                                                        |
| 1000n                                  | 01h                                                   | 1 <sup>st</sup> mapped object – 6040 <sub>h</sub> – Controlword                          |
|                                        | 02 <sub>h</sub>                                       | 2 <sup>nd</sup> mapped object – 607A <sub>h</sub> – target position                      |
|                                        |                                                       | RPDO2 mapping parameters                                                                 |
| 1601 <sub>h</sub>                      | 00h                                                   | Number of entries                                                                        |
| 1001h                                  | 01h                                                   | 1 <sup>st</sup> mapped object–60FE <sub>h</sub> .01 – Digital outputs – Physical outputs |
|                                        | 02h                                                   | 2 <sup>nd</sup> mapped object–60FEh.02 – Digital outputs – Bit mask                      |
|                                        |                                                       | RPDO3 mapping parameters                                                                 |
| 1602                                   | 00h                                                   | Number of entries                                                                        |
| 1602 <sub>h</sub>                      | 01h                                                   | 1 <sup>st</sup> mapped object – 6040 <sub>h</sub> – Controlword                          |
|                                        | 02h                                                   | 2 <sup>nd</sup> mapped object – 607A <sub>h</sub> – target position                      |
|                                        |                                                       | RPDO4 mapping parameters                                                                 |
| 4000                                   | 00h                                                   | Number of entries                                                                        |
| 1603h                                  | 01 <sub>h</sub>                                       | 1 <sup>st</sup> mapped object – 6081 <sub>h</sub> – profile velocity                     |
|                                        | 02h                                                   | 2 <sup>nd</sup> mapped object – 6083 <sub>h</sub> – profile acceleration                 |
|                                        |                                                       | TPDO1 mapping parameters                                                                 |
|                                        | 00 <sub>h</sub>                                       | Number of entries                                                                        |
| 1A00h                                  | 01 <sub>h</sub>                                       | 1 <sup>st</sup> mapped object – 6041 <sub>h</sub> – Statusword                           |
|                                        | 02 <sub>h</sub>                                       | 2 <sup>nd</sup> mapped object – 6064 <sub>h</sub> – position actual value                |
|                                        | 03h                                                   | 3 <sup>rd</sup> mapped object – 6077 <sub>h</sub> – Torque (current) actual value        |
|                                        |                                                       | TPDO2 mapping parameters                                                                 |
|                                        | 00h                                                   | Number of entries                                                                        |
| 1A01 <sub>h</sub>                      | 00h                                                   | $1^{st}$ mapped object – $60F4_{h}$ – Following error actual value                       |
|                                        | 02h                                                   | $2^{nd}$ mapped object – 60FD <sub>h</sub> – Digital inputs                              |
|                                        | 0211                                                  | TPDO3 mapping parameters                                                                 |
| 1A02 <sub>h</sub>                      | 00 <sub>h</sub>                                       | Number of entries                                                                        |
|                                        | 01 <sub>h</sub>                                       | $1^{st}$ mapped object – 606C <sub>h</sub> – Velocity actual value                       |
|                                        |                                                       | TPDO4 mapping parameters                                                                 |
| 1A03 <sub>h</sub>                      | 00 <sub>h</sub>                                       | Number of entries                                                                        |
| 171001                                 | 00h<br>01h                                            | $1^{st}$ mapped object – $6061_{h}$ – Modes of operation display                         |
|                                        |                                                       | Sync Manager Communication type                                                          |
|                                        | 00h                                                   | Number of entries                                                                        |
|                                        | 00h                                                   | Communication Type Sync Manager 0                                                        |
| 1C00h                                  | 01h<br>02h                                            | Communication Type Sync Manager 1                                                        |
|                                        |                                                       | Communication Type Sync Manager 2                                                        |
|                                        | 03h                                                   |                                                                                          |
|                                        | 04h                                                   | Communication Type Sync Manager 3                                                        |
|                                        |                                                       | Sync Manager Channel 2 (Process Data Output)                                             |
| 1C12 <sub>h</sub>                      | 00h                                                   | Number of entries                                                                        |
| <b>1</b>                               | 01 <sub>h</sub>                                       | PDO Mapping object index of assigned RxPDO : 1 <sup>st</sup> mapped                      |
|                                        |                                                       | object (1600 <sub>h</sub> )                                                              |
|                                        |                                                       | Sync Manager Channel 3 (Process Data Input)                                              |
|                                        | 00h                                                   | Number of entries                                                                        |
| 1C13h                                  | 01h                                                   | PDO Mapping object index of assigned TxPDO : 1st mapped                                  |
|                                        | <b>U</b> III                                          | object (1A00h)                                                                           |
|                                        |                                                       | PDO Mapping object index of assigned TxPDO : 2 <sup>nd</sup> mapped                      |
|                                        | 02                                                    |                                                                                          |
|                                        | 02 <sub>h</sub>                                       | object (1A01 <sub>h</sub> )                                                              |
| <b>2000</b> h                          | 00h                                                   | Motion Error Register                                                                    |
| <b>2001</b> h                          | 00 <sub>h</sub><br>00 <sub>h</sub>                    | Motion Error Register<br>Motion Error Register mask                                      |
| 2001 <sub>h</sub><br>2002 <sub>h</sub> | 00 <sub>h</sub><br>00 <sub>h</sub><br>00 <sub>h</sub> | Motion Error Register<br>Motion Error Register mask<br>Detailed Error Register           |
| <b>2001</b> h                          | 00 <sub>h</sub><br>00 <sub>h</sub>                    | Motion Error Register<br>Motion Error Register mask                                      |

| 2009 <sub>h</sub>                                                                                                    | 00 <sub>h</sub>                                                                                                    | Detailed Error Register 2                                                                                                    |  |  |  |  |  |
|----------------------------------------------------------------------------------------------------|----------------------------------------------------------------------------------------------------|----------------------------------------------------------------------------------------------------|--|--|--|--|--|
| <b>2012</b> h                                                                                                    | 00h                                                                                                    | Master resolution                                                                                                    |  |  |  |  |  |
|                                                                                                    |                                                                                                    | EGEAR multiplication factor                                                                                                    |  |  |  |  |  |
| 2013h                                                                                                    | 00h                                                                                                    | Number of entries                                                                                                    |  |  |  |  |  |
| 20130                                                                                                    | 01h                                                                                                    | EGEAR ratio numerator (slave)                                                                                                    |  |  |  |  |  |
|                                                                                                    | 02h                                                                                                    | EGEAR ratio denominator (master)                                                                                                    |  |  |  |  |  |
| <b>2017</b> h                                                                                                    | 00h                                                                                                    | Master actual position                                                                                                    |  |  |  |  |  |
| <b>2018</b> h                                                                                                    | 00h                                                                                                    | Master actual speed                                                                                                    |  |  |  |  |  |
| <b>2019</b> h                                                                                                    | 00h                                                                                                    | CAM table load address                                                                                                    |  |  |  |  |  |
| 201Ah                                                                                                    | 00h                                                                                                    | CAM table run address                                                                                                    |  |  |  |  |  |
| 201Bh                                                                                                    | 00h                                                                                                    | CAM offset                                                                                                    |  |  |  |  |  |
| 201Dh                                                                                                    | 00h                                                                                                    | External reference type                                                                                                    |  |  |  |  |  |
| 201Eh                                                                                                    | 00h                                                                                                    | Master position                                                                                                    |  |  |  |  |  |
| <b>2022</b> <sub>h</sub>                                                                                                    | 00h                                                                                                    | Control effort                                                                                                    |  |  |  |  |  |
| <b>2023</b> <sub>h</sub>                                                                                                    | 00h                                                                                                    | Jerk time                                                                                                    |  |  |  |  |  |
| 2025 <sub>h</sub>                                                                                                    | 00 <sub>h</sub>                                                                                                    | Stepper current in open loop operation                                                                                                    |  |  |  |  |  |
| <b>2026</b> h                                                                                                    | 00h                                                                                                    | Stand-by current for stepper in open loop operation                                                                                                    |  |  |  |  |  |
| <b>2027</b> <sub>h</sub>                                                                                                    | 00 <sub>h</sub>                                                                                                    | Timeout for stepper stand-by current                                                                                                    |  |  |  |  |  |
| <b>2045</b> h                                                                                                    | 00h                                                                                                    | Digital outputs status                                                                                                    |  |  |  |  |  |
| 2046 <sub>h</sub>                                                                                                    | 00 <sub>h</sub>                                                                                                    | Analogue input: Reference                                                                                                    |  |  |  |  |  |
| <b>2047</b> h                                                                                                    | 00h                                                                                                    | Analogue input: Feedback                                                                                                    |  |  |  |  |  |
| 2050h                                                                                                    | 00h                                                                                                    | Over current protection level                                                                                                    |  |  |  |  |  |
| 2051h                                                                                                    | 00h                                                                                                    | Over current time out                                                                                                    |  |  |  |  |  |
| 2052h                                                                                                    | 00h                                                                                                    | Motor nominal current                                                                                                    |  |  |  |  |  |
| <b>2053</b> h                                                                                                    | 00h                                                                                                    | I2t protection integrator limit                                                                                                    |  |  |  |  |  |
| <b>2054</b> h                                                                                                    | 00h                                                                                                    | I2t protection scaling factor                                                                                                    |  |  |  |  |  |
| <b>2055</b> h                                                                                                    | 00h                                                                                                    | DC-link voltage                                                                                                    |  |  |  |  |  |
| <b>2058</b> h                                                                                                    | 00h                                                                                                    | Drive temperature                                                                                                    |  |  |  |  |  |
| 2060h                                                                                                    | 00h                                                                                                    | Software version of the TML application                                                                                                    |  |  |  |  |  |
| <b>2064</b> h                                                                                                    | 00h                                                                                                    | Read/Write configuration register                                                                                                    |  |  |  |  |  |
| 2065h                                                                                                    | 00h                                                                                                    | Write data at address set in object 2064h (16/32 bits)                                                                                                    |  |  |  |  |  |
| 2066 <sub>h</sub>                                                                                                    | 00 <sub>h</sub>                                                                                                    | Read data from address set in object 2064 <sub>h</sub> (16/32 bits)                                                                                                    |  |  |  |  |  |
| 2067 <sub>h</sub>                                                                                                    | 00 <sub>h</sub>                                                                                                    | Write data at specified address                                                                                                    |  |  |  |  |  |
|                                                                                                    |                                                                                                    | Checksum configuration register                                                                                                    |  |  |  |  |  |
| 2069 <sub>h</sub>                                                                                                    | 00 <sub>h</sub>                                                                                                    |                                                                                                    |  |  |  |  |  |
| 206Ah                                                                                                    | 00 <sub>h</sub>                                                                                                    | Checksum read register                                                                                                    |  |  |  |  |  |
| 206A <sub>h</sub><br>206B <sub>h</sub>                                                                                                    | 00 <sub>h</sub><br>00 <sub>h</sub>                                                                                                    | Checksum read register<br>CAM input scaling factor                                                                                                    |  |  |  |  |  |
| 206A <sub>h</sub><br>206B <sub>h</sub><br>206C <sub>h</sub>                                                                                                    | 00 <sub>h</sub><br>00 <sub>h</sub><br>00 <sub>h</sub>                                                                                                    | Checksum read register<br>CAM input scaling factor<br>CAM output scaling factor                                                                                                    |  |  |  |  |  |
| 206A <sub>h</sub><br>206B <sub>h</sub><br>206C <sub>h</sub><br>206F <sub>h</sub>                                                                                                    | 00 <sub>h</sub><br>00 <sub>h</sub><br>00 <sub>h</sub><br>00 <sub>h</sub>                                                                                                    | Checksum read register<br>CAM input scaling factor<br>CAM output scaling factor<br>Time notation index                                                                                                    |  |  |  |  |  |
| 206A <sub>h</sub><br>206B <sub>h</sub><br>206C <sub>h</sub>                                                                                                    | 00 <sub>h</sub><br>00 <sub>h</sub><br>00 <sub>h</sub>                                                                                                    | Checksum read register<br>CAM input scaling factor<br>CAM output scaling factor<br>Time notation index<br>Time dimension index                                                                                                    |  |  |  |  |  |
| 206A <sub>h</sub><br>206B <sub>h</sub><br>206C <sub>h</sub><br>206F <sub>h</sub>                                                                                                    | 00 <sub>h</sub><br>00 <sub>h</sub><br>00 <sub>h</sub><br>00 <sub>h</sub><br>00 <sub>h</sub>                                                                                       | Checksum read register<br>CAM input scaling factor<br>CAM output scaling factor<br>Time notation index<br>Time dimension index<br>Time factor                                                                                                    |  |  |  |  |  |
| 206A <sub>h</sub><br>206B <sub>h</sub><br>206C <sub>h</sub><br>206F <sub>h</sub>                                                                                                    | 00h<br>00h<br>00h<br>00h<br>00h                                                                                                    | Checksum read register<br>CAM input scaling factor<br>CAM output scaling factor<br>Time notation index<br>Time dimension index<br>Time factor<br>Number of entries                                                                                                    |  |  |  |  |  |
| 206A <sub>h</sub><br>206B <sub>h</sub><br>206C <sub>h</sub><br>206F <sub>h</sub><br>2070 <sub>h</sub>                                                                                                    | 00h<br>00h<br>00h<br>00h<br>00h<br>00h                                                                                                    | Checksum read register<br>CAM input scaling factor<br>CAM output scaling factor<br>Time notation index<br>Time dimension index<br>Time factor<br>Number of entries<br>Numerator                                                                                                    |  |  |  |  |  |
| 206Ah<br>206Bh<br>206Ch<br>206Fh<br>2070h<br>2071h                                                                                                    | 00h<br>00h<br>00h<br>00h<br>00h<br>00h<br>00h<br>01h<br>02h                                                                                                    | Checksum read register<br>CAM input scaling factor<br>CAM output scaling factor<br>Time notation index<br>Time dimension index<br>Time factor<br>Number of entries<br>Numerator<br>Divisor                                                                                                    |  |  |  |  |  |
| 206Ah<br>206Bh<br>206Ch<br>206Fh<br>2070h<br>2071h<br>2072h                                                                                                    | 00h<br>00h<br>00h<br>00h<br>00h<br>00h<br>01h<br>02h<br>00h                                                                                                    | Checksum read register<br>CAM input scaling factor<br>CAM output scaling factor<br>Time notation index<br>Time dimension index<br>Time factor<br>Number of entries<br>Numerator<br>Divisor<br>Interpolated position mode status                                                                                                    |  |  |  |  |  |
| 206A <sub>h</sub><br>206B <sub>h</sub><br>206C <sub>h</sub><br>206F <sub>h</sub><br>2070 <sub>h</sub><br>2071 <sub>h</sub><br>2072 <sub>h</sub><br>2073 <sub>h</sub>                                                                                                    | 00h<br>00h<br>00h<br>00h<br>00h<br>00h<br>01h<br>02h<br>00h<br>00h                                                                                                    | Checksum read register<br>CAM input scaling factor<br>CAM output scaling factor<br>Time notation index<br>Time dimension index<br>Time factor<br>Number of entries<br>Numerator<br>Divisor<br>Interpolated position mode status<br>Interpolated position buffer length                                                                                                    |  |  |  |  |  |
| 206Ah<br>206Bh<br>206Ch<br>206Fh<br>2070h<br>2071h<br>2072h                                                                                                    | 00h<br>00h<br>00h<br>00h<br>00h<br>00h<br>01h<br>02h<br>00h                                                                                                    | Checksum read register<br>CAM input scaling factor<br>CAM output scaling factor<br>Time notation index<br>Time dimension index<br>Time factor<br>Number of entries<br>Numerator<br>Divisor<br>Interpolated position mode status<br>Interpolated position buffer length<br>Interpolated position buffer configuration                                                                                                    |  |  |  |  |  |
| 206A <sub>h</sub><br>206B <sub>h</sub><br>206C <sub>h</sub><br>206F <sub>h</sub><br>2070 <sub>h</sub><br>2071 <sub>h</sub><br>2072 <sub>h</sub><br>2073 <sub>h</sub>                                                                                                    | 00h<br>00h<br>00h<br>00h<br>00h<br>00h<br>01h<br>02h<br>00h<br>00h<br>00h                                                                                                    | Checksum read register<br>CAM input scaling factor<br>CAM output scaling factor<br>Time notation index<br>Time dimension index<br>Time factor<br>Number of entries<br>Numerator<br>Divisor<br>Interpolated position mode status<br>Interpolated position buffer length<br>Interpolated position buffer configuration<br>Position triggers                                                                                                    |  |  |  |  |  |
| 206A <sub>h</sub><br>206B <sub>h</sub><br>206C <sub>h</sub><br>206F <sub>h</sub><br>2070 <sub>h</sub><br>2071 <sub>h</sub><br>2072 <sub>h</sub><br>2072 <sub>h</sub>                                                                                                    | 00h<br>00h<br>00h<br>00h<br>00h<br>00h<br>00h<br>00h<br>00h<br>00h                                                                                                    | Checksum read register<br>CAM input scaling factor<br>CAM output scaling factor<br>Time notation index<br>Time dimension index<br>Time factor<br>Number of entries<br>Numerator<br>Divisor<br>Interpolated position mode status<br>Interpolated position buffer length<br>Interpolated position buffer configuration<br>Position triggers<br>Number of entries                                                                                                    |  |  |  |  |  |
| 206A <sub>h</sub><br>206B <sub>h</sub><br>206C <sub>h</sub><br>206F <sub>h</sub><br>2070 <sub>h</sub><br>2071 <sub>h</sub><br>2072 <sub>h</sub><br>2072 <sub>h</sub>                                                                                                    | 00h<br>00h<br>00h<br>00h<br>00h<br>01h<br>02h<br>00h<br>00h<br>00h<br>00h                                                                                                    | Checksum read register<br>CAM input scaling factor<br>CAM output scaling factor<br>Time notation index<br>Time dimension index<br>Time factor<br>Number of entries<br>Numerator<br>Divisor<br>Interpolated position mode status<br>Interpolated position buffer length<br>Interpolated position buffer configuration<br>Position triggers<br>Number of entries<br>Position trigger 1                                                                                                    |  |  |  |  |  |
| 206Ah<br>206Bh<br>206Ch<br>206Fh<br>2070h<br>2071h<br>2072h<br>2072h<br>2073h                                                                                                    | 00h<br>00h<br>00h<br>00h<br>00h<br>01h<br>02h<br>00h<br>00h<br>00h<br>00h<br>00h<br>00h<br>00h                                                                                    | Checksum read register<br>CAM input scaling factor<br>CAM output scaling factor<br>Time notation index<br>Time dimension index<br>Time factor<br>Number of entries<br>Numerator<br>Divisor<br>Interpolated position mode status<br>Interpolated position buffer length<br>Interpolated position buffer configuration<br>Position triggers<br>Number of entries<br>Position trigger 1<br>Position trigger 2                                                                                                    |  |  |  |  |  |
| 206Ah<br>206Bh<br>206Ch<br>206Fh<br>2070h<br>2071h<br>2072h<br>2072h<br>2073h                                                                                                    | 00h<br>00h<br>00h<br>00h<br>00h<br>01h<br>02h<br>00h<br>00h<br>00h<br>00h<br>00h<br>00h<br>00h<br>00h<br>00                                                                       | Checksum read register<br>CAM input scaling factor<br>CAM output scaling factor<br>Time notation index<br>Time dimension index<br>Time factor<br>Number of entries<br>Numerator<br>Divisor<br>Interpolated position mode status<br>Interpolated position buffer length<br>Interpolated position buffer configuration<br>Position triggers<br>Number of entries<br>Position trigger 1<br>Position trigger 2<br>Position trigger 3                                                                                                    |  |  |  |  |  |
| 206A <sub>h</sub><br>206B <sub>h</sub><br>206C <sub>h</sub><br>2070 <sub>h</sub><br>2071 <sub>h</sub><br>2072 <sub>h</sub><br>2072 <sub>h</sub><br>2073 <sub>h</sub><br>2074 <sub>h</sub>                                                                                                    | 00h<br>00h<br>00h<br>00h<br>00h<br>01h<br>02h<br>00h<br>00h<br>00h<br>00h<br>00h<br>00h<br>00h<br>00h<br>00                                                                       | Checksum read register<br>CAM input scaling factor<br>CAM output scaling factor<br>Time notation index<br>Time dimension index<br>Time factor<br>Number of entries<br>Numerator<br>Divisor<br>Interpolated position mode status<br>Interpolated position buffer length<br>Interpolated position buffer configuration<br>Position triggers<br>Number of entries<br>Position trigger 1<br>Position trigger 2<br>Position trigger 3<br>Position trigger 4                                                                                                    |  |  |  |  |  |
| 206A <sub>h</sub><br>206B <sub>h</sub><br>206C <sub>h</sub><br>2070 <sub>h</sub><br>2071 <sub>h</sub><br>2072 <sub>h</sub><br>2072 <sub>h</sub><br>2073 <sub>h</sub><br>2074 <sub>h</sub><br>2075 <sub>h</sub>                                                                                                    | 00h<br>00h<br>00h<br>00h<br>00h<br>01h<br>02h<br>00h<br>00h<br>00h<br>00h<br>00h<br>00h<br>00h<br>00h<br>00                                                                       | Checksum read register<br>CAM input scaling factor<br>CAM output scaling factor<br>Time notation index<br>Time dimension index<br>Time factor<br>Number of entries<br>Numerator<br>Divisor<br>Interpolated position mode status<br>Interpolated position buffer length<br>Interpolated position buffer configuration<br>Position triggers<br>Number of entries<br>Position trigger 1<br>Position trigger 2<br>Position trigger 3<br>Position trigger 4<br>Save current configuration                                                                                                    |  |  |  |  |  |
| 206A <sub>h</sub><br>206B <sub>h</sub><br>206C <sub>h</sub><br>2070 <sub>h</sub><br>2071 <sub>h</sub><br>2072 <sub>h</sub><br>2073 <sub>h</sub><br>2074 <sub>h</sub><br>2075 <sub>h</sub><br>2076 <sub>h</sub><br>2076 <sub>h</sub>                                                                                                    | 00h<br>00h<br>00h<br>00h<br>00h<br>01h<br>02h<br>00h<br>00h<br>00h<br>00h<br>00h<br>00h<br>00h<br>00h<br>00                                                                       | Checksum read register<br>CAM input scaling factor<br>CAM output scaling factor<br>Time notation index<br>Time dimension index<br>Time factor<br>Number of entries<br>Numerator<br>Divisor<br>Interpolated position mode status<br>Interpolated position buffer length<br>Interpolated position buffer configuration<br>Position triggers<br>Number of entries<br>Position trigger 1<br>Position trigger 2<br>Position trigger 3<br>Position trigger 4<br>Save current configuration<br>Execute TML program                                                                                                    |  |  |  |  |  |
| 206A <sub>h</sub><br>206B <sub>h</sub><br>206C <sub>h</sub><br>2070 <sub>h</sub><br>2071 <sub>h</sub><br>2072 <sub>h</sub><br>2072 <sub>h</sub><br>2073 <sub>h</sub><br>2074 <sub>h</sub><br>2075 <sub>h</sub><br>2076 <sub>h</sub><br>2077 <sub>h</sub>                                                                                                    | 00h<br>00h<br>00h<br>00h<br>00h<br>01h<br>02h<br>00h<br>00h<br>00h<br>00h<br>00h<br>01h<br>02h<br>00h<br>01h<br>02h<br>00h<br>00h<br>00h<br>00h<br>00h                            | Checksum read register<br>CAM input scaling factor<br>CAM output scaling factor<br>Time notation index<br>Time dimension index<br>Time factor<br>Number of entries<br>Numerator<br>Divisor<br>Interpolated position mode status<br>Interpolated position buffer length<br>Interpolated position buffer configuration<br>Position triggers<br>Number of entries<br>Position trigger 1<br>Position trigger 2<br>Position trigger 3<br>Position trigger 4<br>Save current configuration<br>Execute TML program<br>Interpolated position initial position                                                                                                    |  |  |  |  |  |
| 206A <sub>h</sub><br>206B <sub>h</sub><br>206C <sub>h</sub><br>2070 <sub>h</sub><br>2071 <sub>h</sub><br>2072 <sub>h</sub><br>2073 <sub>h</sub><br>2074 <sub>h</sub><br>2075 <sub>h</sub><br>2075 <sub>h</sub><br>2076 <sub>h</sub><br>2077 <sub>h</sub><br>2077 <sub>h</sub>                                                                                                    | 00h<br>00h<br>00h<br>00h<br>00h<br>01h<br>02h<br>00h<br>00h<br>00h<br>00h<br>00h<br>02h<br>00h<br>01h<br>02h<br>00h<br>00h<br>00h<br>00h<br>00h                                   | Checksum read register<br>CAM input scaling factor<br>CAM output scaling factor<br>Time notation index<br>Time dimension index<br>Time factor<br>Number of entries<br>Numerator<br>Divisor<br>Interpolated position mode status<br>Interpolated position buffer length<br>Interpolated position buffer configuration<br>Position triggers<br>Number of entries<br>Position trigger 1<br>Position trigger 2<br>Position trigger 3<br>Position trigger 4<br>Save current configuration<br>Execute TML program<br>Interpolated position 1st order time                                                                                                    |  |  |  |  |  |
| 206A <sub>h</sub><br>206B <sub>h</sub><br>206C <sub>h</sub><br>2070 <sub>h</sub><br>2071 <sub>h</sub><br>2072 <sub>h</sub><br>2073 <sub>h</sub><br>2074 <sub>h</sub><br>2074 <sub>h</sub><br>2075 <sub>h</sub><br>2075 <sub>h</sub><br>2076 <sub>h</sub><br>2077 <sub>h</sub><br>2077 <sub>h</sub><br>2079 <sub>h</sub><br>2079 <sub>h</sub>                                                                                                    | 00h<br>00h<br>00h<br>00h<br>00h<br>01h<br>02h<br>00h<br>00h<br>00h<br>00h<br>02h<br>02h<br>02h<br>03h<br>04h<br>00h<br>00h<br>00h<br>00h                                          | Checksum read register<br>CAM input scaling factor<br>CAM output scaling factor<br>Time notation index<br>Time dimension index<br>Time factor<br>Number of entries<br>Numerator<br>Divisor<br>Interpolated position mode status<br>Interpolated position buffer length<br>Interpolated position buffer configuration<br>Position triggers<br>Number of entries<br>Position trigger 1<br>Position trigger 2<br>Position trigger 3<br>Position trigger 4<br>Save current configuration<br>Execute TML program<br>Interpolated position 1 <sup>st</sup> order time<br>Homing current threshold                                                                                                    |  |  |  |  |  |
| 206Ah<br>206Bh<br>206Ch<br>206Fh<br>2070h<br>2071h<br>2072h<br>2072h<br>2073h<br>2074h<br>2074h<br>2075h<br>2076h<br>2077h<br>2077h<br>2079h<br>2077h                                                                                                    | 00h<br>00h<br>00h<br>00h<br>00h<br>01h<br>02h<br>00h<br>00h<br>00h<br>00h<br>01h<br>02h<br>00h<br>01h<br>02h<br>00h<br>00h<br>00h<br>00h<br>00h<br>00h                            | Checksum read register         CAM input scaling factor         CAM output scaling factor         Time notation index         Time dimension index         Time dimension index         Time factor         Number of entries         Numerator         Divisor         Interpolated position mode status         Interpolated position buffer length         Interpolated position buffer configuration         Position triggers         Number of entries         Position trigger 1         Position trigger 3         Position trigger 4         Save current configuration         Execute TML program         Interpolated position 1st order time         Homing current threshold         Homing current threshold time                                                                                                    |  |  |  |  |  |
| 206Ah<br>206Bh<br>206Ch<br>206Fh<br>2070h<br>2071h<br>2072h<br>2073h<br>2074h<br>2074h<br>2074h<br>2075h<br>2076h<br>2077h<br>2079h<br>2077h<br>2079h<br>207Ah<br>207Ah                                                                                                    | 00h<br>00h<br>00h<br>00h<br>00h<br>01h<br>02h<br>00h<br>00h<br>00h<br>00h<br>02h<br>03h<br>04h<br>02h<br>03h<br>04h<br>00h<br>00h<br>00h<br>00h<br>00h                            | Checksum read register<br>CAM input scaling factor<br>CAM output scaling factor<br>Time notation index<br>Time dimension index<br>Time dimension index<br>Time factor<br>Number of entries<br>Numerator<br>Divisor<br>Interpolated position mode status<br>Interpolated position buffer length<br>Interpolated position buffer configuration<br>Position triggers<br>Number of entries<br>Position trigger 1<br>Position trigger 2<br>Position trigger 3<br>Position trigger 3<br>Position trigger 4<br>Save current configuration<br>Execute TML program<br>Interpolated position 1 <sup>st</sup> order time<br>Homing current threshold<br>Homing current threshold time<br>Dummy                                                                                                    |  |  |  |  |  |
| 206Ah<br>206Bh<br>206Ch<br>206Fh<br>2070h<br>2071h<br>2072h<br>2073h<br>2074h<br>2074h<br>2074h<br>2075h<br>2076h<br>2077h<br>2079h<br>2077h<br>2079h<br>207Ah<br>207Bh<br>207Ch<br>207Ch                                                                                                    | 00h<br>00h<br>00h<br>00h<br>00h<br>01h<br>02h<br>00h<br>00h<br>00h<br>00h<br>02h<br>03h<br>04h<br>02h<br>03h<br>04h<br>00h<br>00h<br>00h<br>00h<br>00h<br>00h<br>00h              | Checksum read register<br>CAM input scaling factor<br>CAM output scaling factor<br>Time notation index<br>Time dimension index<br>Time factor<br>Number of entries<br>Numerator<br>Divisor<br>Interpolated position mode status<br>Interpolated position buffer length<br>Interpolated position buffer configuration<br>Position triggers<br>Number of entries<br>Position trigger 1<br>Position trigger 2<br>Position trigger 3<br>Position trigger 4<br>Save current configuration<br>Execute TML program<br>Interpolated position 1 <sup>st</sup> order time<br>Homing current threshold<br>Homing current threshold time<br>Dummy<br>Current limit                                                                                                    |  |  |  |  |  |
| 206Ah<br>206Bh<br>206Ch<br>206Fh<br>2070h<br>2071h<br>2072h<br>2072h<br>2073h<br>2074h<br>2074h<br>2075h<br>2075h<br>2075h<br>2077h<br>2077h<br>2079h<br>2077h<br>2079h<br>207Ah<br>207Bh<br>207Ch<br>207Ch<br>207Ch                                                                                                    | 00h<br>00h<br>00h<br>00h<br>00h<br>01h<br>02h<br>00h<br>00h<br>00h<br>00h<br>02h<br>03h<br>04h<br>02h<br>03h<br>04h<br>00h<br>00h<br>00h<br>00h<br>00h<br>00h<br>00h<br>00h<br>00 | Checksum read register         CAM input scaling factor         CAM output scaling factor         Time notation index         Time dimension index         Time factor         Number of entries         Numerator         Divisor         Interpolated position mode status         Interpolated position buffer length         Interpolated position buffer configuration         Position triggers         Number of entries         Position trigger 1         Position trigger 3         Position trigger 4         Save current configuration         Execute TML program         Interpolated position initial position         Interpolated position 1 <sup>st</sup> order time         Homing current threshold         Homing current threshold time         Dummy         Current limit         Reset drive                                                                                                    |  |  |  |  |  |
| 206Ah<br>206Bh<br>206Ch<br>206Fh<br>2070h<br>2071h<br>2072h<br>2072h<br>2073h<br>2074h<br>2074h<br>2075h<br>2075h<br>2075h<br>2077h<br>2079h<br>2077h<br>2079h<br>207Ah<br>207Bh<br>207Ch<br>207Ch<br>207Ch<br>207Ch<br>207Fh<br>207Fh<br>207Fh                                                                                                    | 00h<br>00h<br>00h<br>00h<br>00h<br>01h<br>02h<br>00h<br>00h<br>00h<br>00h<br>02h<br>03h<br>04h<br>00h<br>00h<br>00h<br>00h<br>00h<br>00h<br>00h<br>00h<br>00                      | Checksum read register         CAM input scaling factor         CAM output scaling factor         Time notation index         Time dimension index         Time factor         Number of entries         Numerator         Divisor         Interpolated position mode status         Interpolated position buffer length         Interpolated position buffer configuration         Position triggers         Number of entries         Position trigger 1         Position trigger 2         Position trigger 3         Position trigger 4         Save current configuration         Execute TML program         Interpolated position initial position         Interpolated position fitien position         Unterpolated position fitien position                                                                                                    |  |  |  |  |  |
| 206Ah<br>206Bh<br>206Ch<br>206Fh<br>2070h<br>2071h<br>2072h<br>2072h<br>2073h<br>2074h<br>2074h<br>2075h<br>2075h<br>2075h<br>2077h<br>2077h<br>2079h<br>2077h<br>2078h<br>2077h<br>2078h<br>2077h<br>2077h<br>2077h<br>2077h<br>2077h                                                                                                    | 00h<br>00h<br>00h<br>00h<br>00h<br>01h<br>02h<br>00h<br>00h<br>00h<br>00h<br>00h<br>00h<br>00h<br>00h<br>00                                                                       | Checksum read register         CAM input scaling factor         CAM output scaling factor         Time notation index         Time dimension index         Time factor         Number of entries         Numerator         Divisor         Interpolated position mode status         Interpolated position buffer length         Interpolated position buffer configuration         Position triggers         Number of entries         Position trigger 1         Position trigger 2         Position trigger 3         Position trigger 4         Save current configuration         Execute TML program         Interpolated position initial position         Interpolated position 1st order time         Homing current threshold         Homing current threshold time         Dummy         Current limit         Reset drive         Set/Change the actual motor position value         Sync on fast loop                                                                      |  |  |  |  |  |
| 206Ah<br>206Bh<br>206Ch<br>206Fh<br>2070h<br>2071h<br>2072h<br>2072h<br>2073h<br>2074h<br>2074h<br>2075h<br>2075h<br>2075h<br>2077h<br>2077h<br>2079h<br>2077h<br>2078h<br>2077h<br>2077h<br>2077h<br>2077h<br>2077h<br>2077h<br>2077h<br>2077h<br>2077h<br>2077h                                                                                                    | 00h<br>00h<br>00h<br>00h<br>00h<br>01h<br>02h<br>00h<br>00h<br>00h<br>00h<br>00h<br>00h<br>00h<br>00h<br>00                                                                       | Checksum read register         CAM input scaling factor         CAM output scaling factor         Time notation index         Time dimension index         Time factor         Number of entries         Numerator         Divisor         Interpolated position mode status         Interpolated position buffer length         Interpolated position buffer configuration         Position triggers         Number of entries         Position trigger 1         Position trigger 2         Position trigger 3         Position trigger 4         Save current configuration         Execute TML program         Interpolated position initial position         Interpolated position 1 <sup>st</sup> order time         Homing current threshold         Homing current threshold time         Dummy         Current limit         Reset drive         Set/Change the actual motor position value         Sync on fast loop         Encoder resolution for step loss protection      |  |  |  |  |  |
| 206Ah<br>206Bh<br>206Ch<br>206Fh<br>2070h<br>2071h<br>2072h<br>2073h<br>2074h<br>2074h<br>2074h<br>2075h<br>2075h<br>2075h<br>2075h<br>2077h<br>2079h<br>2077h<br>2079h<br>2077h<br>2079h<br>2077h<br>2079h<br>2077h<br>2077h<br>2077h<br>2077h<br>2077h<br>2077h<br>2077h<br>2077h<br>2077h                                                                                                    | 00h<br>00h<br>00h<br>00h<br>00h<br>01h<br>02h<br>00h<br>00h<br>00h<br>00h<br>00h<br>00h<br>00h<br>00h<br>00                                                                       | Checksum read register         CAM input scaling factor         CAM output scaling factor         Time notation index         Time dimension index         Time factor         Number of entries         Numerator         Divisor         Interpolated position mode status         Interpolated position buffer length         Interpolated position buffer configuration         Position triggers         Number of entries         Position trigger 1         Position trigger 2         Position trigger 3         Position trigger 4         Save current configuration         Execute TML program         Interpolated position initial position         Interpolated position 1 <sup>st</sup> order time         Homing current threshold         Homing current threshold time         Dummy         Current limit         Reset drive         Set/Change the actual motor position value         Sync on fast loop         Encoder resolution for step loss protection      |  |  |  |  |  |
| 206Ah<br>206Bh<br>206Ch<br>206Fh<br>2070h<br>2071h<br>2072h<br>2073h<br>2074h<br>2074h<br>2074h<br>2075h<br>2075h<br>2076h<br>2077h<br>2077h<br>2078h<br>2077h<br>2078h<br>2078h<br>2078h<br>2078h<br>2078h<br>2077h<br>2078h<br>2077h<br>2078h<br>2077h<br>2078h<br>2078h<br>2088h<br>2088h<br>2088h<br>2088h<br>2088h<br>2088h<br>2088h<br>2088h<br>2088h<br>2088h<br>2088h<br>2088h | 00h<br>00h<br>00h<br>00h<br>00h<br>01h<br>02h<br>00h<br>00h<br>00h<br>00h<br>00h<br>00h<br>00h<br>00h<br>00                                                                       | Checksum read register         CAM input scaling factor         CAM output scaling factor         Time notation index         Time dimension index         Time factor         Number of entries         Numerator         Divisor         Interpolated position mode status         Interpolated position buffer length         Interpolated position buffer configuration         Position triggers         Number of entries         Position trigger 1         Position trigger 2         Position trigger 3         Position trigger 4         Save current configuration         Execute TML program         Interpolated position 1 <sup>st</sup> order time         Homing current threshold         Homing current threshold time         Dummy         Current limit         Reset drive         Set/Change the actual motor position value         Sync on fast loop         Encoder resolution for step loss protection         Stepper resolution for step loss protection |  |  |  |  |  |
| 206Ah<br>206Bh<br>206Ch<br>206Fh<br>2070h<br>2071h<br>2072h<br>2073h<br>2074h<br>2074h<br>2074h<br>2075h<br>2075h<br>2075h<br>2075h<br>2077h<br>2079h<br>2077h<br>2079h<br>2077h<br>2079h<br>2077h<br>2079h<br>2077h<br>2077h<br>2077h<br>2077h<br>2077h<br>2077h<br>2077h<br>2077h<br>2077h                                                                                                    | 00h<br>00h<br>00h<br>00h<br>00h<br>01h<br>02h<br>00h<br>00h<br>00h<br>00h<br>00h<br>00h<br>00h<br>00h<br>00                                                                       | Checksum read register         CAM input scaling factor         CAM output scaling factor         Time notation index         Time dimension index         Time factor         Number of entries         Numerator         Divisor         Interpolated position mode status         Interpolated position buffer length         Interpolated position buffer configuration         Position triggers         Number of entries         Position trigger 1         Position trigger 2         Position trigger 3         Position trigger 4         Save current configuration         Execute TML program         Interpolated position initial position         Interpolated position 1 <sup>st</sup> order time         Homing current threshold         Homing current threshold time         Dummy         Current limit         Reset drive         Set/Change the actual motor position value         Sync on fast loop         Encoder resolution for step loss protection      |  |  |  |  |  |

| 2000                                   | 00                                 | Actual internal position from concer on mater                                |  |  |  |  |  |
|----------------------------------------|------------------------------------|------------------------------------------------------------------------------|--|--|--|--|--|
| 2088 <sub>h</sub><br>2089 <sub>h</sub> | 00 <sub>h</sub><br>00 <sub>h</sub> | Actual internal position from sensor on motor<br>Synchronization test config |  |  |  |  |  |
| 2089h<br>208Ah                         | 00h                                | Save setup status                                                            |  |  |  |  |  |
| 208Ah<br>208Bh                         | 00h<br>00h                         | Save setup status<br>Sin AD signal from Sin/Cos encoder                      |  |  |  |  |  |
| 208Dh                                  | 00h                                | Cos AD signal from Sin/Cos encoder                                           |  |  |  |  |  |
| 208Ch<br>208Dh                         | 00h                                | Auxiliary encoder position                                                   |  |  |  |  |  |
| 208Eh                                  | 00h                                | Auxiliary Settings Register                                                  |  |  |  |  |  |
| LUCEN                                  | 0011                               | Digital inputs 8bit                                                          |  |  |  |  |  |
|                                        | 00h                                | Number of entries                                                            |  |  |  |  |  |
| 208Fh                                  | 01h                                | Device profile defined inputs                                                |  |  |  |  |  |
|                                        | 02h                                | Manufacturer specific inputs                                                 |  |  |  |  |  |
|                                        |                                    | Digital outputs 8bit                                                         |  |  |  |  |  |
|                                        | 00h                                | Number of entries                                                            |  |  |  |  |  |
| 2090 <sub>h</sub>                      | 01 <sub>h</sub>                    | Physical outputs 8bit                                                        |  |  |  |  |  |
|                                        | 02 <sub>h</sub>                    | Bit mask 8bit                                                                |  |  |  |  |  |
| 2091 <sub>h</sub>                      | 00 <sub>h</sub>                    | Lock EEPROM                                                                  |  |  |  |  |  |
| 2092h                                  |                                    | User Variables                                                               |  |  |  |  |  |
|                                        | 00 <sub>h</sub>                    | Number of entries                                                            |  |  |  |  |  |
|                                        | 01h                                | UserVar1                                                                     |  |  |  |  |  |
|                                        | 02 <sub>h</sub>                    | UserVar2                                                                     |  |  |  |  |  |
|                                        | 03h                                | UserVar3                                                                     |  |  |  |  |  |
|                                        | 04h                                | UserVar4                                                                     |  |  |  |  |  |
| 20A0h                                  |                                    | Load Position and Speed monitoring                                           |  |  |  |  |  |
|                                        | 00h                                | Number of entries                                                            |  |  |  |  |  |
|                                        | 01h                                | Reserved                                                                     |  |  |  |  |  |
|                                        | 02h                                | Load Position Monitor                                                        |  |  |  |  |  |
|                                        | <b>03</b> h                        | Load Speed Monitor                                                           |  |  |  |  |  |
| <b>2100</b> h                          | 00h                                | Number of steps per revolution                                               |  |  |  |  |  |
| 2101 <sub>h</sub>                      | 00h                                | Number of microsteps per step                                                |  |  |  |  |  |
| <b>2102</b> h                          | 00h                                | Brake status                                                                 |  |  |  |  |  |
| 2103h                                  | 00h                                | Number of encoder counts per revolution                                      |  |  |  |  |  |
| 2104 <sub>h</sub>                      | 00 <sub>h</sub>                    | Auxiliary encoder function                                                   |  |  |  |  |  |
| 2105 <sub>h</sub>                      | 00 <sub>h</sub>                    | Auxiliary encoder status                                                     |  |  |  |  |  |
| 2106 <sub>h</sub>                      | 00 <sub>h</sub>                    | Auxiliary encoder captured position positive edge                            |  |  |  |  |  |
| 2107 <sub>h</sub>                      | 00 <sub>h</sub>                    | Auxiliary encoder captured position negative edge                            |  |  |  |  |  |
|                                        |                                    | Filter variable 16bit                                                        |  |  |  |  |  |
| 2400                                   | 00h                                | Number of entries                                                            |  |  |  |  |  |
| 2108 <sub>h</sub>                      | 01h                                | 16 bit variable address                                                      |  |  |  |  |  |
|                                        | 02h                                | Filter strength Filtered variable 16bit                                      |  |  |  |  |  |
| 2109h                                  | 03h<br>00h                         | Sync offset                                                                  |  |  |  |  |  |
| 2109h<br>210Ah                         | 00h                                | Sync rate                                                                    |  |  |  |  |  |
| 210An<br>210Bh                         | 00h                                | Auxiliary Settings Register 2                                                |  |  |  |  |  |
| 210Dn<br>210Ch                         | 00h                                | Enable SW file download                                                      |  |  |  |  |  |
| 2100h                                  | 00h                                | Virtual MAC address for EOE                                                  |  |  |  |  |  |
| 2.001                                  | 501                                | IP config for EoE                                                            |  |  |  |  |  |
|                                        | 00h                                | Number of entries                                                            |  |  |  |  |  |
| 210Eh                                  | 00h                                | IP address                                                                   |  |  |  |  |  |
|                                        | 02 <sub>h</sub>                    | Subnet mask                                                                  |  |  |  |  |  |
|                                        | 03 <sub>h</sub>                    | Default gateway                                                              |  |  |  |  |  |
|                                        |                                    | Acceleration encoder factor                                                  |  |  |  |  |  |
| 0405                                   | 00 <sub>h</sub>                    | Number of entries                                                            |  |  |  |  |  |
| 210Fh                                  | 01 <sub>h</sub>                    | Acceleration internal units (IU)                                             |  |  |  |  |  |
|                                        | 02h                                | Acceleration units (AU)                                                      |  |  |  |  |  |
|                                        |                                    | Jerk encoder factor                                                          |  |  |  |  |  |
| 2110                                   | 00h                                | Number of entries                                                            |  |  |  |  |  |
| 2110 <sub>h</sub>                      | 01h                                | Jerk internal units (IU)                                                     |  |  |  |  |  |
|                                        | 02h                                | Jerk units (JU)                                                              |  |  |  |  |  |
|                                        |                                    | Detailed Option Code                                                         |  |  |  |  |  |
|                                        | 00h                                | Number of entries                                                            |  |  |  |  |  |
|                                        | <b>01</b> h                        | Short-Circuit option code                                                    |  |  |  |  |  |
|                                        | 02h                                | Reserved                                                                     |  |  |  |  |  |
| 2113 <sub>h</sub>                      | 03h                                | Control error option code                                                    |  |  |  |  |  |
| ZIIJN                                  | 04h                                | Communication error option code                                              |  |  |  |  |  |
|                                        | 05h                                | Reserved                                                                     |  |  |  |  |  |
|                                        | 06 <sub>h</sub>                    | Reserved                                                                     |  |  |  |  |  |
|                                        |                                    |                                                                              |  |  |  |  |  |
|                                        | 07h                                | Reserved                                                                     |  |  |  |  |  |
|                                        | 07 <sub>h</sub><br>08 <sub>h</sub> | Reserved           Over current option code                                  |  |  |  |  |  |

|                                        | 09 <sub>h</sub>                                                          | Reserved                                                                                                    |
|----------------------------------------|--------------------------------------------------------------------------|----------------------------------------------------------------------------------------------------|
|                                        | 10 <sub>h</sub>                                                          | Over temperature – Motor option code                                                                                                    |
|                                        | 11 <sub>h</sub>                                                          | Over temperature – Drive option code                                                                                                    |
|                                        | 12h                                                                      | Over voltage option code                                                                                                    |
|                                        | 13 <sub>h</sub>                                                          | Under voltage option code                                                                                                    |
|                                        | 14 <sub>h</sub>                                                          | Reserved                                                                                                    |
|                                        | 15h                                                                      | Enable / STO inactive option code                                                                                                    |
| <b>2114</b> <sub>h</sub>               | 00h                                                                      | Fault Override Option Code                                                                                                    |
| 2115h                                  | 00h                                                                      | ASR4                                                                                                    |
| 6007h                                  | 00h                                                                      | Abort connection option code                                                                                                    |
| 603Fh                                  | 00h                                                                      | Error code                                                                                                    |
| 6040h                                  | 00h                                                                      | Controlword                                                                                                    |
| 6041 <sub>h</sub>                      | 00h                                                                      | Statusword                                                                                                    |
| 605A <sub>h</sub>                      | 00h                                                                      | Quick stop option code                                                                                                    |
| 605B <sub>h</sub>                      | 00 <sub>h</sub>                                                          | Shutdown option code                                                                                                    |
| 605C <sub>h</sub>                      | 00 <sub>h</sub>                                                          | Shutdown option code                                                                                                    |
| 605Dh                                  | 00h                                                                      | Disable operation option code                                                                                                    |
| 605Eh                                  | 00 <sub>h</sub>                                                          | Fault reaction option code                                                                                                    |
| 6060h                                  | 00h                                                                      | Modes of operation                                                                                                    |
| 6061 <sub>h</sub>                      | 00 <sub>h</sub>                                                          | Modes of operation display                                                                                                    |
| 6062h                                  | 00h                                                                      | Position demand value                                                                                                    |
| 6063h                                  | 00h                                                                      | Position actual internal value                                                                                                    |
| <b>6064</b> h                          | 00h                                                                      | Position actual value                                                                                                    |
| 6065h                                  | 00h                                                                      | Following error window                                                                                                    |
| 6066h                                  | 00h                                                                      | Following error time out                                                                                                    |
| 6067 <sub>h</sub>                      | 00h                                                                      | Position window                                                                                                    |
| 6068h                                  | 00h                                                                      | Position window time                                                                                                    |
| 6069h                                  | 00h                                                                      | Velocity sensor actual value                                                                                                    |
| 606Bh                                  | 00h                                                                      | Velocity demand value                                                                                                    |
| 606Dh                                  | 00h                                                                      | Velocity window                                                                                                    |
| 606Eh                                  | 00h                                                                      | Velocity window time                                                                                                    |
| 606C <sub>h</sub>                      | 00 <sub>h</sub>                                                          | Velocity actual value                                                                                                    |
| 606F <sub>h</sub>                      | 00 <sub>h</sub>                                                          | Velocity threshold                                                                                                    |
| 6071 <sub>h</sub>                      | 00 <sub>h</sub>                                                          | Target torque                                                                                                    |
| 6075 <sub>h</sub>                      | 00 <sub>h</sub>                                                          | Motor rate current                                                                                                    |
| 6077 <sub>h</sub>                      | 00 <sub>h</sub>                                                          | Torque actual value                                                                                                    |
| 607Ah                                  | 00h                                                                      | Target position                                                                                                    |
|                                        | 00h                                                                      | Position range limit<br>Number of entries                                                                                                    |
| 607Bh                                  | 00h<br>01h                                                               | Min position range limit                                                                                                    |
|                                        | 01h<br>02h                                                               | Max position range limit                                                                                                    |
| 607C <sub>h</sub>                      | 02h                                                                      | Home offset                                                                                                    |
| 00701                                  | 0011                                                                     | Software position limit                                                                                                    |
|                                        | 00h                                                                      | Number of entries                                                                                                    |
| 607D <sub>h</sub>                      | 01h                                                                      | Minimal position limit                                                                                                    |
|                                        | 02h                                                                      | Maximal position limit                                                                                                    |
| 607Eh                                  | 00h                                                                      | Polarity                                                                                                    |
| 6080h                                  | 00h                                                                      | Max motor speed                                                                                                    |
| 6081 <sub>h</sub>                      | 00 <sub>h</sub>                                                          | Profile velocity                                                                                                    |
| 6083 <sub>h</sub>                      | 00 <sub>h</sub>                                                          | Profile acceleration                                                                                                    |
| 6085 <sub>h</sub>                      | 00 <sub>h</sub>                                                          | Quick stop deceleration                                                                                                    |
| 6086 <sub>h</sub>                      | 00 <sub>h</sub>                                                          | Motion profile type                                                                                                    |
| 6087 <sub>h</sub>                      | 00 <sub>h</sub>                                                          | Torque slope                                                                                                    |
| 6089 <sub>h</sub>                      | 00h                                                                      | Position notation index                                                                                                    |
| 608Ah                                  |                                                                          | Desition dimension index                                                                                                    |
| 608Bh                                  | 00h                                                                      | Position dimension index                                                                                                    |
| 608Ch                                  | <b>00</b> h                                                              | Velocity notation index                                                                                                    |
|                                        | 00h<br>00h                                                               | Velocity notation index<br>Velocity dimension index                                                                                                    |
| 608Dh                                  | 00 <sub>h</sub><br>00 <sub>h</sub><br>00 <sub>h</sub>                    | Velocity notation index<br>Velocity dimension index<br>Acceleration notation index                                                                                                    |
| 608Dh<br>608Eh                         | 00h<br>00h                                                               | Velocity notation index<br>Velocity dimension index<br>Acceleration notation index<br>Acceleration dimension index                                                                                                    |
|                                        | 00 <sub>h</sub><br>00 <sub>h</sub><br>00 <sub>h</sub><br>00 <sub>h</sub> | Velocity notation index<br>Velocity dimension index<br>Acceleration notation index<br>Acceleration dimension index<br>Gear Ratio                                                                                                    |
|                                        | 00h<br>00h<br>00h<br>00h                                                 | Velocity notation index<br>Velocity dimension index<br>Acceleration notation index<br>Acceleration dimension index<br>Gear Ratio<br>Number of entries                                                                                                    |
| 608Eh                                  | 00h<br>00h<br>00h<br>00h<br>00h<br>00h                                   | Velocity notation index<br>Velocity dimension index<br>Acceleration notation index<br>Acceleration dimension index<br>Gear Ratio<br>Number of entries<br>Motor rotation                                                                                                    |
| 608Eh                                  | 00h<br>00h<br>00h<br>00h                                                 | Velocity notation index<br>Velocity dimension index<br>Acceleration notation index<br>Acceleration dimension index<br>Gear Ratio<br>Number of entries<br>Motor rotation<br>Load rotation                                                                                    |
| 608Eh                                  | 00h<br>00h<br>00h<br>00h<br>00h<br>01h<br>02h                            | Velocity notation index         Velocity dimension index         Acceleration notation index         Acceleration dimension index         Gear Ratio         Number of entries         Motor rotation         Load rotation         Feed constant                           |
| 608Eh                                  | 00h<br>00h<br>00h<br>00h<br>00h<br>00h<br>01h<br>02h                     | Velocity notation index         Velocity dimension index         Acceleration notation index         Acceleration dimension index         Gear Ratio         Number of entries         Motor rotation         Load rotation         Feed constant         Number of entries |
| 608E <sub>h</sub><br>6091 <sub>h</sub> | 00h<br>00h<br>00h<br>00h<br>00h<br>01h<br>02h<br>00h<br>00h              | Velocity notation index         Velocity dimension index         Acceleration notation index         Acceleration dimension index         Gear Ratio         Number of entries         Motor rotation         Load rotation         Feed constant         Number of entries |
| 608E <sub>h</sub><br>6091 <sub>h</sub> | 00h<br>00h<br>00h<br>00h<br>00h<br>00h<br>01h<br>02h                     | Velocity notation index         Velocity dimension index         Acceleration notation index         Acceleration dimension index         Gear Ratio         Number of entries         Motor rotation         Load rotation         Feed constant         Number of entries |

|                   | 00h             | Number of entries       |                                                        |  |  |
|-------------------|-----------------|-------------------------|--------------------------------------------------------|--|--|
|                   |                 |                         | <b>E</b> 1 <b>O</b> <sup>1</sup> <b>A</b> 400 <b>O</b> |  |  |
|                   |                 | Factor group – CiA 402  | Factor group – CiA 402-2                               |  |  |
|                   | 01 <sub>h</sub> | Numerator               | Position internal units (IU)                           |  |  |
|                   | 02h             | Divisor                 | Position units (PU)                                    |  |  |
|                   |                 | Velocity encoder factor |                                                        |  |  |
|                   | 00h             | Number of entries       |                                                        |  |  |
| 6094h             |                 | Factor group – CiA 402  | Factor group – CiA 402-2                               |  |  |
|                   | 01h             | Numerator               | Velocity internal units (IU)                           |  |  |
|                   | 02h             | Divisor                 | Velocity units (VU)                                    |  |  |
|                   |                 | Velocity factor         |                                                        |  |  |
| 6096h             | 00h             | Number of entries       |                                                        |  |  |
| 009011            | <b>01</b> h     | Velocity units (VU)     |                                                        |  |  |
|                   | 02h             | Position units (PU)     |                                                        |  |  |
|                   |                 | Acceleration factor     |                                                        |  |  |
|                   | 00 <sub>h</sub> | Number of entries       |                                                        |  |  |
| 6097 <sub>h</sub> |                 | Factor group – CiA 402  | Factor group – CiA 402-2                               |  |  |
|                   | 01h             | Numerator               | Acceleration units (AU)                                |  |  |
|                   | 02 <sub>h</sub> | Divisor                 | Velocity units (VU)                                    |  |  |

| 6098 <sub>h</sub> | 00 <sub>h</sub> | Homing method                   |  |  |  |  |  |
|-------------------|-----------------|---------------------------------|--|--|--|--|--|
|                   |                 | Homing speeds                   |  |  |  |  |  |
|                   | 00 <sub>h</sub> | Number of entries               |  |  |  |  |  |
| 6099 <sub>h</sub> | 01h             | Speed during search for switch  |  |  |  |  |  |
|                   | 02h             | Speed during search for zero    |  |  |  |  |  |
| 609Ah             | 00h             | Homing acceleration             |  |  |  |  |  |
|                   | 0011            | Jerk factor                     |  |  |  |  |  |
|                   | 00h             | Number of entries               |  |  |  |  |  |
| 60A2 <sub>h</sub> | 01h             | Jerk Units (JU)                 |  |  |  |  |  |
|                   | 02h             | Acceleration units (AU)         |  |  |  |  |  |
| 60A8h             | 00h             | SI unit position                |  |  |  |  |  |
| 60A9h             | 00h             | SI unit velocity                |  |  |  |  |  |
| 60AAh             | 00h             | SI unit acceleration            |  |  |  |  |  |
| 60ABh             | 00h             | SI unit jerk                    |  |  |  |  |  |
| 60B8h             | 00h             | Touch probe function            |  |  |  |  |  |
| 60B9 <sub>h</sub> | 00h             | Touch probe status              |  |  |  |  |  |
| 60BAh             | 00h             | Touch probe 1 positive edge     |  |  |  |  |  |
| 60BBh             | 00 <sub>h</sub> | Touch probe 1 negative edge     |  |  |  |  |  |
| 60BC <sub>h</sub> | 00 <sub>h</sub> | Touch probe 2 positive edge     |  |  |  |  |  |
| 60BD <sub>h</sub> | 00 <sub>h</sub> | Touch probe 2 negative edge     |  |  |  |  |  |
| 60C0h             | 00h             | Interpolation sub mode select   |  |  |  |  |  |
|                   |                 | Interpolation Data Record       |  |  |  |  |  |
| 60C1h             | 00h             | Number of entries               |  |  |  |  |  |
| 60C1h             | <b>01</b> h     | The first parameter             |  |  |  |  |  |
|                   | 02h             | The second parameter            |  |  |  |  |  |
|                   |                 | Interpolation Time Period       |  |  |  |  |  |
| 60C2h             | 00h             | Number of entries               |  |  |  |  |  |
| 0002h             | 01h             | Interpolation time period value |  |  |  |  |  |
|                   | 02h             | Interpolation time index        |  |  |  |  |  |
| 60F2h             | 00h             | Positioning Option Code         |  |  |  |  |  |
| 60F4h             | 00h             | Following error actual value    |  |  |  |  |  |
| 60F8h             | 00h             | Max slippage                    |  |  |  |  |  |
| 60FCh             | 00h             | Position demand internal value  |  |  |  |  |  |
| 60FDh             | 00h             | Digital inputs                  |  |  |  |  |  |
|                   | -               | Digital outputs                 |  |  |  |  |  |
| 60FEh             | 00 <sub>h</sub> | Number of entries               |  |  |  |  |  |
|                   | 01 <sub>h</sub> | Physical outputs                |  |  |  |  |  |
|                   | 02h             | Bit mask                        |  |  |  |  |  |
| 60FF <sub>h</sub> | 00 <sub>h</sub> | Target velocity                 |  |  |  |  |  |
| 6502h             | 00h             | Supported drive modes           |  |  |  |  |  |

# Appendix B: Definition of Dimension Indices

## Dimension/Notation Index Table

| physical<br>dimension | dimension<br>index | units<br>exponent | unit type       | notatior<br>index |
|-----------------------|--------------------|-------------------|-----------------|-------------------|
| non                   | 0                  | units             |                 | 0                 |
| length                | 1                  |                   | metre           | 0                 |
|                       |                    | milli             | metre           | -3                |
|                       |                    | kilo              | metre           | 3                 |
|                       |                    | micro             | metre           | -6                |
| area                  | 2                  | square            | metre           | 0                 |
|                       |                    | square<br>milli   | metre           | -6                |
|                       |                    | square<br>kilo    | metre           | 6                 |
| volume                | 3                  | cubic             | metre           | 0                 |
| time                  | 4                  |                   | second          | 0                 |
|                       |                    |                   | minute          | 70                |
|                       |                    |                   | hour            | 74                |
|                       |                    |                   | day             | 77                |
|                       |                    | milli             | second          | -3                |
|                       |                    | micro             | second          | -6                |
| actual power          | 9                  |                   | watt            | 0                 |
|                       | ľ                  | kilo              | watt            | 3                 |
|                       |                    | mega              | watt            | 6                 |
|                       |                    | milli             | watt            | -3                |
| apparent              | 10                 |                   | voltampere      | 0                 |
| power                 |                    | kilo              | voltampere      | 3                 |
|                       |                    | mega              | voltampere      | 6                 |
| no. of                | 11                 | mega              | per second      | 0                 |
| revolutions           |                    |                   | per minute      | 73                |
|                       | •                  |                   | per hour        | 74                |
| angle                 | 12                 |                   | radian          | 0                 |
| ungio                 | 12                 |                   | second          | 75                |
|                       |                    |                   | minute          | 76                |
|                       |                    |                   | degree          | 77                |
|                       |                    |                   | newdegree       | 78                |
| velocity              | 13                 |                   | metre p. second | 0                 |
| velocity              | 10                 | milli             | metre p. second | -3                |
|                       |                    | milli             | metre p. minute | 79                |
|                       |                    |                   | metre p. minute | 80                |
|                       |                    | kilo              | metre p. minute | 81                |
|                       | •                  | milli             | metre p. hour   | 82                |
|                       | •                  | 111111            | metre p. hour   | 83                |
|                       |                    | kilo              | metre p. hour   | 84                |
| torque                | 16                 | NIIU              | newton metre    | 04                |
| torque                | 10                 | kilo              | newton metre    | 3                 |
|                       |                    |                   | newton metre    | <u> </u>          |
| temporaturo           | 17                 | mega              | kelvin          | 0                 |
| temperature           | 17                 |                   | centigrade      | 94                |
|                       | •                  |                   |                 |                   |
| voltoro               | 04                 |                   | Fahrenheit      | 95                |
| voltage               | 21                 | kilo              | Volt<br>Volt    | 0                 |
|                       | -                  |                   |                 | 3                 |
|                       | -                  | milli             | Volt            | -3                |
| ourrowt               |                    | micro             | Volt            | -6                |
| current               | 22                 | 149 -             | Ampere          | 0                 |
|                       |                    | kilo              | Ampere          | 3                 |
|                       | ļ                  | milli             | Ampere          | -3                |
|                       |                    | micro             | Ampere          | -6                |
| ratio                 | 24                 |                   | percent         | 0                 |
| frequency             | 28                 |                   | Hertz           | 0                 |
|                       |                    | kilo              | Hertz           | 3                 |
|                       |                    | mega              | Hertz           | 6                 |
|                       |                    | giga              | Hertz           | 9                 |
| steps                 | 32                 |                   | steps           | 0                 |

| encoder    | 33 | revolution | steps per | 0 |
|------------|----|------------|-----------|---|
| resolution |    |            |           |   |

## Examples for Notation Indices

## Examples for notation indices < 64:

For notation index <64 the value is used as an exponent. The unit is defined by the physical dimension and calculated by unit type and exponent, all declared in the dimension/notation index table above.

position unit dimension index = 1: length notation index = -6: micro meter = 10<sup>notation\_index</sup> x f(dimension\_index) = 10<sup>-6</sup> m position\_units angle notation index dimension index = 12: = 0: radian = 10<sup>notation\_index</sup> x f(dimension\_index) = radian position units velocity unit dimension index = 13: velocity notation index = -3: milli metre per second = 10<sup>notation\_index</sup> x f(dimension\_index) = 10<sup>-3</sup> m/s velocity\_units frequency units dimension index = 28: frequency notation index = 3: kilo hertz frequency\_units = 10<sup>notation\_index</sup> x f(dimension\_index) = 10<sup>3</sup> Hz

## Examples for notation indices > 64:

The unit is defined by the physical dimension and unit type, both declared in the dimension/notation index table. **time units** 

dimension index = 4: time notation index = 77: day
time\_units = f(dimension\_index,notation\_index ) = day
position unit dimension index = 12:
 angle notation index = 76:
 minute
position\_units = f(dimension\_index,notation\_index )
= minute

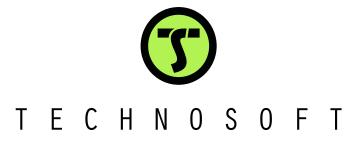